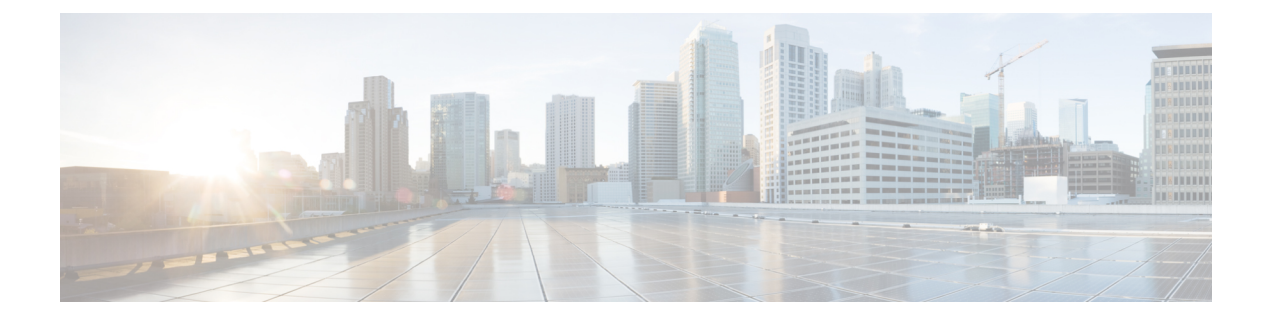

# **show mls qos** から **wrr-queue threshold**

- show metadata [application](#page-3-0) table  $(4 \sim \rightarrow \sim)$
- show metadata flow  $(6 \sim \rightarrow \sim)$
- show mls qos  $(13 \sim \rightarrow \sim)$
- show mls qos [aggregate](#page-17-0) policer  $(18 \sim -\gamma)$
- show mls qos [free-agram](#page-19-0)  $(20 \sim \rightarrow \sim)$
- show mls gos interface  $(21 \sim \sim \tilde{\mathcal{V}})$
- show mls gos maps  $(23 \sim -\gamma)$
- show mls qos mpls  $(27 \sim -\gamma)$
- show mls gos protocol  $(29 \sim -\gamma)$
- show mls gos queuing interface  $(30 \sim \rightarrow \sim)$
- show mls gos [statistics-export](#page-33-0) info  $(34 \sim \rightarrow \sim)$
- show platform hardware acl entry [global-qos](#page-35-0)  $(36 \sim \rightarrow \sim)$
- show platform hardware pp active [infrastructure](#page-37-0) pi npd rx policer (38  $\sim \rightarrow \gg$ )
- show platform [hardware](#page-39-0) qfp active feature qos config global  $(40 \sim \rightarrow \sim)$
- show platform lowq  $(42 \lt \lt \lt \lt)$
- show platform qos [policy-map](#page-42-0)  $(43 \sim -\gamma)$
- show platform software [infrastructure](#page-45-0) punt statistics  $(46 \sim +\sqrt{})$
- show [policy-manager](#page-47-0) events  $(48 \sim -\gamma)$
- show [policy-manager](#page-49-0) policy  $(50 \sim \sim \mathcal{V})$
- show [policy-map](#page-51-0)  $(52 \lt \lt \lt \lt)$
- show [policy-map](#page-68-0) class  $(69 \sim \sim \sim)$
- show policy-map [control-plane](#page-70-0)  $(71 \sim \rightarrow \sim)$
- show [policy-map](#page-74-0) interface  $(75 \sim -\gamma)$
- show [policy-map](#page-127-0) interface brief  $(128 \sim \rightarrow \sim)$
- show policy-map interface [port-channel](#page-139-0)  $(140 \sim \rightarrow \sim)$
- show [policy-map](#page-141-0) interface service group  $(142 \sim \rightarrow \sim)$
- show [policy-map](#page-144-0) interface service instance  $(145 \sim \sim \gamma)$
- show [policy-map](#page-149-0) mgre  $(150 \sim \rightarrow \sim)$
- show [policy-map](#page-152-0) multipoint  $(153 \sim \rightarrow \sim)$
- show [policy-map](#page-154-0) session  $(155 \sim \rightarrow \sim)$
- show policy-map target [service-group](#page-162-0)  $(163 \sim \rightarrow \sim)$
- show policy-map type [access-control](#page-164-0)  $(165 \sim +\ \ \ \ \ \ \ \ \ \ \$
- show [policy-map](#page-167-0) type nat  $(168 \sim \rightarrow \sim)$
- show [policy-map](#page-169-0) type port-filter  $(170 \sim \rightarrow \sim)$
- show protocol phdf  $(172 \sim \rightarrow \sim)$
- show qbm client  $(175 \sim -\gamma)$
- show gbm pool  $(177 \sim -\sqrt{2})$
- show qdm status  $(180 \sim -\check{\vee})$
- show queue (182 [ページ\)](#page-181-0)
- show [queueing](#page-187-0)  $(188 \sim \rightarrow \sim)$
- show queueing interface  $(196 \sim \rightarrow \sim)$
- show [random-detect-group](#page-200-0)  $(201 \sim \rightarrow \sim)$
- show [running-config](#page-203-0) service-group  $(204 \sim \rightarrow \sim)$
- show sdm prefer current  $(206 \sim \rightarrow \sim)$
- show [service-group](#page-206-0)  $(207 \sim -\gamma)$
- show [service-group](#page-209-0) interface  $(210 \sim \rightarrow \sim)$
- show [service-group](#page-211-0) state  $(212 \sim \sim \gamma)$
- show [service-group](#page-212-0) stats  $(213 \sim -\gamma)$
- show [service-group](#page-215-0) traffic-stats  $(216 \sim \rightarrow \sim)$
- show subscriber policy [ppm-shim-db](#page-217-0)  $(218 \sim \rightarrow \sim)$
- show [table-map](#page-218-0)  $(219 \sim \sim \sim \mathcal{V})$
- show [tech-support](#page-220-0) nbar platform  $(221 \sim \rightarrow \sim)$
- show [tech-support](#page-236-0) rsvp  $(237 \sim \rightarrow \sim)$
- show [traffic-shape](#page-237-0)  $(238 \sim \rightarrow \sim)$
- show [traffic-shape](#page-240-0) queue  $(241 \sim \sim \mathcal{V})$
- show [traffic-shape](#page-245-0) statistics  $(246 \sim \rightarrow \sim)$
- show vrf  $(249 \sim -\gamma)$
- show [wrr-queue](#page-252-0)  $(253 \sim +\gamma)$
- subscriber [accounting](#page-253-0) accuracy  $(254 \sim \sim \sim \sim)$
- [svc-bundle](#page-254-0)  $(255 \sim \rightarrow \sim)$
- table-map [\(値マッピング\)](#page-255-0) (256ページ)
- tcp  $(259 \sim -\gamma)$
- tcp contexts  $(260 \sim \rightarrow \sim)$
- [traffic-shape](#page-261-0) adaptive  $(262 \sim \rightarrow \sim)$
- [traffic-shape](#page-263-0) fecn-adapt  $(264 \sim \rightarrow \sim)$
- [traffic-shape](#page-265-0) group  $(266 \sim \rightarrow \sim)$
- [traffic-shape](#page-268-0) rate  $(269 \sim \sim \gamma)$
- trust  $(272 \le -\vee)$
- [tx-ring-limit](#page-273-0)  $(274 \sim \rightarrow \sim)$
- vbr-nrt  $(276 \sim -\frac{1}{2})$

- [vc-hold-queue](#page-280-0)  $(281 \sim -\check{\vee})$
- wrr-queue [bandwidth](#page-281-0)  $(282 \sim +\gamma)$
- [wrr-queue](#page-283-0) cos-map (284 ページ)
- [awrr-queue](#page-285-0) dscp-map (286 ページ)
- wrr-queue [queue-limit](#page-287-0) (288 ページ)
- wrr-queue [random-detect](#page-289-0) (290 ページ)
- [wrr-queue](#page-291-0) threshold (292 ページ)

# <span id="page-3-0"></span>**show metadata application table**

デバイスに定義されているメタデータアプリケーションのリストを表示するには、特権EXEC モードで **show metadata application table** コマンドを使用します。

#### **show metadata application table**

構文の説明 このコマンドには引数またはキーワードはありません。

コマンド モード 特権 EXEC (#)

コマンド履歴

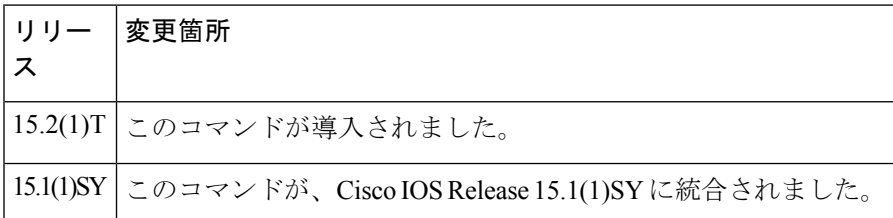

<sup>例</sup> 次に、**show metadata application table** コマンドの出力例を示します。

#### Device# **show metadata application table**

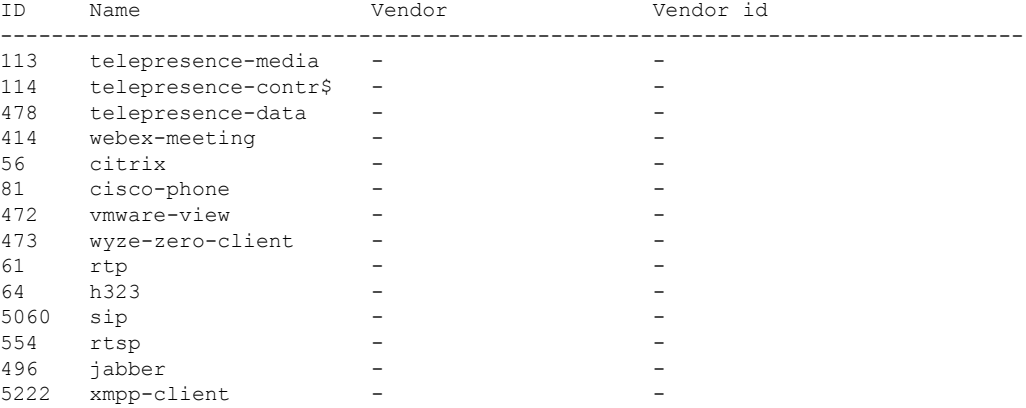

次の表で、この出力に表示される重要なフィールドを説明します。

#### 表 **<sup>1</sup> : show metadata application table** のフィールドの説明

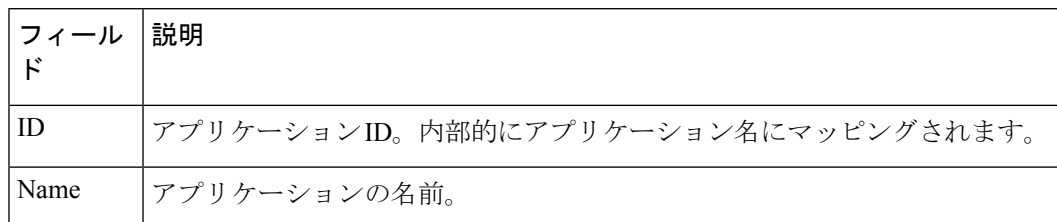

### 関連コマンド コマンド 説明

I

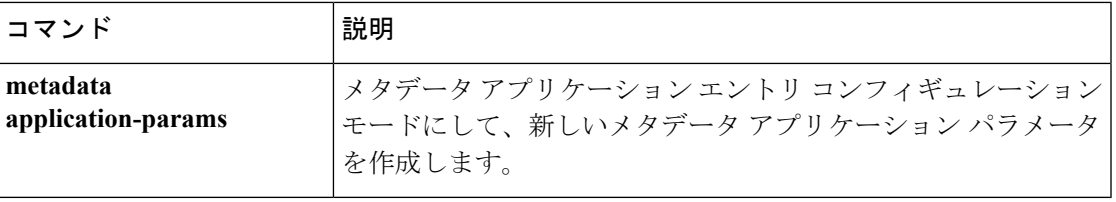

## <span id="page-5-0"></span>**show metadata flow**

メタデータ フロー情報を表示するには、特権 EXEC モードで **show metadata flow** コマンドを 使用します。

**show metadata flow** {**classificationtable** |**local-flow-id***flow-id*[**source** {**msp|nbar |rsvp**}] |**statistics** |**table** [{[**application name** *app-name*[{**ip |ipv6**}]] |**filter** [{**destination** {*ip-address ipv6-address*}}] [{**source** {*ip-address ipv6-address*}}] **|ip |ipv6**}]}

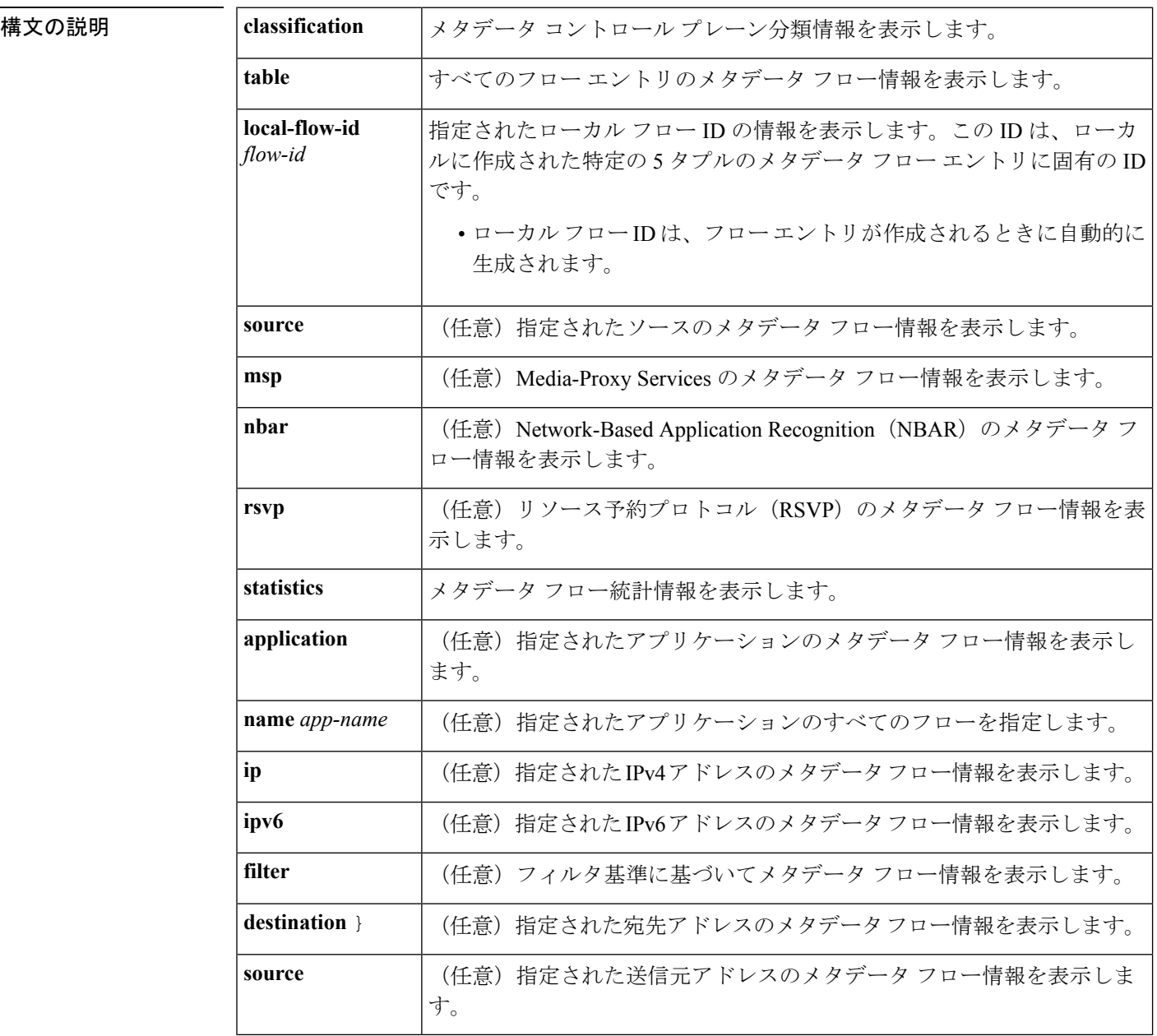

 $\overline{\mathbf{u} \cdot \mathbf{v}}$  +  $\mathbf{v} \cdot \mathbf{v}$  +  $\mathbf{v} \cdot \mathbf{v}$  +  $\mathbf{v} \cdot \mathbf{v}$  +  $\mathbf{v} \cdot \mathbf{v}$  +  $\mathbf{v} \cdot \mathbf{v}$  +  $\mathbf{v} \cdot \mathbf{v}$  +  $\mathbf{v} \cdot \mathbf{v} \cdot \mathbf{v}$  +  $\mathbf{v} \cdot \mathbf{v} \cdot \mathbf{v}$  +  $\mathbf{v} \cdot \mathbf{v} \cdot \mathbf{v}$  +  $\$ 

### コマンド履歴

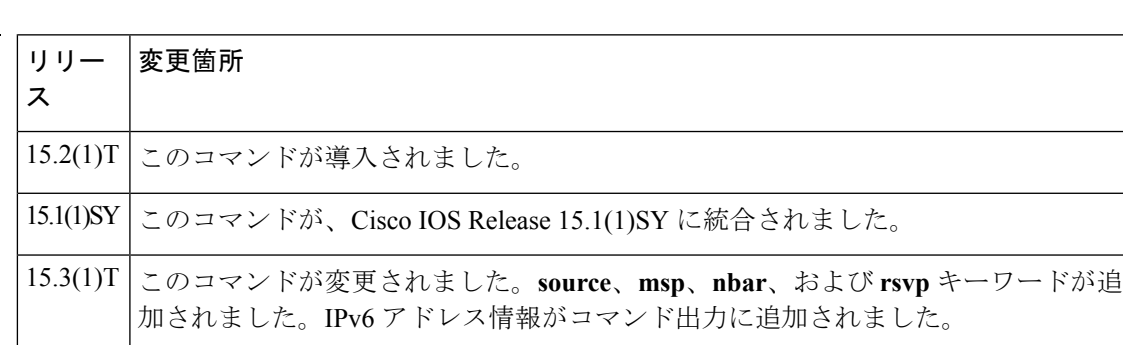

<sup>例</sup> 次に、**show metadata flow classification table** コマンドの出力例を示します。

#### Device# **show metadata flow classification table**

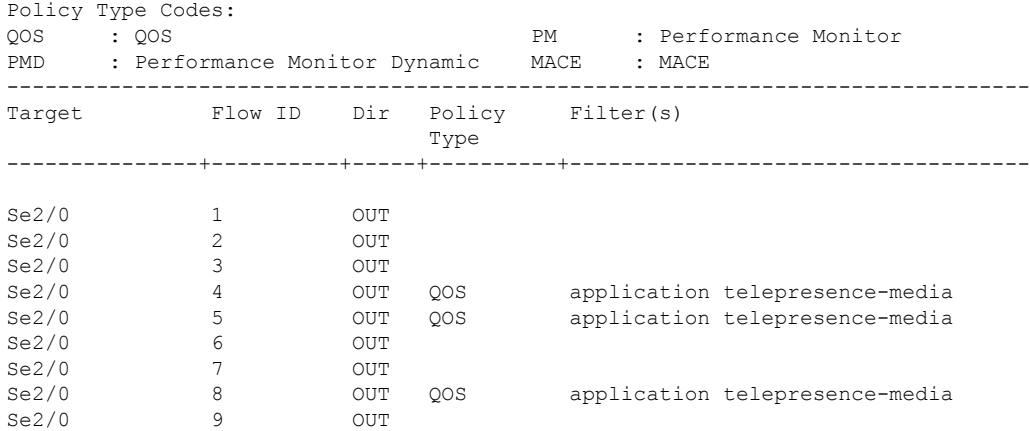

次の表で、この出力に表示される重要なフィールドを説明します。

#### 表 **2 : show metadata classification table** フィールドの説明

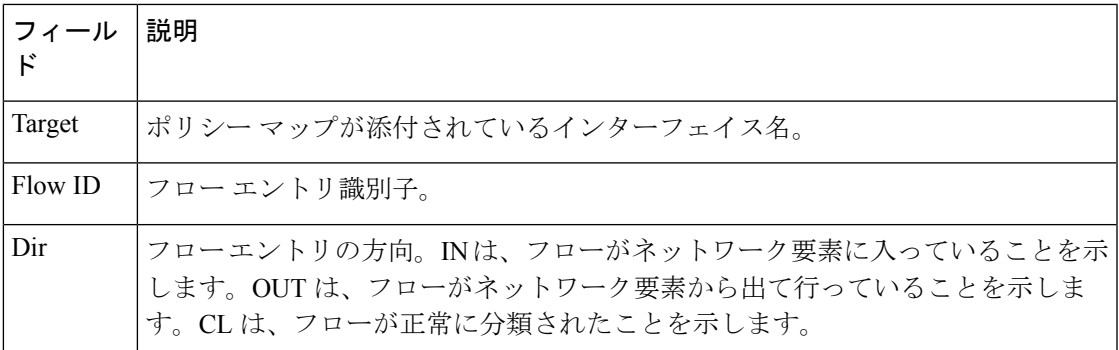

次に、 コマンドの出力例を示します。

#### Device# **show metadata flow local-flow-id 22**

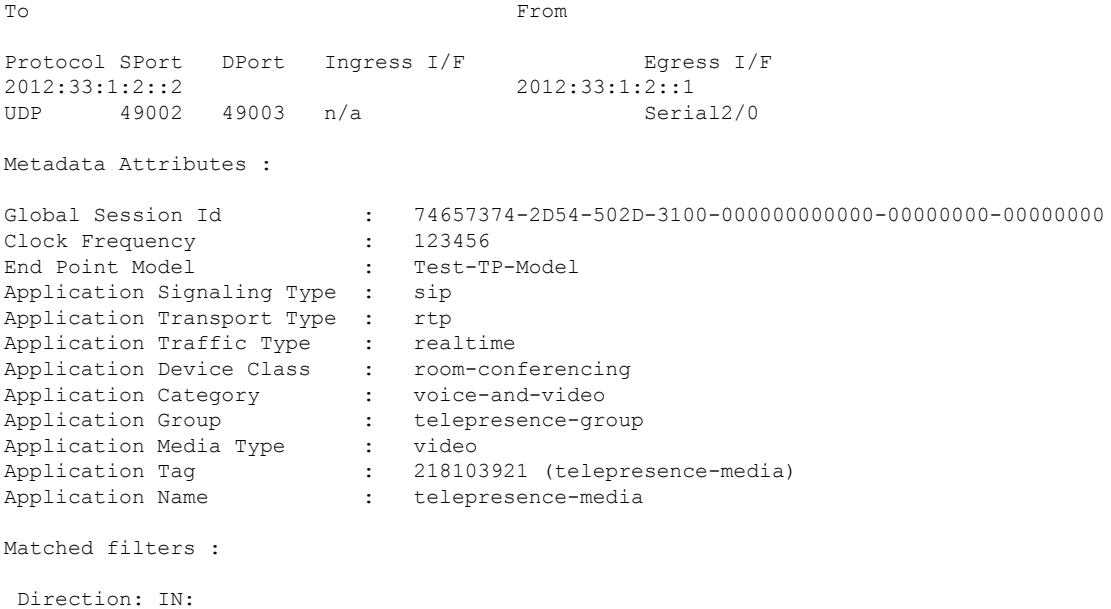

Direction: OUT:

次の表で、この出力に表示される重要なフィールドを説明します。

| フィールド             | 説明                                         |
|-------------------|--------------------------------------------|
| To                | フロー エントリの宛先アドレス。                           |
| From              | フロー エントリの送信元アドレス。                          |
| Protocol          | フローに使用されるトランスポート プロトコル(TCP または<br>$UDP$ ). |
| <b>SPort</b>      | フロー エントリの送信元ポート。有効な範囲は1~ 65535 です。         |
| <b>DP</b> ort     | フロー エントリの宛先ポート。有効な範囲は1~65535 です。           |
| Ingress $I/F$     | 入力インターフェイス特定のネットワーク要素の着信インターフェ<br>イス。      |
| Egress I/F        | 出力インターフェイス。特定のネットワーク要素の発信インター<br>フェイス。     |
| Global Session ID | アプリケーションのグローバル セッション ID。                   |
| Clock Frequency   | アプリケーション クロックの周波数。                         |
| End Point Model   | アプリケーションのモデル。                              |

表 **3 : show metadata flow local-flow-id** フィールドの説明

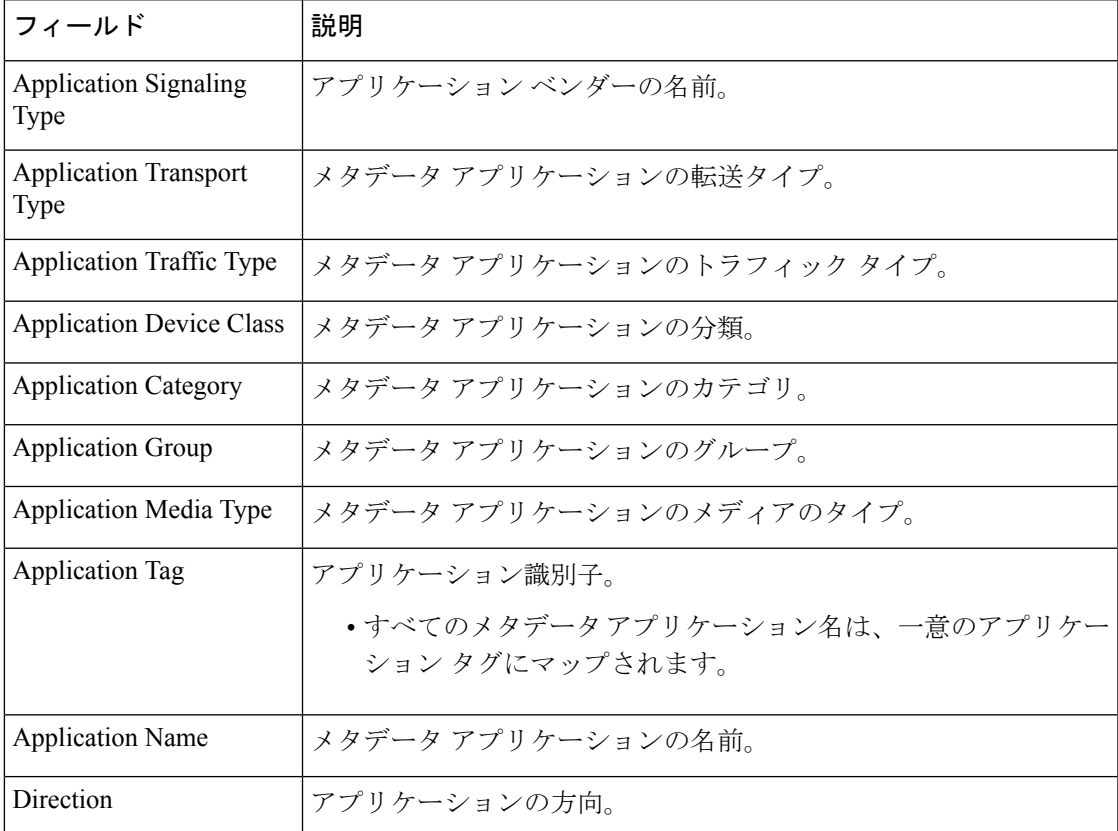

### 次に、**show metadata flow statistics** コマンドの出力例を示します。

Device# **show metadata flow statistics**

```
Interface specific report :
```
Serial2/0: Classified flows : Ingress 0, Egress 0

Chunk statistics :

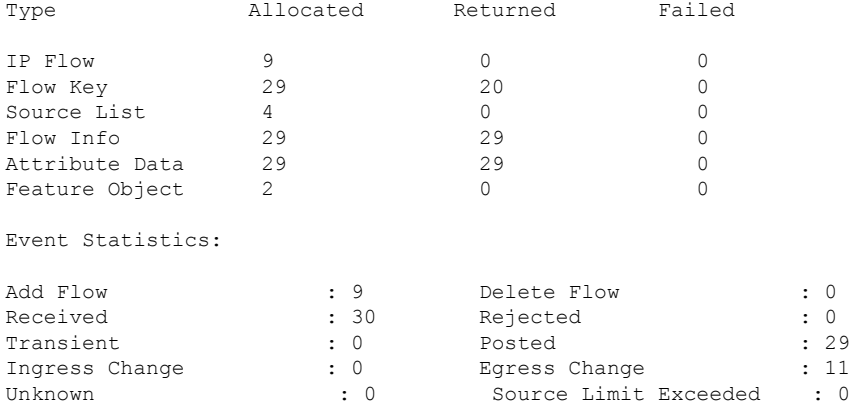

下の表で、この出力で表示される重要なフィールドについて説明します。

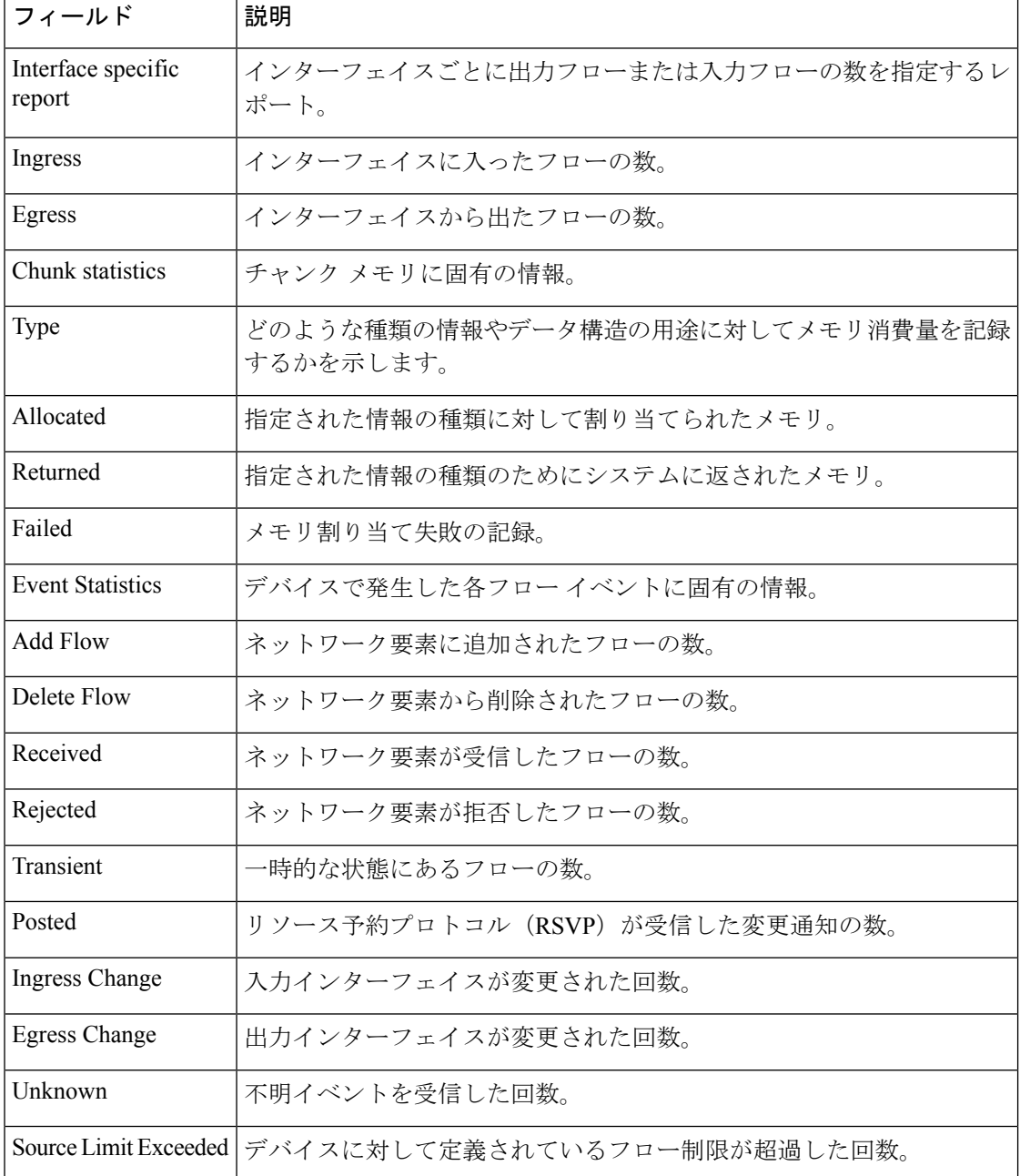

### 表 **<sup>4</sup> : show metadata flow statistics** フィールドの説明

次に、**show metadata flow table** コマンドの出力例を示します。

Device# **show metadata flow table**

Total number of IPV4 metadata flows 6

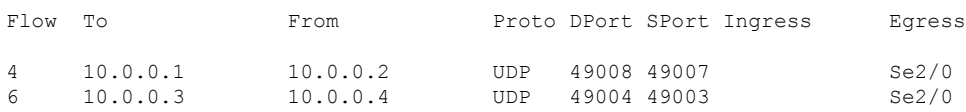

5 10.2.0.3 10.2.0.6 UDP 49010 49009 Se2/0 2 10.2.1.6 10.2.2.6 UDP 49004 49003 Se2/0 1 10.2.2.4 10.2.2.4 10.2.2.4 10.2.2.2.5 10.2.2.5 10.2.2.5 10.2.2.5 10.2.2.5 10.2.5 10.2.5 10.2.2.5 10.2.5 10.2<br>5.2.5 10.2.5 10.2.5 10.2.5 10.2.5 10.2.4 10.2.5 10.2.4 10.2.5 10.2.4 10.2.5 10.2.5 10.2.5 10.2.5 10.2.5 10.2.5 3 10.2.3.6 10.2.3.7 UDP 49006 49005 Se2/0 Total number of IPV6 metadata flows 3 To **From** Flow Proto DPort SPort Ingress Egress 2001:DB8:1::1 2001:DB8:1::2<br>9 UDP 49001 49000 202/0 9 UDP 49001 49000 2001:DB8:1::3 2001:DB8:1::4 7 UDP 49001 49000 Se2/0 2001:DB8:1::12 2001:DB8:1::13 8 UDP 49003 49002 Se2/0

$$
\theta
$$

(注)

IPv6 メタデータ フロー テーブルの出力が 2 行に表示されていますが、これは IPv6 ア ドレスが長くなることがあるからです。

次に、 **show metadata flow table application name sip ip** コマンドの出力例を示します。

```
Device# show metadata flow table application name sip ip
```
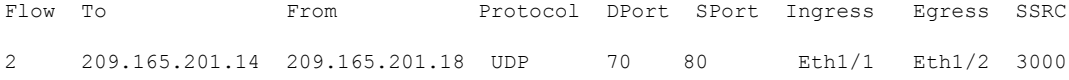

次に、 **show metadata flow table application name sip ipv6** コマンドの出力例を示しま す。

Device# **show metadata flow table application name sip ipv6**

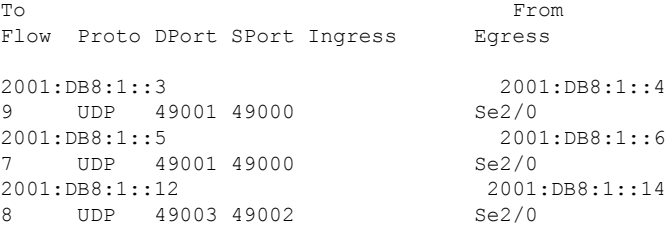

次は、**show metadata flow table filterdestination** コマンドの出力例です。フィルタ基準 として送信元または宛先 IPv4 アドレスを指定できます。

Device# **show metadata flow table filter destination 209.165.201.1**

Entries To: 209.165.201.1

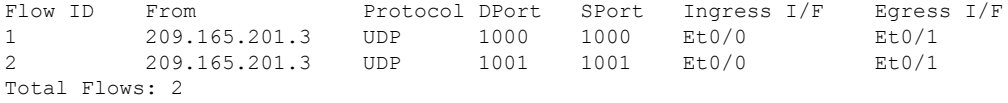

次に、**show metadata flow table ipv6** コマンドの出力例を示します。

#### Device# **show metadata flow table ipv6**

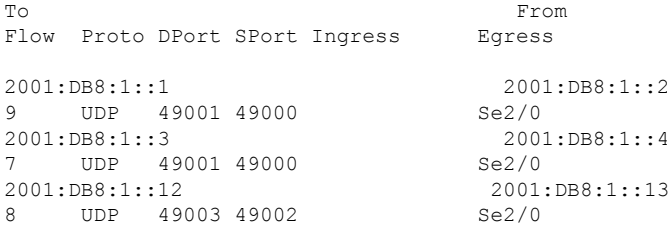

### **| 関連コマンド**

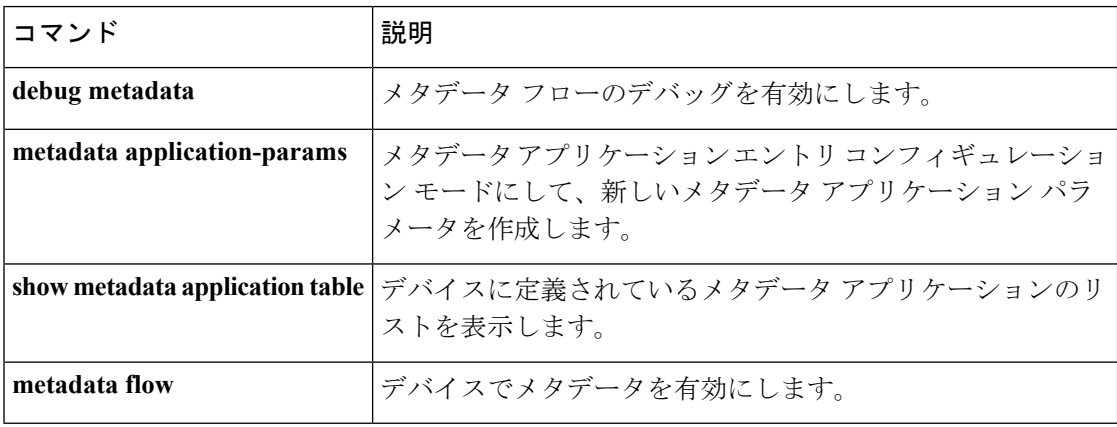

# <span id="page-12-0"></span>**show mls qos**

マルチレイヤスイッチング (MLS) Quality of Service (QoS) 情報を表示するには、特権EXEC モードで **showmlsqos** コマンドを使用します。

**show mls qos** [{**arp|ipv6|ip|ipx|last|mac**|**module** [*module-number*]} [{*interface interface-number*|**slot** *slot*|**null 0**|**port-channel** *number*|**vlan** *vlan-id*}]] **[detailed]**

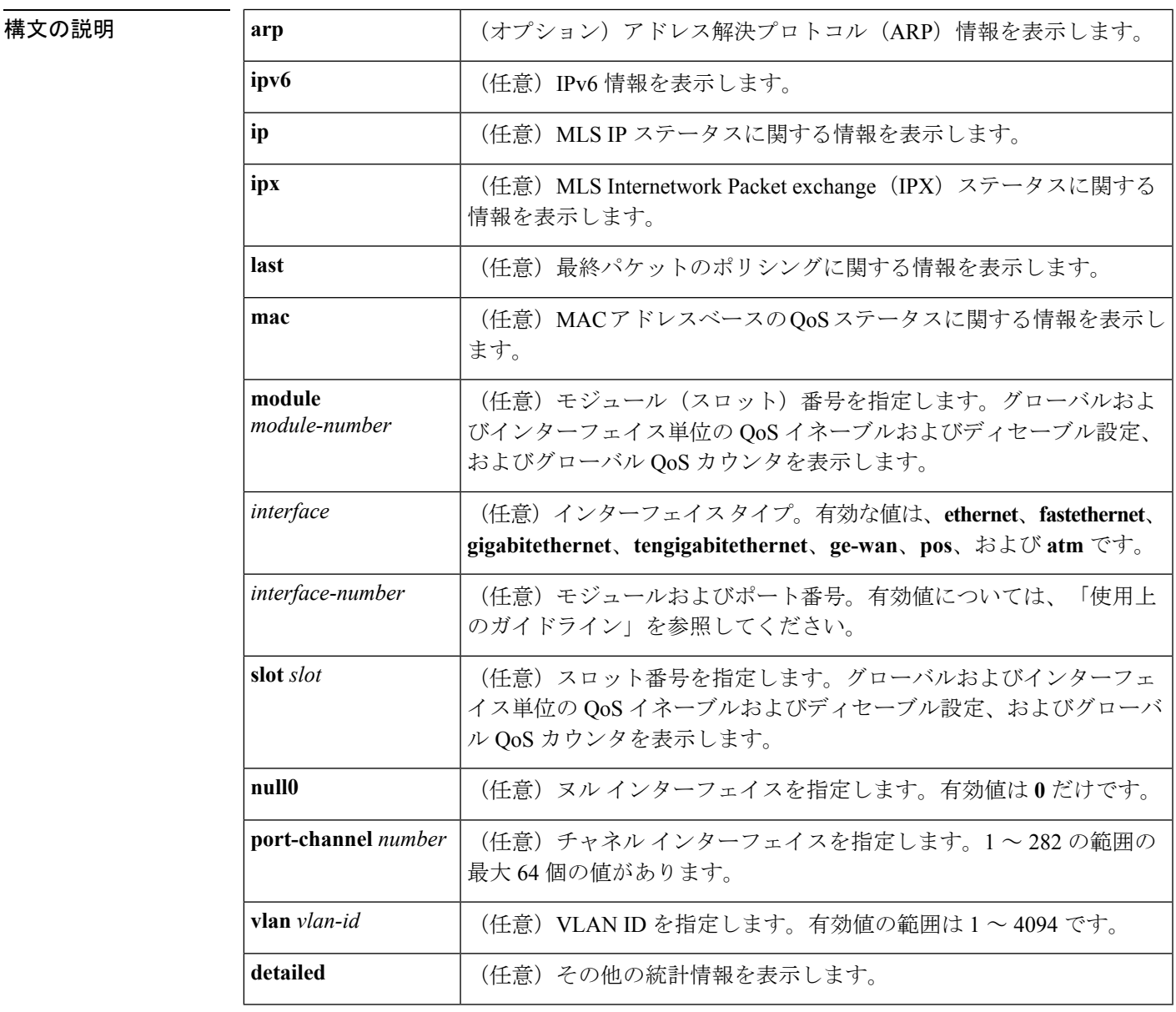

コマンド モード

特権 EXEC (#)

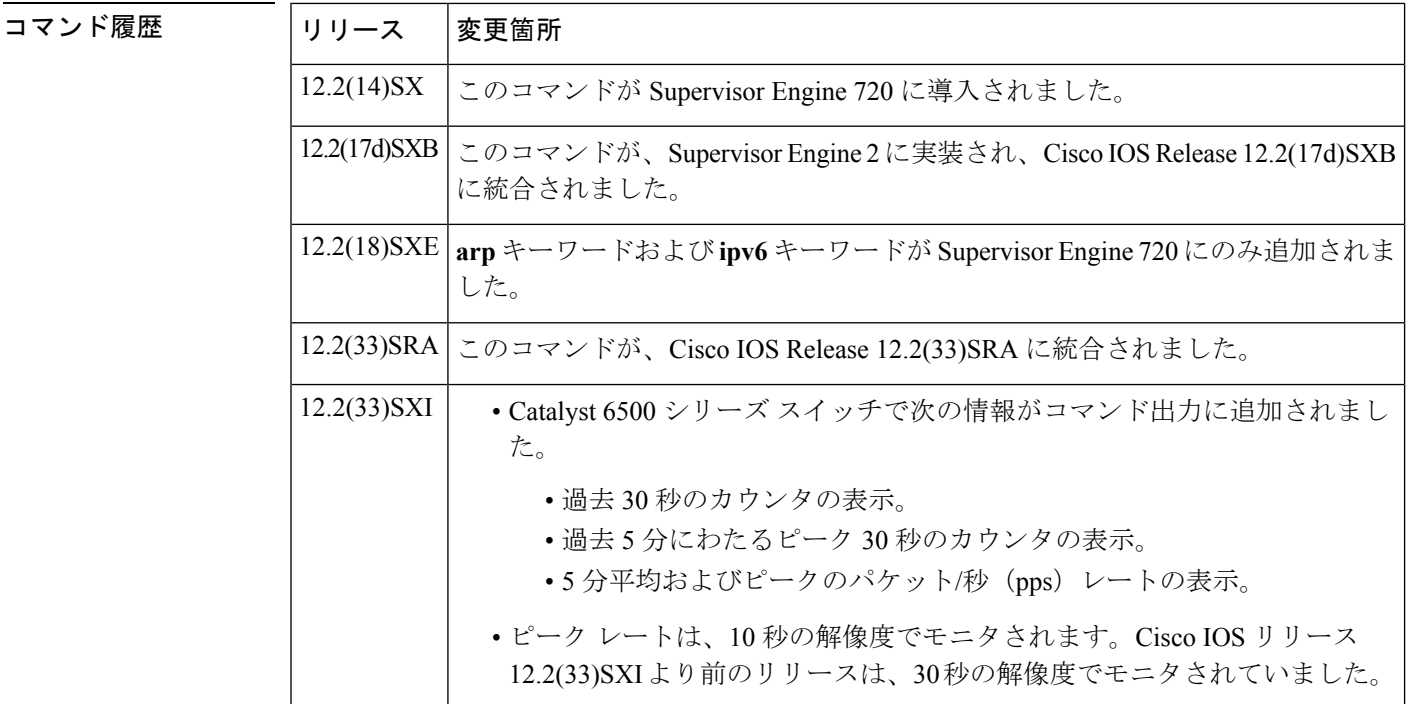

使用上のガイドライン Supervisor Engine 720 で設定されているシステムでは、ge-wan、pos、atm の各インターフェイ スはサポートされていません。

> *interface-number* 引数では、モジュールおよびポート番号を指定します。*interface-number* の有 効な値は、指定するインターフェイスタイプと、使用するシャーシおよびモジュールによって 異なります。たとえば、13スロットシャーシに48ポート10/100BASE-Tイーサネットモジュー ルが搭載されている場合に、ギガビット イーサネット インターフェイスを指定すると、モ ジュール番号の有効値は 1 ~ 13、ポート番号の有効値は 1 ~ 48 になります。

> 257 ~ 282 の port-channelnumber 値は、コンテント スイッチング モジュール (CSM) および ファイアウォール サービス モジュール(FWSM)でのみサポートされています。

#### **Catalyst 6500** シリーズ スイッチ

Cisco IOS リリース 12.2(33)SXI 以降のリリースでは、**showmlsqos** コマンドの出力に次の情報 が含まれています。

- 過去 30 秒のカウンタの表示。
- 過去 5 分にわたるピーク 30 秒のカウンタの表示。
- 5 分平均およびピークの bps レートの表示。

ピーク レートは、10 秒の解像度でモニタされます。Cisco IOS リリース 12.2(33)SXI より前の リリースは、30 秒の解像度でモニタされます。

例

### 最後にログに記録されたパケットの例

次に、最後に記録されたパケットに関する情報を表示する例を示します。

```
Router# show mls qos last
QoS engine last packet information:
   Packet was transmitted
    Output TOS/DSCP: 0xC0/48[unchanged] Output COS: 0[unchanged]
   Aggregate policer index: 0(none)
   Microflow policer index: 0(none)
```
### **IPv6** の例

次に、IPv6 情報を表示する例を示します。

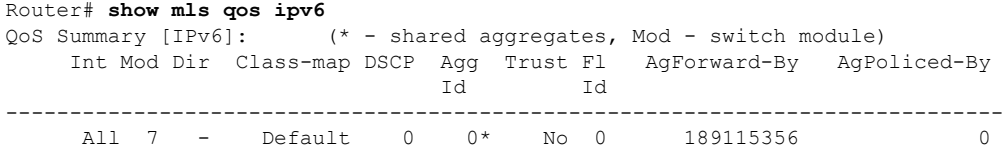

#### 例

次に、QoS 情報を表示する場合の例を示します。

```
Router# show mls qos
QoS is enabled globally
Microflow policing is enabled globally
QoS ip packet dscp rewrite enabled globally
QoS is disabled on the following interfaces:
Fa6/3 Fa6/4
QoS DSCP-mutation map is enabled on the following interfaces:
Fa6/5
Vlan or Portchannel(Multi-Earl) policies supported: Yes
Egress policies supported: Yes
----- Module [5] --
QoS global counters:
Total packets: 164
IP shortcut packets: 0
Packets dropped by policing: 0
IP packets with TOS changed by policing: 0
IP packets with COS changed by policing: 0
Non-IP packets with COS changed by policing: 0
MPLS packets with EXP changed by policing: 0
```
### 例

次の例では、キーワードを入力しない場合の出力を示します。

Router# **show mls qos** QoS is enabled globally

```
Microflow QoS is enabled globally
QoS global counters:
   Total packets: 217500
   IP shortcut packets: 344
   Packets dropped by policing: 344
   IP packets with TOS changed by policing 18323
    IP packets with COS changed by policing 1602
   Non-IP packets with COS changed by policing 0
```
### **Catalyst 6500** シリーズ スイッチの例

Cisco IOS リリース 12.2(33)SXI 以降のリリースの **showmlsqos** コマンド出力には、以前 のリリースよりも多くのパケット カウンタ情報が含まれています。

この例は、**detailed** キーワードを指定した Cisco IOS リリース 12.2(33)SXI の出力を示 しています。

```
Router# show mls qos detailed
 QoS is enabled globally
```
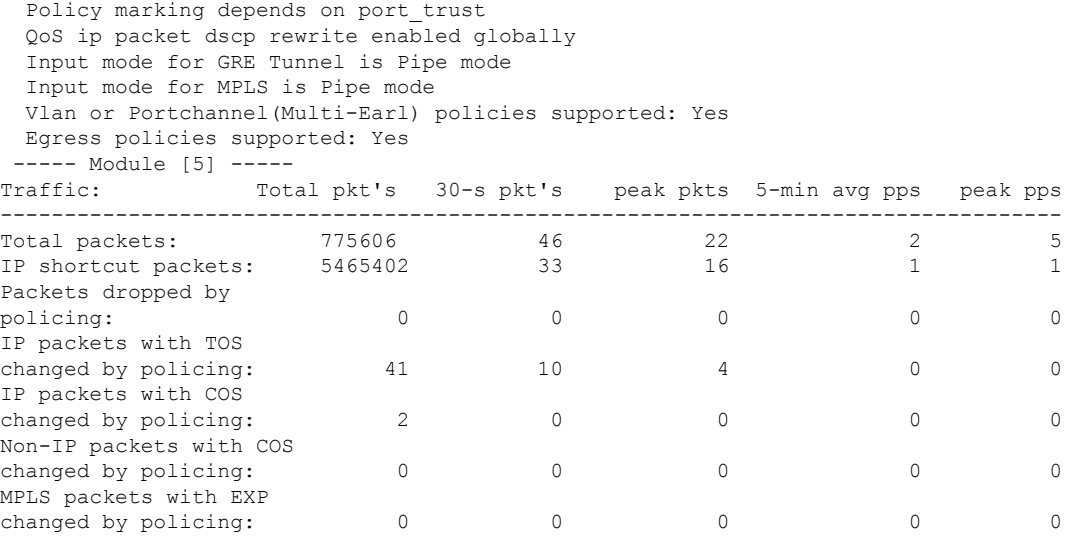

次の表では、**detailed**キーワードを入力すると追加される重要なフィールドについて説 明します。

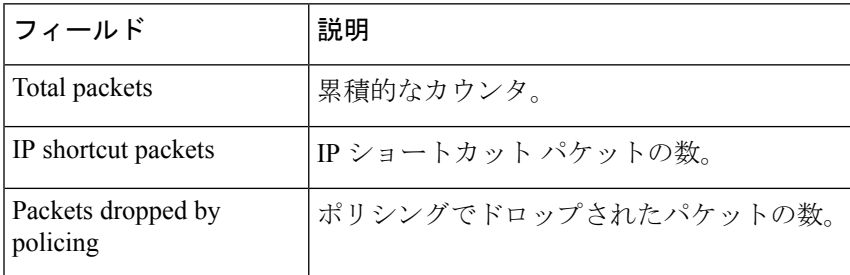

#### 表 **<sup>5</sup> : show mls qos detailed** フィールドの説明

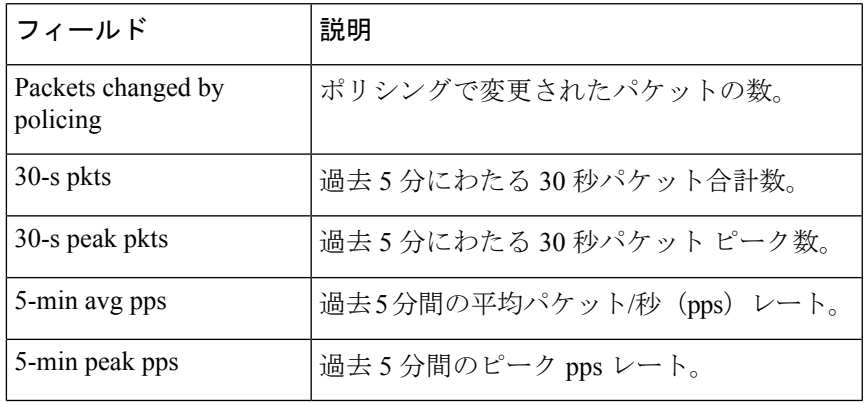

**コマンド** 

I

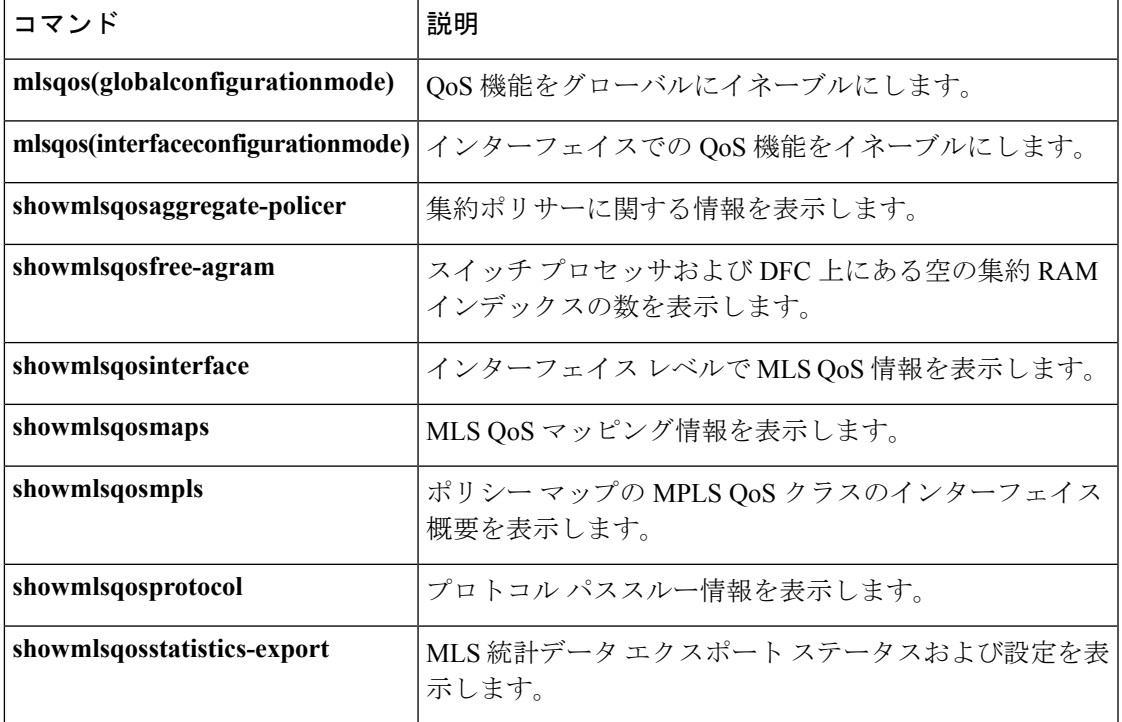

### <span id="page-17-0"></span>**show mls qos aggregate policer**

マルチレイヤ スイッチング (MLS) Quality of Service (QoS) の集約ポリサーに関する情報を 表示するには、EXEC モードで **showmlsqosaggregatepolicer** コマンドを使用します。

**show mls qos aggregate policer** [*aggregate-name*]

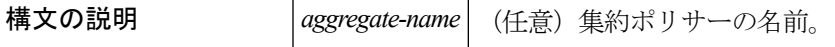

コマンドデフォルト このコマンドには、デフォルト設定がありません。

コマンド モード

EXEC

コマンド履歴

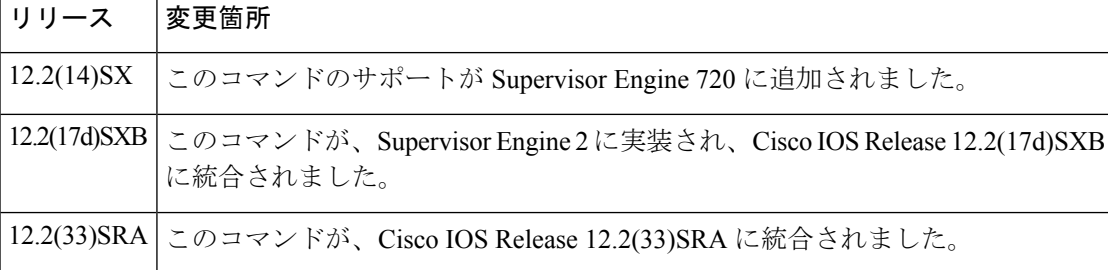

使用上のガイドライン 集約ポリシングは、分散型フォワーディング カード(DFC)を装備した各スイッチング モ ジュール上、およびポリシー フィーチャ カード 2(PFC2。DFC を装備していないスイッチン グ モジュールをサポート)上で独立して動作します。集約ポリシングでは、DFC を装備した 異なるスイッチングモジュールからのフロー統計情報は合算されません。集約ポリシングの統 計情報は、DFCを装備したスイッチングモジュール、PFC2、およびPFC2がサポートするDFC を装備していないスイッチング モジュールごとに表示できます。

<sup>例</sup> 次の例では、MLS QoS の集約ポリサーに関する情報を表示する方法を示します。

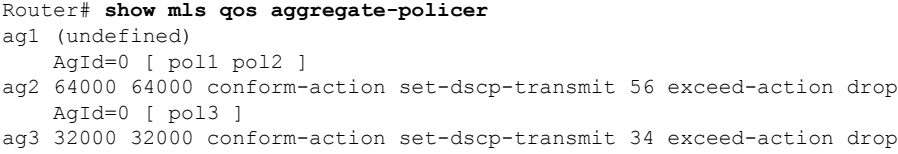

出力の意味は、次のとおりです。

- **AgId** パラメータは、ハードウェア ポリサー ID を表示し、割り当て済みであれば ゼロ以外になります。
- •ポリサーを使用するポリシー マップ(ある場合)は、角カッコ ([1) 内にリスト されます。
- ポリサーを使用するポリシーがない場合、**AgId** 行は表示されません。

• ポリサーがポリシー マップで参照されているものの、まだ定義されていない場合 は、[**undefined**] が表示されます。

### 関連コマンド

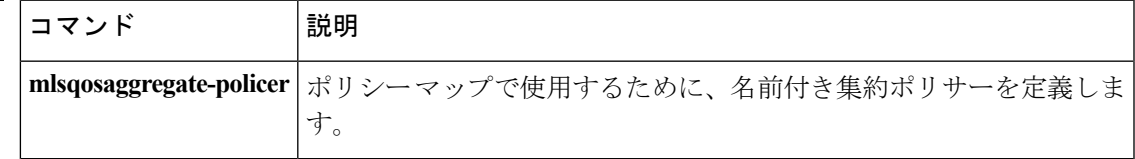

# <span id="page-19-0"></span>**show mls qos free-agram**

スイッチプロセッサおよび分散型フォワーディングカード(DFC)上にある空の集約RAMイ ンデックスの数を表示するには、EXEC モードで **showmlsqosfree-agram** コマンドを使用しま す。

**show mls qos free-agram**

- 構文の説明 このコマンドには引数またはキーワードはありません。
- コマンドデフォルト このコマンドには、デフォルト設定がありません。

コマンド モード

EXEC

コマンド履歴 |リリース |変更箇所

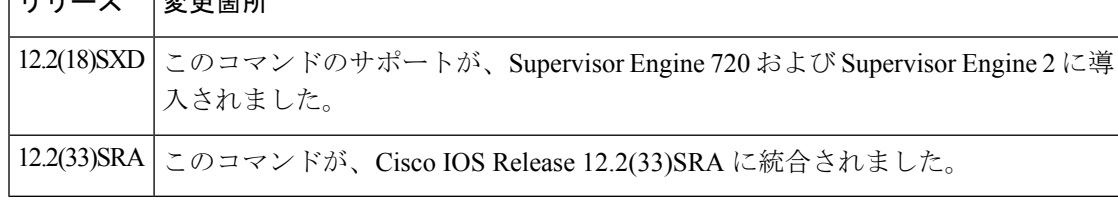

<sup>例</sup> 次に、スイッチ プロセッサおよび DFC 上にある空の集約 RAM インデックスの数を表 示する例を示します。

```
Router# show mls qos free-agram
Total Number of Available AG RAM indices : 1023
Module [1]
Free AGIDs : 1023
Module [6]
Free AGIDs : 1023
```
### <span id="page-20-0"></span>**show mls qos interface**

インターフェイス レベルの マルチレイヤ スイッチング(MLS)Quality of Service(QoS)情報 を表示するには、特権 EXEC モードで **showmlsqosinterface** コマンドを使用します。

**show mls qos interface** [*interface-id*] **[policers]**

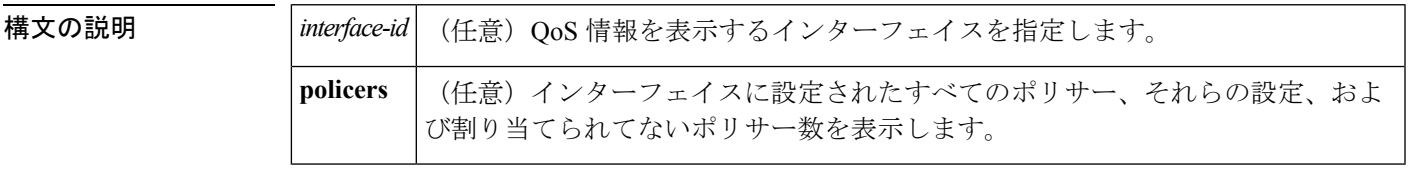

コマンド モード

特権 EXEC

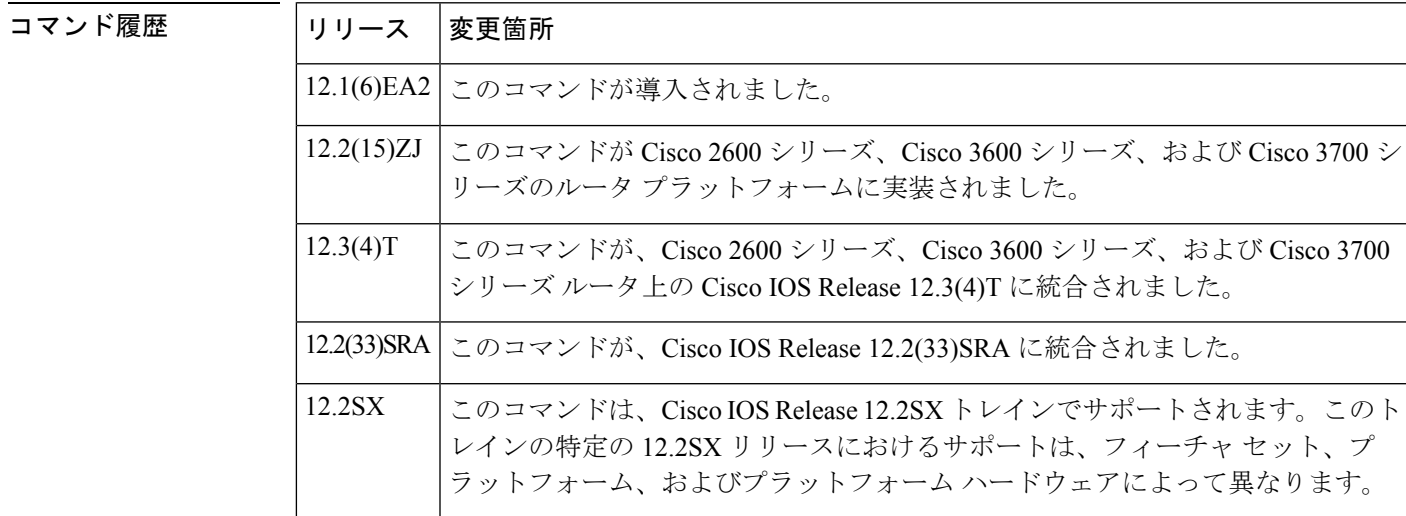

使用上のガイドライン すべてのインターフェイスのパラメータを表示するには、キーワードを指定しないで **showmlsqosinterface** コマンドを使用します。

> 特定のインターフェイスのパラメータを表示するには、**showmlsqosinterface***interface-id* コマン ドを使用します。

> ほとんどのシスコ スイッチ プラットフォームでは、グローバル コマンド「(no) mls qos」は MLS QoS 状態を有効または無効に切り替えるために使用します。MLS QoS がグローバルに無 効になっている場合、スイッチを通過するすべてのトラフィックのCoS/IPプレシデンス/DSCP 値は変更されません。一方、MLS QoS が有効になっている場合、デフォルトではすべてのイ ンターフェイスが信頼しない状態になります。つまり、受信したすべての CoS/IP プレシデン ス/DSCP 値が 0 に再マークされます。

**Cisco\_2600** と **Cisco\_3600** シリーズ スイッチ

**(no)mlsqos** グローバル コマンドは Cisco\_2600 や Csico\_3600 シリーズ スイッチではサポートさ れていないため、インターフェイスのデフォルトの信頼状態に関して固有の状況が生じます。

デフォルトでは、Cisco\_2600 または Cisco\_3600 シリーズ スイッチ上のインターフェイスで設 定された「mls qos」関連のコマンドがない場合、すべての着信トラフィックの CoS/IP プレシ デンス/DSCP 値はスイッチを通過するため再マークされません。これは、MLS QoS が他のシ スコ スイッチで無効になっている場合と同じ結果をもたらします。

<sup>例</sup> 次は、**showmlsqosinterfacefastethernet0/1** コマンドの出力例です。

Router# **show mls qos interface fastethernet0/1** FastEthernet0/1 trust state: trust cos COS override: dis default COS: 0

次の例は、インターフェイスに設定された mls QoS コマンドがなく、着信トラフィッ クのCoS/IPプレシデンス/DSCP値がスイッチを通過するため再マークされないことを 示しています。

```
Router# show mls qos interface f1/1
FastEthernet1/1
trust state: none <<<
trust mode: none <<<
COS override: dis
default COS: 0
pass-through: none
```
#### 関連コマンド

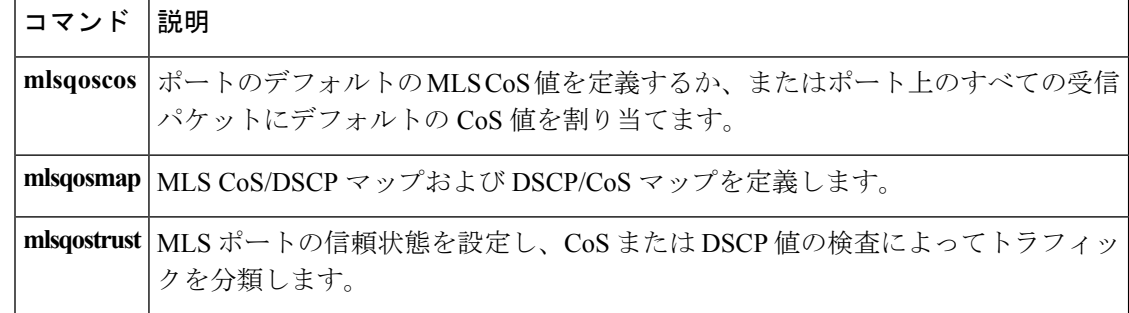

### <span id="page-22-0"></span>**show mls qos maps**

マルチレイヤスイッチング(MLS)Quality ofService(QoS)マッピング情報を表示するには、 特権 EXEC モードで **showmlsqosmaps** コマンドを使用します。

**Cisco 2600**、**3660**、**3700**、**3845**、**7200**、**7400**、および **7500** シリーズ ルータ **show mls qos maps** [{**cos-dscp|dscp-cos**}]

**Cisco 7600** シリーズ ルータおよび **Catalyst 6500** シリーズ スイッチ **show mls qos maps**

[{**cos-dscp|cos-mutation|dscp-cos|dscp-exp|dscp-mutation|exp-dscp|exp-mutation|ip-prec-dscp|policed-dscp**}]

### 構文の説明  $\cos$ -dscp | (任意) サービスクラス (CoS) とDiffServ コードポイント (DSCP) とのマッ プを表示します。 **cos-dscp** dscp-cos | (任意) DSCP/CoS マップを表示します。 cos-mutation | (任意) CoS 変換マップを表示します。 dscp-exp | (任意) DSCP/exp マップを表示します。 dscp-mutation | (任意) DSCP 変換マップを表示します。 exp-dscp | (任意) exp/DSCP マップを表示します。 exp-mutation | (任意) exp 変換マップを表示します。 **ip-prec-dscp | (任意) IP precedence/DSCP マップを表示します。** policed-dscp | (任意) ポリシング済み DSCP マップを表示します。

コマンド デフォルト すべての MLS QoS マップが表示されます。

### コマンド モード

特権 EXEC (#)

コマンド履歴

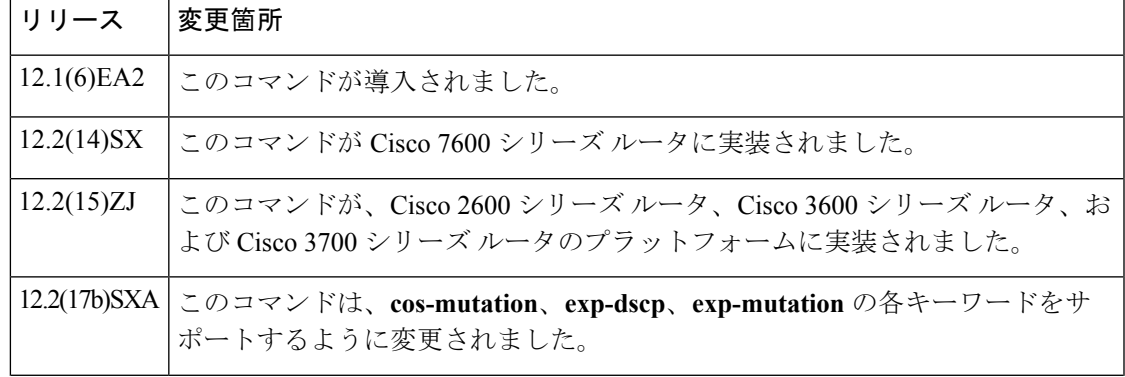

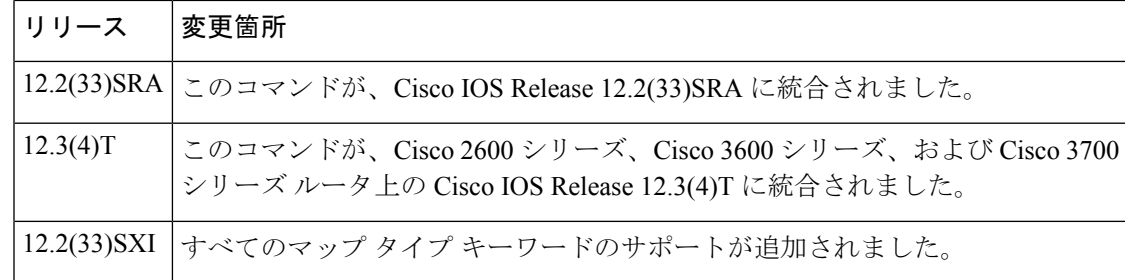

使用上のガイドライン マップは、トラフィックのプライオリティを表す内部DSCP値を生成するために使用します。 すべてのマップを表示するには、キーワードを指定しないで **showmlsqosmaps** コマンドを使用 します。

<sup>例</sup> 次に、各 CoS 値のマップ先となる DSCP 値を表示する **showmlsqosmapscos-dscp** コマ ンドの出力例を示します。

```
Router# show mls qos maps cos-dscp
Cos-dscp map:
       cos: 0 1 2 3 4 5 6 7
     --------------------------------
       dscp: 8 8 8 8 24 32 56 56
```
次に、各 DSCP 値のマップ先となる CoS 値を表示する **showmlsqosmapsdscp-cos** コマ ンドの出力例を示します。

```
Router# show mls qos maps dscp-cos
Dscp-cos map:
       dscp: 0 8 10 16 18 24 26 32 34 40 46 48 56
      -----------------------------------------------
        cos: 0 1 1 1 2 2 3 3 4 4 5 6 7
```
次に、QoS マップの設定を表示する例を示します。

#### Router# **show mls qos maps**

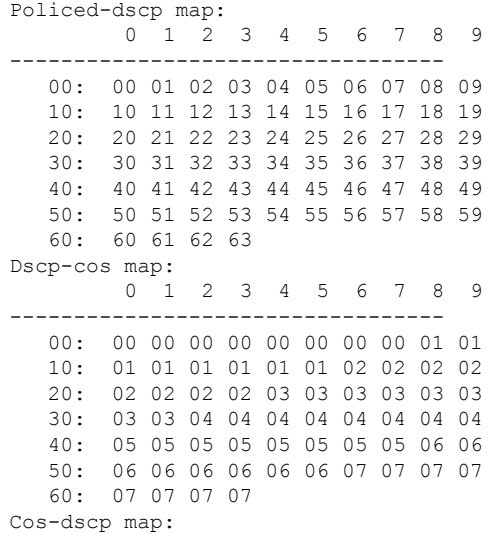

**24**

```
cos: 0 1 2 3 4 5 6 7
      ----------------------------------
      dscp: 0 8 16 24 32 40 48 56
  IpPrecedence-dscp map:
      ipprec: 0 1 2 3 4 5 6 7
      ----------------------------------
       dscp: 0 8 16 24 32 40 48 56
Router#
```
ポリシング済み DSCP および DSCP-CoS マップの表示では、新規の DSCP 値または CoS 値がテーブルの本文に表示されます。元の DSCP 値の 10 進が左側の縦列に表示さ れ、単位の桁が先頭行に表示されます。たとえば、DSCP-CoS マップは、元の DSCP 値が 32 ~ 39 の範囲にある場合、CoS が 4 に設定されることを示しています。

CoS-DSCP マップおよび IP プレシデンス DSCP マップには、各 CoS 値または IP プレ シデンス値のマップ先となる DSCP 値が表示されます。たとえば、IP プレシデンス DSCP マップは、元の IP プレシデンス値が 3 の場合、DSCP が 24 に設定されることを 示しています。

次に、DSCP 変換マッピング設定を確認する例を示します。

```
Router# show mls qos maps | begin DSCP mutation
```
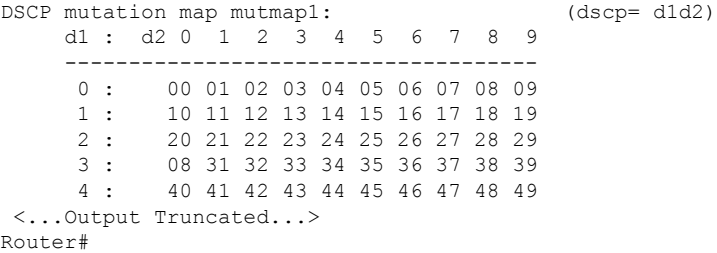

DSCP 変換マップの表示では、マーキング済み DSCP 値がテーブルの本体に表示され ます。元の DSCP 値の 1 桁め (d1) は d1 のラベルが付いた左側の縦列に表示され、2 桁め(d2)は先頭行に表示されます。たとえば、DSCP 値 30 は、新しい DSCP 値 08 にマップされます。

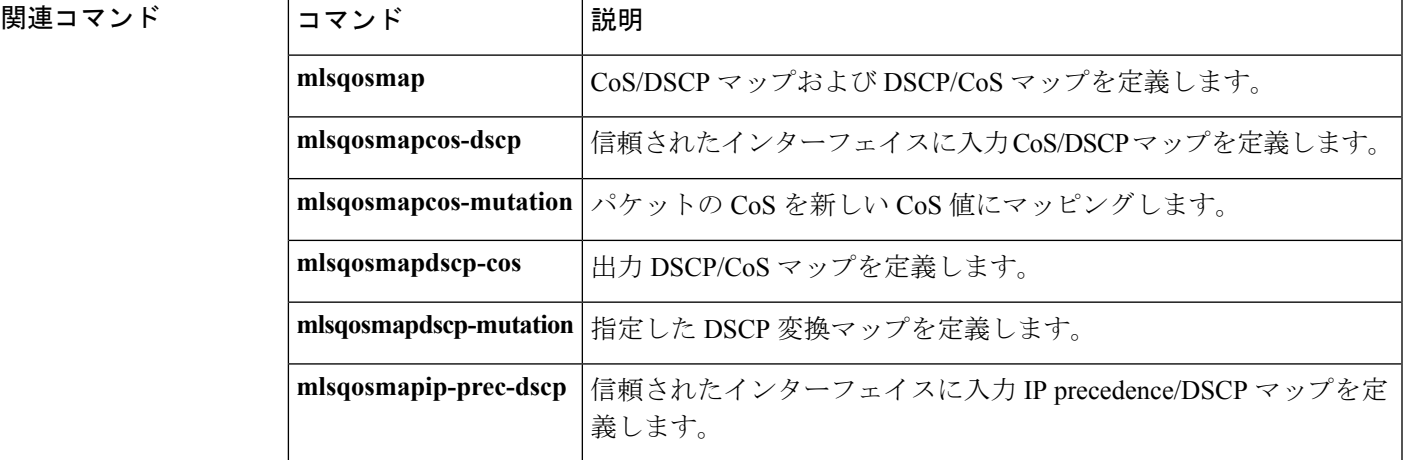

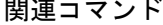

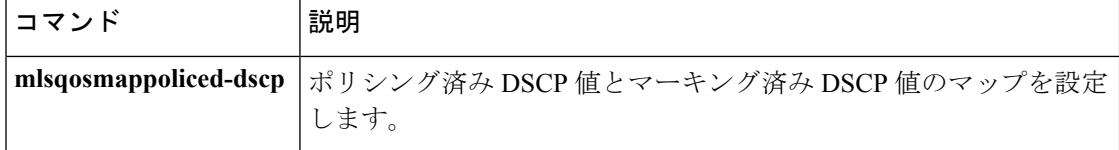

### <span id="page-26-0"></span>**show mls qos mpls**

ポリシー マップにおけるマルチプロトコル ラベル スイッチング(MPLS)Quality of Service (QoS)クラスのインターフェイスの概要を表示するには、ユーザ EXEC モードまたは、特権 EXEC モードで **showmlsqosmpls** コマンドを使用します。

**show mls qos mpls** [{**interface-type** *interface-number*|**module slot**}]

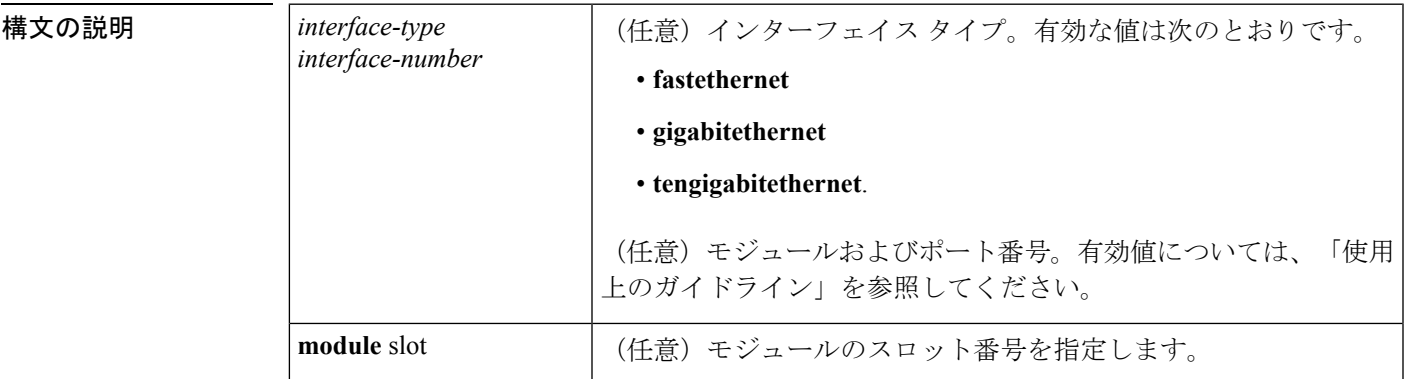

コマンド モード

ユーザ EXEC 特権 EXEC

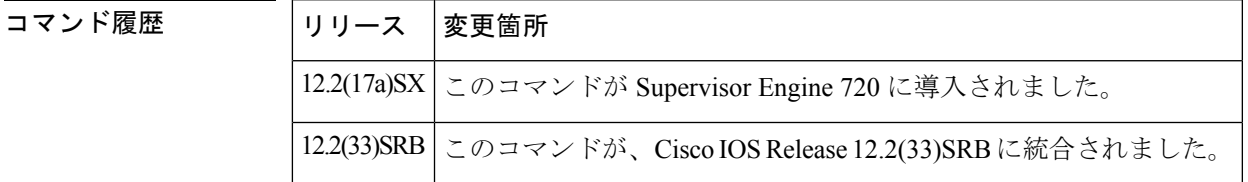

使用上のガイドライン このコマンドをサポートするのは、PFC3BXL または PFC3B モードだけです。

*interface-number* 引数では、モジュールおよびポート番号を指定します。*interface-number* の有 効な値は、指定するインターフェイスタイプと、使用するシャーシおよびモジュールによって 異なります。たとえば、13スロットシャーシに48ポート10/100BASE-Tイーサネットモジュー ルが搭載されている場合に、ギガビット イーサネット インターフェイスを指定すると、モ ジュール番号の有効値は 1 ~ 13、ポート番号の有効値は 1 ~ 48 になります。

<sup>例</sup> 次の例は、ポリシー マップにおける MPLS QoS クラスのインターフェイスの概要を示 しています。

> Router# **show mls qos mpls** QoS Summary [MPLS]: (\* - shared aggregates, Mod - switch module) Int Mod Dir Class-map DSCP Agg Trust Fl AgForward-By AgPoliced-By Id Id ----------------------------------------------------------------------------------------------------

```
Fa3/38 5 In exp2 0 1 dscp 0 378900 0
Fa3/41 5 In exp4 0 3 dscp 0 0 0
All 5 - Default 0 0* No 0 1191011240 0
```
次の表で、この出力に表示される重要なフィールドを説明します。

表 **<sup>6</sup> : show mls qos mpls** フィールドの説明

| フィールド                                                                   | 説明                                                                                 |
|-------------------------------------------------------------------------|------------------------------------------------------------------------------------|
| QoS Summary [MPLS]: (*-<br>shared aggregates, Mod - switch<br>module)   | *で示される共有集約ポリサー、およびモジュールの種類があ<br>るかどうかを示します。                                        |
| Int Mod Dir Class-map DSCP<br>Agg Trust Fl AgForward-By<br>AgPoliced-By | 次の行の列ヘッダーを表示します。このようなヘッダーには、<br>インターフェイス名と番号、モジュール番号、方向、クラス<br>マップ名、DSCP 値などがあります。 |
| Fa3/38 5 In exp2 0 1 dscp 0<br>3789000                                  | 次の情報を提供します。                                                                        |
|                                                                         | •Fa3/38:インターフェイス名と番号。                                                              |
|                                                                         | •5: シャーシ内のモジュール番号。                                                                 |
|                                                                         | • In: 適用するポリシーの方向 (In = 入力)。                                                       |
|                                                                         | • exp2: ポリシーに設定されているクラスマップ。                                                        |
|                                                                         | •0: DiffServ コードポイント (DSCP) 値。                                                     |
|                                                                         | •1:クラスマップに割り当てられたポリサーID。                                                           |
|                                                                         | · dscp: ポートに設定された信頼性の値。この例では、値は<br>DSCP で信頼されています。                                 |
|                                                                         | •0:フローID (フローポリサーが設定されている場合)。                                                      |
|                                                                         | •378900:集約転送済みバイト、つまり、転送されたトラ<br>フィック。                                             |
|                                                                         | •0:集約ポリシング済みバイト、つまり、このトラフィッ<br>クはポリシングの対象になりました。                                   |
| All 5 - Default 0 0* No 0<br>11910112400                                | 集約転送済みバイトや集約ポリシング済みバイトなど、先行す<br>る行の合計。                                             |

### 関連コマンド

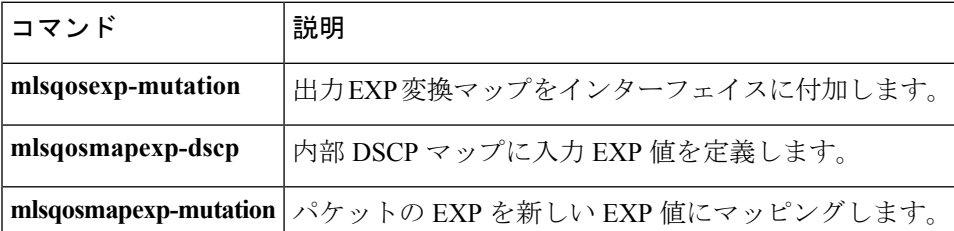

### <span id="page-28-0"></span>**show mls qos protocol**

プロトコル パススルー情報を表示するには、EXEC モードで **showmlsqosprotocol** コマンドを 使用します。

**show mls qos protocol** [**module** *number*]

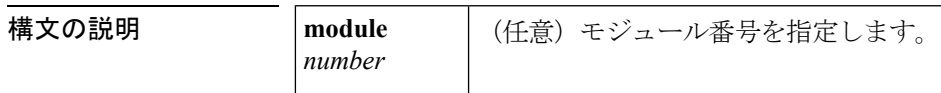

コマンド デフォルト このコマンドには、デフォルト設定がありません。

コマンド モード

EXEC

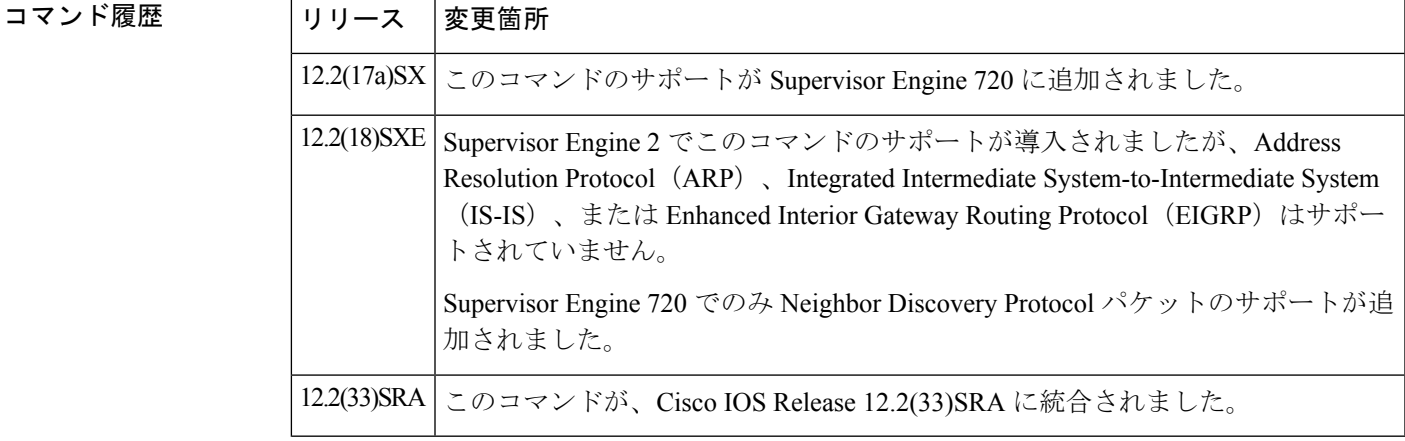

例 みちょう しょく プロトコル パススルー情報を表示する例を示します。

```
Router# show mls qos protocol
RIP : Passthru mode
OSPF : Passthru mode
ND : Policing mode Cir = 32000 Burst = 1000
----- Module [5] -----
Routing protocol RIP is using AgId 0*
Routing protocol OSPF is using AgId 0*
Routing protocol ND is using AgId 1
----- Module [6] -----
Routing protocol RIP is using AgId 0*
Routing protocol OSPF is using AgId 0*
```

```
関連コマンド | コマンド | 説明
```
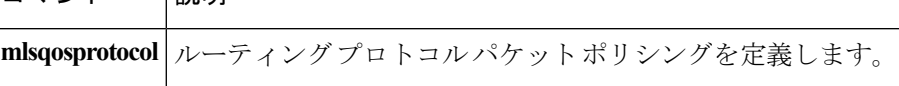

### <span id="page-29-0"></span>**show mls qos queuing interface**

インターフェイスのキューイング統計情報を表示するには、ユーザ EXEC モードで **showmlsqosqueuinginterface** コマンドを使用します。

**show mls qos queuing interface** {*type***|vlan**}

構文の説明

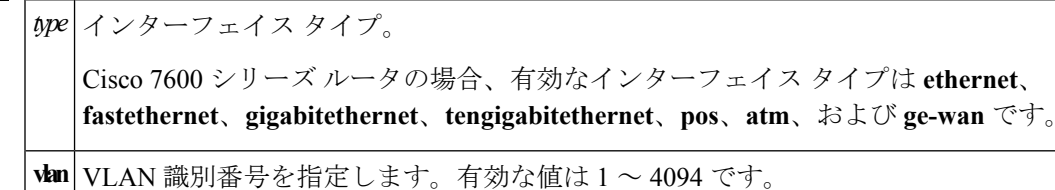

コマンド モード

ユーザ EXEC (>)

### コマンド履歴 | リリー | 変更箇所 ス 15.0(1)S このコマンドは、Cisco 7600シリーズルータ上のLANカードに導入されました。

### 使用上のガイドライン **Cisco 7600** シリーズ ルータ

pos、atm、および ge-wan インターフェイスは、Supervisor Engine 2 が搭載された Cisco 7600 シ リーズ ルータでのみサポートされています。

*typenumber*引数を**interface**キーワードとともに使用すると、モジュール番号とポート番号を指 定できます。有効値は、指定されたインターフェイスタイプ、および使用されるシャーシとモ ジュールによって異なります。たとえば、ギガビット イーサネット インターフェイスを指定 し、13 スロット シャーシに設置された 48 ポート 10/100BASE-T イーサネット モジュールを使 用する場合、モジュール番号の有効値の範囲は 1 ~ 13 であり、ポート番号の有効値の範囲は  $1 \sim 48$ です。

ハードウェアにプログラミングされた値を検証するには、**showqm-spport-data**コマンドを使用 します。

<sup>例</sup> 次の例は、Endor(RSP720-10G)カードでの **showmlsqosqueuinginterfacegigabitethernet5/1** コマンドの出力例を示しています。

```
Router# show mls qos queuing interface gig5/1
Weighted Round-Robin
 Port QoS is enabled
 Port is untrusted
 Extend trust state: not trusted [COS = 0]
 Default COS is 0
   Queueing Mode In Tx direction: mode-cos
   Transmit queues [type = 1p3q8t]:
```
I

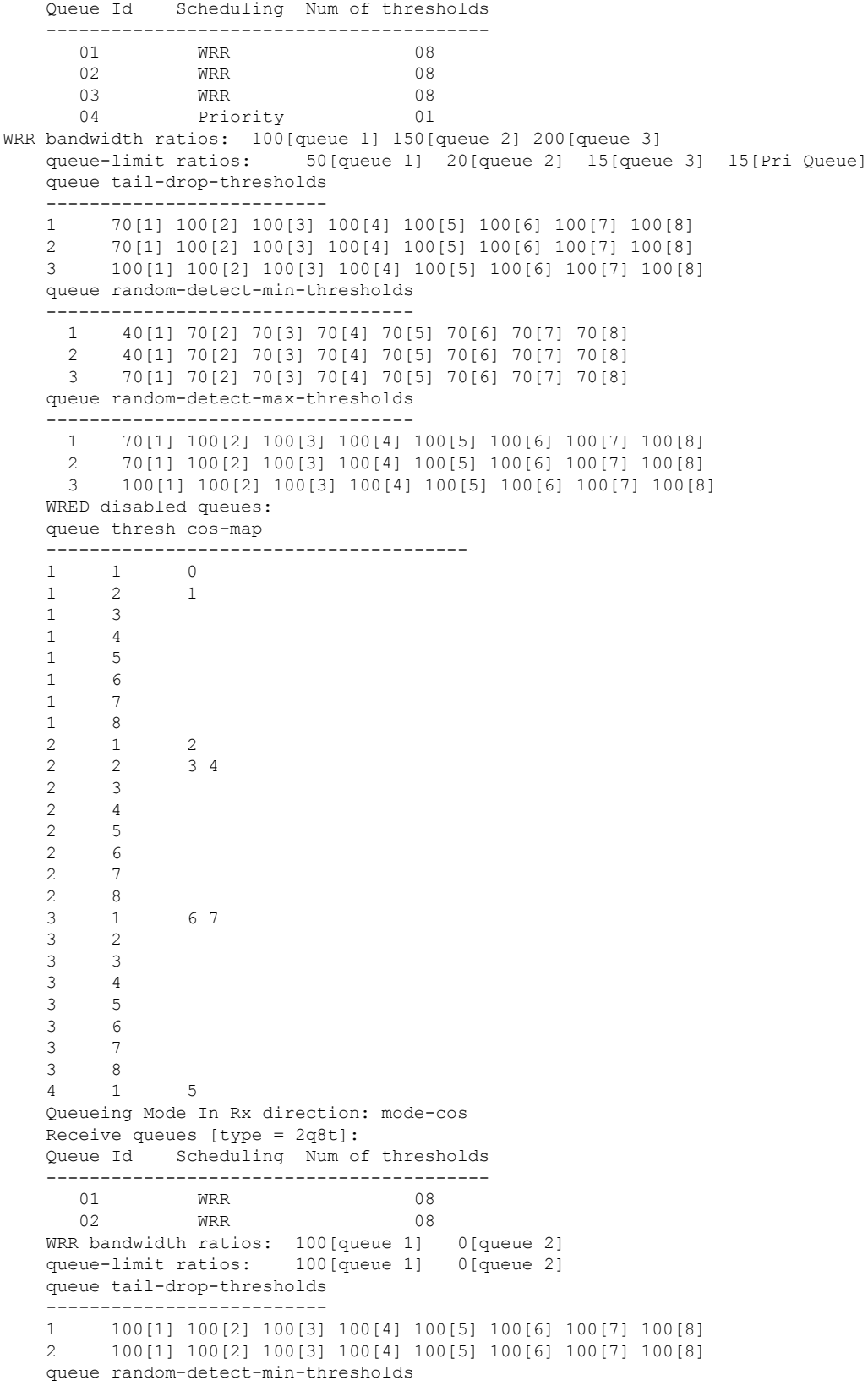

---------------------------------- 1 40[1] 40[2] 50[3] 50[4] 50[5] 50[6] 50[7] 50[8] 2 100[1] 100[2] 100[3] 100[4] 100[5] 100[6] 100[7] 100[8] queue random-detect-max-thresholds ---------------------------------- 1 70[1] 80[2] 90[3] 100[4] 100[5] 100[6] 100[7] 100[8] 2 100[1] 100[2] 100[3] 100[4] 100[5] 100[6] 100[7] 100[8] queue thresh cos-map --------------------------------------- 1 1 0 1 2 3 4 5 6 7 1 2 1 3 1 4 1 5 1 6 1 7  $\begin{array}{ccc} 1 & & 8 \\ 2 & & 1 \end{array}$ 2 1 2 2 2 3  $\begin{array}{ccc} 2 & & 4 \\ 2 & & 5 \end{array}$ 2 5 2 6 2 7 2 8 Packets dropped on Transmit: queue dropped [cos-map] ---------------------------------------------  $\begin{array}{ccc} 1 & 0 & [0 1] \\ 2 & 0 & [2 3 4] \end{array}$ 2 0 [2 3 4 ] 3 0 [6 7 ] 4 0 [5 ] Packets dropped on Receive: BPDU packets: 0 queue dropped [cos-map] --------------------------------------------------- 1 0 [0 1 2 3 4 5 6 7 ]  $0$  []

関連コマンド

. . .

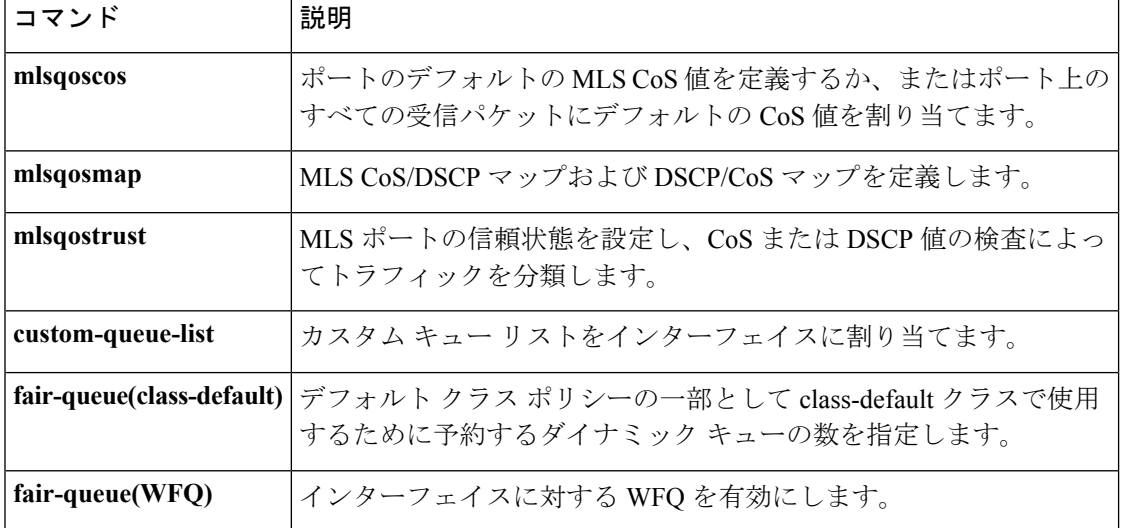

I

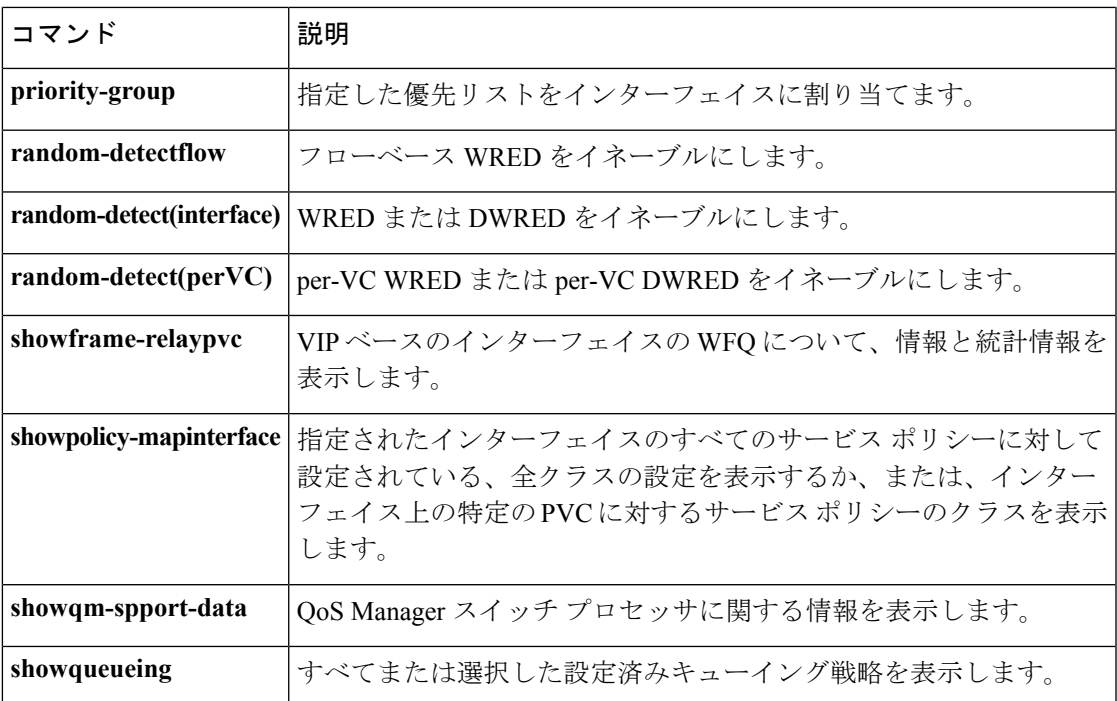

### <span id="page-33-0"></span>**show mls qos statistics-export info**

マルチレイヤ スイッチング(MLS)統計データ エクスポート ステータスおよび設定に関する 情報を表示するには、EXEC モードで **showmlsqosstatistics-exportinfo** コマンドを使用します。

**show mls qos statistics-export info**

- 構文の説明 このコマンドにはキーワードまたは引数はありません。
- コマンド デフォルト このコマンドには、デフォルト設定がありません。
- コマンド モード

EXEC

コマンド履歴

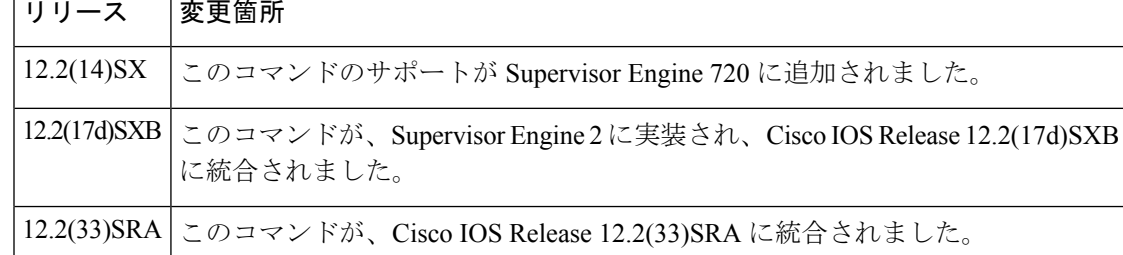

使用上のガイドライン Quality of Service (QoS)統計データエクスポートは、Optical Service Module (OSM) インター フェイスではサポートされていません。

<sup>例</sup> 次に、MLS統計データエクスポートのステータスおよび設定に関する情報を表示する 例を示します。

```
Router# show mls qos statistics-export info
QoS Statistics Data Export Status and Configuration information
---------------------------------------------------------------
Export Status : enabled
Export Interval : 250 seconds
Export Delimiter : @
Export Destination : 172.20.52.3, UDP port 514 Facility local6, Severity debug
QoS Statistics Data Export is enabled on following ports:
-FastEthernet5/24
QoS Statistics Data export is enabled on following shared aggregate policers:
-----------------------------------------------------------------------------
aggr1M
QoS Statistics Data Export is enabled on following class-maps:
       ---------------------------------------------------------------
```
class3

### 関連コマンド

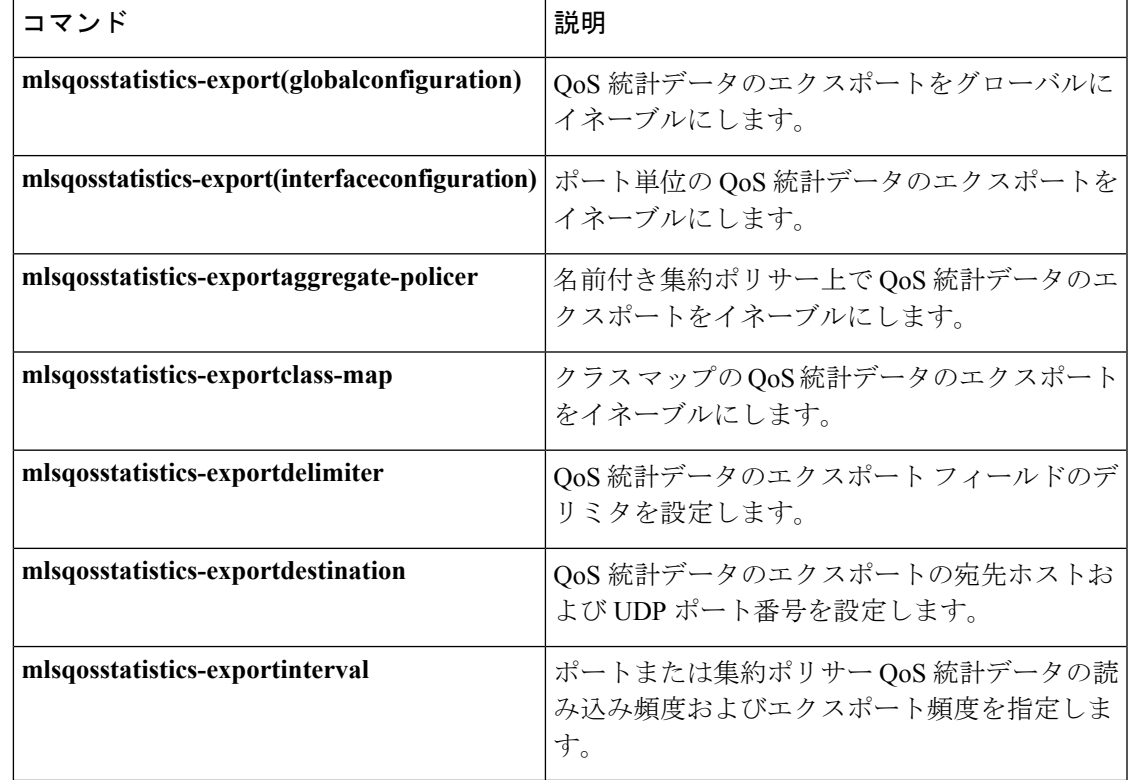

### <span id="page-35-0"></span>**show platform hardware acl entry global-qos**

着信および発信アクセス コントロール リスト (ACL) TCAM (Ternary Content Addressable Memory) グローバル Quality of Service (QoS) エントリに関する情報を表示するには、特権 EXEC モードで **showplatformhardwareaclentryglobal-qos** コマンドを使用します。

**show platform hardware acl entry global-qos** {**in|out**} {**arp|ip|ipv6|mac|mpls**} **[detail]**

あまいり

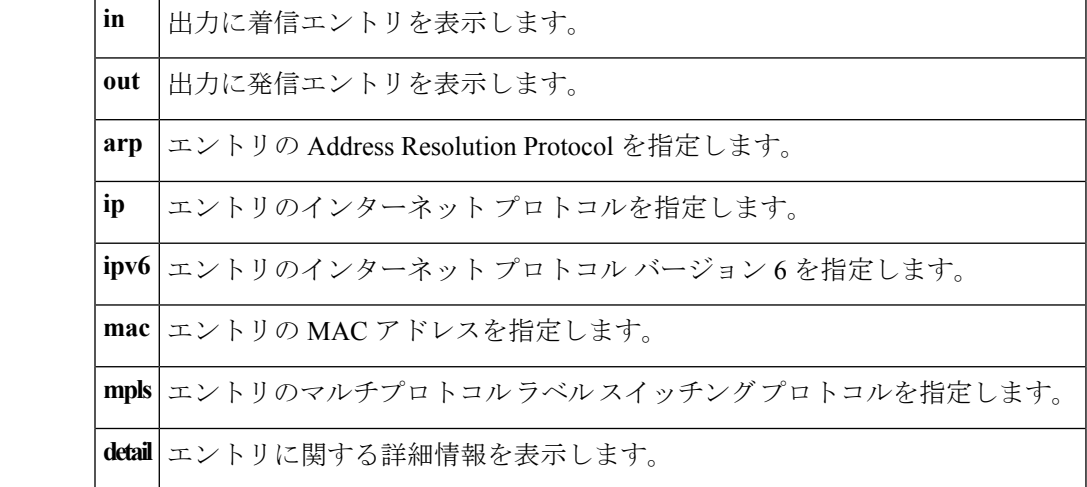

コマンド モード

特権 EXEC

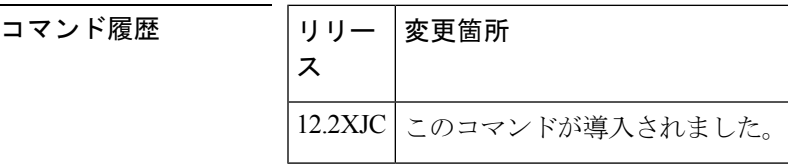

使用上のガイドライン Cisco IOS ベースのスイッチは、TCAM を使用して、ワイヤレート ACL および QoS 機能をサ ポートします。ACL およびポリシーを有効にしても、ACL が TCAM に完全にロードされてい る限り、スイッチのスイッチングまたはルーティングのパフォーマンスは低下しません。

> さまざまなタイプの ACL および QoS ポリシーをハードウェアに実装するために、Cisco IOS ベースのスイッチはスーパバイザ エンジンでハードウェア ルックアップ テーブル(TCAM) およびさまざまなハードウェア レジスタを使用します。パケットが到着すると、スイッチは ハードウェア テーブル ルックアップ(TCAM ルックアップ)を実行し、パケットを許可する か拒否するかを決定します。

<sup>例</sup> **showplatformhardwareaclentryglobal-qos** コマンドの次の出力例は、着信 Address Resolution Protocol エントリの 1 つの結果を示しています。

Switch# **show platform hardware acl entry global-qos in arp**
0x0000000000000003 arp ip any any mac any

**showplatformhardwareaclentryglobal-qos** コマンドの次の出力例は、着信 Address Resolution Protocol エントリの詳細な結果を示しています(凡例では、出力に表示され る可能性がある略語を定義しています)。

#### Switch# **show platform hardware acl entry global-qos in arp detail**

------------------------------------------------------------------------------------------ ENTRY TYPE: A - ARP I - IPv4 M - MPLS O - MAC Entry S - IPv6(Six) C - Compaction L -L2V4 Suffix: D - dynamic entry E - exception entry R - reserved entry FIELDS: FS - first seen/from rp ACOS - acos/group id F - ip frag FF - frag flag DPORT dest\_port SPORT - src\_port LM - L2\_miss GP - gpid\_present ETYPE - enc\_etype CEVLD ce vlan\_valid MM - mpls\_mcast FN - exp\_from\_null IV - ip\_hdr\_vld MV - mpls\_valid E\_CAU - exception\_cause UK - U\_key ACO - acos A/R - arp\_rarp RR - req\_repl GM global\_acl\_fmt\_match D-S-S-A - dest\_mac\_bcast, src\_snd\_mac\_same, snd\_tar\_mac\_same, arp\_rarp\_vld OM - ofe\_mode SVLAN - Src\_vlan ------------------------------------------------------------------------------------------

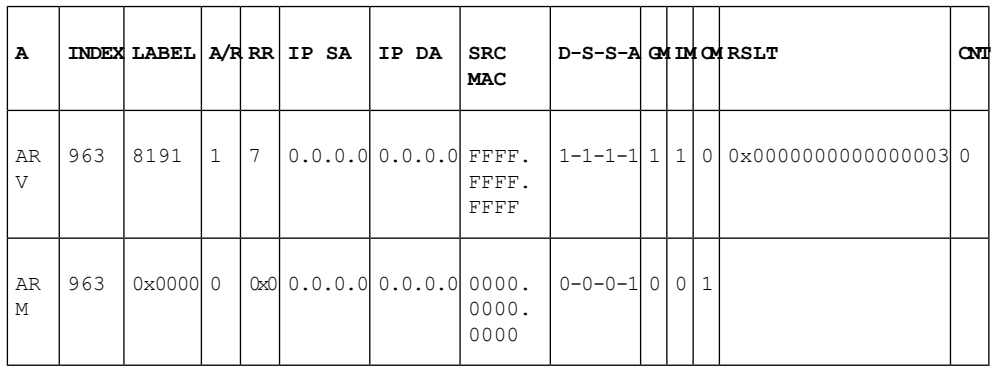

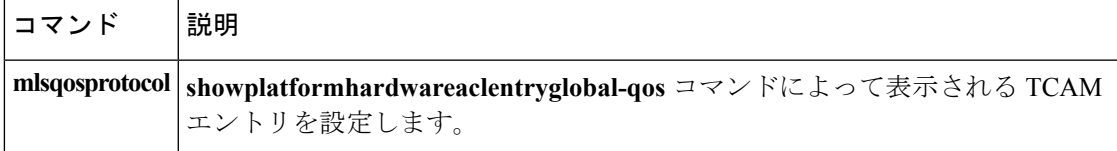

# **show platform hardware pp active infrastructure pi npd rx policer**

すべてのキューのパント ポリシング統計情報を表示するには、特権 EXEC モードで **show platform hardware pp active infrastructure pi npd rx policer** コマンドを使用します。

**show platform hardware pp active infrastructure pi npd rx policer**

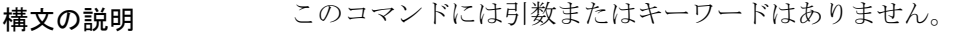

- コマンド デフォルト 無効(パント ポリサーに関する情報は表示されません)。
- コマンド モード

特権 EXEC (#)

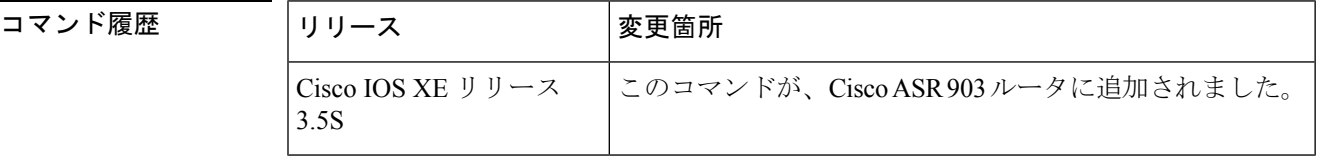

使用上のガイドライン すべてのキューのパント レートおよびバースト レート統計情報を表示し、パント ポリサー設 定を検証するには、**show platform hardware pp active infrastructure pi npd rx policer** コマンド を使用します。

<sup>例</sup> 次に、**show platform hardwareppactive infrastructurepinpdrxpolicer** コマンドの出力 例を示します。

Router# **show platform hardware pp active infrastructure pi npd rx policer**

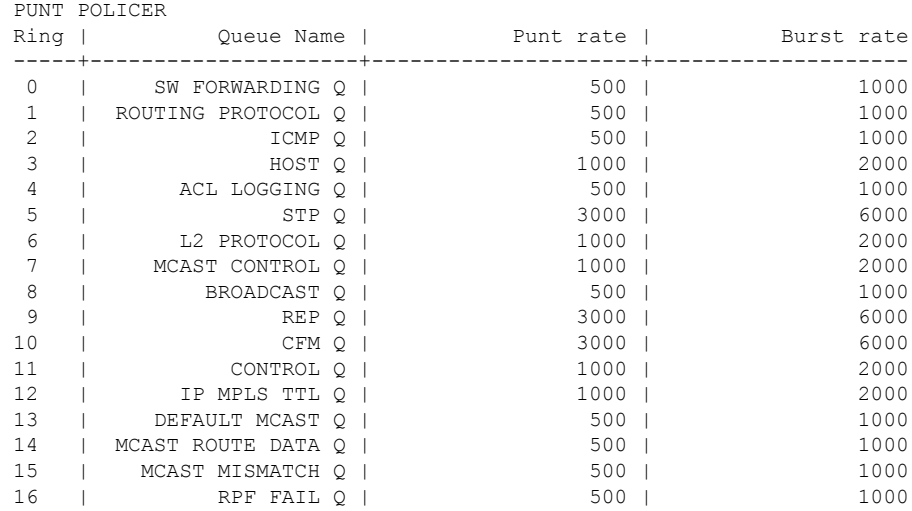

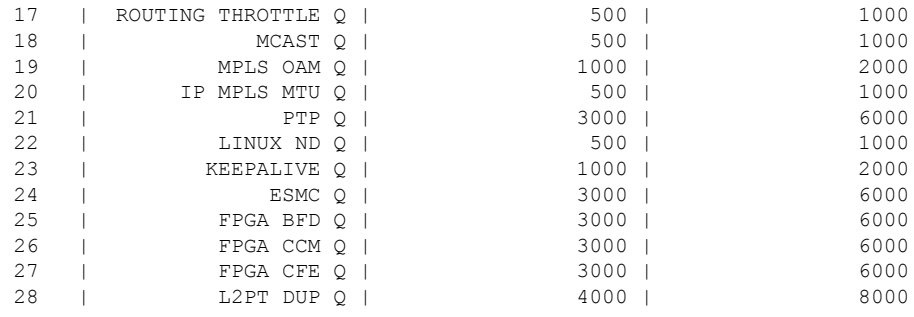

次の表で、この出力に表示される重要なフィールドを説明します。

| フィール<br>$\mathbf{k}$ | 説明                          |
|----------------------|-----------------------------|
| Ring                 | キューを識別する一意の番号です。            |
| Queue<br>Name        | キューの名前。                     |
| Punt rate            | キューのパント レート (パケット/秒 (pps))。 |
| Burst rate           | キューのバーストレート(パケット/秒(pps))。   |

表 **<sup>7</sup> : show platform hardware pp active infrastructure pi npd rx policer** フィールドの説明

# 関連コマンド

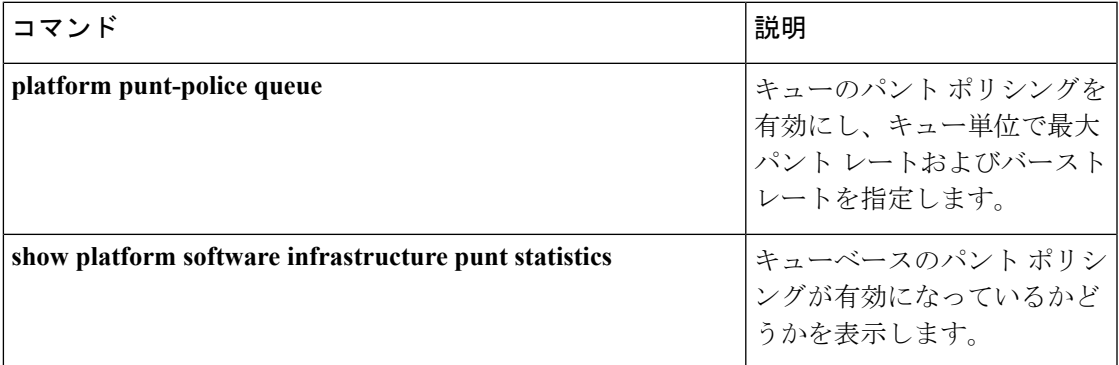

# **show platform hardware qfp active feature qos config global**

QoS:パケットマーキング統計情報機能およびQoS:パケット一致統計情報機能が現在有効に なっているかどうかを表示するには、特権 EXEC モードで **showplatformhardwareqfpactivefeatureqosconfigglobal** コマンドを使用します。

**show platform hardware qfp active feature qos config global**

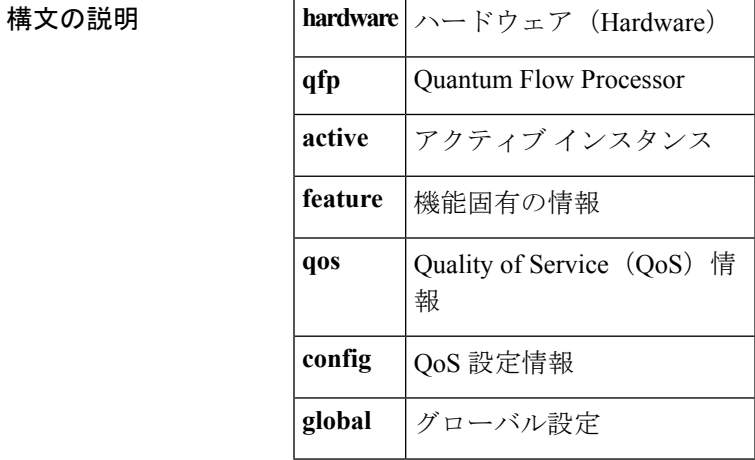

コマンドデフォルト 無効 (QoS:パケットマーキング統計情報機能またはQoS:パケット一致統計情報機能の状態 に関する情報は表示されません)。

コマンド モード

特権 EXEC (#)

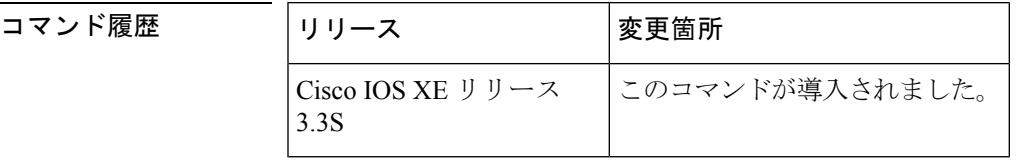

使用上のガイドライン QoS:パケットマーキング統計情報機能とQoS:パケット一致統計情報機能の両方とも、デフォ ルトでは無効になっています。それらが有効になっているかどうかを表示するには、 **showplatformhardwareqfpactivefeatureqosconfigglobal** コマンドを使用します。

<sup>例</sup> 次の例は、QoS:パケット マーキング統計情報機能または QoS:パケット一致統計情 報機能が有効になっているかどうかを確認する方法を示しています。

> Router# **show platform hardware qfp active feature qos config global**

Marker statistics are: enabled Match per filter statistics are: enabled 次の表で、この出力に表示される重要なフィールドを説明します。

## 表 **<sup>8</sup> : show platform hardware qfp active feature qos config global** フィールドの説明

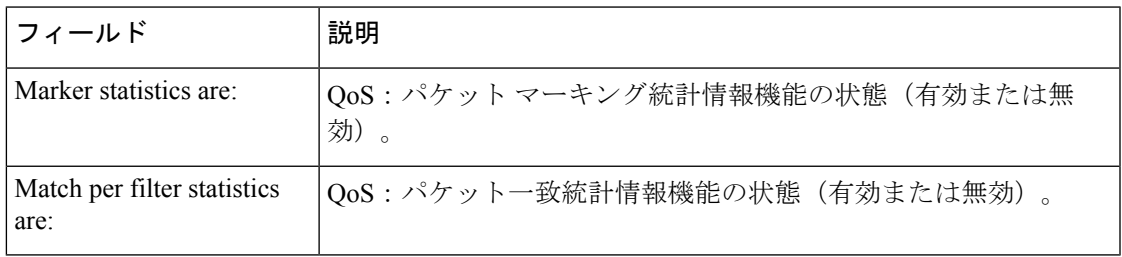

# 関連コマンド

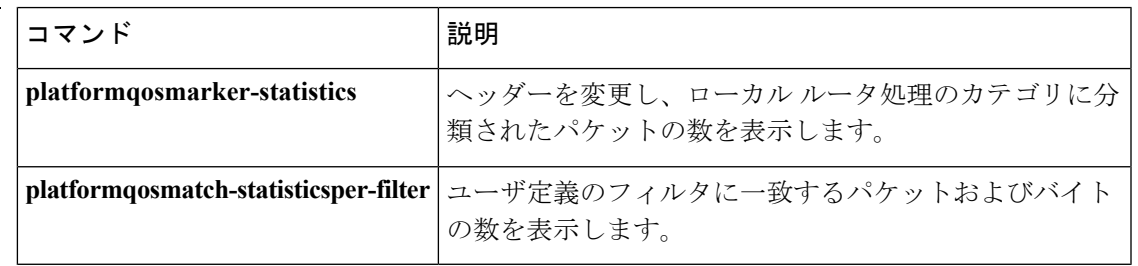

# **show platform lowq**

各インターフェイスに設定された低優先度キューの数を表示するには、**showplatformlowq**コマ ンドを使用します。

#### **showplatformlowq**

構文の説明 このコマンドには引数またはキーワードはありません。

コマンド モード

特権 EXEC (#)

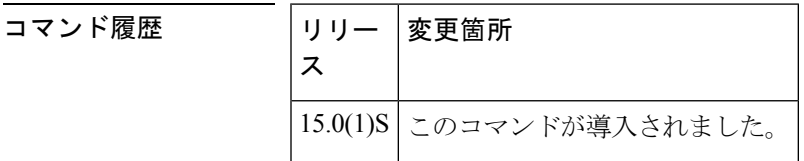

使用上のガイドライン 低優先度キューのラインカードを使用している場合に、インターフェイスごとにキューの数を 確認するには、**showplatformlowq** コマンドを使用します。ライン カードに設定されたキュー がない場合は、低優先度キューが空であることを示すメッセージが表示されます。

<sup>例</sup> 次に、**showplatformlowq** コマンドの出力例を示します。

Router# **show platform lowq** TenGigabitEthernet10/1 Input Queue count:8 Output Queue count:8 Total Queue count:16

次の表に、コマンドのフィールドの説明を示します。

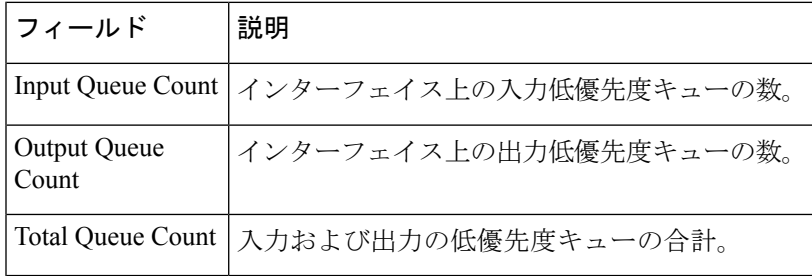

# **show platform qos policy-map**

ルータに設定されているポリシー マップの種類および数を表示するには、特権 EXEC モード で **showplatformqospolicy-map** コマンドを使用します。

**show platform qos policy-map**

構文の説明 このコマンドには引数またはキーワードはありません。

コマンド モード

特権 EXEC

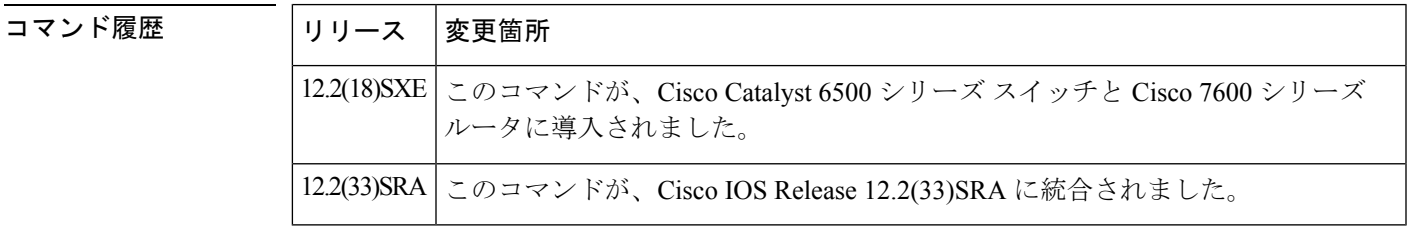

使用上のガイドライン Cisco Catalyst 6500 シリーズ スイッチおよび Cisco 7600 シリーズ ルータでは、QoS ポリシー マップをすでに VLAN インターフェイス(**interfacevlan** コマンドで作成された論理インター フェイス)にアタッチしている場合、**matchinputvlan**でQuality ofService(QoS)ポリシーマッ プをインターフェイスにアタッチすることはできません。両方の種類のサービスポリシーを使 用する場合、ポリシー マップを追加するには、両方の種類のサービス ポリシーを削除する必 要があります。

> **showplatformqospolicy-map** コマンドは、ルータが現在 **interfacevlan** サービス ポリシーと **matchinputvlan** サービス ポリシー用に設定されているかどうかを示します。また、種類ごと にポリシー マップの数を示します。

<sup>例</sup> 次の例は、サービスポリシーがVLANインターフェイスにのみ設定されているルータ を示しています。

Router# **show platform qos policy-map**

service policy configured on int vlan: TRUE # of int vlan service policy instances: 3 match input vlan service policy configured: FALSE # of match input vlan service policy instances: 0

次の例は、サービス ポリシーが VLAN インターフェイスに設定され、**matchinputvlan** でサービスポリシーを設定したルータを示しています。この設定では、すべてのサー ビスポリシーをそれぞれのインターフェイスから削除し、なんらかの種類のみを設定 する必要があります。

Router# **show platform qos policy-map**

service policy configured on int vlan: TRUE

```
# of int vlan service policy instances: 1
match input vlan service policy configured: TRUE
# of match input vlan service policy instances: 1
```
次の表では、**showplatformqospolicy-map**コマンドに表示される各フィールドについて 説明します。

表 **<sup>9</sup> : show platform qos policy-map** のフィールドの説明

| フィールド                                               | 説明                                                                      |
|-----------------------------------------------------|-------------------------------------------------------------------------|
| service policy configured on int vlan               | QoSポリシーマップがVLANインターフェイスに設定さ<br>れているかどうかを示します。                           |
| $\frac{4}{3}$ of int vlan service policy instances  | VLAN インターフェイスに設定されている QoS ポリシー<br>マップの数。                                |
| match input vlan service policy<br>configured       | matchinputvlan コマンドを使用する QoS ポリシーマップ<br>がインターフェイスに設定されているかどうかを示しま<br>す。 |
| $#$ of match input vlan service policy<br>instances | インターフェイスに設定されている matchinputvlan コマ<br>ンドを使用している QoS ポリシー マップの数。         |

関連コマンド

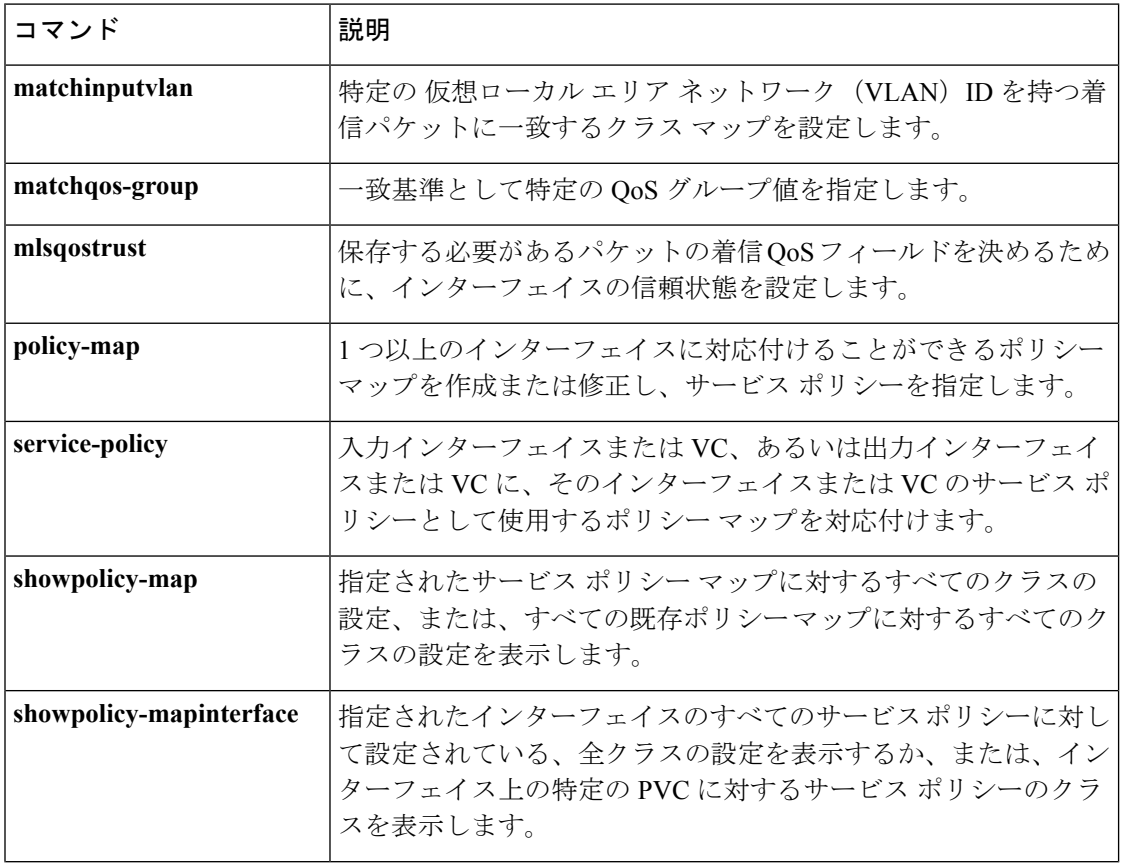

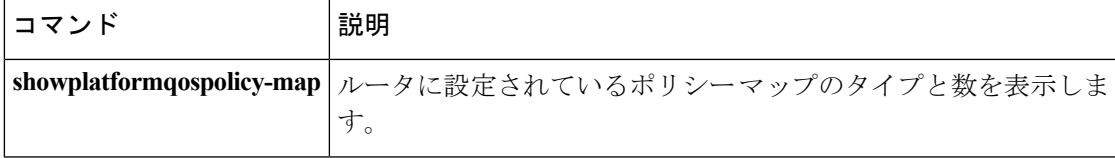

# **show platform software infrastructure punt statistics**

キューベースのパント ポリシングが有効になっているかどうかを表示するには、特権 EXEC モードで **show platform software infrastructure punt statistics** コマンドを使用します。

**show platform software infrastructure punt statistics**

**構文の説明 このコマンドには引数またはキーワードはありません。** 

コマンド デフォルト 無効 (パント ポリシング統計設定に関する情報は表示されません)。

コマンド モード

特権 EXEC (#)

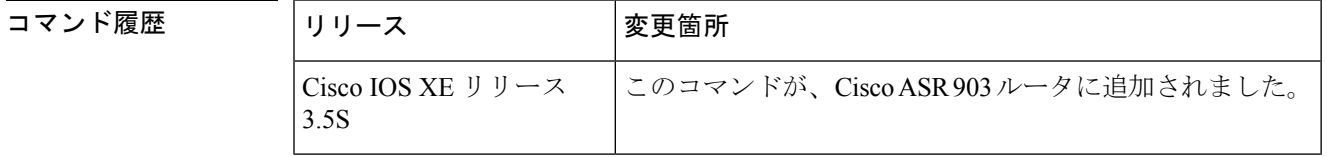

使用上のガイドライン キュー上でキューベースのパント ポリシングが有効になっていることを検証するには、**show platform software infrastructurepuntstatistics** コマンドを使用します。この機能がインターフェ イスで設定されている場合、コマンド出力にパント ポリシング統計情報が表示されます。

<sup>例</sup> 次に、**show platform software infrastructure punt statistics** コマンドの出力例を示しま す。

> Router# **show platform software infrastructure punt statistics** UEA Punt Statistics

Global drops : 0

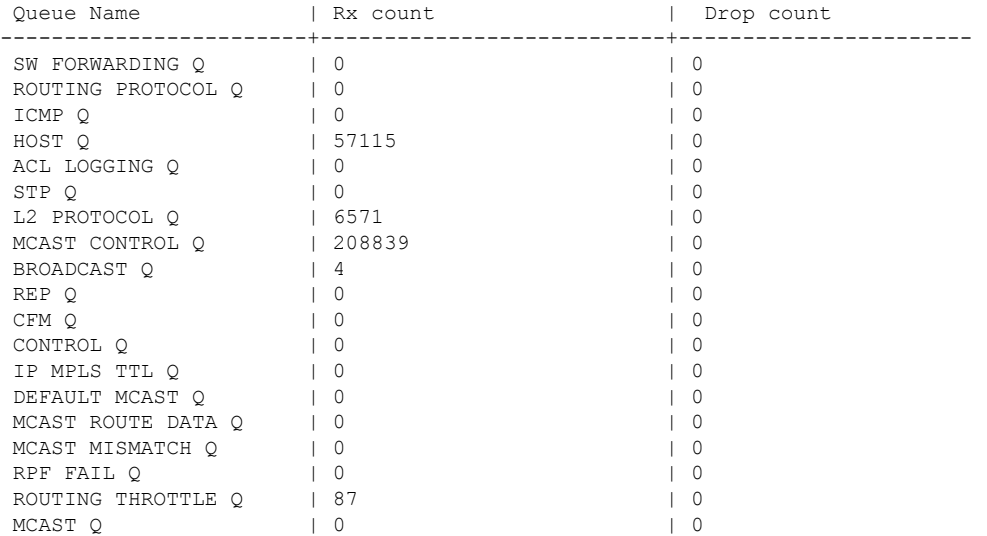

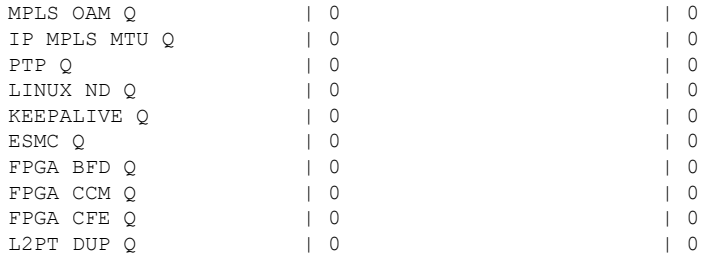

表 **<sup>10</sup> : show platform software infrastructure punt statistics** フィールドの説明

| フィール<br>ド     | 説明                                  |
|---------------|-------------------------------------|
| Queue<br>Name | キューの名前。                             |
| Rx count      | 指定したキューの受信パケットの数。                   |
|               | Drop count   指定したキューのドロップされたパケットの数。 |

関連コマンド

| コマンド                                                                                                    | 説明                                                                 |
|----------------------------------------------------------------------------------------------------|--------------------------------------------------------------------|
| platform punt-police queue                                                                                      | キューのパント ポリシングを<br> 有効にし、キュー単位で最大<br> パント レートおよびバースト<br> レートを指定します。 |
| <b>show platform hardware pp active infrastructure pi npd rx policer</b>   すべてのキューのパント ポリ<br> <br> シング統計情報を表示しま |                                                                    |

# **show policy-manager events**

ポリシー マネージャ イベント統計情報に関する詳細情報を表示するには、特権 EXEC モード で **showpolicy-managerevents** コマンドを使用します。

#### **show policy-manager events**

**構文の説明 このコマンドには引数またはキーワードはありません。** 

コマンド モード

特権 EXEC (#)

コマンド履歴 │リリース │変更箇所 12.4(1) このコマンドが導入されました。 12.2(33)SRA | このコマンドが、Cisco IOS Release 12.2(33)SRA に統合されました。 12.2(33)SXH このコマンドが、Cisco IOS Release 12.2(33)SXH に統合されました。 Cisco IOS XE Release このコマンドが、CiscoASR1000シリーズルータで実装されました。 2.1

<sup>例</sup> 次に、**showpolicy-managerevents** コマンドの出力例を示します。

```
Router# show policy-manager events
Event Statistics
0 catastrophic
0 critical
0 high
0 medium
0 low
0 positive
The following events were discarded
0 unknown
Event buffer pool
Number of free event buffers = 300
Number of events awaiting processing by Policy Manager process = 0
```
次の表で、この出力に表示される重要なフィールドを説明します。

#### 表 **<sup>11</sup> : show policy-manager events** フィールドの説明

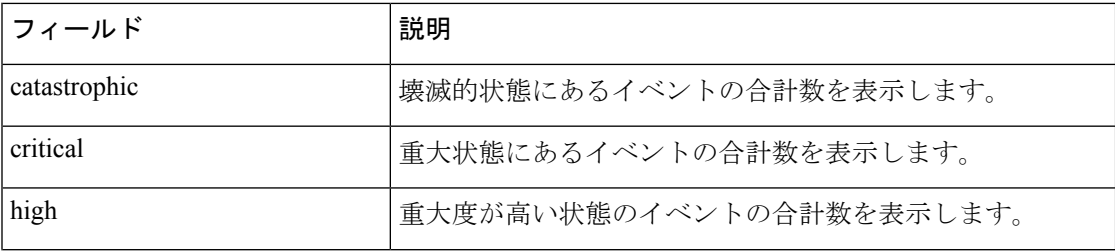

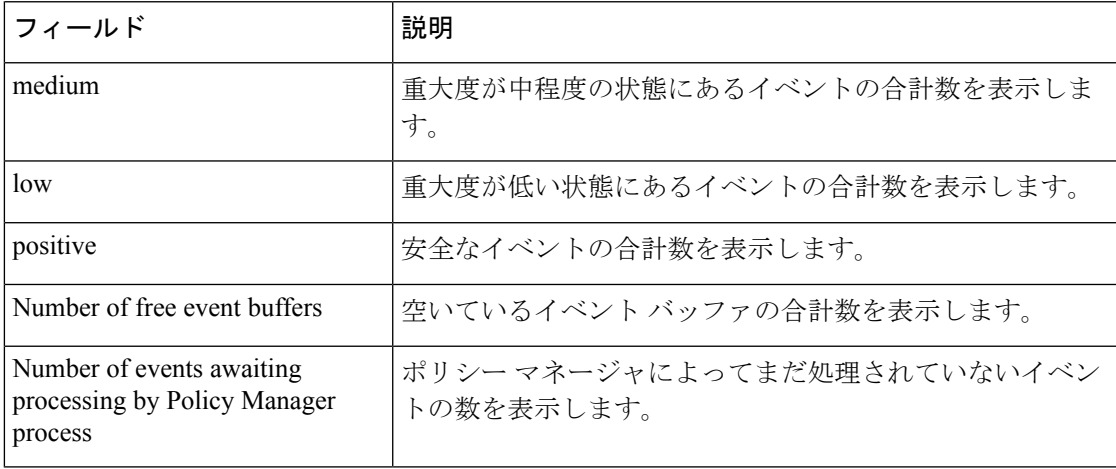

# **コマンド**

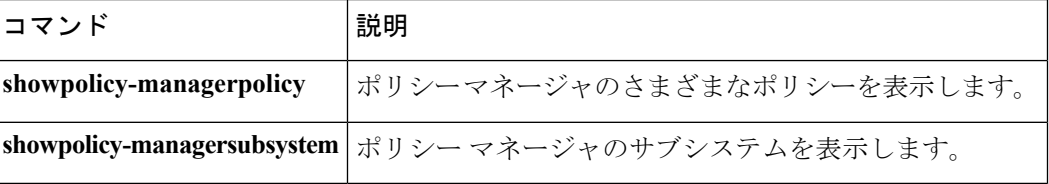

# **show policy-manager policy**

ポリシー マネージャ ポリシー データベースに関する情報を表示するには、特権 EXEC モード で **showpolicy-managerpolicy** コマンドを使用します。

## **Cisco IOS SX**、**T**、および **XE Trains**

**show policy-manager policy** [{*policy-id***|detail**|**subsystem** *subsystem-name* [{**detail**|**policy-name** *name*}]}]

### **Cisco IOS SR Train**

**show policy-manager policy** [{*policy-id***|detail|event-id|policy-id**|**subsystem** *subsystem-name* [{**detail**|**policy-name** *name*}]}]

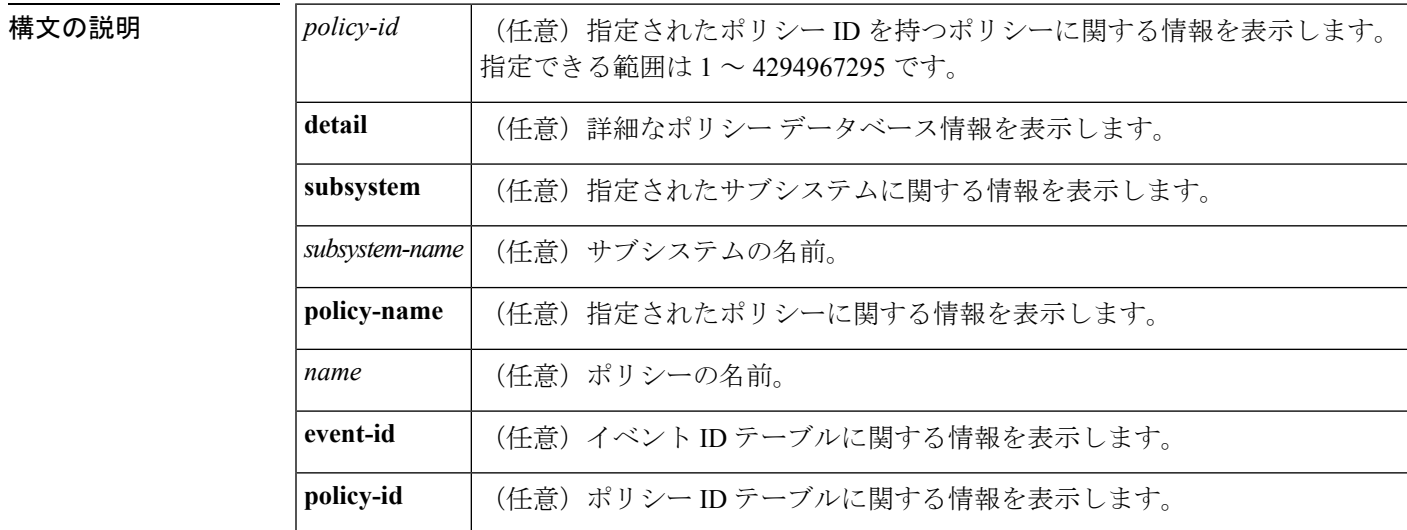

コマンド デフォルト 引数やキーワードを指定しないと、すべてのポリシーに関する情報が表示されます。

# コマンド モード

### 特権 EXEC (#)

コマンド履歴

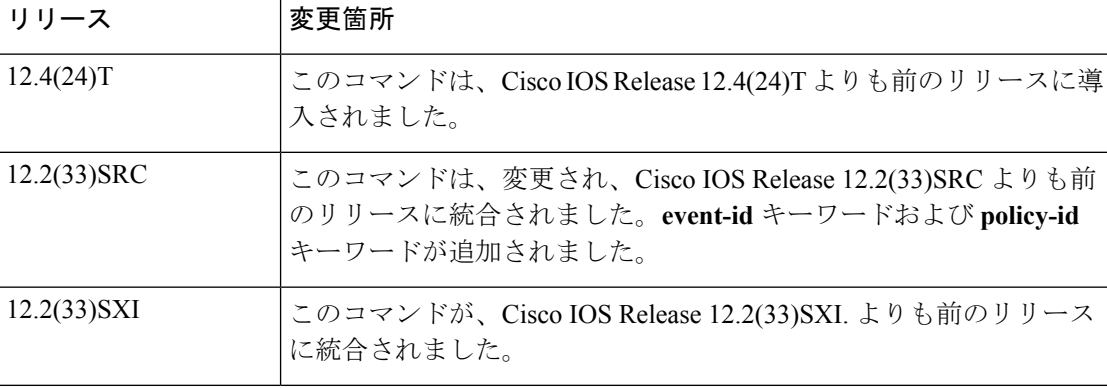

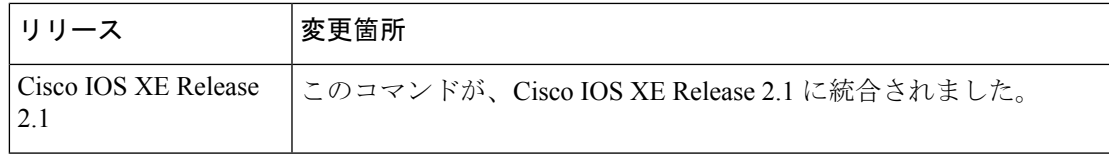

<sup>例</sup> 次は、**showpolicy-managerpolicy** コマンドの出力例です。フィールドの説明は自明で す。

> Router# **show policy-manager policy** Status (S) codes: A = active D = deactivated S ID Subsystem Name

関連コマンド

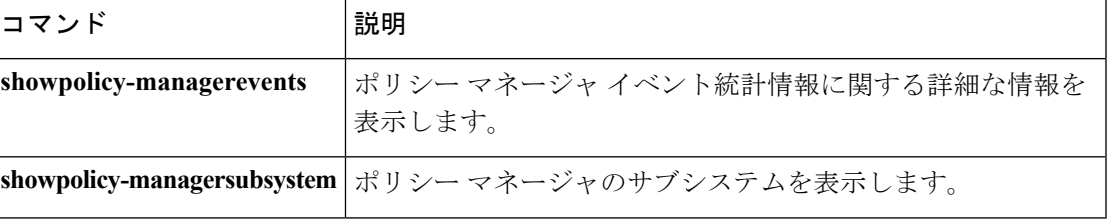

# **show policy-map**

指定されたサービス ポリシー マップのすべてのクラスまたは既存のポリシー マップのすべて のクラスの設定を表示するには、ユーザEXECモードまたは特権EXECモードで**showpolicy-map** コマンドを使用します。

**show policy-map** [*policy-map*]

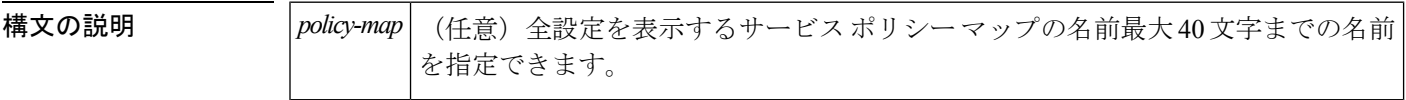

コマンド デフォルト すべての既存のポリシー マップ コンフィギュレーションが表示されます。

コマンド モード

ユーザ EXEC (>) 特権 EXEC (#)

#### コマンド履歴

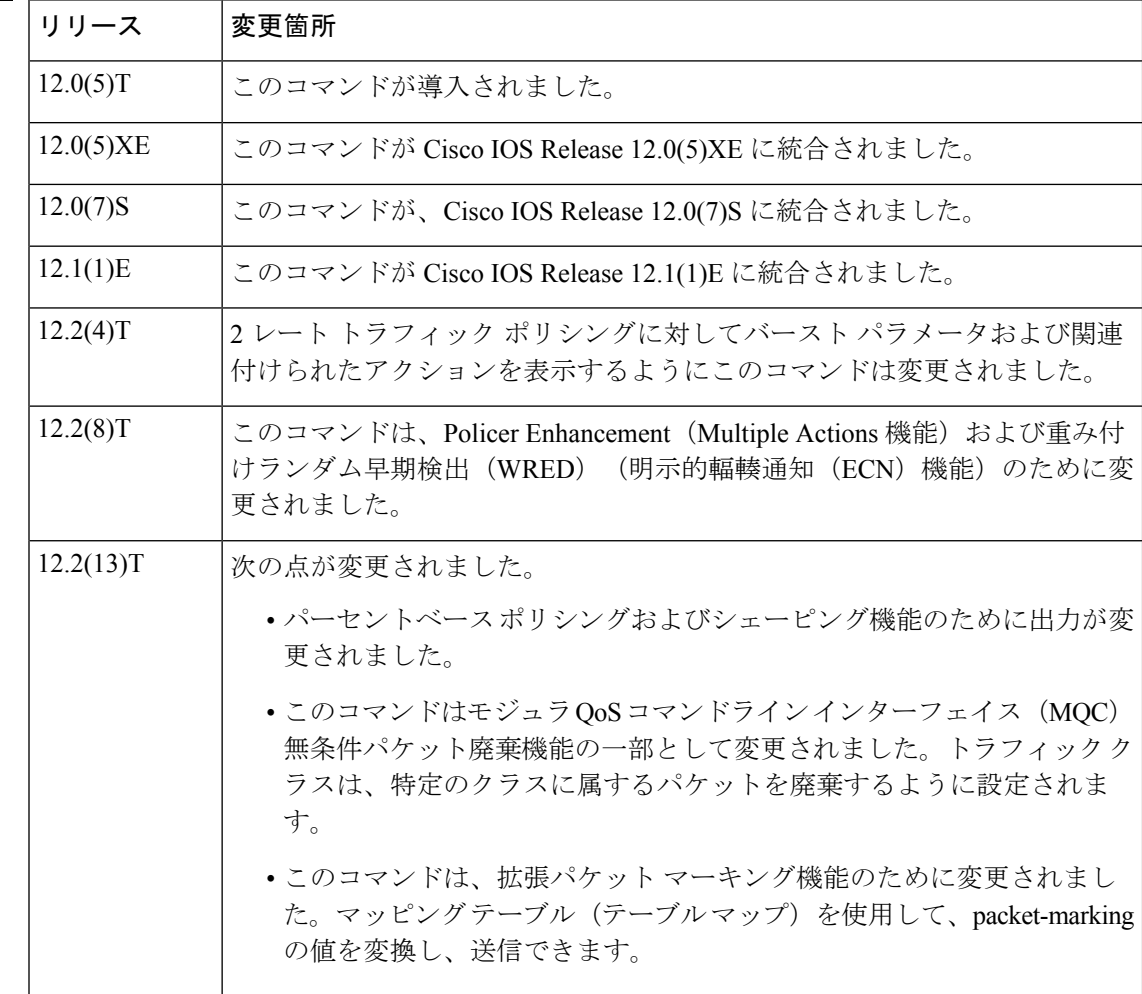

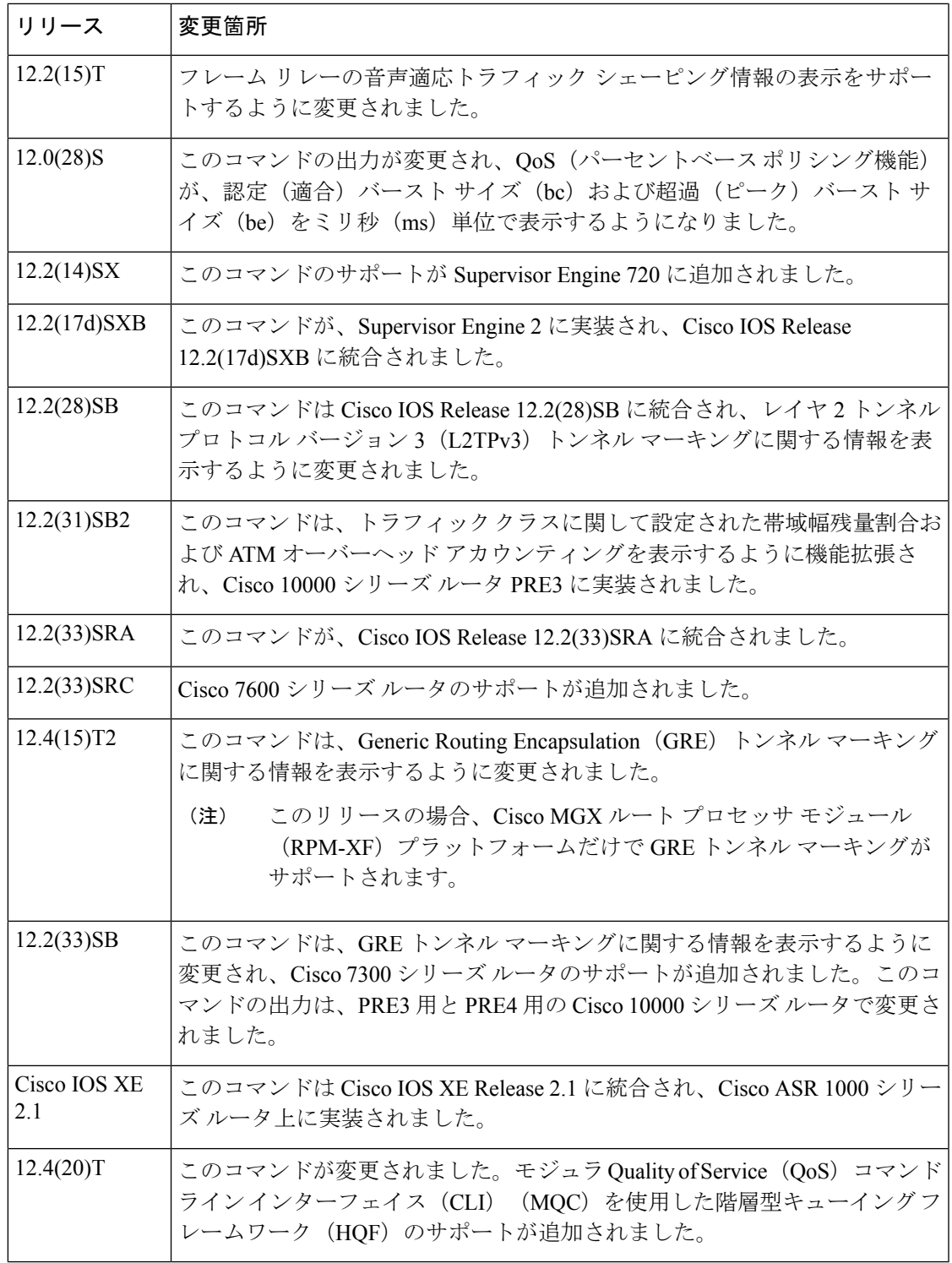

**使用上のガイドライン showpolicy-map** コマンドは、policy-map コマンドを使用して作成されたポリシー マップの設 定を表示します。ポリシー マップがインターフェイスに付加されているかどうかにかかわら

ず、**showpolicy-map** コマンドを使用して、既存のサービス ポリシー マップを構成するすべて のクラス設定を表示できます。コマンドは次を表示します。

- インターフェイスで ECN がイネーブルである場合にかぎり、ECN マーキング情報。
- 輻輳時にクラスキューに割り当てるために未使用(過剰)帯域幅の量を計算するように設 定および使用されている場合は、帯域幅残量割合設定および統計情報。

#### **Cisco 10000** シリーズ ルータ

Cisco IOS リリース 12.2(33)SB では、ポリシーが階層型ポリシーの場合、show policy-map コマ ンドの出力が以前のリリースのものとは若干異なります。

たとえば、Cisco IOS リリース 12.2(33)SB では、show policy-map コマンドで階層型ポリシーを 指定すると、出力が次のように表示されます。

```
Router# show policy-map Bronze
policy-map bronze
class class-default
shape average 34386000
service-policy Child
```
Cisco IOSリリース12.2(31)SBでは、show policy-mapコマンドで階層型ポリシーを指定すると、 出力が次のように表示されます。

```
Router# show policy-map Gold
policy-map Gold
Class class-default
Average Rate Traffic Shaping
cir 34386000 (bps)
service-policy Child2
```
Cisco IOS リリース 12.2(33)SB の場合、show policy-map コマンドの出力には、次の出力例に示 すように、ポリシング アクションが個別の行に表示されます。

```
Router# show policy-map Premium
Policy Map Premium
Class P1
priority
police percent 50 25 ms 0 ms
conform-action transmit
 exceed-action transmit
violate-action drop
```
Cisco IOS リリース 12.2(31)SB の場合、show policy-map コマンドの出力には、次の出力例に示 すように、ポリシング アクションが 1 つの行に表示されます。

```
Router# show policy-map Premium
Policy Map Premium
Class P2
priority
police percent 50 25 ms 0 ms conform-action transmit exceed-action transmit violate-
action drop
```
<sup>例</sup> このセクションでは、代表的な**showpolicy-map**コマンドの出力例を示します。使用さ れるインターフェイスまたはプラットフォーム、および、イネーブルにされたオプショ ン(Weighted Fair Queueing(WFQ)など)によって、表示される出力は次に示すもの と若干異なります。

# 重み付け均等化キューイング:例

次に、po1 という名前のサービス ポリシー マップの内容を表示する例を示します。こ の例では、WFQ は有効になっています。

```
Router# show policy-map po1
Policy Map po1
Weighted Fair Queueing
    Class class1
       Bandwidth 937 (kbps) Max thresh 64 (packets)
    Class class2
       Bandwidth 937 (kbps) Max thresh 64 (packets)
    Class class3
        Bandwidth 937 (kbps) Max thresh 64 (packets)
    Class class4
       Bandwidth 937 (kbps) Max thresh 64 (packets)
    Class class5
        Bandwidth 937 (kbps) Max thresh 64 (packets)
    Class class6
        Bandwidth 937 (kbps) Max thresh 64 (packets)
    Class class7
        Bandwidth 937 (kbps) Max thresh 64 (packets)
    Class class8
        Bandwidth 937 (kbps) Max thresh 64 (packets)
```
次に、ルータ上のすべてのポリシー マップの内容を表示する例を示します。ここで も、WFQ は有効になっています。

#### Router# **show policy-map**

```
Policy Map poH1
Weighted Fair Queueing
    Class class1
      Bandwidth 937 (kbps) Max thresh 64 (packets)
    Class class2
        Bandwidth 937 (kbps) Max thresh 64 (packets)
    Class class3
       Bandwidth 937 (kbps) Max thresh 64 (packets)
    Class class4
        Bandwidth 937 (kbps) Max thresh 64 (packets)
    Class class5
        Bandwidth 937 (kbps) Max thresh 64 (packets)
    Class class6
       Bandwidth 937 (kbps) Max thresh 64 (packets)
    Class class7
Bandwidth 937 (kbps) Max thresh 64 (packets)
   Class class8
        Bandwidth 937 (kbps) Max thresh 64 (packets)
Policy Map policy2
Weighted Fair Queueing
    Class class1
       Bandwidth 300 (kbps) Max thresh 64 (packets)
    Class class2
        Bandwidth 300 (kbps) Max thresh 64 (packets)
    Class class3
```
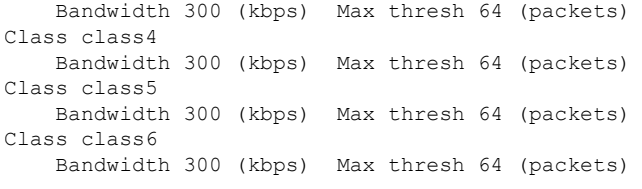

次の表で、この出力に表示される重要なフィールドを説明します。

表 **<sup>12</sup> : show policy-map** フィールドの説明:**WFQ** 用に設定

| フィール<br>ド     | 説明                                |
|---------------|-----------------------------------|
| Policy<br>Map | ポリシーマップ名です。                       |
| Class         | クラス名。                             |
|               | Bandwidth クラスに割り当てる帯域幅の量(kbps単位)。 |
|               | Max thresh パケット数での最大しきい値。         |

# フレームリレー音声適応型トラフィック シェーピング:例

次の **show-policymap** コマンドの出力例は、フレームリレー音声適応型トラフィック シェーピングがポリシーマップMQC-SHAPE-LLQ1のclass-defaultクラスに設定され、 非アクティブ化タイマーが 30 秒に設定されていることを示しています。

```
Router# show policy-map
  Policy Map VSD1
   Class VOICE1
      Strict Priority
      Bandwidth 10 (kbps) Burst 250 (Bytes)
   Class SIGNALS1
      Bandwidth 8 (kbps) Max Threshold 64 (packets)
   Class DATA1
      Bandwidth 15 (kbps) Max Threshold 64 (packets)
  Policy Map MQC-SHAPE-LLQ1
   Class class-default
      Traffic Shaping
         Average Rate Traffic Shaping
                 CIR 63000 (bps) Max. Buffers Limit 1000 (Packets)
                 Adapt to 8000 (bps)
                 Voice Adapt Deactivation Timer 30 Sec
      service-policy VSD1
```
 $\mathscr{P}$ 

Cisco IOS リリース 12.4(20)T では、ポリシー マップで設定されたインターフェイスが きわめて混雑している場合、各トラフィッククラスの帯域幅ステートメントの定義に 従って暗黙的なポリサーがトラフィックを許可します。 (注)

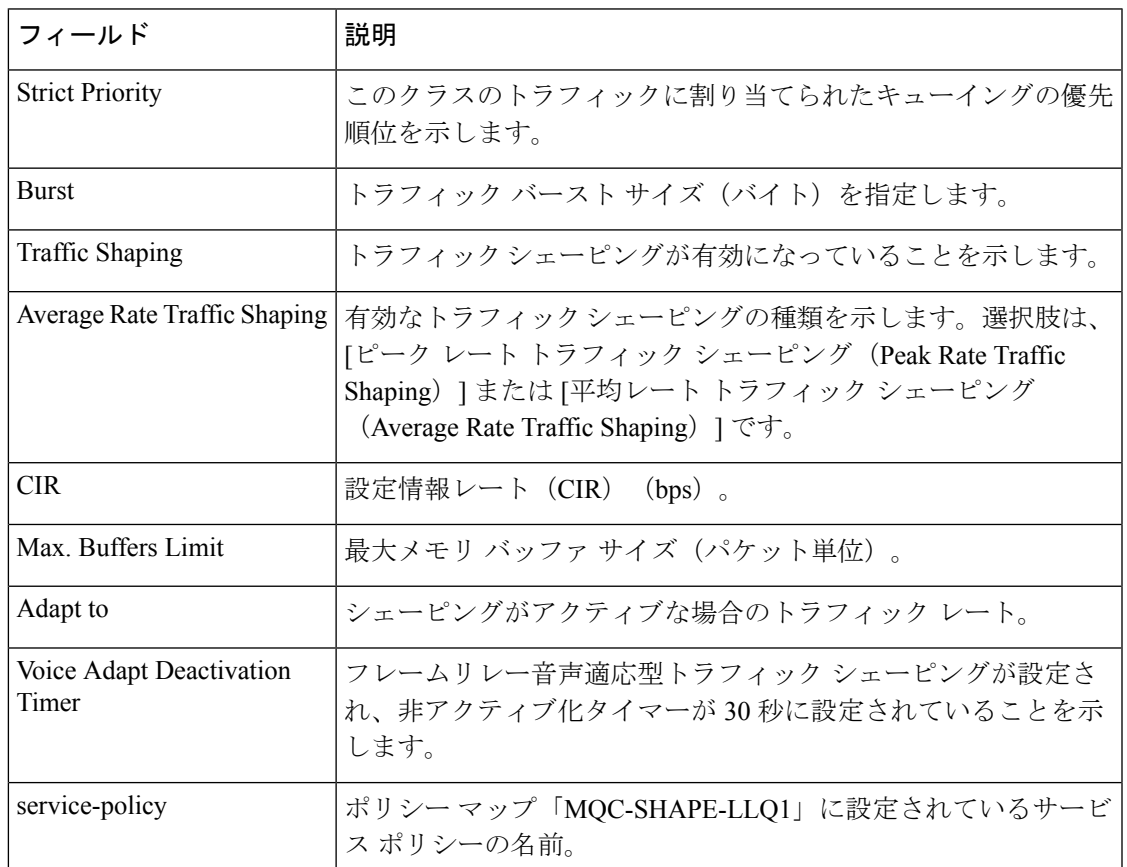

表 **<sup>13</sup> : show policy-map** フィールドの説明:フレームリレー音声適応型トラフィック シェーピング用に設定

### トラフィック ポリシング:例

次は、**showpolicy-map**コマンドのサンプル出力です。この出力例は、policy1というポ リシーマップの内容を示しています。policy 1 では、設定情報レート (CIR)に基づく トラフィック ポリシングが 20 パーセントに設定されており、bc および be がミリ秒単 位で指定されています。トラフィックポリシング設定の一部として、オプションの一 致 (conform) 、超過 (exceed) 、および違反 (violate) アクションが指定されていま す。

```
Router# show policy-map policy1
 Policy Map policy1
   Class class1
     police cir percent 20 bc 300 ms pir percent 40 be 400 ms
      conform-action transmit
       exceed-action drop
      violate-action drop
```
表 **<sup>14</sup> : show policy-map** フィールドの説明:トラフィック ポリシング用に設定

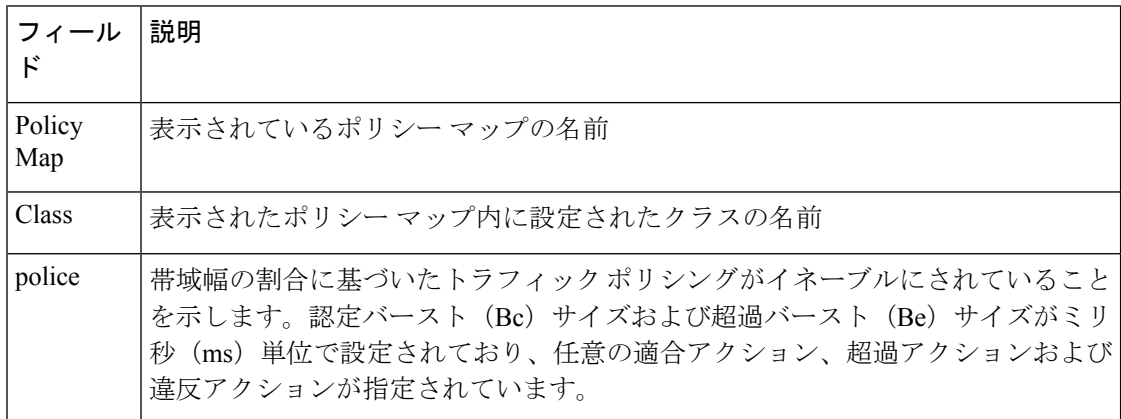

# **2** レート トラフィック ポリシング:例

次に、2 レート トラフィック ポリシングが設定されている場合の **showpolicy-map** コ マンドの出力例を示します。次のように、police というクラスに対して 2 レート トラ フィック ポリシングが設定されています。そして、police というクラスは policy1 とい うポリシー マップに設定されています。500 kbps の平均認定レートと 1 Mbps のピー クレートにトラフィックを限定するために、2レートトラフィックポリシングが設定 されています。

```
Router(config)# class-map police
Router(config-cmap)# match access-group 101
Router(config-cmap)# policy-map policy1
Router(config-pmap)# class police
Router(config-pmap-c)# police cir 500000 bc 10000 pir 1000000 be 10000 conform-action
transmit exceed-action set-prec-transmit 2 violate-action drop
Router(config-pmap-c)# interface serial3/0
Router(config-pmap-c)# exit
Router(config-pmap)# exit
Router(config)# interface serial3/0
Router(config-if)# service-policy output policy1
Router(config-if)# end
The following sample output shows the contents of the policy map called policy1 :
Router# show policy-map policy1
```

```
Policy Map policy1
Class police
  police cir 500000 conform-burst 10000 pir 1000000 peak-burst 10000 conform-action
  transmit exceed-action set-prec-transmit 2 violate-action drop
```
平均認定レート (500kbps) に準拠するとしてマークされたトラフィックは、そのまま 送信されます。500 kbps を超過しているものの 1 Mbps は超過していないとマークされ たトラフィックは、IP precedence 2 でマークされてから送信されます。1 Mbps を超過 するすべてのトラフィックは、ドロップされます。バースト パラメータは 10000 バイ トに設定されています。

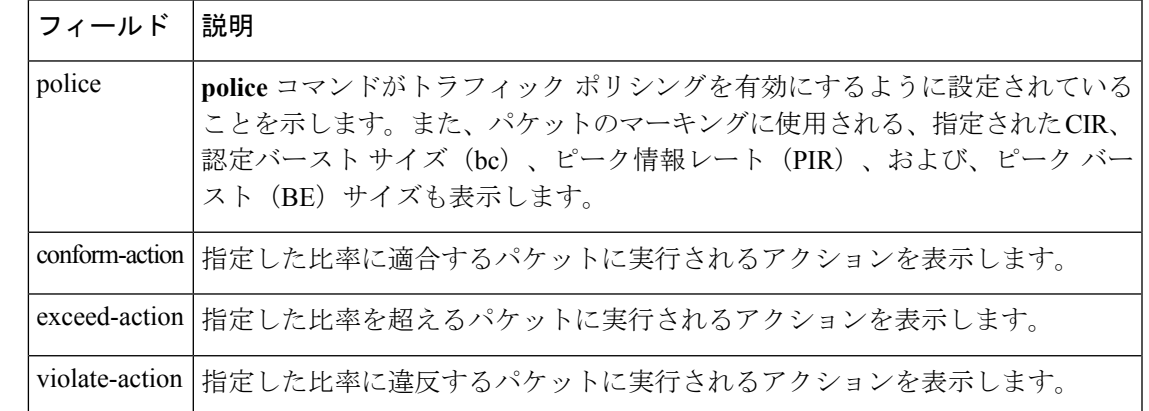

表 **<sup>15</sup> : show policy-map** フィールドの説明:**<sup>2</sup>** レート トラフィック ポリシング用に設定

複数トラフィック ポリシング アクション:例

次に、Policer Enhancement (Multiple Actions 機能)が設定されている場合の **showpolicy-map**コマンドの出力例を示します。次の**showpolicy-map**コマンドの出力例 には、「police」というサービス ポリシーの設定が表示されています。このサービス ポリシーでは、トラフィック ポリシングは、例に示した CIR または PIR に適合、超 過、または違反としてマークされたパケットに対して複数のアクションを許可するよ うに設定されています。

```
Router# show policy-map police
  Policy Map police
   Class class-default
    police cir 1000000 bc 31250 pir 2000000 be 31250
       conform-action transmit
       exceed-action set-prec-transmit 4
```
exceed-action set-frde-transmit violate-action set-prec-transmit 2 violate-action set-frde-transmit

指定された CIR (1,000,000 bps) に適合しているパケットは適合パケットとしてマーキ ングされます。これらは変更なしに送信されます。

指定されたCIRを超過しているが、指定された PIR (2,000,000 bps) を超えていないパ ケットは、超過パケットとしてマーキングされます。これらのパケットは、IPprecedence レベルが 4 に、Discard Eligibility(DE)ビットが 1 に設定されて送信されます。

指定された PIR を超えているパケットは、違反パケットとしてマーキングされます。 これらのパケットは、IPprecedence レベルが 2 に、DE ビットが 1 に設定されて送信さ れます。

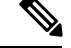

(注)

アクションは、**police** コマンドの *action* 引数を使用して指定されます。使用可能なア クションの詳細については、**police** コマンドのリファレンス ページを参照してくださ い。

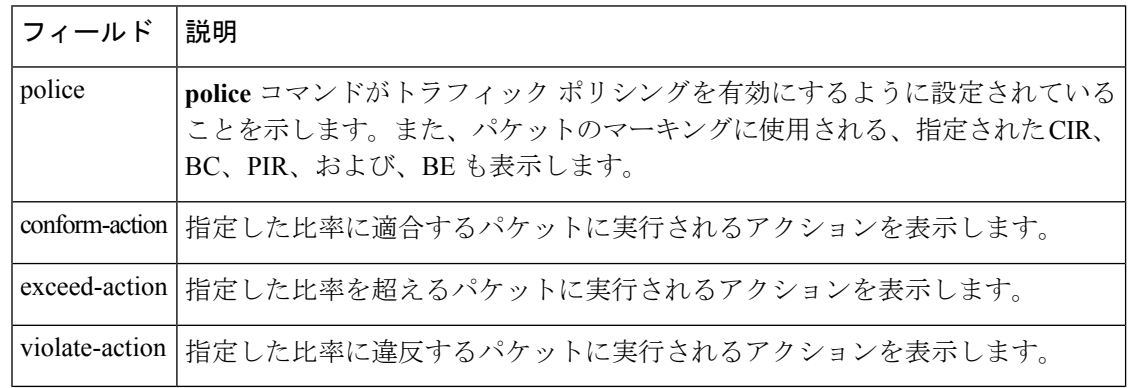

表 **<sup>16</sup> : show policy-map** フィールドの説明:複数のトラフィック ポリシング アクション用に設定

### 明示的輻輳通知:例

次に、WRED - 明示的輻輳通知(ECN)機能が設定されている場合の **showpolicy-map** コマンドの出力例を示します。出力に含まれる「explicit congestion notification」という 語(および ECN マーキング情報)は ECN が有効になっていることを示します。

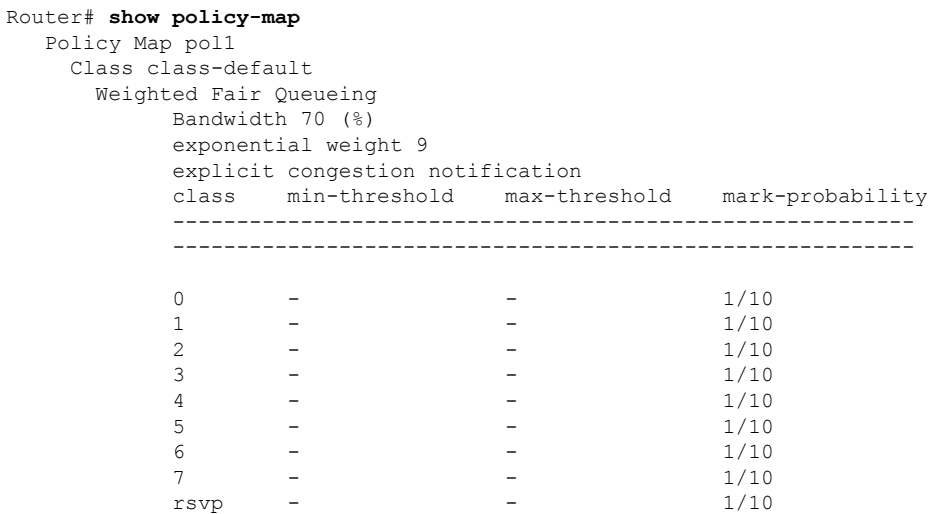

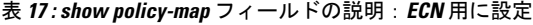

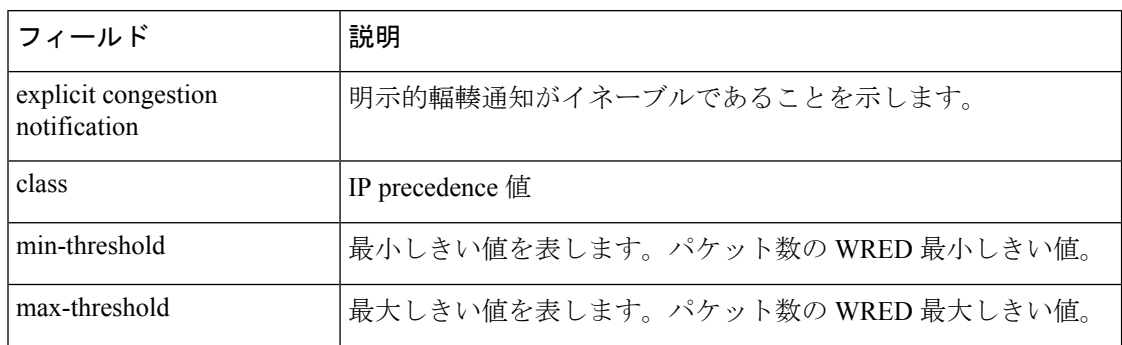

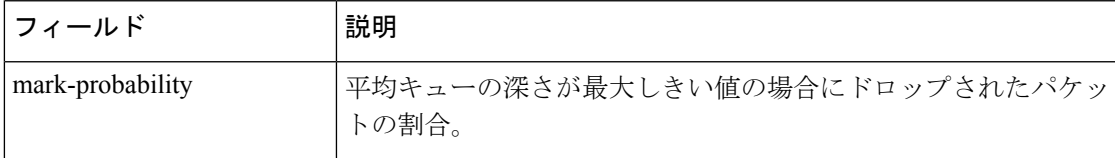

### モジュラ **QoS CLI**(**MQC**)の無条件パケット廃棄:例

次の例では、policy1 というポリシー マップの内容を表示しています。c1 というクラ スに属するすべてのパケットが破棄されます。

```
Router# show policy-map
policy1
Policy Map policy1
  Class c1
   drop
```
次の表で、この出力に表示される重要なフィールドを説明します。

表 **<sup>18</sup> : show policy-map** フィールドの説明:**MQC** 無条件パケット廃棄用に設定

| フィール          | 説明                                                  |
|---------------|-----------------------------------------------------|
| Policy<br>Map | 表示されているポリシー マップの名前                                  |
| Class         | 表示されているポリシー マップ内のクラスの名前                             |
| drop          | 指定したクラスに属するすべてのパケットに対してパケット廃棄処理が設定され<br>ていることを示します。 |

### パーセントベース ポリシングおよびシェーピング:例

次の例では、2 つのサービス ポリシー マップの内容を表示しています。1 つは policy1 で、もう 1 つは policy2 です。policy1 では、50% という CIR に基づいてトラフィック ポリシングが設定されています。policy2では、35%という平均レートに基づいてトラ フィック シェーピングが設定されています。

```
Router# show policy-map policy1
Policy Map policy1
class class1
   police cir percent 50
Router# show policy-map policy2
Policy Map policy2
class class2
    shape average percent 35
```
次の例では、po1 というサービス ポリシー マップの内容を表示しています。

```
Router# show policy-map po1
Policy Map po1
Weighted Fair Queueing
   Class class1
Bandwidth 937 (kbps) Max thresh 64 (packets)
```

```
Class class2
   Bandwidth 937 (kbps) Max thresh 64 (packets)
Class class3
   Bandwidth 937 (kbps) Max thresh 64 (packets)
Class class4
   Bandwidth 937 (kbps) Max thresh 64 (packets)
```
次に、ルータ上のすべてのポリシー マップの内容を表示する例を示します。

#### Router# **show policy-map**

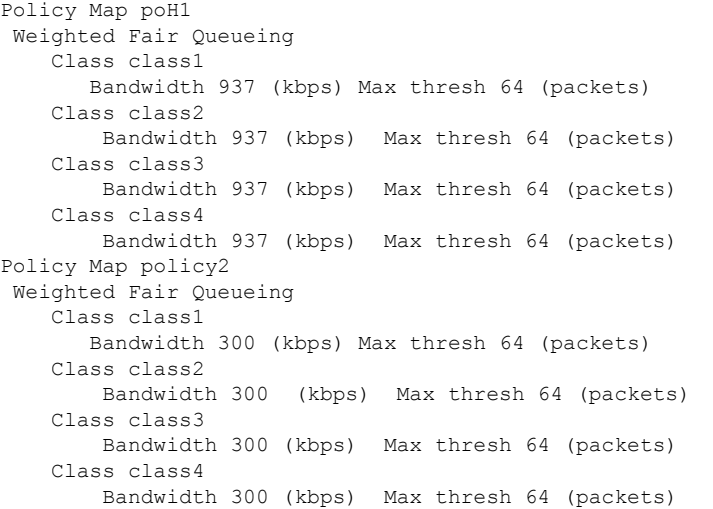

次の表で、この出力に表示される重要なフィールドを説明します。

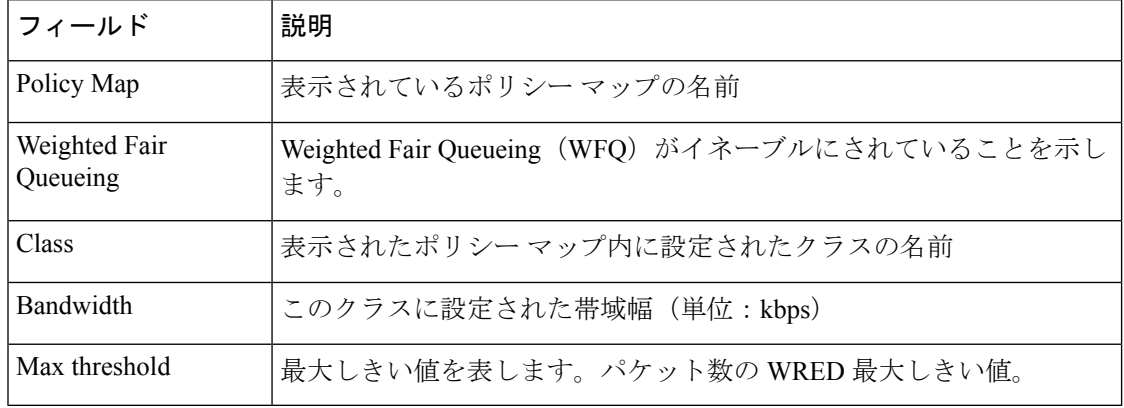

#### 表 **<sup>19</sup> : show policy-map** フィールドの説明:パーセントベース ポリシングおよびシェーピング用に設定

## 拡張パケット マーキング:例

**showpolicy-map** コマンドの次の出力例では、policy1 および policy2 というポリシー マップの設定を表示しています。

policy1 では、table-map-cos1 というテーブル マップがサービス クラス (CoS) 値に基 づいて優先順位を決定するように設定されています。ポリシー マップ policy1 は、

table-map-cos1 というテーブル マップに定義されているパケット マーキングを変換し て伝播します。

**showpolicy-map** コマンドの次の出力例では、policy1 および policy2 というサービス ポ リシーの設定を表示しています。policy1 では、table-map1 というテーブル マップが CoS値に従って優先順位を決定するように設定されています。policy2では、table-map2 というテーブルマップが優先順位値に従ってCoS値を決定するように設定されていま す。

```
Router# show policy-map policy1
  Policy Map policy1
   Class class-default
     set precedence cos table table-map1
Router# show policy-map policy2
   Policy Map policy2
   Class class-default
      set cos precedence table table-map2
```
次の表に、この出力で表示されるフィールドについて説明します。

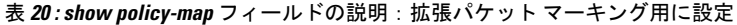

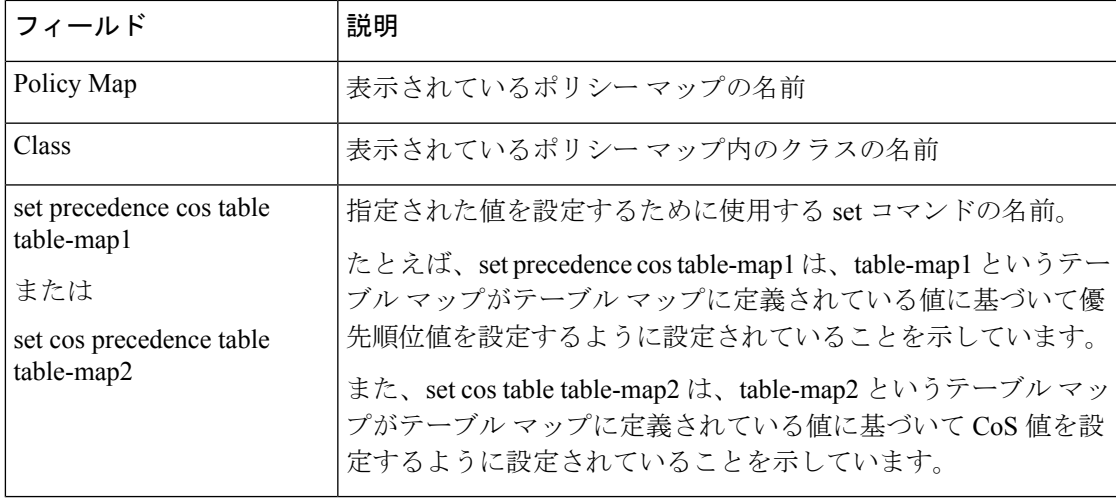

### 帯域幅残量割合:例

次に、vlan10\_policyという名前のポリシーマップのclass-defaultクラスの帯域幅残量割 合が 10 であることを示す show policy-map コマンドの出力例を示します。輻輳が発生 すると、スケジューラはclass-defaultトラフィックに他のサブインターフェイスに関し て割り当てられている未使用の帯域幅の 10 倍を割り当てます。

```
Router# show policy-map vlan10_policy
  Policy Map vlan10_policy
   Class class-default
      Average Rate Traffic Shaping
      cir 1000000 (bps)
      bandwidth remaining ratio 10
      service-policy child policy
```
次の表に、この出力で表示されるフィールドについて説明します。

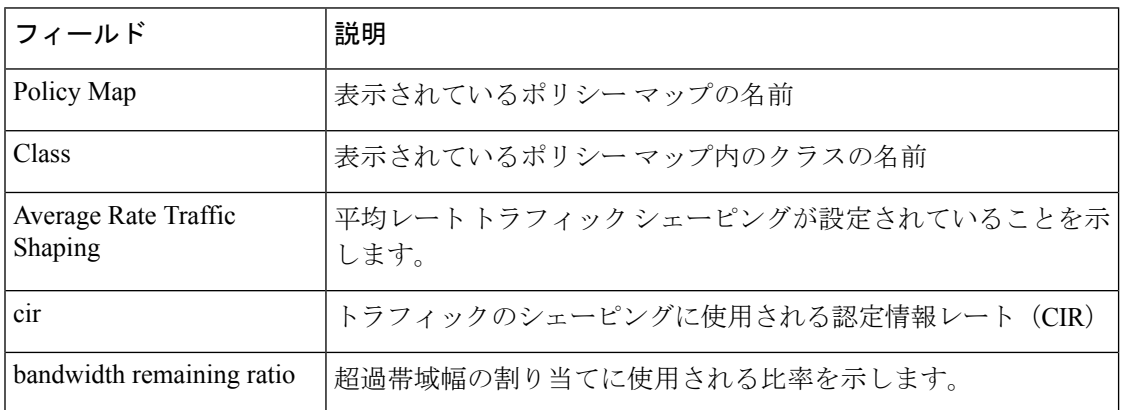

#### 表 **<sup>21</sup> : show policy-map** フィールドの設定:帯域幅残量割合用に設定

**ATM** オーバーヘッド アカウンティング:例

show policy-map コマンドの次の出力例は、ATM オーバーヘッド アカウンティングが class-default クラスに対して有効であることを示しています。BRAS-DSLAM カプセル 化は dot1q で、加入者カプセル化は AAL5 サービスの snap-rbe です。

```
Policy Map unit-test
Class class-default
Average Rate Traffic Shaping
cir 10% account dot1q aal5 snap-rbe
```
次の表で、この出力に表示される重要なフィールドを説明します。

```
表 22 : show policy-map フィールドの説明:ATM オーバーヘッド アカウンティング用に設定
```
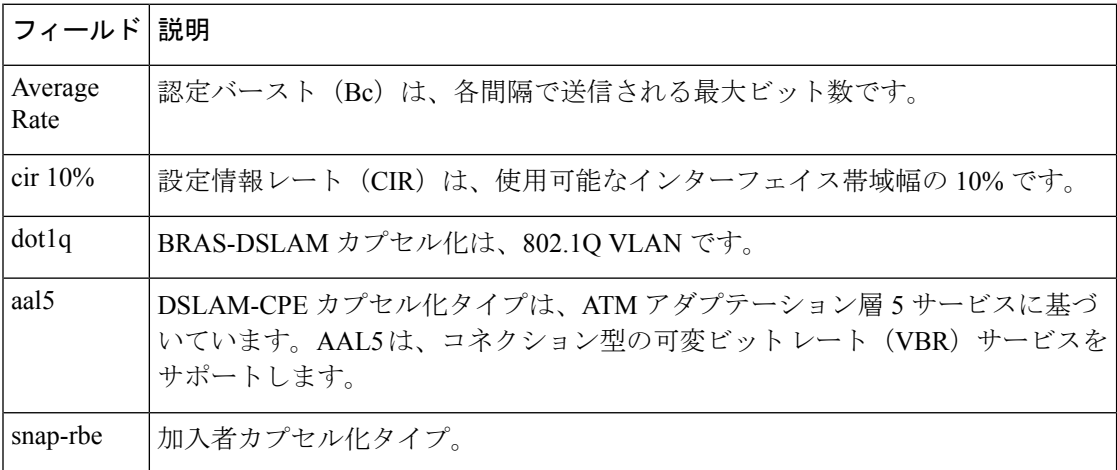

# トンネル マーキング:例

この **showpolicy-map** コマンドの出力例では、文字列「ip precedence tunnel 4」はトンネ リングされるパケット ヘッダーで IP プレシデンス値を 4 に設定するようにトンネル マーキング (L2TPv3 または GRE)が設定されていることを示しています。

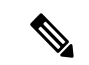

(注)

Cisco IOS リリース 12.4(15)T2 では、GRE トンネル マーキングは RPM-XF プラット フォームでのみサポートされています。

Router# show policy-map Policy Map TUNNEL\_MARKING Class MATCH\_FRDE set ip precedence tunnel 4

次の表に、この出力で表示されるフィールドについて説明します。

表 **<sup>23</sup> : show policy-map** フィールドの説明:トンネル マーキング用に設定

| フィールド                       | 説明                        |
|-----------------------------|---------------------------|
| Policy Map                  | 表示されているポリシー マップの名前        |
| Class                       | 表示されているポリシーマップ内のクラスの名前    |
| set ip precedence<br>funnel | トンネルマーキングが設定されていることを示します。 |

# **HQF**:例 **1**

**showpolicy-map**コマンドの次の出力例では、test1というポリシーマップの設定を表示 しています。

```
Router# show policy-map test1
  Policy Map test1
   Class class-default
      Average Rate Traffic Shaping
      cir 1536000 (bps)
      service-policy test2
```
次の表に、この出力で表示されるフィールドについて説明します。

| フィールド                                  | 説明                                     |
|----------------------------------------|----------------------------------------|
| Policy Map                             | 表示されているポリシー マップの名前                     |
| Class                                  | 表示されているポリシー マップ内のクラスの名前                |
| Average Rate Traffic<br><b>Shaping</b> | 平均レートトラフィックシェーピングが設定されていることを示<br>します。  |
| $_{\rm{cir}}$                          | 設定情報レート (CIR) (bps)。                   |
| service-policy                         | ポリシーマップ「test1」に設定されているサービスポリシーの名<br>前。 |

表 **<sup>24</sup> : show policy-map** フィールドの説明:**HQF** 用に設定

### **HQF**:例 **2**

**showpolicy-map**コマンドの次の出力例では、test2というポリシーマップの設定を表示 しています。

```
Router# show policy-map test2
 Policy Map test2
   Class RT
    priority 20 (%)
   Class BH
    bandwidth 40 (%)
     queue-limit 128 packets
   Class BL
    bandwidth 35 (%)
     packet-based wred, exponential weight 9
     dscp min-threshold max-threshold mark-probablity
     ----------------------------------------------------------
     af21 (18) 100default (0) - - - 1/10
```
次の表に、この出力で表示されるフィールドについて説明します。

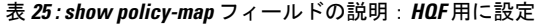

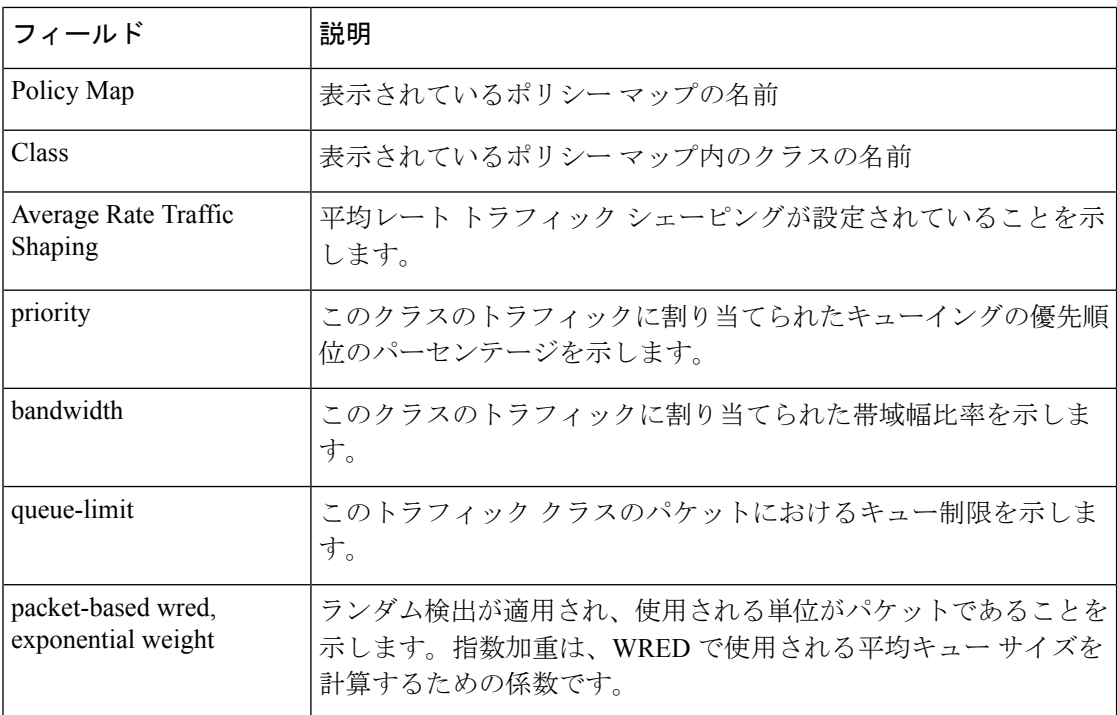

I

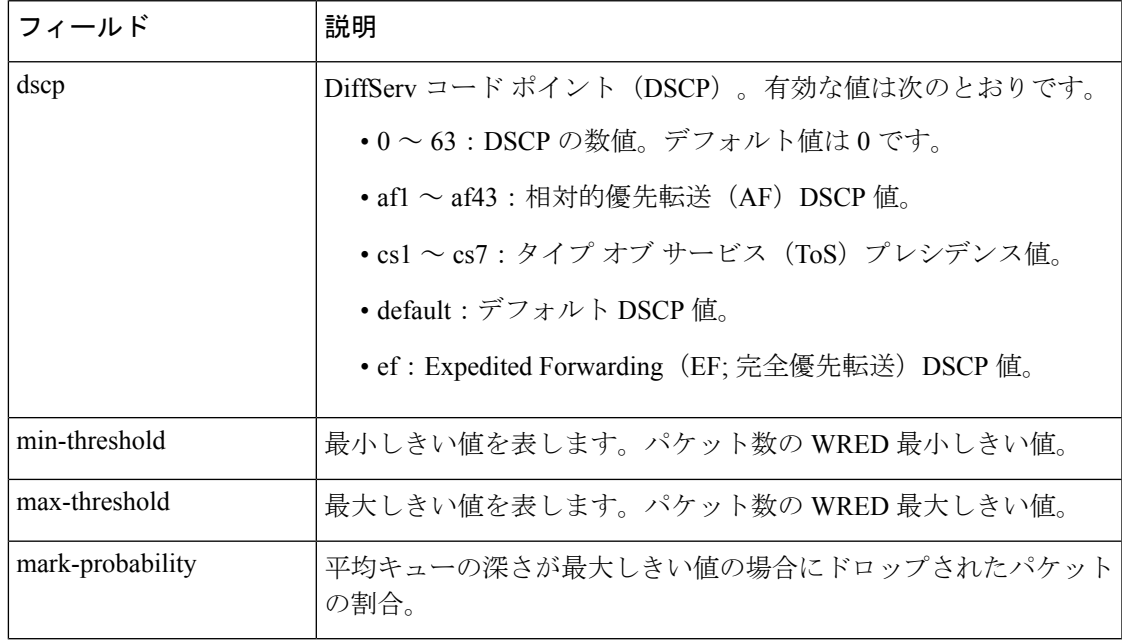

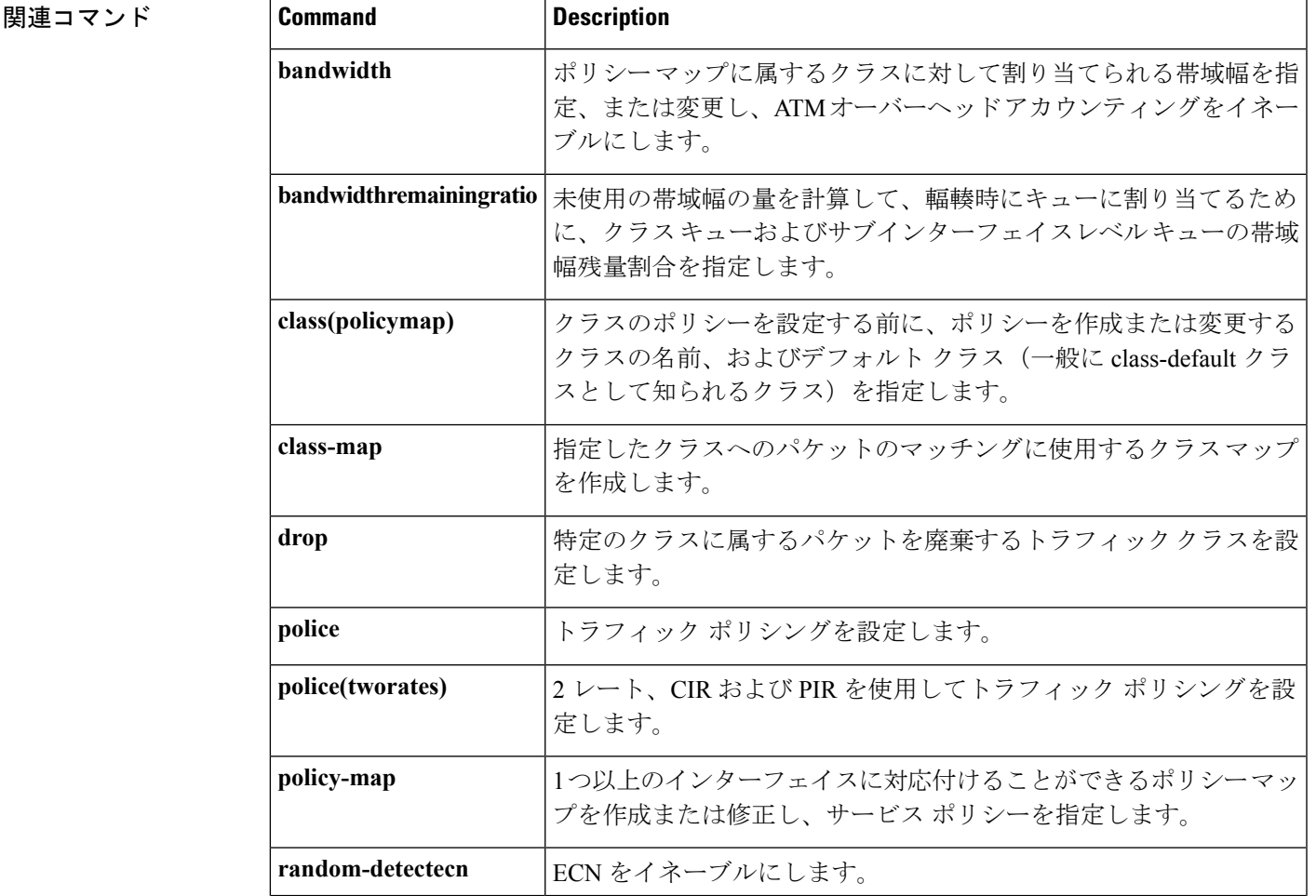

L

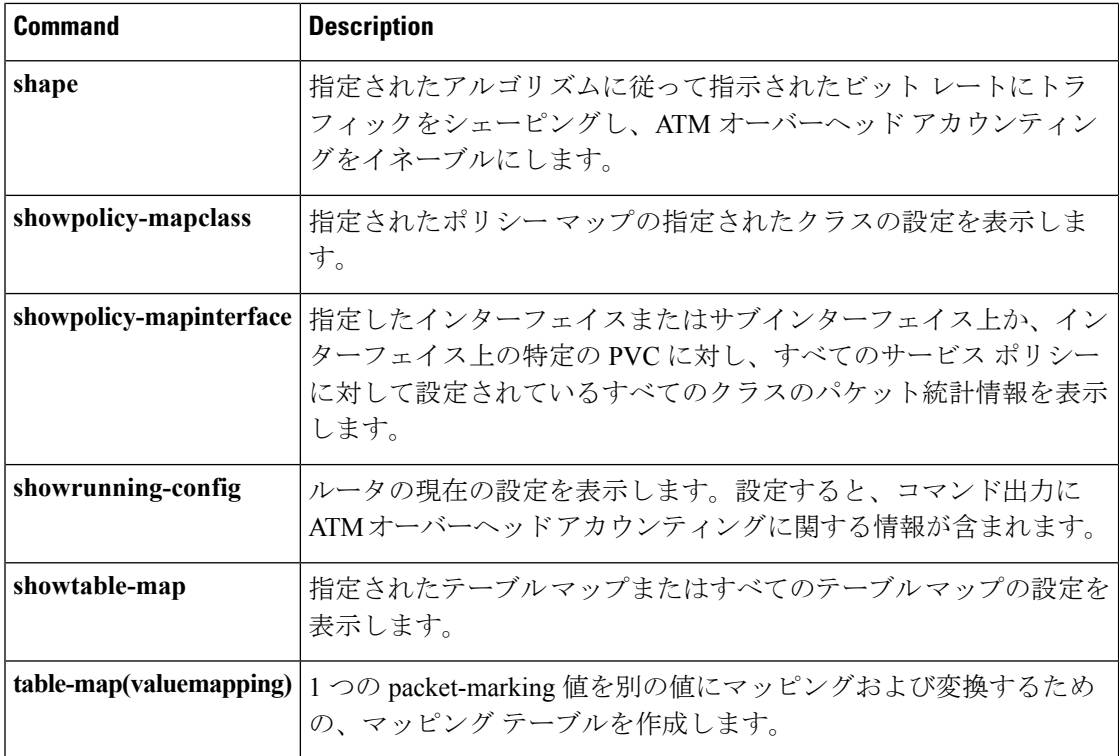

# **show policy-map class**

指定したポリシー マップの指定したクラスの設定を表示するには、EXEC モードで **showpolicy-mapclass** コマンドを使用します。

**show policy-map** *policy-map* **class** *class-name*

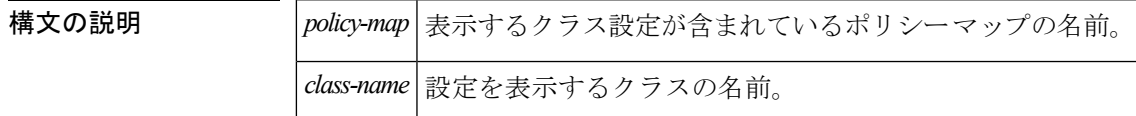

コマンド モード

EXEC

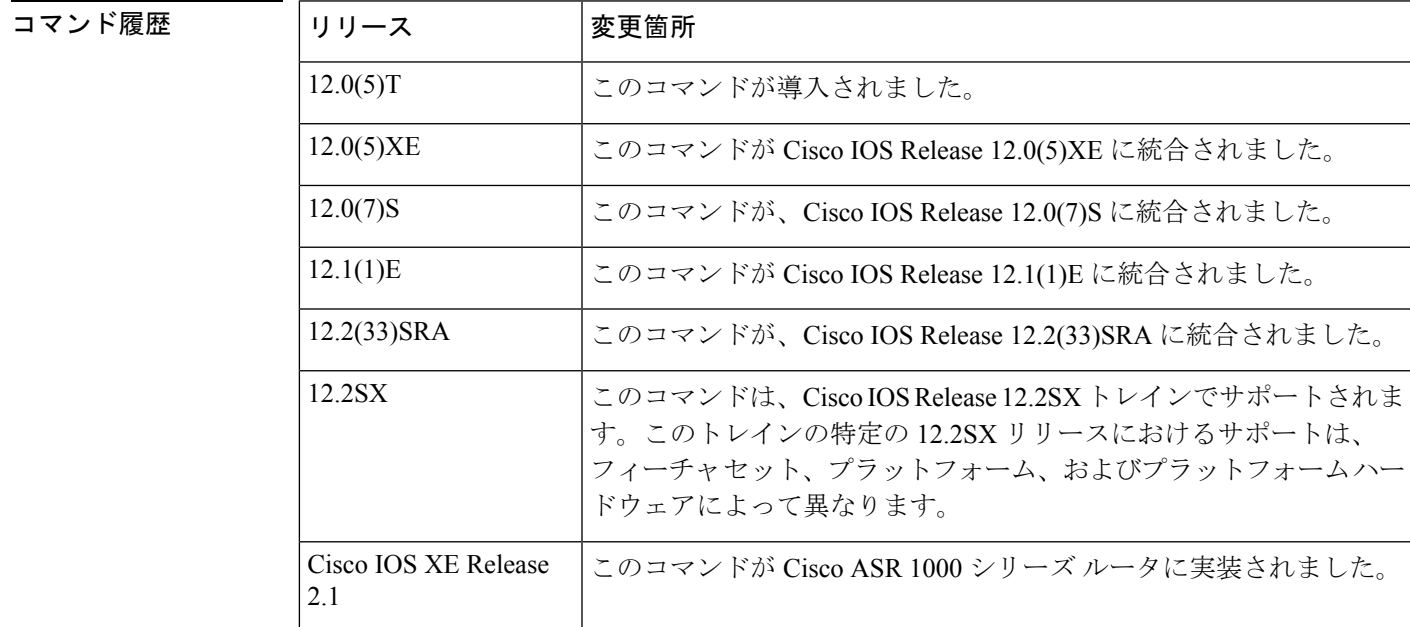

使用上のガイドライン **showpolicy-mapclass** コマンドを使用すると、任意のサービス ポリシー マップについて、その サービス ポリシー マップがインターフェイスにアタッチされているかどうかにかかわらず、 単一のクラス設定を表示できます。

<sup>例</sup> 次に、po1 というポリシー マップに属する class7 というクラスの設定を表示する例を 示します。

Router# **show policy-map po1 class class7**

Class class7 Bandwidth 937 (kbps) Max Thresh 64 (packets)

I

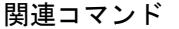

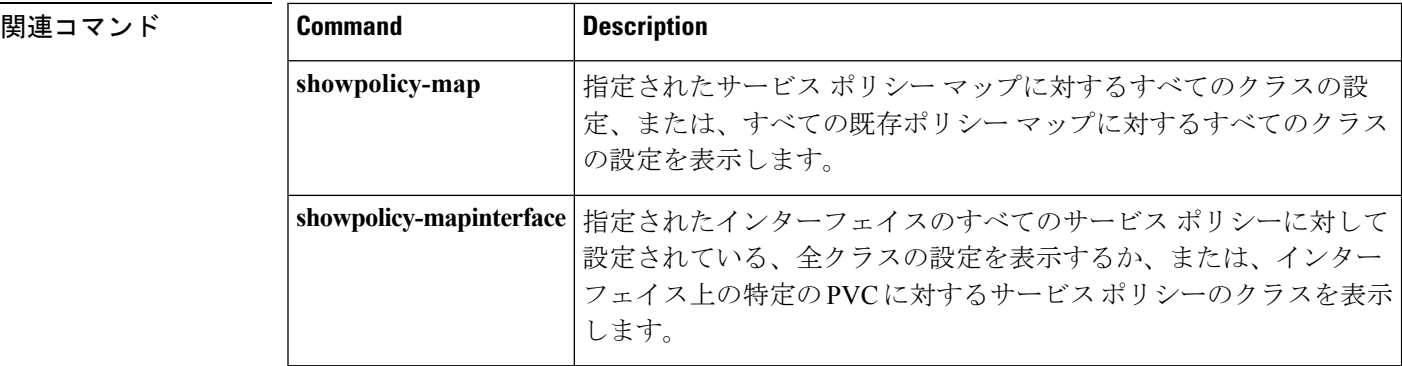

# **show policy-map control-plane**

集約または分散コントロール プレーン サービス用にコントロール プレーンにアタッチされた ポリシー マップ内のあるトラフィック クラスまたはすべてのトラフィック クラスについて設 定および統計情報を表示するには、特権 EXEC モードで **showpolicy-mapcontrol-plane** コマン ドを使用します。

**Cisco 3660**、**3800**、**7200**、**7400**、および **7500** シリーズ ルータ **show policy-map control-plane** [**type policy-type**] [{**all**|**slot** *slot-number*}] [{**host|transit|cef-exception**}] [{**input** [**class** *class-name*]|**output** [**class** *class-name*]}]

**Cisco 7600** および **ASR 1000** シリーズ ルータ **show policy-map control-plane [all]** [{**input** [**class** *class-name*]|**output** [**class** *class-name*]}]

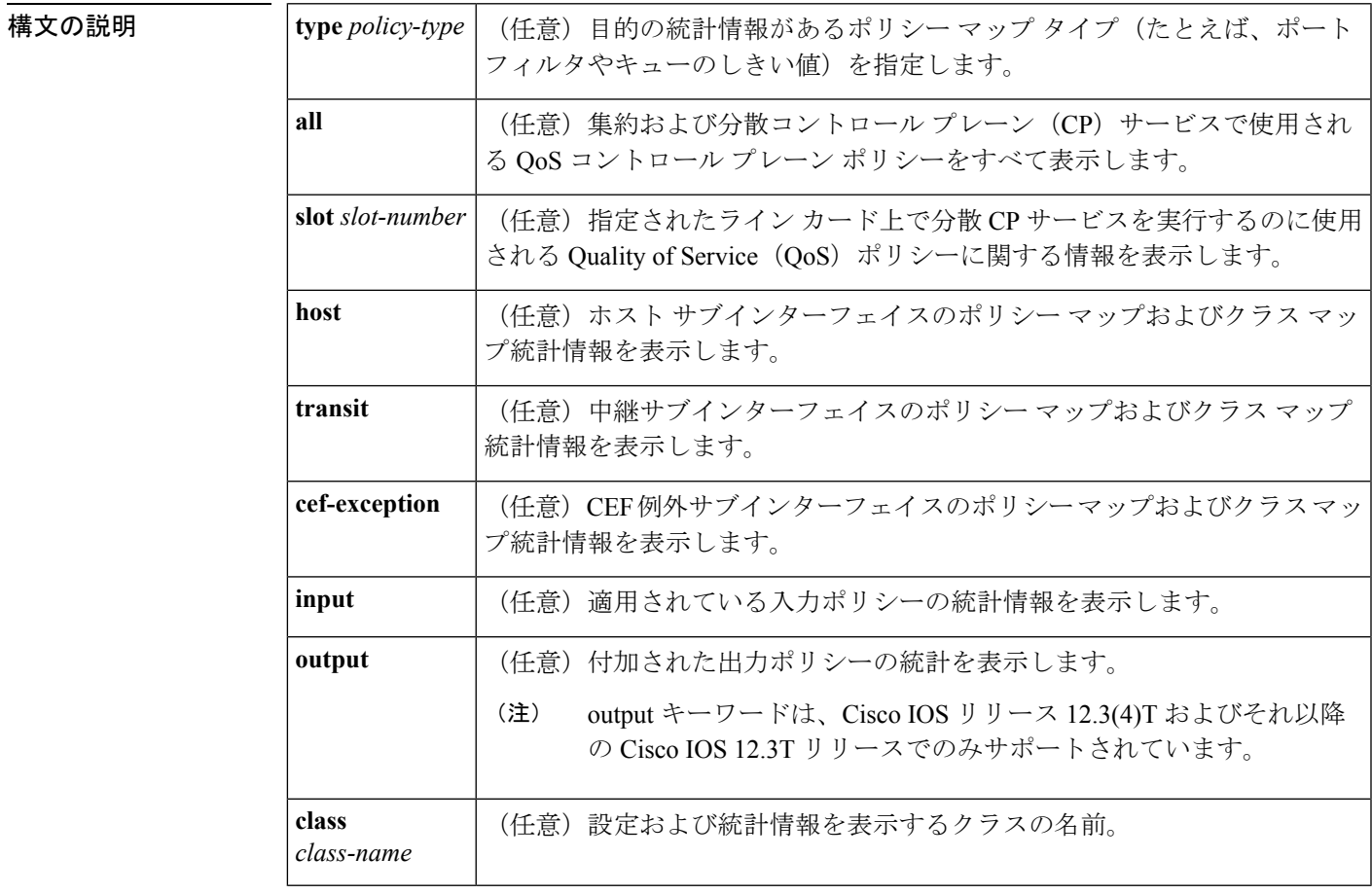

コマンドデフォルト コントロール プレーンのポリシー マップに属するすべてのクラスについて情報が表示されま す。

コマンド モード

特権 EXEC (#)

## コマンド履歴

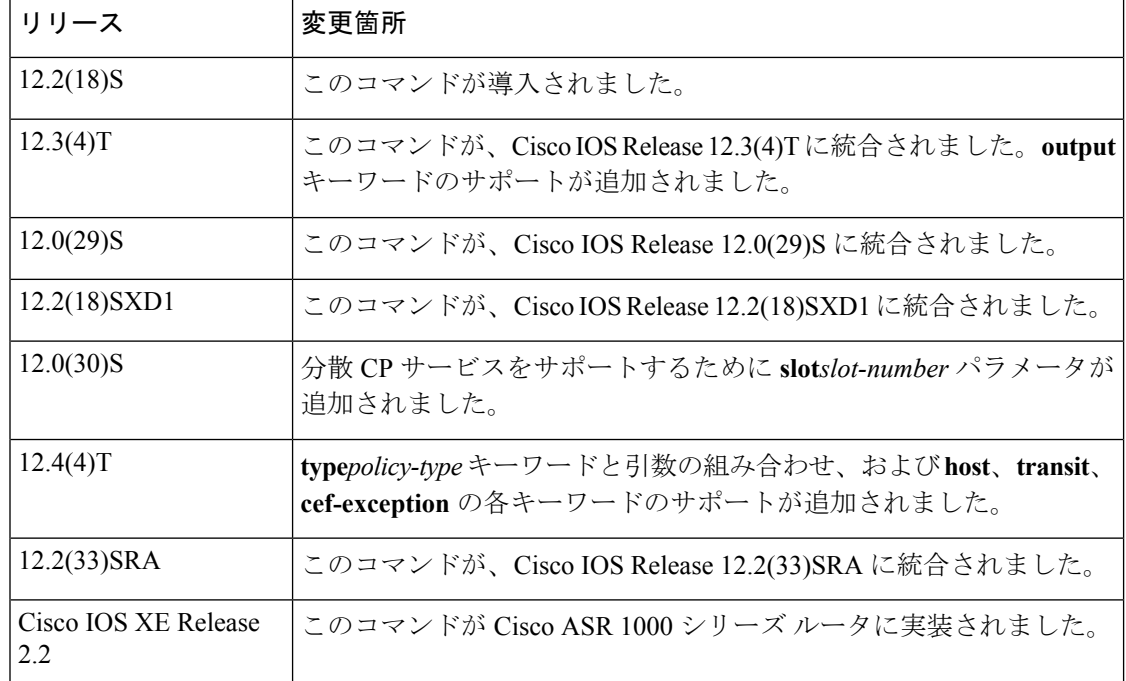

使用上のガイドライン **showpolicy-mapcontrol-plane** コマンドは、集約および分散コントロール プレーン ポリシング サービスの情報を表示します。このサービスは、ルート プロセッサのプロセス レベルに送信 されるコントロール プレーン (CP) パケットの数またはレートを管理します。

> 指定されたラインカードについて分散コントロールプレーンサービスの情報が表示されます。 分散 CP サービスは、ライン カードの分散スイッチ エンジンで実行され、ライン カード上の すべてのインターフェイスから集約 CP サービス(ルータ上のすべてのライン カードから受信 した CP パケットの場合)が実行されているルート プロセッサに送信された CP トラフィック を管理します。

<sup>例</sup> 次に、ポリシー マップ TEST がコントロール プレーンに関連付けられている例を示し ます。このポリシー マップでは、クラス マップ TEST と一致するトラフィックはポリ シングされますが、それ以外のすべてのトラフィック(「class-default」というクラス マップと一致するトラフィック)はそのまま通過することが許可されます。

#### Router# **show policy-map control-plane**

```
Control Plane
Service-policy input:TEST
Class-map:TEST (match-all)
      20 packets, 11280 bytes
      5 minute offered rate 0 bps, drop rate 0 bps
      Match:access-group 101
      police:
        8000 bps, 1500 limit, 1500 extended limit
        conformed 15 packets, 6210 bytes; action:transmit
        exceeded 5 packets, 5070 bytes; action: drop
        violated 0 packets, 0 bytes; action:drop
        conformed 0 bps, exceed 0 bps, violate 0 bps
Class-map:class-default (match-any)
```
```
105325 packets, 11415151 bytes
5 minute offered rate 0 bps, drop rate 0 bps
Match:any
```
次の表で、この出力に表示される重要なフィールドを説明します。

表 **<sup>26</sup> : show policy-map control-plane** のフィールドの説明

| フィールド                               | 説明                                                                                                    |
|-------------------------------------|----------------------------------------------------------------------------------------------------|
| クラスまたはサービスポ<br>リシーに関連付けられた<br>フィールド |                                                                                                    |
| Service-policy input                | コントロールプレーンに適用される入力サービスポリシーの名前<br>(このフィールドには、出力サービスポリシーが設定されていれ<br>ばそれも表示されます。)                                                                            |
| Class-map                           | 表示されるトラフィックのクラス。トラフィックは、設定される<br>クラスごとに表示されます。クラス一致の実装の選択 (match-all、<br>match-any など) もトラフィック クラスの横に表示されます。                                              |
| offered rate                        | パケットがクラスに着信するレート (kbps)                                                                                                    |
| drop rate                           | クラスからパケットがドロップされるレート (単位:kbps)。ド<br>ロップレートは、offered rate から正常に送信されたパケット数を<br>引いて計算されます。                                                                   |
| Match                               | 指定したトラフィック クラスの一致基準。                                                                                                    |
|                                     | 使用可能なさまざまな一致基準オプションの詳細については、<br>『Cisco IOS Quality of Service Solutions Configuration Guide』の<br>「Applying QoS Features Using the MQC」モジュールを参照してく<br>ださい。 |
| トラフィック ポリシング<br>に関連付けられたフィー<br>ルド   |                                                                                                    |
| police                              | police コマンドがトラフィック ポリシングを有効にするように設<br>定されていることを示します。                                                                                                    |
| conformed                           | 指定したレートに適合するパケットに実行されるアクションを表<br>示します。アクションが実施されたパケット数とバイト数を表示<br>します。                                                                                    |
| exceeded                            | 指定したレートを超えるパケットに実行されるアクションを表示<br>します。アクションが実施されたパケット数とバイト数を表示し<br>ます。                                                                                     |

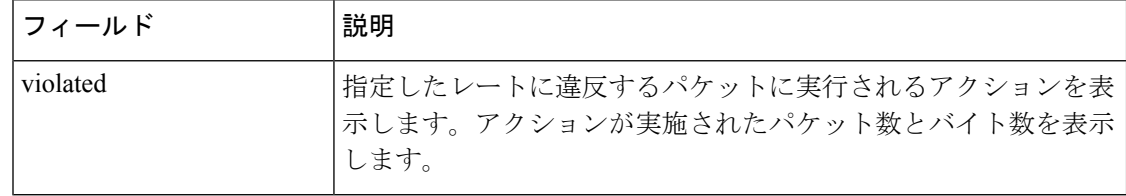

# **コマンド**

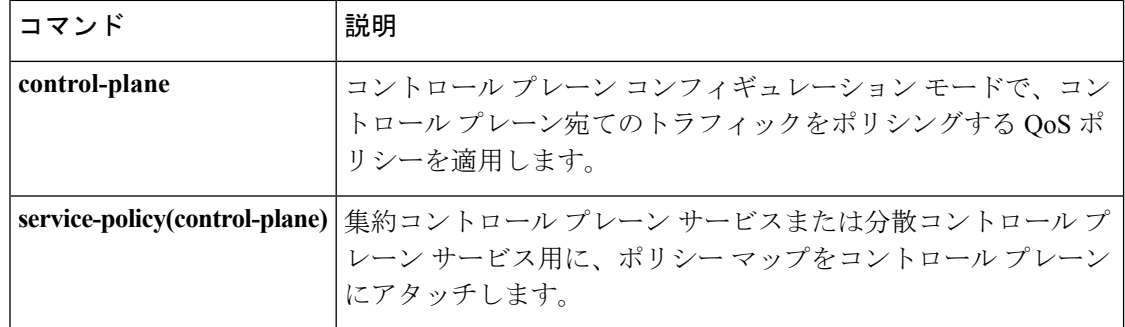

# **show policy-map interface**

インターフェイスに付加された入力ポリシーおよび出力ポリシーの統計情報と設定を表示する には、ユーザ EXEC モードまたは特権 EXEC モードで **show policy-map interface** コマンドを 使用します。

非同期転送モード (ATM) 共有ポート アダプタ (SPA) **show policy-map interface** *slot***/***subslot***/***port* **.**[*subinterface*]

**Cisco CMTS** ルータ **show policy-map interface** *interface-type slot/subslot/port*

**Cisco 3660**、**3845**、**7200**、**7400**、**7500**、**Cisco ASR 903**シリーズルータ、および**Cisco ASR 1000** シリーズ ルータ **show policy-mapinterface** *type type-parameter* [**vc** [*vpi*]**[/]***vci*] [**dlci** *dlci*] [{**input|output**}] [**class** *class-name*]

**Cisco 6500** シリーズ スイッチ **show policy-map interface** [{*interface-type interface-number*|**vlan** *vlan-id*}] **[detailed]** [{**input|output**} [**class** *class-name*]] **show policy-map interface** [**port-channel** *channel-number* [**class** *class-name*]]

**Cisco 7600** シリーズ ルータ **show policy-map interface** [{*interface-type interface-number*|**null 0**|**vlan** *vlan-id*}] [{**input|output**}]

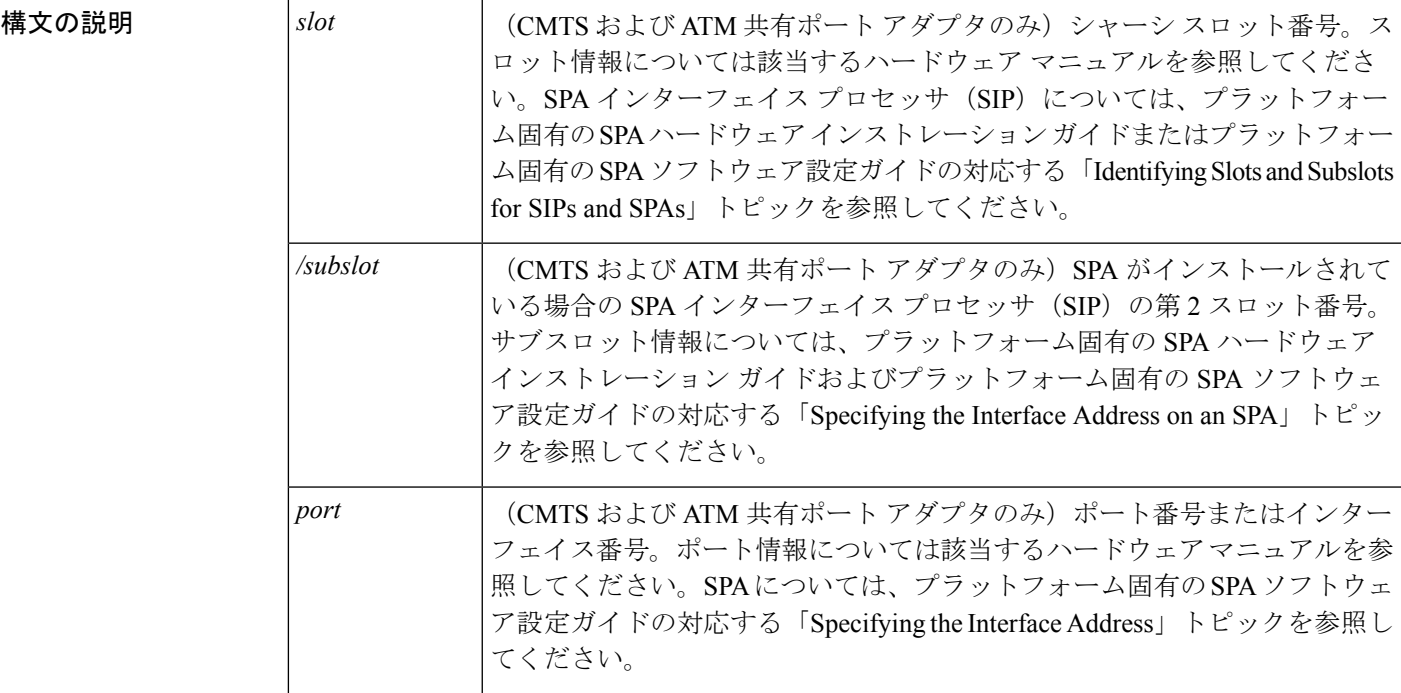

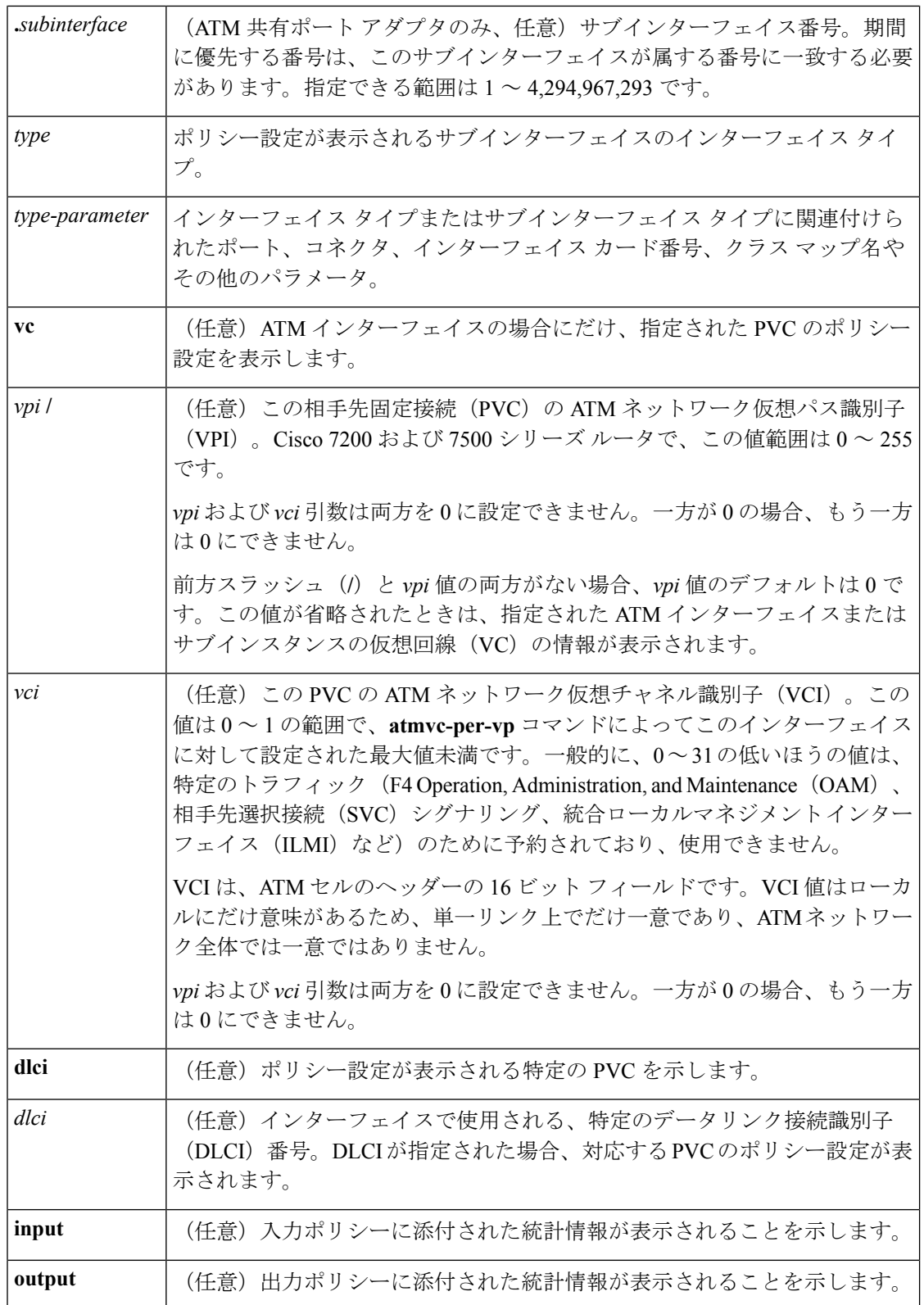

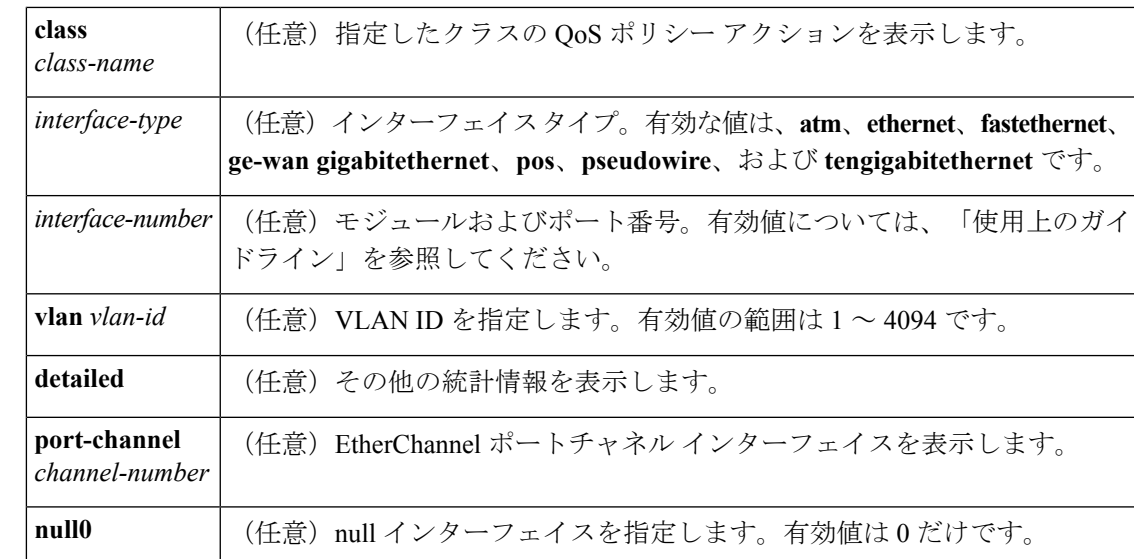

コマンドデフォルト 指定されたインターフェイスまたはサブインターフェイス、あるいはそのインターフェイス上 の特定の相手先固定接続 (PVC) のすべてのサービスポリシーに設定されているすべてのクラ スのパケット統計情報を表示します。

> ATM 共有ポート アダプタで使用した場合、このコマンドにデフォルトの動作や値はありませ  $\lambda$

コマンド モード

特権 EXEC (#)

**ATM** 共有ポート アダプタ(**SPA**)

ユーザ EXEC (>)

特権 EXEC (#)

コマンド履歴

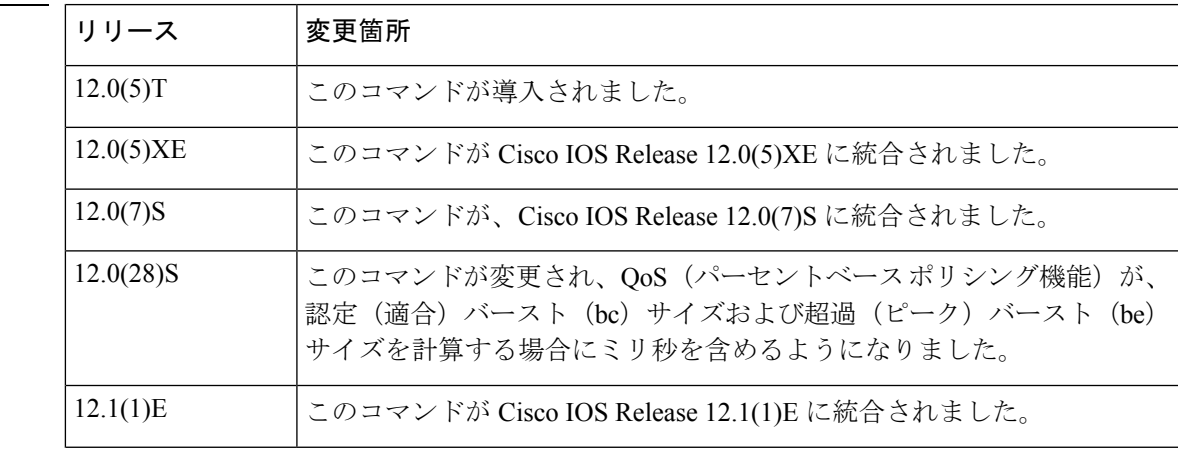

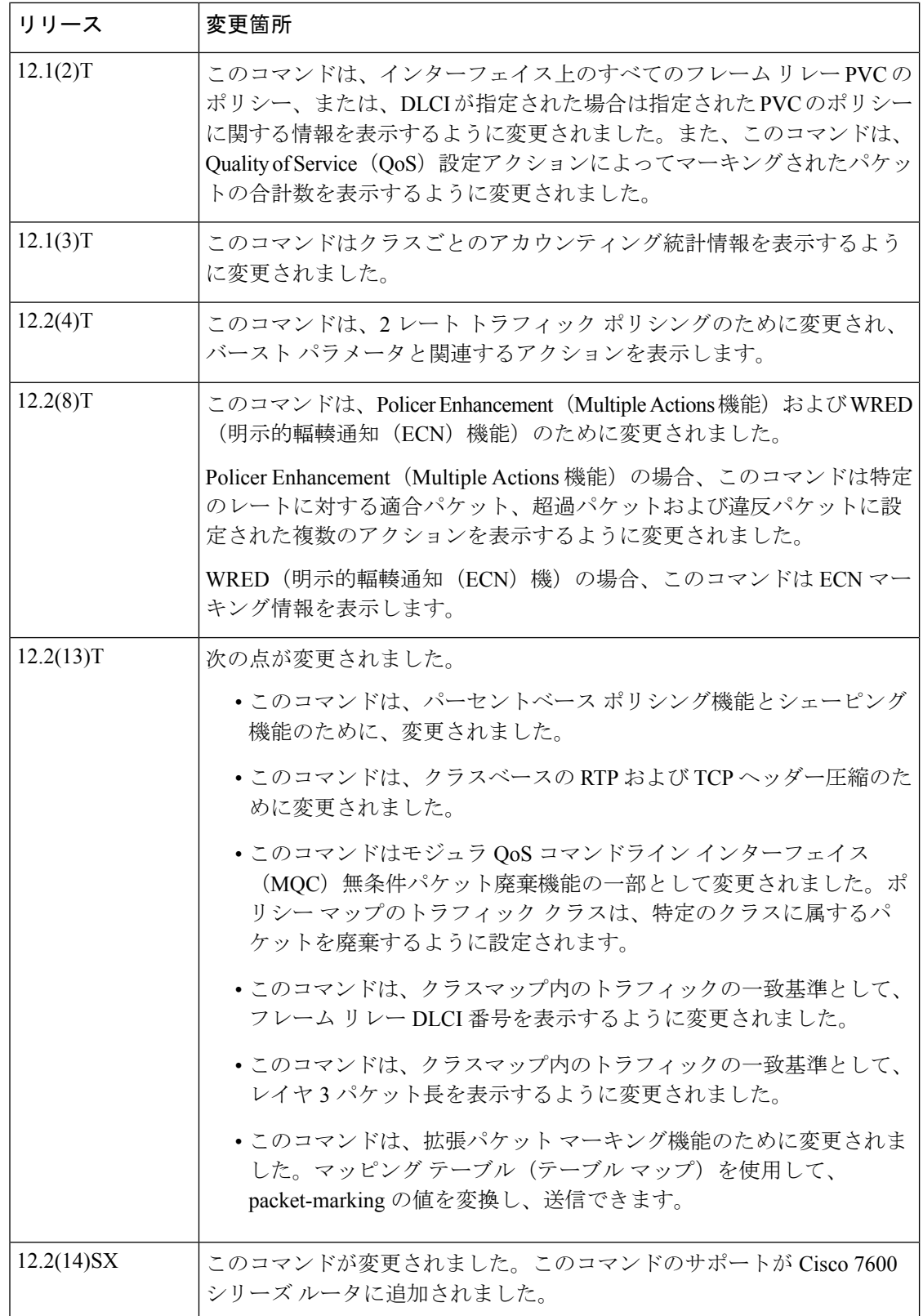

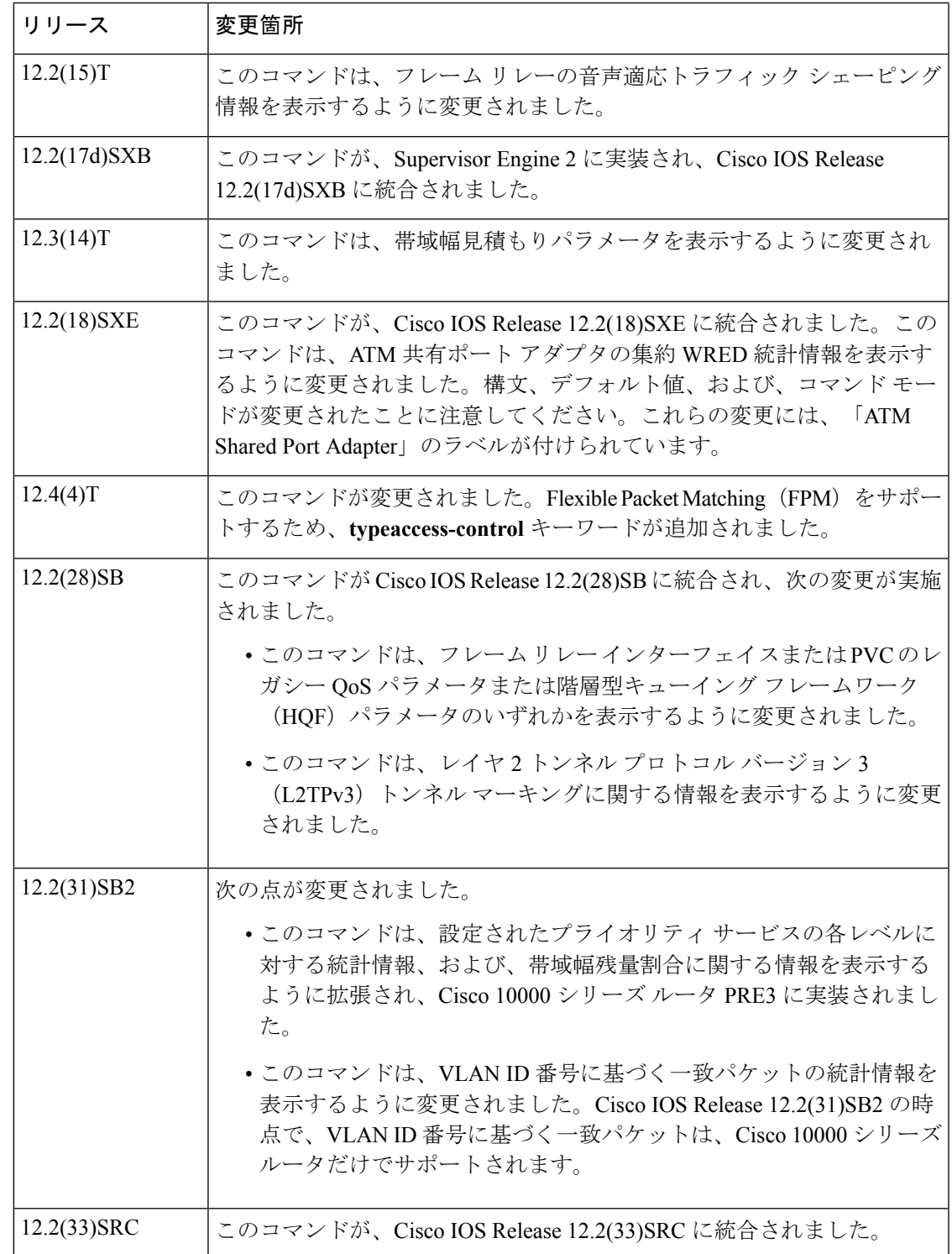

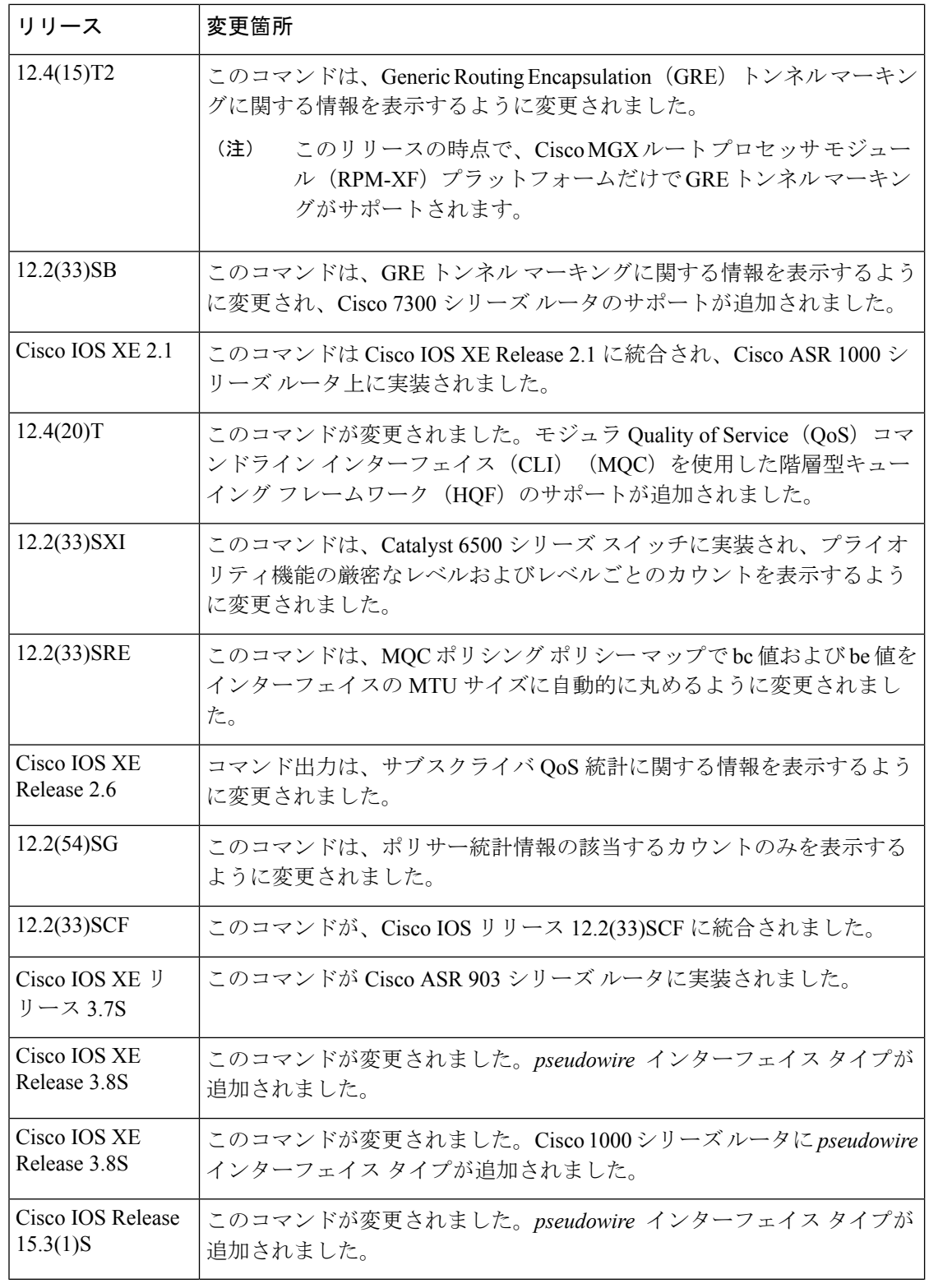

使用上のガイドライン **Cisco 3660**、**3845**、**7200**、**7400**、**7500**、**Cisco ASR 903**シリーズルータ、および**Cisco ASR 1000** シリーズ ルータ

**show policy-map interface**コマンドは、指定されたインターフェイスのクラスのパケット統計 情報、または、サービス ポリシーがインターフェイスまたは PVC に付加されている場合にか ぎり、指定された PVC のクラスのパケット統計情報を表示します。

**show policy-map interface**コマンド入力後に表示されたカウンタは、インターフェイス上に輻 輳がある場合にだけ更新されます。

**show policy-map interface** コマンドは、インターフェイスでフレーム リレー トラフィック シェーピング (FRTS) が有効になっている場合にのみ、フレーム リレー PVC に関するポリ シー情報を表示します。

**show policy-map interface** コマンドは、インターフェイスで ECN が有効になっている場合に のみ、ECN マーキング情報を表示します。

HQF でシェーピングがアクティブかどうかを判断するには、**show policy-map interface** コマ ンド出力の「(queue depth/total drops/no-buffer drops)」行でキューの深さフィールドをチェック します。

Cisco IOS リリース 12.4(20)T 以降の HQF イメージでは、トラフィック シェーピング クラスの 遅延パケット カウンタおよび遅延バイト カウンタは削除されました。

# **Cisco 7600** シリーズ ルータおよび **Catalyst 6500** シリーズ スイッチ

pos、atm、および ge-wan インターフェイスは、スーパバイザ エンジン 720 が搭載された Cisco 7600 シリーズ ルータまたは Catalyst シリーズ スイッチではサポートされません。

スーパバイザ エンジン 2 が搭載された Cisco 7600 シリーズ ルータおよび Catalyst 6500 シリー ズ スイッチでは、パケット カウンタが表示されます。

スーパバイザ エンジン 720 が搭載された Cisco 7600 シリーズ ルータおよび Catalyst 6500 シリー ズ スイッチでは、バイト カウンタが表示されます。

ポリシング済みカウンタ情報は出力されず、代わりに0が表示されます(0パケット、0バイ トなど)。ドロップおよび転送されたポリシング済みカウンタ情報を表示するには、**show mls qos** コマンドを入力します。

Cisco 7600 シリーズ ルータでは、OSM WAN インターフェイスに限り、ポリシー マップ内に ポリシングを設定すると、ハードウェア カウンタは表示されますが、class-default カウンタは 表示されません。ポリシー マップ内にポリシングを設定しないと、class-default カウンタが表 示されます。

Catalyst 6500 シリーズ スイッチでは、**show policy-map interface** コマンドはプライオリティ機 能の厳密なレベルおよびレベルごとのカウントを表示します。

*interface-number* 引数では、モジュールおよびポート番号を指定します。*interface-number* の有 効な値は、指定するインターフェイスタイプと、使用するシャーシおよびモジュールによって 異なります。たとえば、13スロットシャーシに48ポート10/100BASE-Tイーサネットモジュー ルが搭載されている場合に、ギガビット イーサネット インターフェイスを指定すると、モ ジュール番号の有効値は 1 ~ 13、ポート番号の有効値は 1 ~ 48 になります。

**HQF**

HQF を設定すると、**show policy-map interface** コマンドは追加のフィールドを表示します。 これには、DiffServ コード ポイント(DSCP)値、WRED 統計情報(バイト)、WRED による 送信済みパケット、クラスごとにパケット出力/バイト出力を表示するカウンタなどがありま す。

<sup>例</sup> このセクションでは、代表的な **show policy-map interface** コマンドの出力例を示しま す。使用されるインターフェイスまたはプラットフォーム、および、イネーブルにさ れたオプションによって、表示される出力は次に示すものと若干異なります。

#### シリアル インターフェイス上の重み付け均等化キューイング(**WFQ**):例

**show policy-map interface** コマンドの次の出力例では、(次に示すように設定され た)mypolicy というサービス ポリシーのアタッチ先となるシリアル 3/1 インターフェ イスの統計情報を表示しています。このインターフェイスでは、重み付け均等化キュー イング(WFQ)は有効になっています。コマンド出力に共通して表示される主なフィー ルドの説明は、次の表を参照してください。

```
policy-map mypolicy
class voice
 priority 128
 class gold
 bandwidth 100
class silver
 bandwidth 80
 random-detect
Router# show policy-map interface serial3/1 output
 Serial3/1
  Service-policy output: mypolicy
    Class-map: voice (match-all)
      0 packets, 0 bytes
      5 minute offered rate 0 bps, drop rate 0 bps
      Match: ip precedence 5
      Weighted Fair Queueing
       Strict Priority
       Output Queue: Conversation 264
        Bandwidth 128 (kbps) Burst 3200 (Bytes)
        (pkts matched/bytes matched) 0/0
        (total drops/bytes drops) 0/0
    Class-map: gold (match-all)
      0 packets, 0 bytes
      5 minute offered rate 0 bps, drop rate 0 bps
      Match: ip precedence 2
      Weighted Fair Queueing
        Output Queue: Conversation 265
        Bandwidth 100 (kbps) Max Threshold 64 (packets)
        (pkts matched/bytes matched) 0/0
        (depth/total drops/no-buffer drops) 0/0/0
    Class-map: silver (match-all)
      0 packets, 0 bytes
      5 minute offered rate 0 bps, drop rate 0 bps
      Match: ip precedence 1
      Weighted Fair Queueing
        Output Queue: Conversation 266
        Bandwidth 80 (kbps)
        (pkts matched/bytes matched) 0/0
```
**82**

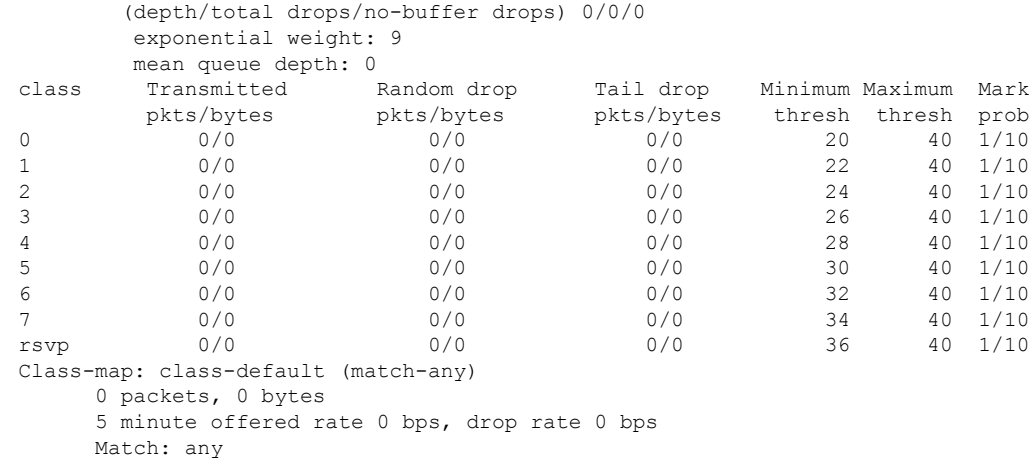

# シリアル インターフェイス上のトラフィック シェーピング:例

**show policy-map interface** コマンドの次の出力例では、(次に示すように設定され た)p1 というサービス ポリシーのアタッチ先となるシリアル 3/2 インターフェイスの 統計情報を表示しています。このインターフェイス上では、トラフィックシェーピン グがイネーブルにされています。コマンド出力に共通して表示される主なフィールド の説明は、次の表を参照してください。

Cisco IOS リリース 12.4(20)T 以降の HQF イメージでは、トラフィック シェーピング クラスの遅延パケット カウンタおよび遅延バイト カウンタは削除されました。 (注)

```
policy-map p1
class c1
 shape average 320000
Router# show policy-map interface serial3/2 output
Serial3/2
 Service-policy output: p1
   Class-map: c1 (match-all)
     0 packets, 0 bytes
     5 minute offered rate 0 bps, drop rate 0 bps
     Match: ip precedence 0
     Traffic Shaping
       Target Byte Sustain Excess Interval Increment Adapt
       Rate Limit bits/int bits/int (ms) (bytes) Active
       320000  2000  8000  8000  25  1000<br>Queue  Packets  Bytes  Packets  Bytes  SI
       Queue Packets Bytes Packets Bytes Shaping
       Depth Delayed Delayed Active
       0 0 0 0 0 no
   Class-map: class-default (match-any)
     0 packets, 0 bytes
     5 minute offered rate 0 bps, drop rate 0 bps
     Match: any
```
次の表では、出力によく表示される重要なフィールドについて説明します。表のフィー ルドは、関連するQoS機能に従ってグループ化されています。サービスポリシー出力 名、クラスマップ名、および、一致基準情報に続いて、丸カッコに囲まれた数字が表 示されます。この番号は、Cisco 内部だけで使用されるものであり、無視できます。

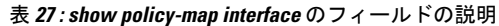

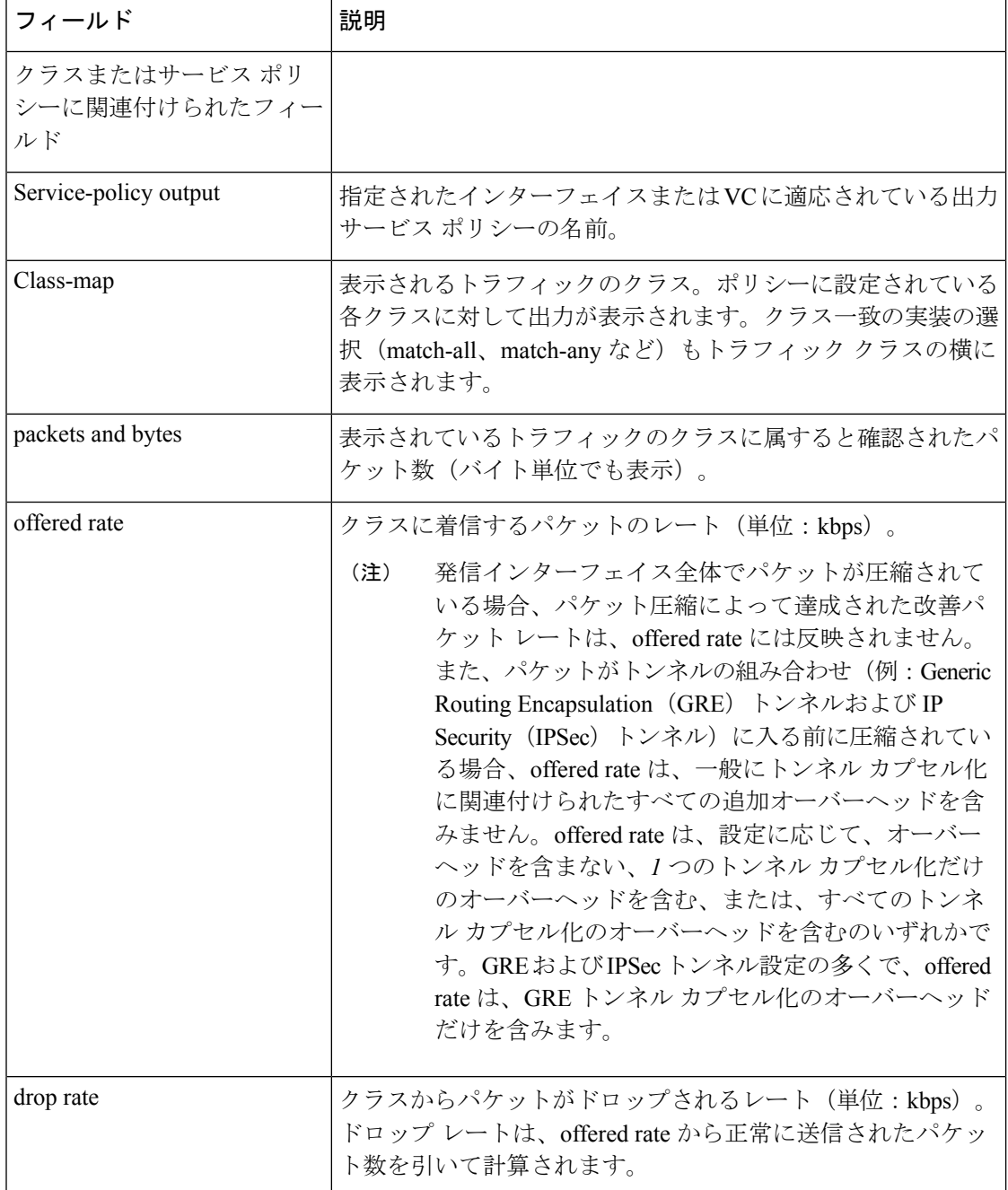

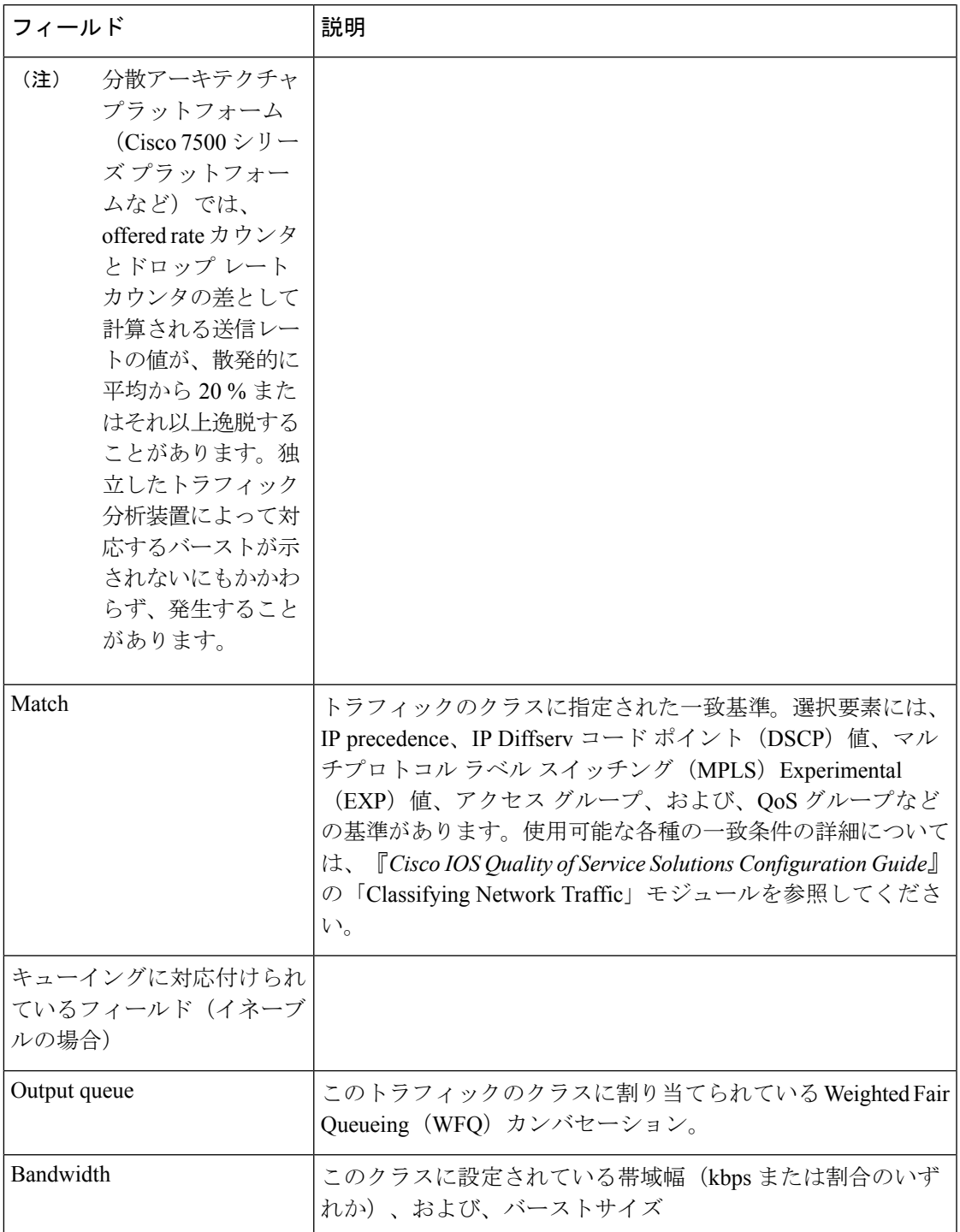

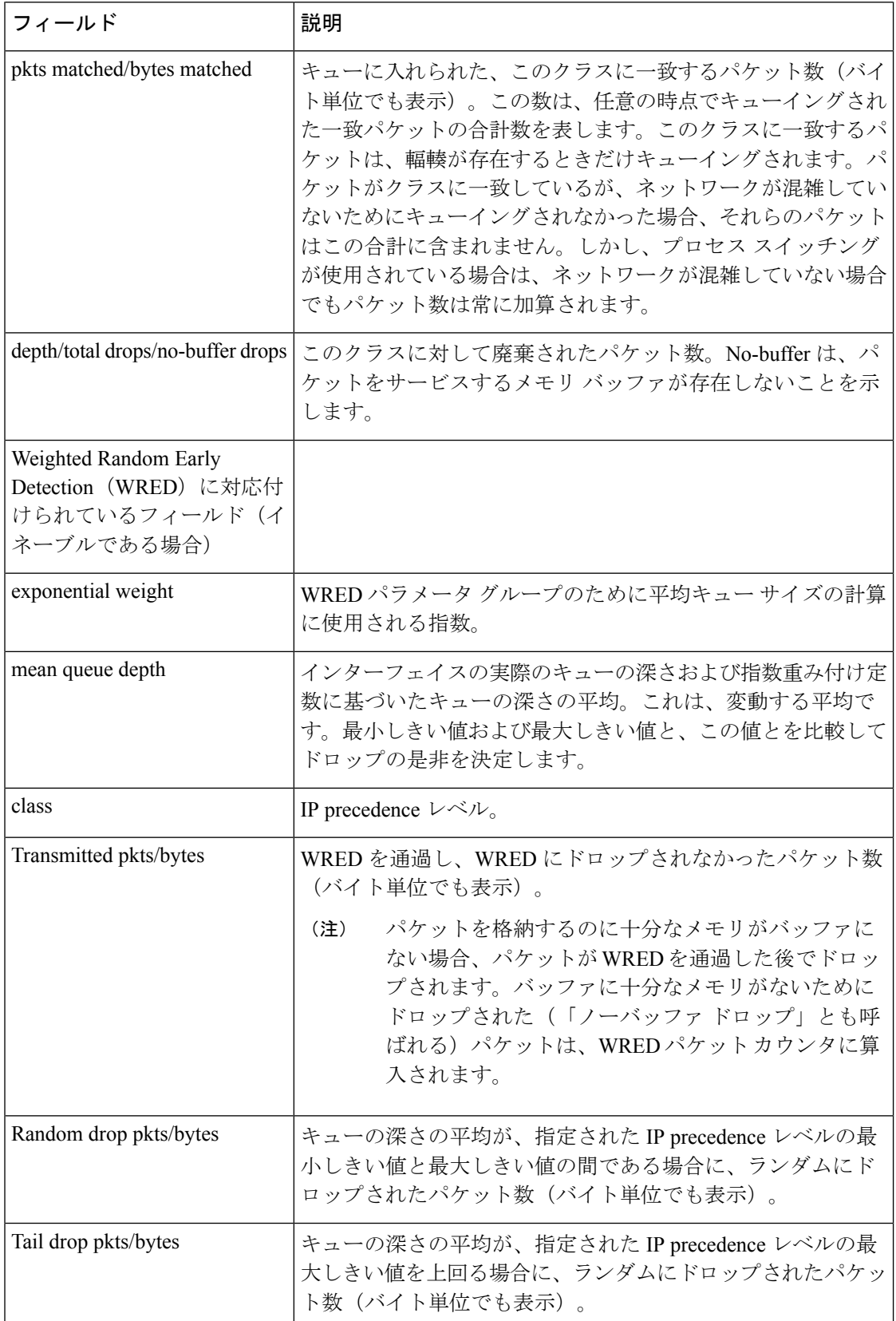

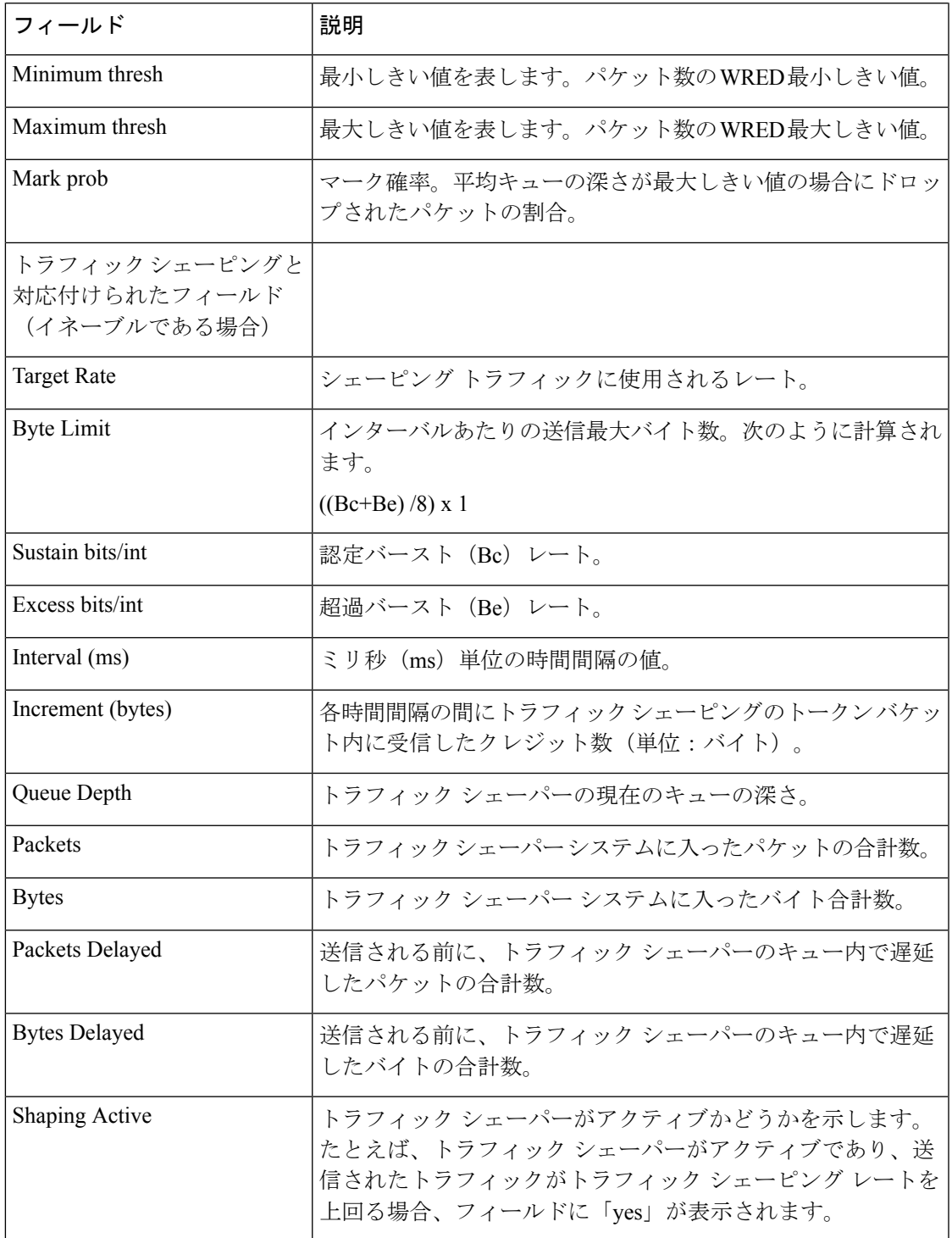

### **ATM** 共有ポート アダプタ上の優先順位ベース集約 **WRED**:例

**show policy-map interface** コマンドの次の出力例では、(次に示すように設定され た)prec-aggr-wred というサービス ポリシーのアタッチ先となるインターフェイス 4/1/0.10 の ATM 共有ポート アダプタの統計情報を表示しています。このインターフェ イスでは集約 WRED が有効になっているため、クラススルー マーク確率統計情報が サブクラスで集約されます。コマンド出力に共通して表示される主なフィールドの説 明は、次の表を参照してください。

```
Router(config)# policy-map prec-aggr-wred
Router(config-pmap)# class class-default
Router(config-pmap-c)# random-detect aggregate
Router(config-pmap-c)# random-detect precedence values 0 1 2 3 minimum thresh 10
maximum-thresh 100 mark-prob 10
Router(config-pmap-c)# random-detect precedence values 4 5 minimum-thresh 40 maximum-thresh
400 mark-prob 10
Router(config-pmap-c)# random-detect precedence values 6 minimum-thresh 60 maximum-thresh
 600 mark-prob 10
Router(config-pmap-c)# random-detect precedence values 7 minimum-thresh 70 maximum-thresh
700 mark-prob 10
Router(config-pmap-c)# exit
Router(config-pmap)# exit
Router(config)# interface ATM4/1/0.10 point-to-point
Router(config-if)# ip address 10.0.0.2 255.255.255.0
Router(config-if)# pvc 10/110
Router(config-if)# service-policy output prec-aggr-wred
```
#### Router# **show policy-map interface atm4/1/0.10**

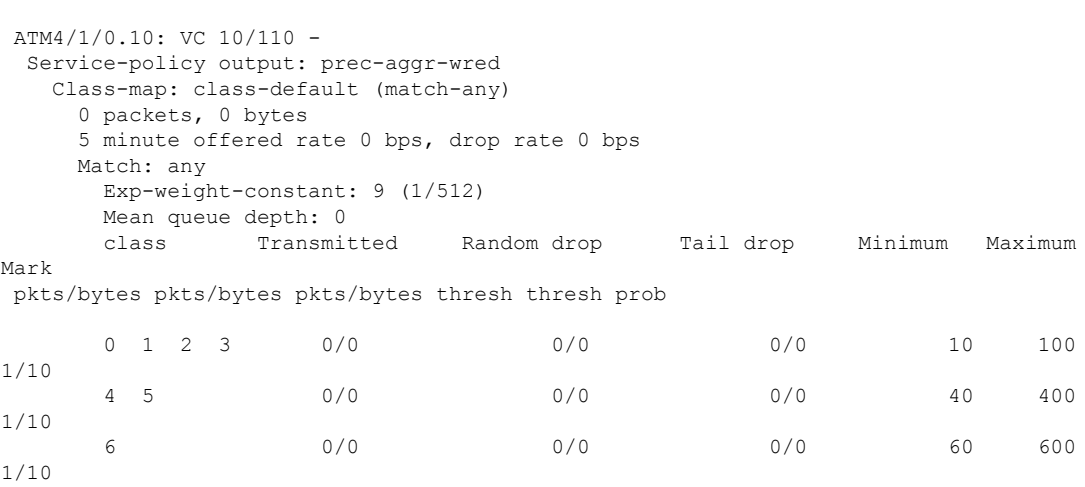

7 0/0 0/0 0/0 70 700

1/10

## **ATM** 共有ポート アダプタ上の **DSCP** ベース集約 **WRED**:例

**show policy-map interface** コマンドの次の出力例では、(次に示すように設定され た) dscp-aggr-wred というサービス ポリシーのアタッチ先となるインターフェイス 4/1/0.11 の ATM 共有ポート アダプタの統計情報を表示しています。このインターフェ

```
イスでは集約 WRED が有効になっているため、クラススルー マーク確率統計情報が
サブクラスで集約されます。コマンド出力に共通して表示される主なフィールドの説
明は、次の表を参照してください。
```

```
Router(config)# policy-map dscp-aggr-wred
Router(config-pmap)# class class-default
Router(config-pmap-c)# random-detect dscp-based aggregate minimum-thresh 1 maximum-thresh
10 mark-prob 10
Router(config-pmap-c)# random-detect dscp values 0 1 2 3 4 5 6 7 minimum-thresh 10
maximum-thresh 20 mark-prob 10
Router(config-pmap-c)# random-detect dscp values 8 9 10 11 minimum-thresh 10 maximum-thresh
40 mark-prob 10
Router(config-pmap-c)# exit
Router(config-pmap)# exit
Router(config)# interface ATM4/1/0.11 point-to-point
Router(config-subif)# ip address 10.0.0.2 255.255.255.0
Router(config-subif)# pvc 11/101
Router(config-subif)# service-policy output dscp-aggr-wred
Router# show policy-map interface atm4/1/0.11
ATM4/1/0.11: VC 11/101 -
 Service-policy output: dscp-aggr-wred
   Class-map: class-default (match-any)
     0 packets, 0 bytes
     5 minute offered rate 0 bps, drop rate 0 bps
     Match: any
       Exp-weight-constant: 0 (1/1)
       Mean queue depth: 0
       class Transmitted Random drop Tail drop Minimum Maximum
Mark
                pkts/bytes pkts/bytes pkts/bytes thresh thresh prob
       default 0/0 0/0 0/0 0/0 1 10
1/10
       0 1 2 3
       4 5 6 7 0/0 0/0 0/0 10 20
1/10
       8 9 10 11 0/0 0/0 0/0 10 40
1/10
```
次の表では、集約 WRED が ATM 共有ポート アダプタ用に設定されている場合に、出 力に表示される重要なフィールドについて説明します。

| フィールド              | 説明                                                                                                    |
|--------------------|----------------------------------------------------------------------------------------------------|
| exponential weight | 重み付けランダム早期検出 (WRED) パラメータグループの<br>ために平均キューサイズの計算に使用される指数。                                                     |
| mean queue depth   | インターフェイスの実際のキューの深さおよび指数重み付け<br>定数に基づいたキューの深さの平均。これは、変動する平均<br>です。最小しきい値および最大しきい値と、この値とを比較<br>してドロップの是非を決定します。 |

表 **<sup>28</sup> : show policy-map interface** フィールドの説明:**ATM** 共有ポート アダプタ上で集約 **WRED** 用に設定

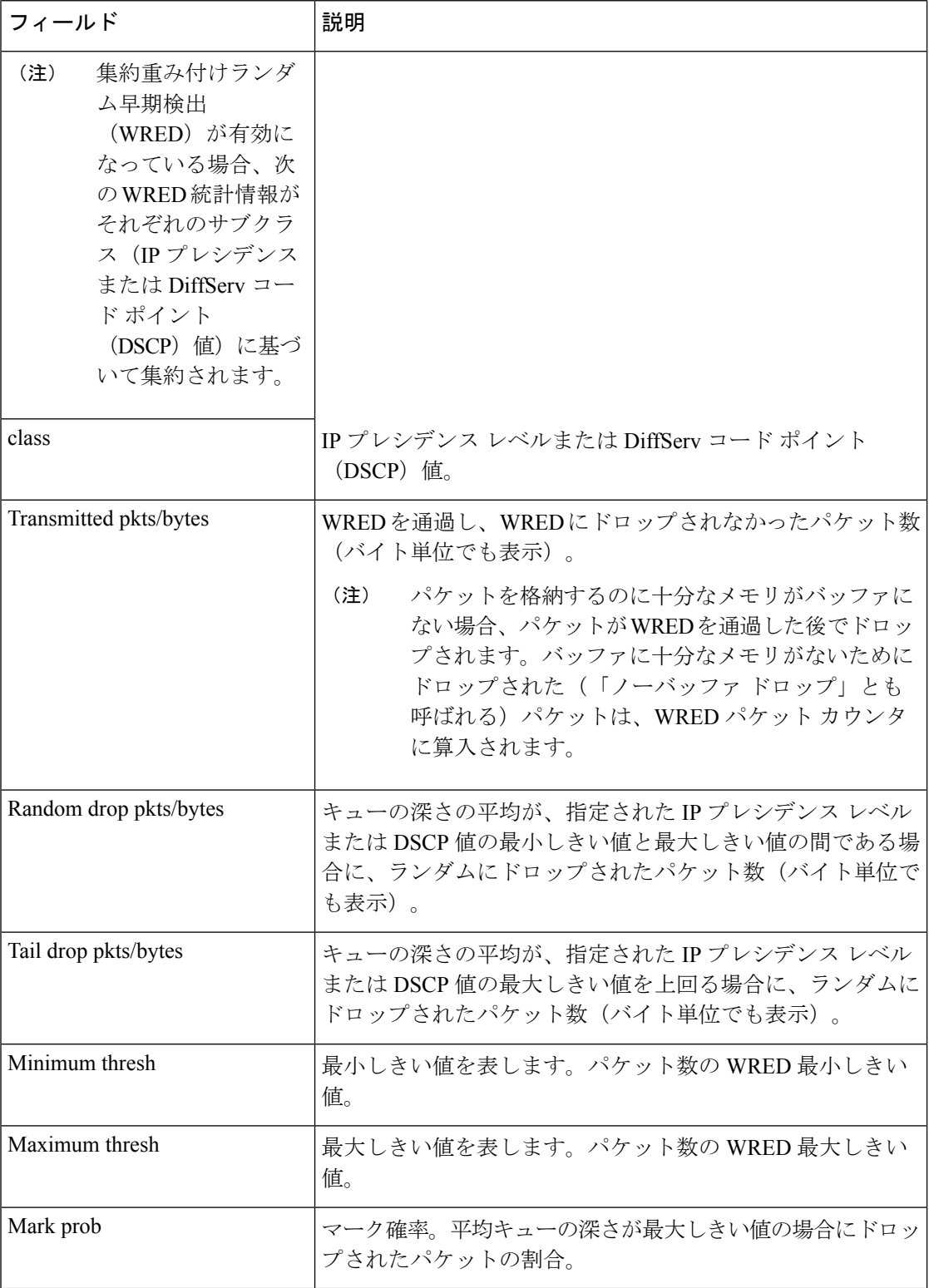

# フレームリレー音声適応型トラフィック シェーピング:例

次は、フレームリレー音声適応型トラフィックシェーピングが現在アクティブで、非 アクティブ化タイマーが 29 秒残っている出力例です。トラフィック シェーピングが アクティブで、非アクティブ化タイマーが設定されている場合、DLCI 201の現在の送 信レートは minCIR ですが、音声パケットが 29 秒間検出されないと、送信レートが CIR に回復します。

(注)

Cisco IOS リリース 12.4(20)T 以降の HQF イメージでは、トラフィック シェーピング クラスの遅延パケット カウンタおよび遅延バイト カウンタは削除されました。

```
Router# show policy interface Serial3/1.1
```

```
Serial3/1.1:DLCI 201 -
Service-policy output:MQC-SHAPE-LLQ1
  Class-map:class-default (match-any)
   1434 packets, 148751 bytes
    30 second offered rate 14000 bps, drop rate 0 bps
   Match:any
   Traffic Shaping
       Target/Average Byte Sustain Excess Interval Increment
         Rate Limit bits/int bits/int (ms) (bytes)
        63000/63000 1890 7560 7560 120 945
     Adapt Queue Packets Bytes Packets Bytes Shaping
     Active Depth Delayed Delayed Active
     BECN 0 1434 162991 26 2704 yes
     Voice Adaptive Shaping active, time left 29 secs
```
次の表で、この出力に表示される重要なフィールドを説明します。次の表で説明して いない重要なフィールドについては、前述(「show policy-map interface フィールドの 説明」)の表で説明しています。

表 **<sup>29</sup> : show policy-map interface** フィールドの説明:フレームリレー音声適応型トラフィック シェーピング用に設定

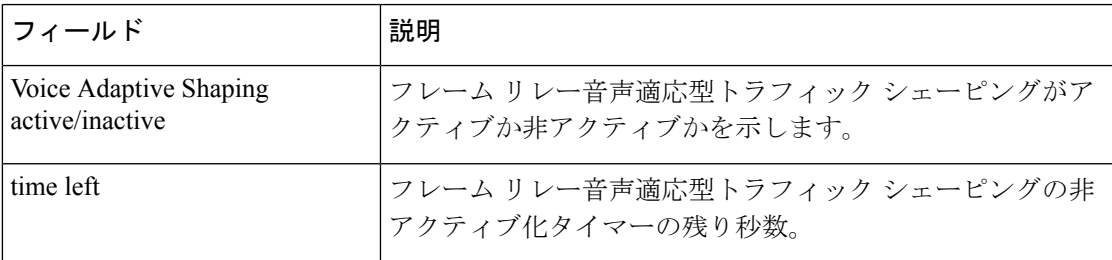

## **2** レート トラフィック ポリシング:例

次に、2 レート トラフィック ポリシングが設定されている場合の **show policy-map interface**コマンドの出力例を示します。次の例では、1.25 Mbpsのトラフィックがポリ サークラスに送信(「提供」)されます。

Router# **show policy-map interface serial3/0**

```
Serial3/0
Service-policy output: policy1
 Class-map: police (match all)
  148803 packets, 36605538 bytes
  30 second offered rate 1249000 bps, drop rate 249000 bps
  Match: access-group 101
  police:
   cir 500000 bps, conform-burst 10000, pir 1000000, peak-burst 100000
   conformed 59538 packets, 14646348 bytes; action: transmit
   exceeded 59538 packets, 14646348 bytes; action: set-prec-transmit 2
   violated 29731 packets, 7313826 bytes; action: drop
   conformed 499000 bps, exceed 500000 bps violate 249000 bps
 Class-map: class-default (match-any)
  19 packets, 1990 bytes
  30 seconds offered rate 0 bps, drop rate 0 bps
  Match: any
```
2 レート トラフィック ポリサーにより、500 kbps のトラフィックが適合とマーク付け され、500 kbps のトラフィックが超過とマーク付けされ、250 kbps のトラフィックが 指定されたレートに違反とマーク付けされています。適合とマーク付けされているパ ケットはそのまま送信され、超過とマーク付けされているパケットは、IPprecedence 2 とマーク付けされて送信されます。指定されたレートに違反するとマーク付けされて いるパケットはドロップされます。

次の表で、この出力に表示される重要なフィールドを説明します。

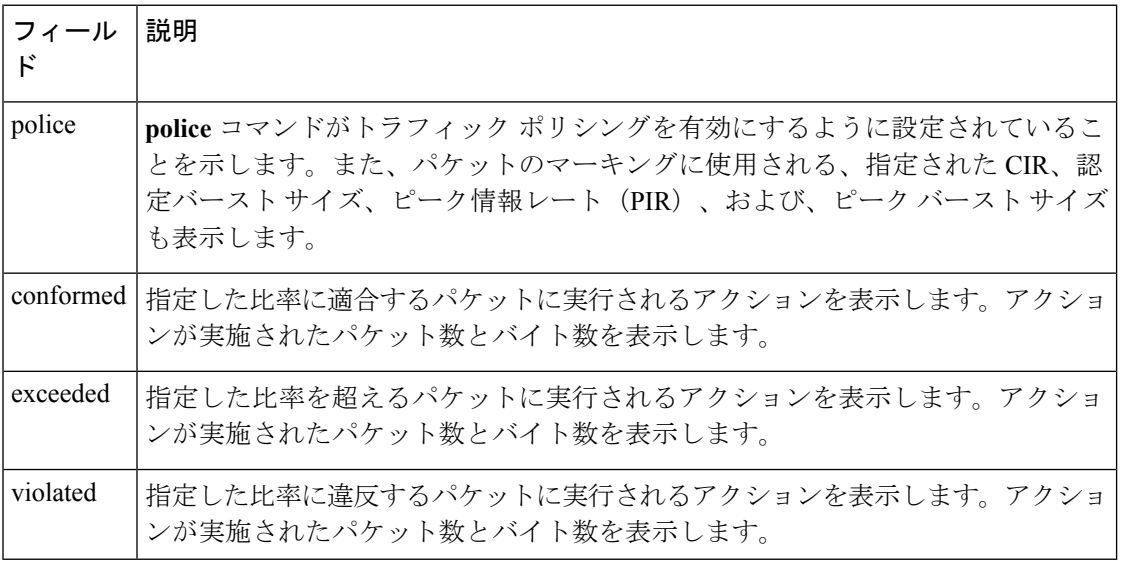

表 **<sup>30</sup> : <sup>2</sup>** レート トラフィック ポリシングの場合に設定される **show policy-map interface** のフィールドの説明

# 複数トラフィック ポリシング アクション:例

次に、Policer Enhancement(Multiple Actions 機能)が設定されている場合の **show policy-map** コマンドの出力例を示します。**show policy-map interface** コマンドの出力 例では、(次に示すように設定された)「police」というサービス ポリシーのアタッ チ先となるシリアル 3/2 インターフェイスの統計情報を表示しています。

```
policy-map police
class class-default
  police cir 1000000 pir 2000000
   conform-action transmit
   exceed-action set-prec-transmit 4
   exceed-action set-frde-transmit
   violate-action set-prec-transmit 2
   violate-action set-frde-transmit
```
#### Router# **show policy-map interface serial3/2**

Serial3/2: DLCI 100 - Service-policy output: police Class-map: class-default (match-any) 172984 packets, 42553700 bytes 5 minute offered rate 960000 bps, drop rate 277000 bps Match: any police: cir 1000000 bps, bc 31250 bytes, pir 2000000 bps, be 31250 bytes conformed 59679 packets, 14680670 bytes; actions: transmit exceeded 59549 packets, 14649054 bytes; actions: set-prec-transmit 4 set-frde-transmit violated 53758 packets, 13224468 bytes; actions: set-prec-transmit 2 set-frde-transmit conformed 340000 bps, exceed 341000 bps, violate 314000 bps

次に、**show policy-map interface** コマンドの出力例を示します。

- 59679個のパケットが、適合パケット(つまり、CIRに適合するパケット)として マーキングされ、変更なしに送信されました。
- 59549個のパケットが、超過パケット(つまり、CIRを超えているが、PIRを超え ないパケット)としてマーキングされました。したがって、これらのパケットの IP Precedence 値は、IP Precedence レベル 4 に変更され、Discard Eligibility(DE) ビットは1に設定され、パケットはこのように変更された状態で送信されました。
- 53758個のパケットが違反パケット (つまり、PIRを超えているパケット)として マーキングされました。したがって、これらのパケットのIPプレシデンス値は、 IP プレシデンス 2 に変更され、DE ビットは 1 に設定され、パケットはこのよう に変更された状態で送信されました。

 $\label{eq:1}$ 

(注)

アクションは、**police** コマンドの *action* 引数を使用して指定されます。使用可能なア クションの詳細については、**police** コマンドのリファレンス ページを参照してくださ い。

次の表で、この出力に表示される重要なフィールドを説明します。

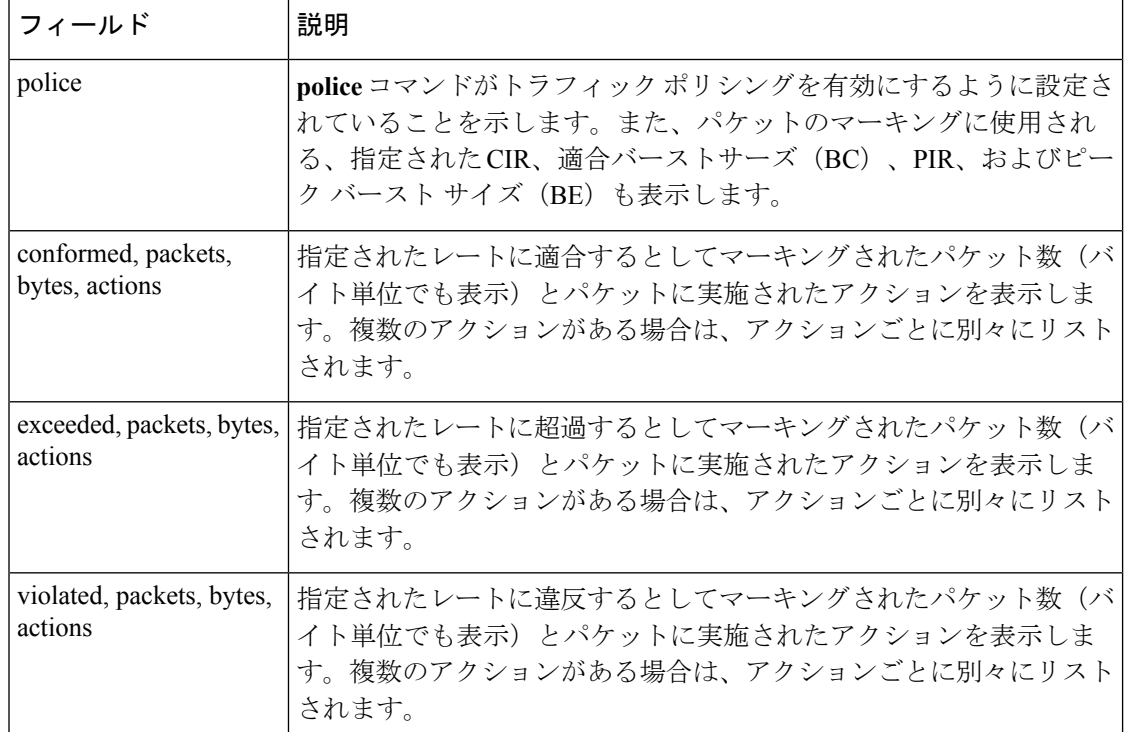

表 **<sup>31</sup> :** 複数トラフィック ポリシング アクションの場合に設定される **show policy-map interface** のフィールドの説明

#### 明示的輻輳通知:例

次に、WRED -明示的輻輳通知(ECN)機能が設定されている場合の**show policy-map interface**コマンドの出力例を示します。出力に含まれる「explicit congestion notification」 という語は ECN が有効になっていることを示します。

Router# **show policy-map interface Serial4/1**

```
Serial4/1
Service-policy output:policy_ecn
      Class-map:prec1 (match-all)
        1000 packets, 125000 bytes
         30 second offered rate 14000 bps, drop rate 5000 bps
        Match:ip precedence 1
         Weighted Fair Queueing
          Output Queue:Conversation 42
          Bandwidth 20 (%)
```
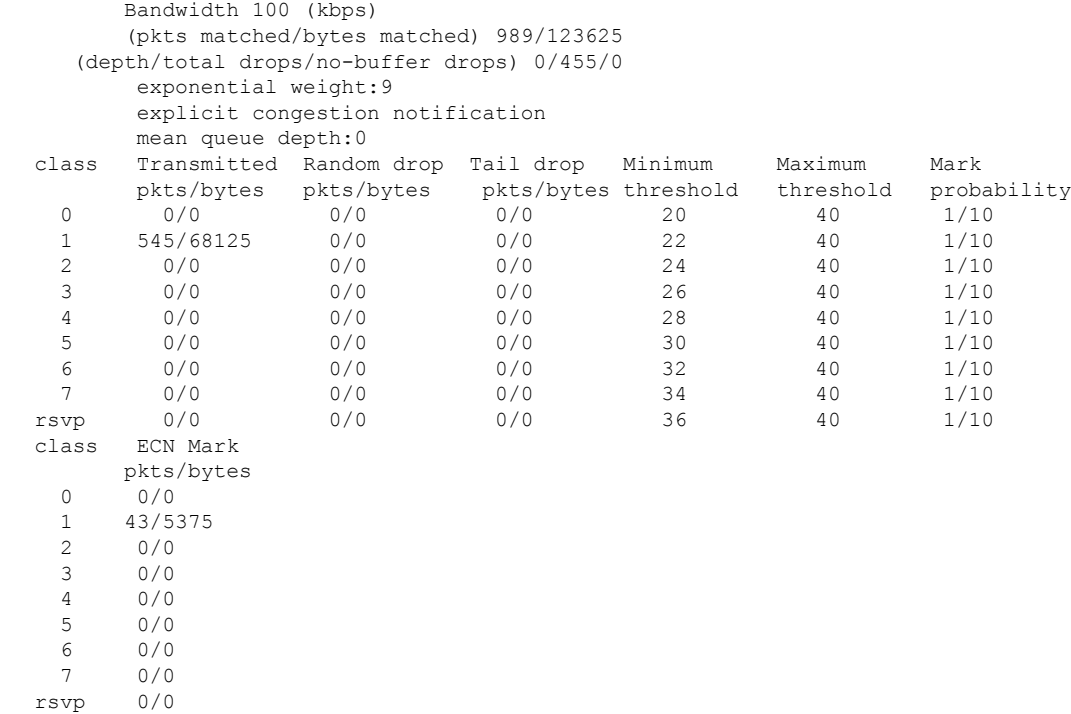

次の表で、この出力に表示される重要なフィールドを説明します。

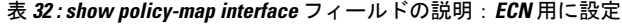

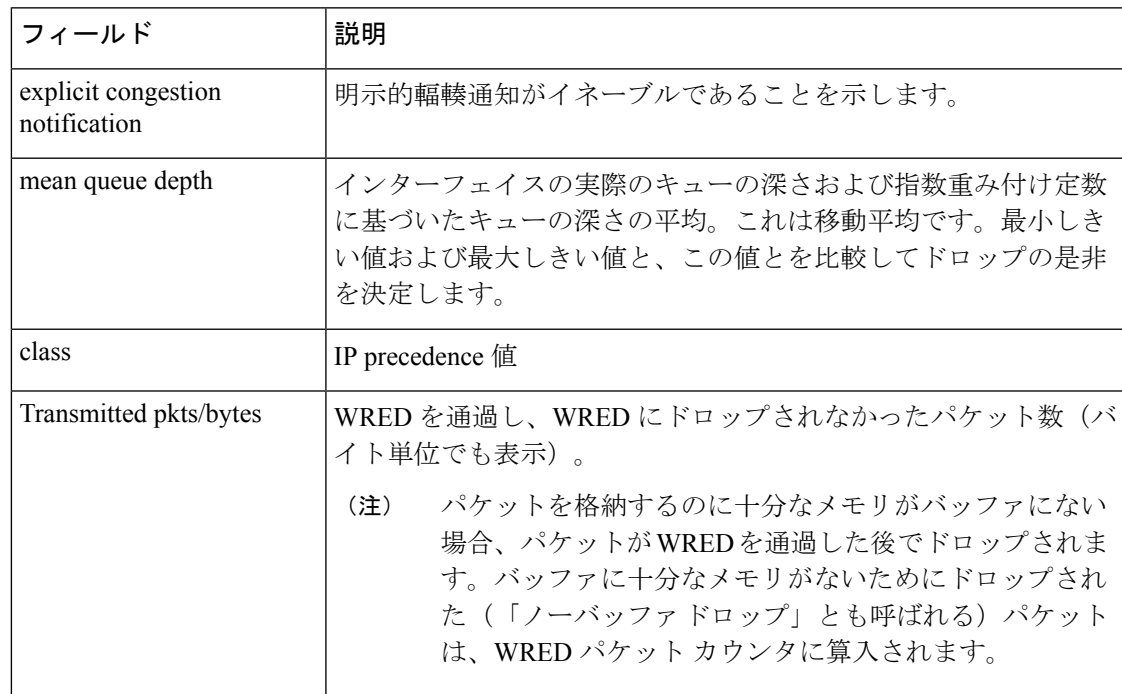

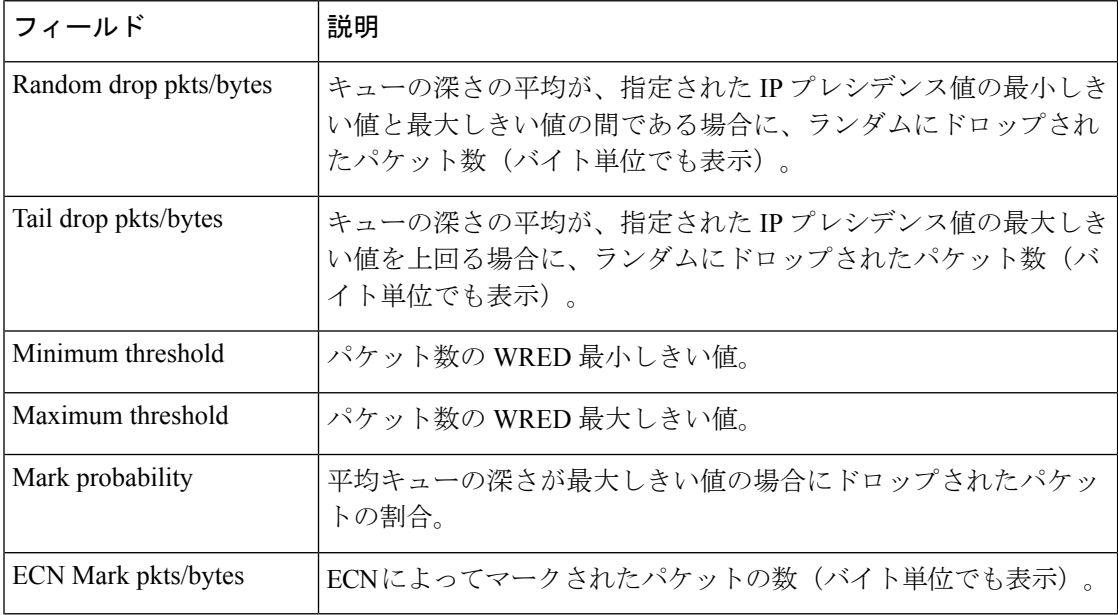

#### クラスベースの **RTP** および **TCP** ヘッダー圧縮:例

**show policy-map interface** コマンドの次の出力例は、「p1」というポリシー マップ内 の「prec2」というクラスに対してRTPヘッダー圧縮が設定されていることを示してい ます。

**show policy-map interface**コマンド出力には、設定されたヘッダー圧縮の種類(RTP)、 「p1」というポリシーマップのアタッチ先となるインターフェイス(シリアル4/1)、 パケットの合計数、圧縮されたパケットの数、保存されたパケットの数、送信された パケットの数、およびパケットが圧縮されたレート (1 秒あたりのビット数 (bps)) が表示されます。

この例では、User Datagram Protocol (UDP) /RTP ヘッダー圧縮が設定され、出力の最 後に圧縮統計情報が含まれています。

#### Router# **show policy-map interface Serial4/1**

```
Serial4/1
Service-policy output:p1
   Class-map:class-default (match-any)
      1005 packets, 64320 bytes
      30 second offered rate 16000 bps, drop rate 0 bps
     Match:any
compress:
          header ip rtp
          UDP/RTP Compression:
          Sent:1000 total, 999 compressed,
                41957 bytes saved, 17983 bytes sent
                3.33 efficiency improvement factor
                99% hit ratio, five minute miss rate 0 misses/sec, 0 max
                 rate 5000 bps
```
次の表で、この出力に表示される重要なフィールドを説明します。

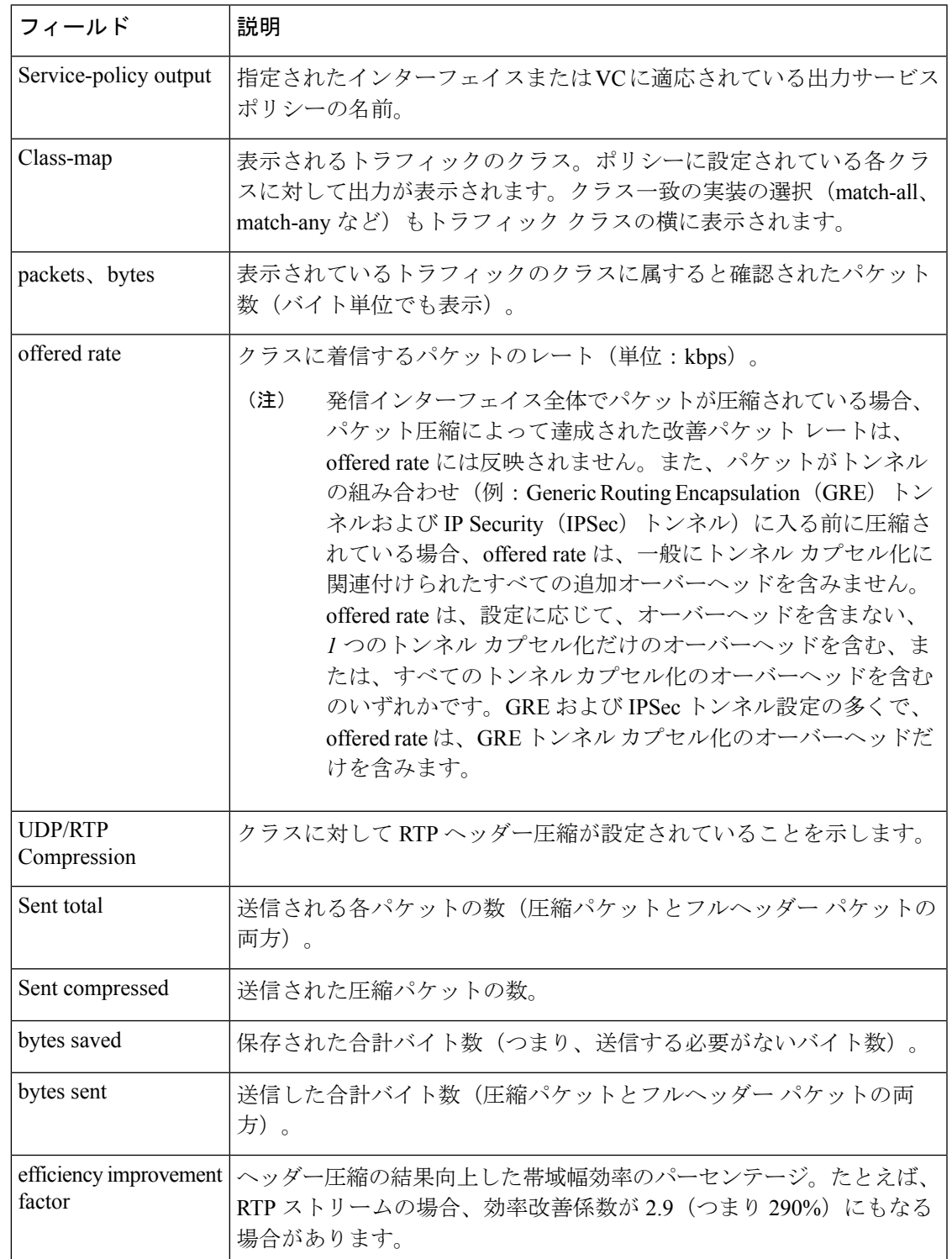

表 **<sup>33</sup> : show policy-map interface** フィールドの説明:クラスベース **RTP** および **TCP** ヘッダー圧縮用に設定

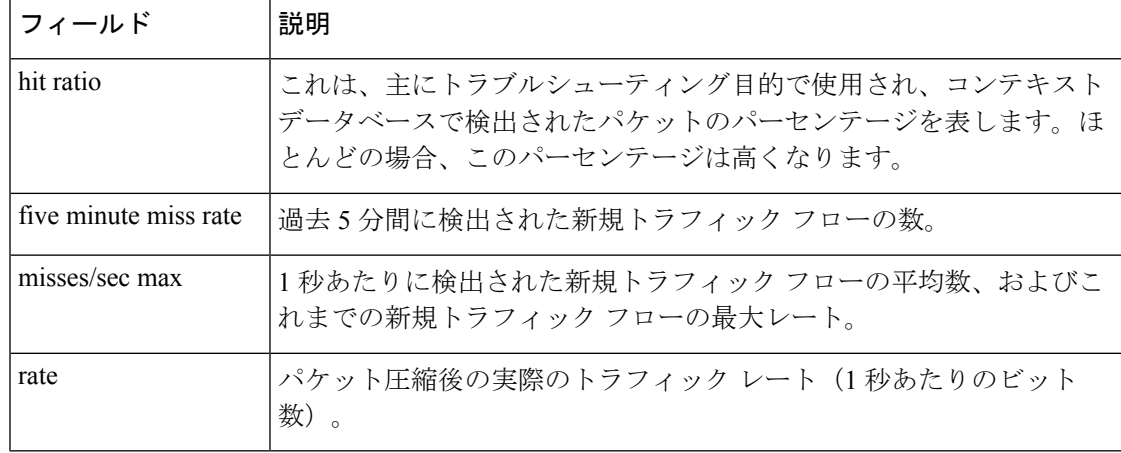

(注)

サービスポリシー出力名、および、クラスマップ名に続いて、丸カッコに囲まれた数 字が表示されます。この番号は、Cisco内部だけで使用されるものであり、無視できま す。

#### モジュラ **QoS CLI**(**MQC**)の無条件パケット廃棄:例

**show policy-map interface** コマンドの次の出力例では、「policy1」というポリシー マップのアタッチ先となるシリアル 2/0 インターフェイスの統計情報を表示していま す。「c1」というクラスに属するすべてのパケットに対して廃棄処理が指定されてい ます。この例では、そのクラスに32,000 bpsのトラフィックが送信(「提供」)され、 そのいずれもドロップされます。このため、ドロップ レートが 32000 bps になってい ます。

```
Router# show policy-map interface
```

```
Serial2/0
```

```
Serial2/0
Service-policy output: policy1
   Class-map: c1 (match-all)
      10184 packets, 1056436 bytes
      5 minute offered rate 32000 bps, drop rate 32000 bps
      Match: ip precedence 0
      drop
```
次の表で、この出力に表示される重要なフィールドを説明します。

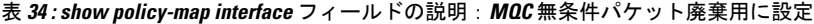

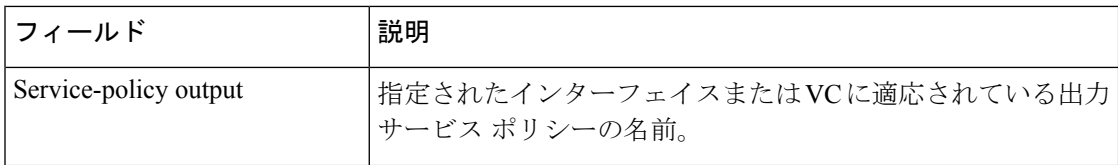

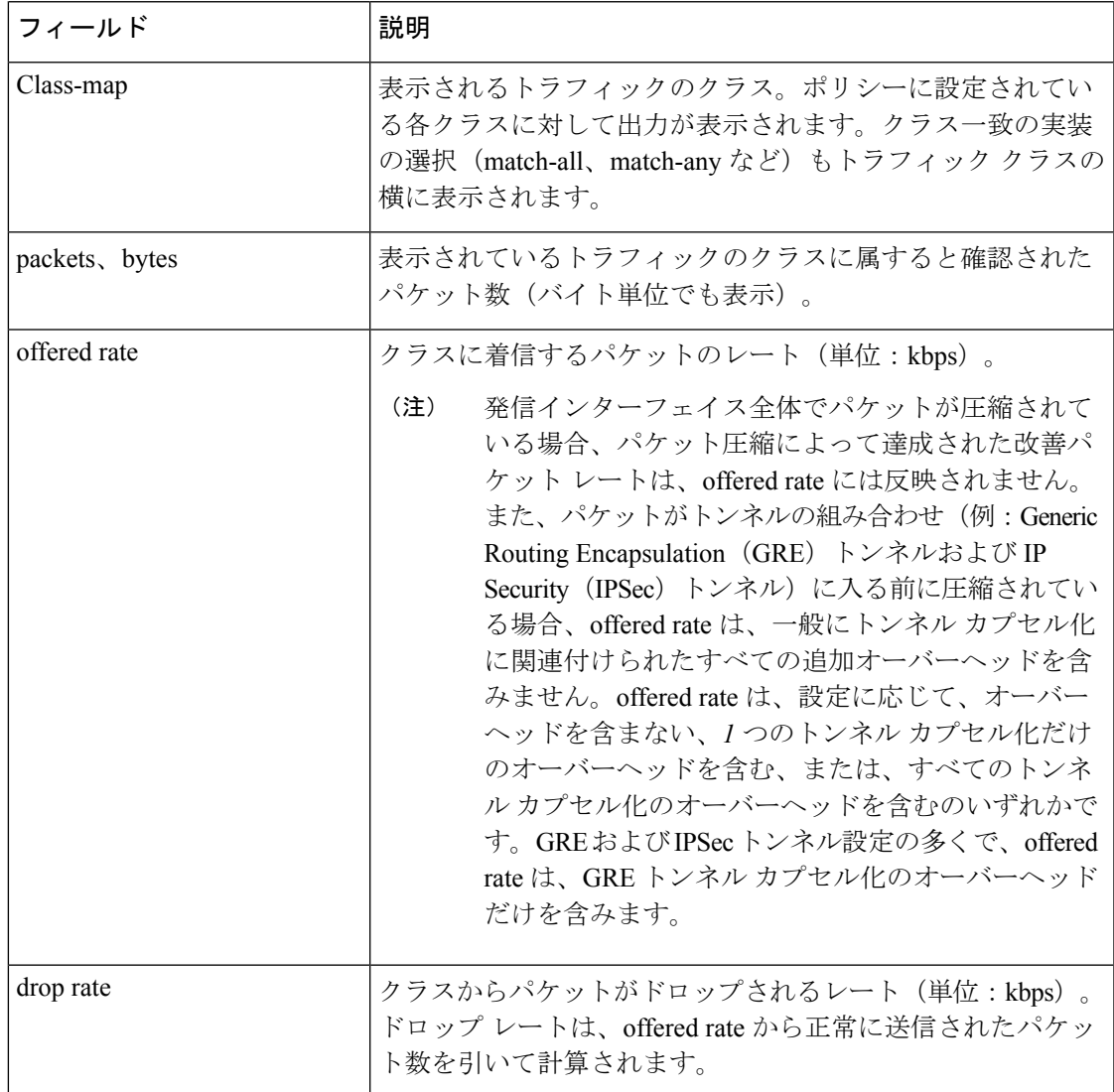

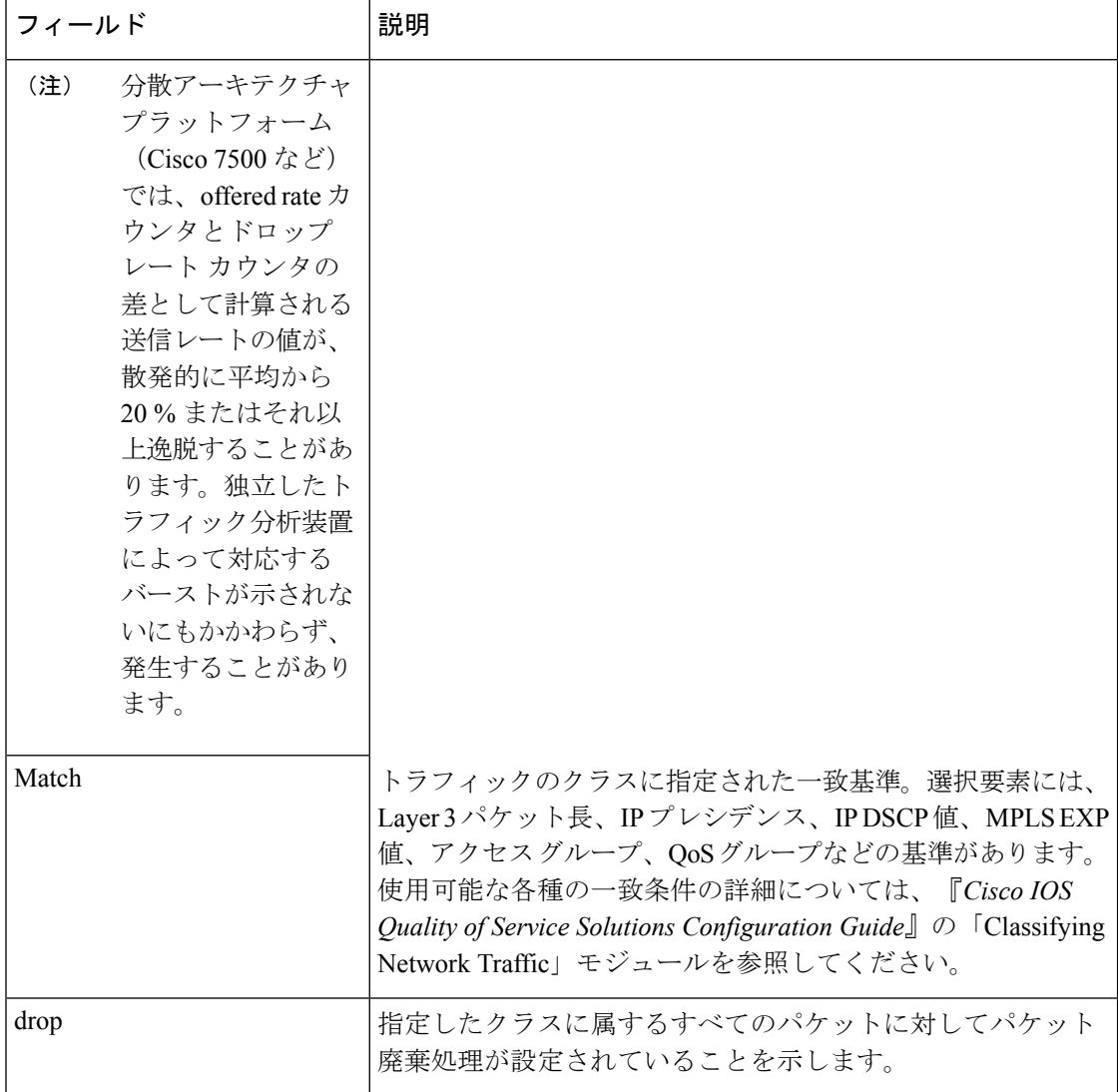

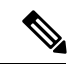

サービスポリシー出力名、および、クラスマップ名に続いて、丸カッコに囲まれた数 字が表示されます。この番号は、Cisco内部だけで使用されるものであり、無視できま す。 (注)

パーセントベース ポリシングおよびシェーピング:例

**show policy-map interface** コマンドの次の出力例は、帯域幅の 20% に基づいた CIR を使用して設定されたトラフィック ポリシングを示しています。CIR およびミリ秒 (ms)単位の認定バースト(BC)も表示に含まれています。

Router# **show policy-map interface Serial3/1**

```
Service-policy output: mypolicy
 Class-map: gold (match-any)
   0 packets, 0 bytes
   5 minute offered rate 0 bps, drop rate 0 bps
   Match: any
   police:
       cir 20 % bc 10 ms
       cir 2000000 bps, bc 2500 bytes
       pir 40 % be 20 ms
       pir 4000000 bps, be 10000 bytes
  conformed 0 packets, 0 bytes; actions:
   transmit
  exceeded 0 packets, 0 bytes; actions:
    drop
   violated 0 packets, 0 bytes; actions:
    drop
   conformed 0 bps, exceed 0 bps, violate 0 bps
```
次の表で、この出力に表示される重要なフィールドを説明します。サービスポリシー 出力名、および、クラス マップ名に続いて、丸カッコに囲まれた数字が表示されま す。この番号は、Cisco 内部だけで使用されるものであり、無視できます。

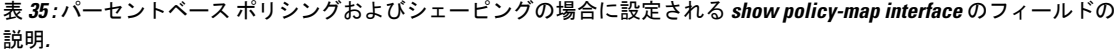

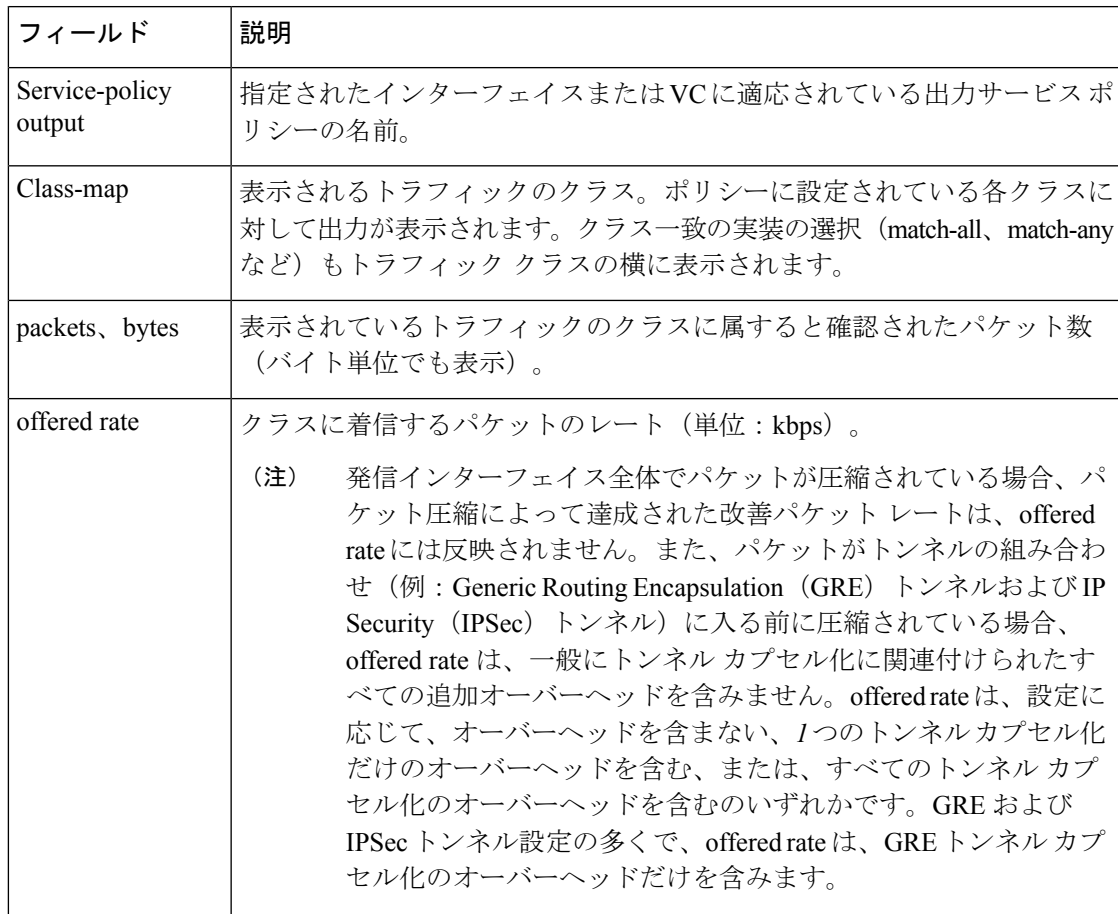

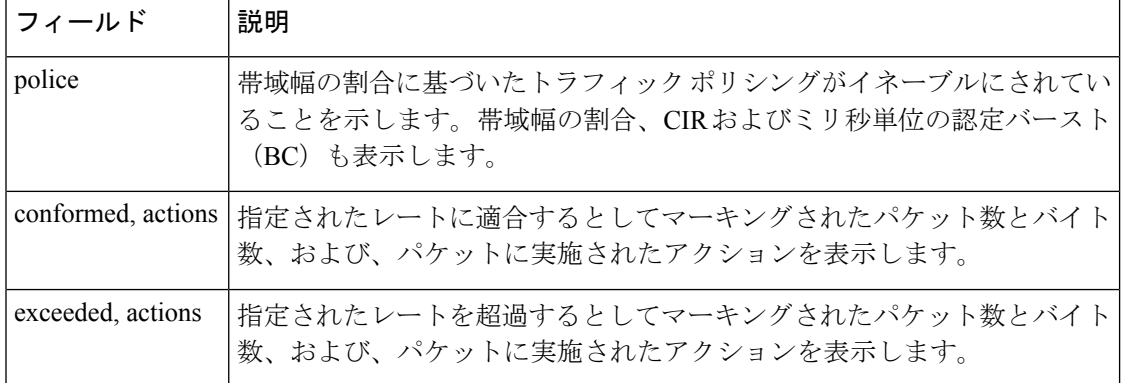

### トラフィック シェーピング:例

次の **show policy-map interface** コマンドの出力例では、(次のとおり)シリアル 3/2 インターフェイスの統計情報が表示されています。このインターフェイス上でトラ フィックシェーピングがイネーブルにされており、帯域幅の20%の平均レートが指定 されています。

 $\mathscr{D}_{\mathscr{A}}$ 

Cisco IOS リリース 12.4(20)T 以降の HQF イメージでは、トラフィック シェーピング クラスの遅延パケット カウンタおよび遅延バイト カウンタは削除されました。 (注)

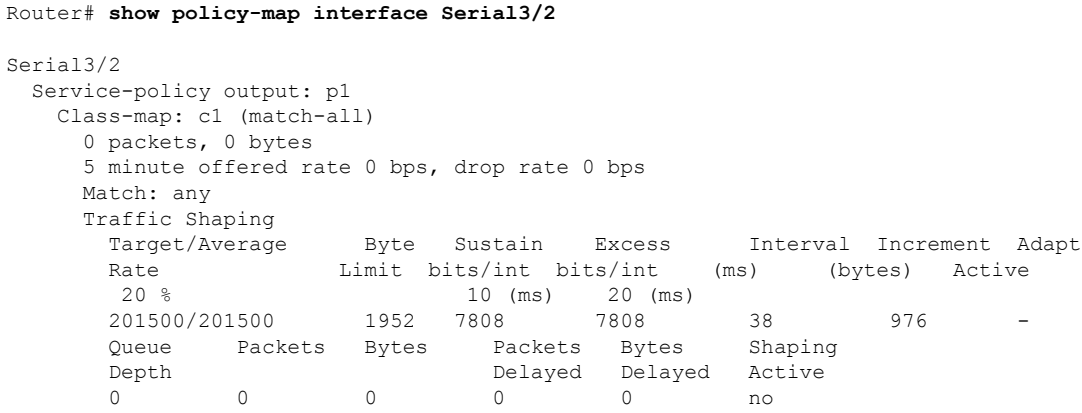

次の表で、この出力に表示される重要なフィールドを説明します。サービスポリシー 出力名、クラスマップ名、および、一致基準情報に続いて、丸カッコに囲まれた数字 が表示されます。この番号は、Cisco 内部だけで使用されるものであり、無視できま す。

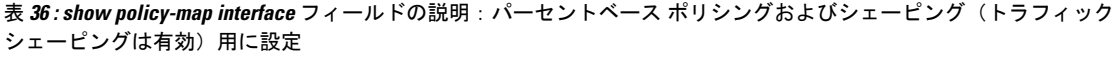

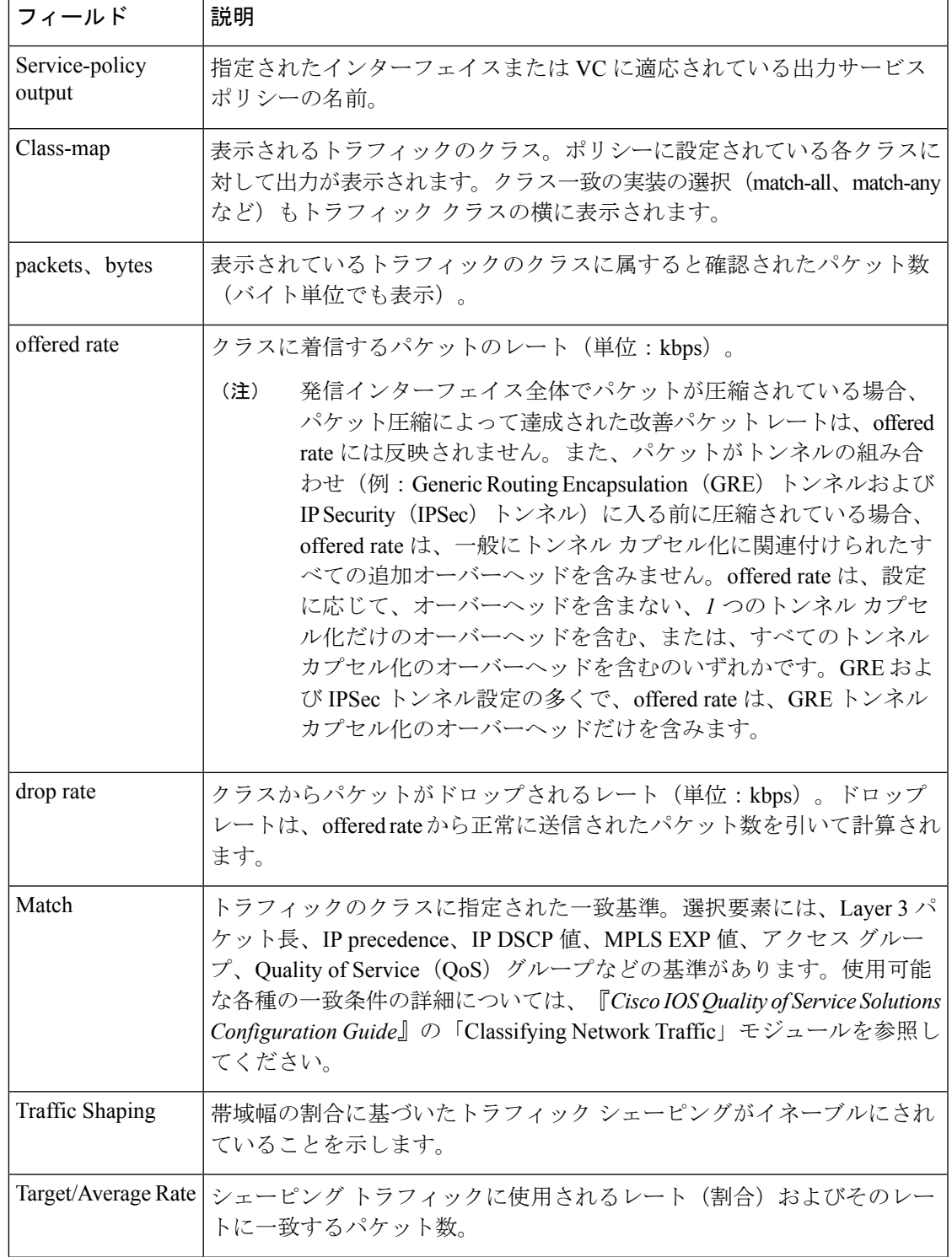

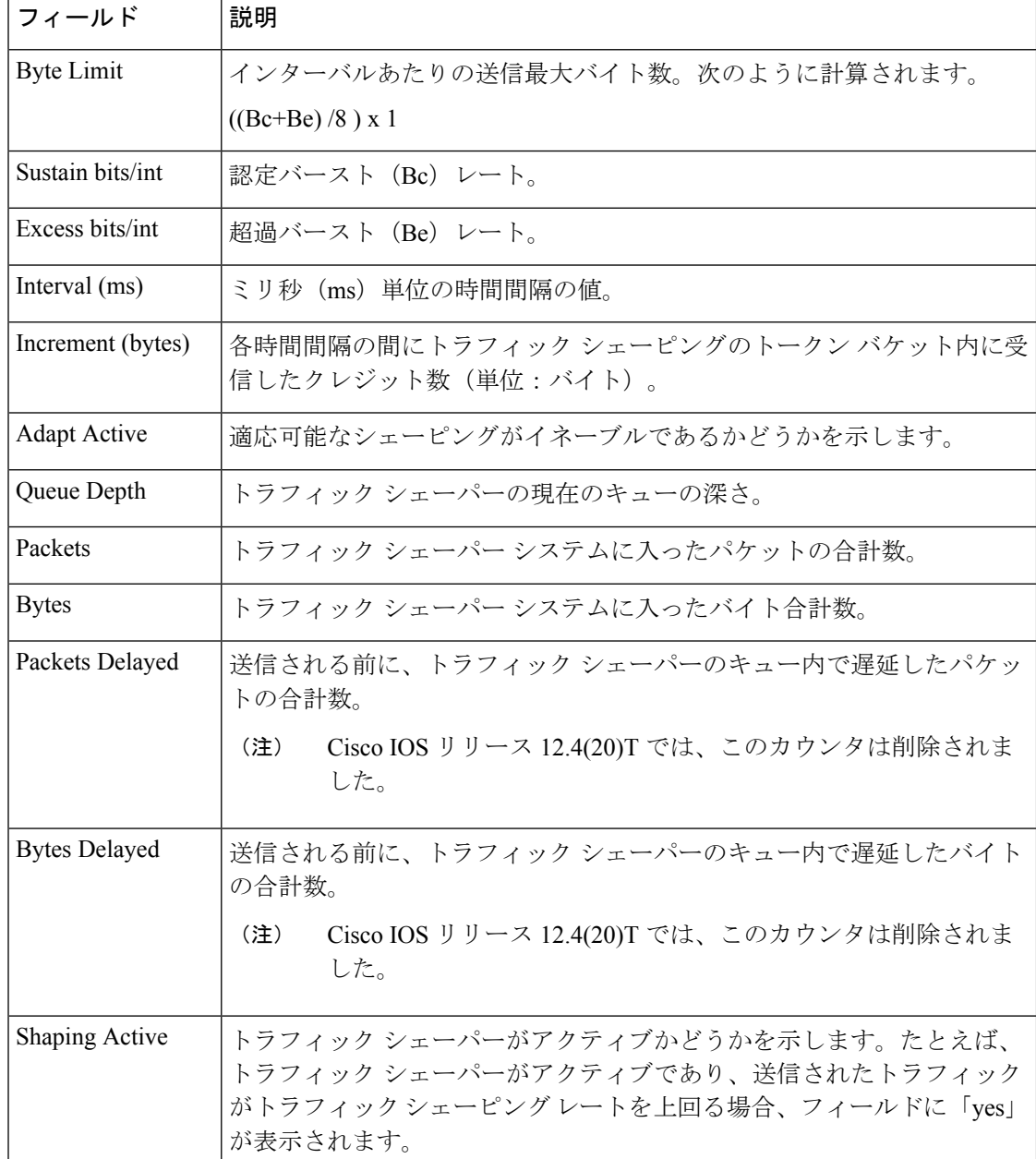

## レイヤ **3** パケット長に基づくパケット分類:例

**show policy-map interface** コマンドの次の出力例では、「mypolicy」というサービス ポリシーのアタッチ先となるイーサネット 4/1 インターフェイスのパケット統計情報 を表示しています。レイヤ3パケット長は、「class1」というクラスにトラフィックの 一致基準として指定されています。

Router# **show policy-map interface Ethernet4/1**

```
Ethernet4/1
Service-policy input: mypolicy
 Class-map: class1 (match-all)
    500 packets, 125000 bytes
     5 minute offered rate 4000 bps, drop rate 0 bps
    Match: packet length min 100 max 300
    QoS Set
      qos-group 20
        Packets marked 500
```
次の表で、この出力に表示される重要なフィールドを説明します。サービスポリシー 入力名、クラスマップ名、および一致基準情報に続いて、丸カッコに囲まれた数字が 表示されます。この番号は、Cisco内部だけで使用されるものであり、無視できます。

表 **<sup>37</sup> : show policy-map interface** フィールドの説明:レイヤ **<sup>3</sup>** パケット長に基づくパケット分類用に設定

| フィールド                | 説明                                                                                                    |
|----------------------|----------------------------------------------------------------------------------------------------|
| Service-policy input | 指定されたインターフェイスまたはVCに適用されている入力サービスポ<br>リシーの名前。                                                                                                    |
| Class-map            | 表示されるトラフィックのクラス。ポリシーに設定されている各クラスに<br>対して出力が表示されます。クラス一致の実装の選択 (match-all、match-any<br>など)もトラフィッククラスの横に表示されます。                                                                                                    |
| packets, bytes       | 表示されているトラフィックのクラスに属すると確認されたパケット数<br>(バイト単位でも表示)。                                                                                                    |
| offered rate         | クラスに着信するパケットのレート(単位:kbps)。                                                                                                    |
|                      | 発信インターフェイス全体でパケットが圧縮されている場合、<br>(注)<br>パケット圧縮によって達成された改善パケットレートは、offered<br>rateには反映されません。また、パケットがトンネルの組み合わ<br>せ (例: Generic Routing Encapsulation (GRE) トンネルおよびIP<br>Security (IPSec) トンネル)に入る前に圧縮されている場合、<br>offered rate は、一般にトンネル カプセル化に関連付けられたす<br>べての追加オーバーヘッドを含みません。offered rate は、設定に<br>応じて、オーバーヘッドを含まない、1つのトンネルカプセル<br>化だけのオーバーヘッドを含む、または、すべてのトンネルカ<br>プセル化のオーバーヘッドを含むのいずれかです。GRE および<br>IPSec トンネル設定の多くで、offered rate は、GRE トンネル カ<br>プセル化のオーバーヘッドだけを含みます。 |
| drop rate            | クラスからパケットがドロップされるレート(単位:kbps)。ドロップ<br>レートは、offered rate から正常に送信されたパケット数を引いて計算され<br>ます。                                                                                                    |
| Match                | トラフィックのクラスに指定された一致基準。選択要素には、Layer 3 パ<br>ケット長、IPプレシデンス、IPDSCP値、MPLSEXP値、アクセスグルー<br>プ、QoS グループなどの基準があります。                                                                                                    |

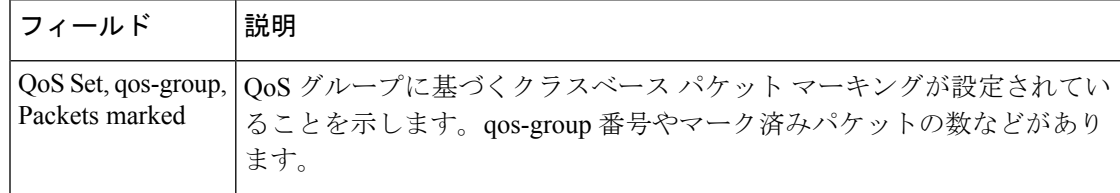

## 拡張パケット マーキング:例

**show policy-map interface** コマンドの次の出力例は、FastEthernet サブインターフェイ スにアタッチされたサービスポリシーを示しています。この例では、「policy1」とい うサービス ポリシーがアタッチされています。「policy1」では、「table-map1」とい うテーブル マップが設定されています。「table-map1」の値は、優先順位値を対応す るサービス クラス (CoS) 値にマップするために使用します。

#### Router# **show policy-map interface**

```
FastEthernet1/0.1
Service-policy input: policy1
   Class-map: class-default (match-any)
     0 packets, 0 bytes
     5 minute offered rate 0 bps, drop rate 0 bps
    Match: any
     QoS Set
      precedence cos table table-map1
         Packets marked 0
```
次の表に、この出力で表示されるフィールドについて説明します。サービスポリシー 入力名およびクラスマップ名に続いて、丸カッコに囲まれた数字が表示されます。こ の番号は、Cisco 内部だけで使用されるものであり、無視できます。

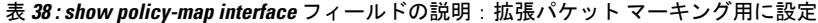

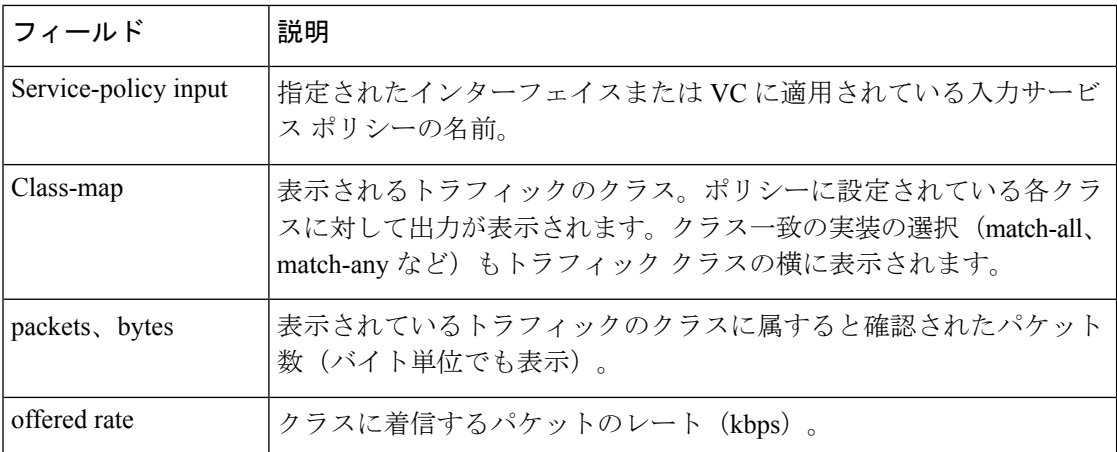

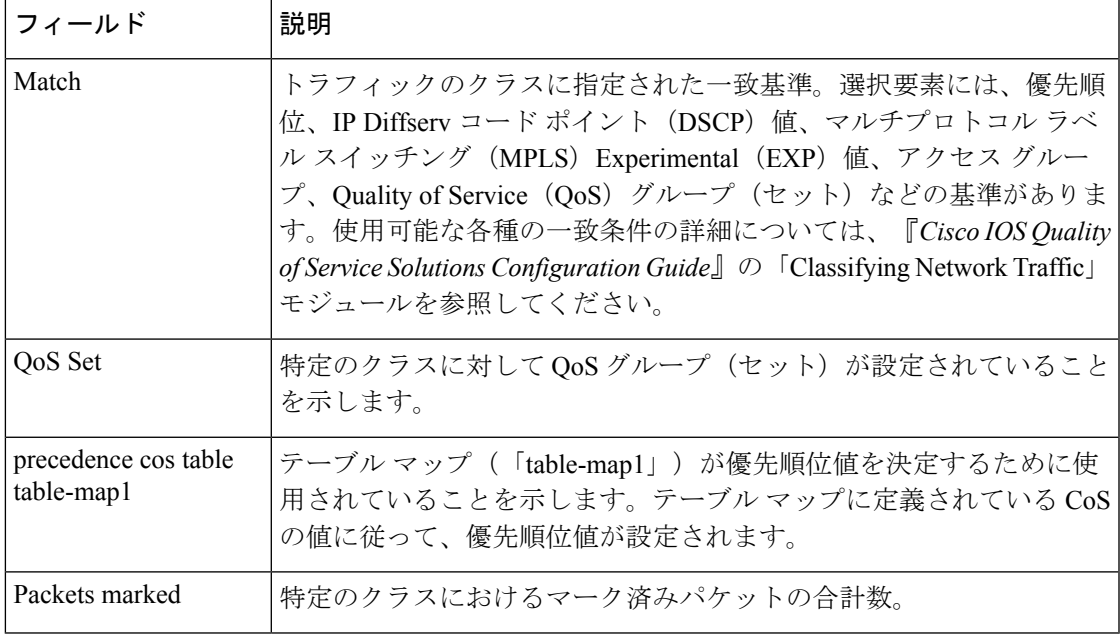

#### トラフィック ポリシング:例

次は、**show policy-map interface** コマンドの出力例です。このサンプルには、トラ フィック ポリシングがイネーブルにされている、シリアル 2/0 インターフェイスの統 計情報が表示されています。認定(適合)バースト (bc)、および超過(ピーク)バー ストがミリ秒単位 (ms) で指定されています。

#### Router# **show policy-map interface serial2/0**

```
Serial2/0
 Service-policy output: policy1 (1050)
  Class-map: class1 (match-all) (1051/1)
    0 packets, 0 bytes
     5 minute offered rate 0 bps, drop rate 0 bps
    Match: ip precedence 0 (1052)
     police:
         cir 20 % bc 300 ms
        cir 409500 bps, bc 15360 bytes
        pir 40 % be 400 ms
        pir 819000 bps, be 40960 bytes
       conformed 0 packets, 0 bytes; actions:
        transmit
       exceeded 0 packets, 0 bytes; actions:
        drop
       violated 0 packets, 0 bytes; actions:
        drop
       conformed 0 bps, exceed 0 bps, violate 0 bps
   Class-map: class-default (match-any) (1054/0)
     0 packets, 0 bytes
     5 minute offered rate 0 bps, drop rate 0 bps
     Match: any (1055)
      0 packets, 0 bytes
       5 minute rate 0 bps
```
この例では、CIR および PIR は、bps で表示され、認定バースト(bc)、および超過 バースト(be)の両方が、ビットで表示されます。

CIR、PIR、bc、および be は、以下に説明する式に基づいて計算されます。

#### **CIR** の計算式:例

CIR を計算する場合は、次の式を使用します。

• 指定された CIR パーセンテージ(**show policy-map** コマンドの出力に表示)× イ ンターフェイスの帯域幅(BW)(**show interfaces** コマンドの出力に表示)= 1 秒 あたりの合計ビット数

シリアル 2/0 インターフェイスの **show interfaces** コマンドの出力によると、インター フェイスの帯域幅 (BW) は 2048 kbps です。

Router# **show interfaces serial2/0**

Serial2/0 is administratively down, line protocol is down Hardware is M4T MTU 1500 bytes, BW 2048 Kbit, DLY 20000 usec, rely 255/255, load 1/255

CIR の計算には次の値を使用します。

```
20\% X 2048 kbps = 409600 bps
```
#### **PIR** の計算式:例

PIR を計算する場合は、次の式を使用します。

• 指定されたPIRパーセンテージ(**show policy-map**コマンドの出力に表示)×イン ターフェイスの帯域幅(BW)(**show interfaces** コマンドの出力に表示)= 1 秒あ たりの合計ビット数

シリアル 2/0 インターフェイスの **show interfaces** コマンドの出力によると、インター フェイスの帯域幅 (BW) は 2048 kbps です。

```
Router# show interfaces serial2/0
```
Serial2/0 is administratively down, line protocol is down Hardware is M4T MTU 1500 bytes, BW 2048 Kbit, DLY 20000 usec, rely 255/255, load 1/255

次の値が PIR の計算に使用されます。

40 % X 2048 kbps = 819200 bps

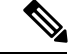

この合計と **show policy-map interface** コマンドの出力に表示される合計との違いは、 丸め計算または特定のインターフェイス設定に関する違いが原因です。 (注)
## 認定バースト(**bc**)の計算式:例

bc を計算する場合は、次の式を使用します。

• ミリ秒単位の bc (show policy-map コマンドで識別) x ビット/秒単位の CIR = 合 計バイト数

次の値が bc の計算に使用されます。

300 ms X 409600 bps = 15360 バイト

# 超過バースト(**be**)の計算式:例

bc および be を計算する場合は、次の式を使用します。

• ミリ秒単位の be (show policy-map コマンドで識別) x ビット/秒単位の PIR = 合 計バイト数

次の値が be の計算に使用されます。

400 ms X 819200 bps = 40960 バイト

次の表で、この出力に表示される重要なフィールドを説明します。

表 **<sup>39</sup> : show policy-map interface** のフィールドの説明

| フィールド                    | 説明                                                                                                    |
|--------------------------|----------------------------------------------------------------------------------------------------|
| Service-policy<br>output | 指定されたインターフェイスまたはVCに適応されている出力サービスポ<br>リシーの名前。                                                                  |
| Class-map                | 表示されるトラフィックのクラス。ポリシーに設定されている各クラスに<br>対して出力が表示されます。クラス一致の実装の選択 (match-all、match-any<br>など)もトラフィッククラスの横に表示されます。 |
| packets and bytes        | 表示されているトラフィックのクラスに属すると確認されたパケット数<br>(バイト単位でも表示)。                                                              |
| offered rate             | クラスに着信するパケットのレート(単位:kbps)。                                                                                    |
| drop rate                | クラスからパケットがドロップされるレート(単位:kbps)。ドロップ<br>レートは、offered rate から正常に送信されたパケット数を引いて計算され<br>ます。                        |

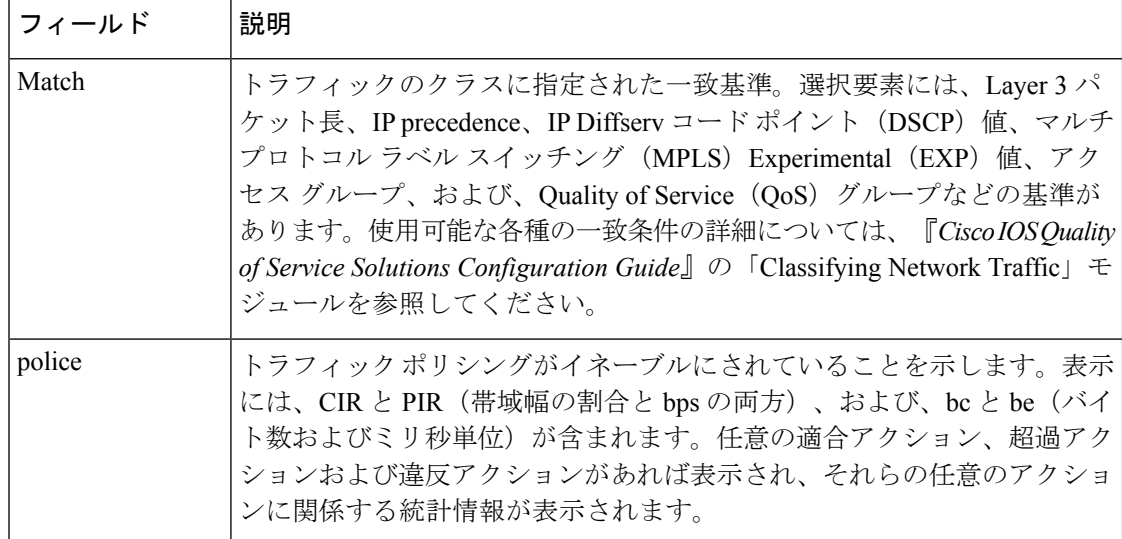

# 帯域幅の推定:例

**show policy-map interface** コマンドの次の出力例では、Quality of Service (QoS) ター ゲットの帯域幅の推定を生成したファスト イーサネット 0/1 インターフェイスの統計 情報を表示しています。

[帯域幅の推定(Bandwidth Estimation)] セクションは、QoS ターゲットの帯域幅の推 定が定義されていることを示しています。これらのターゲットには、ミリ秒単位のパ ケット損失レート、パケット遅延レート、およびタイムフレームが含まれています。 [信頼度 (Confidence) ] とは、ターゲットの drop-one-in 値 (パーセンテージ)のこと です。[Corvil Bandwidth] とは、帯域幅の推定(キロビット/秒)のことです。

ドロップターゲットまたは遅延ターゲットを指定しないと、出力に「何も指定がない ため、フォールバックして 500 個のうち 1 個のパケットのみをドロップします(none specified, falling back to drop no more than one packet in 500) 」と表示されます。

#### Router# **show policy-map interface FastEthernet0/1**

```
FastEthernet0/1
Service-policy output: my-policy
  Class-map: icmp (match-all)
     199 packets, 22686 bytes
    30 second offered rate 0 bps, drop rate 0 bps
    Match: access-group 101
    Bandwidth Estimation:
      Quality-of-Service targets:
         drop no more than one packet in 1000 (Packet loss < 0.10%)
         delay no more than one packet in 100 by 40 (or more) milliseconds
          (Confidence: 99.0000%)
      Corvil Bandwidth: 1 kbits/sec
   Class-map: class-default (match-any)
     112 packets, 14227 bytes
     30 second offered rate 0 bps, drop rate 0 bps
    Match: any
    Bandwidth Estimation:
```

```
Quality-of-Service targets:
  <none specified, falling back to drop no more than one packet in 500
Corvil Bandwidth: 1 kbits/sec
```
# **HQF** を有効にしたシェーピング:例

**show policy-mapinterface**コマンドの次の出力例は、シェーピングがアクティブであり (キューの深さフィールドを参照)、シリアル 4/3 インターフェイスで HQF が有効に なっていることを示しています。すべてのトラフィックはclass-defaultキューに分類さ れます。

(注)

Cisco IOS リリース 12.4(20)T 以降の HQF イメージでは、トラフィック シェーピング クラスの遅延パケット カウンタおよび遅延バイト カウンタは削除されました。

```
Router# show policy-map interface serial4/3
```

```
Serial4/3
 Service-policy output: shape
   Class-map: class-default (match-any)
    2203 packets, 404709 bytes
    30 second offered rate 74000 bps, drop rate 14000 bps
    Match: any
    Queueing
    queue limit 64 packets
     (queue depth/total drops/no-buffer drops) 64/354/0
     (pkts output/bytes output) 1836/337280
    shape (average) cir 128000, bc 1000, be 1000
    target shape rate 128000
       lower bound cir 0, adapt to fecn 0
     Service-policy : LLQ
       queue stats for all priority classes:
         queue limit 64 packets
         (queue depth/total drops/no-buffer drops) 0/0/0
         (pkts output/bytes output) 0/0
       Class-map: c1 (match-all)
         0 packets, 0 bytes
         30 second offered rate 0 bps, drop rate 0 bps
        Match: ip precedence 1
         Priority: 32 kbps, burst bytes 1500, b/w exceed drops: 0
       Class-map: class-default (match-any)
         2190 packets, 404540 bytes
         30 second offered rate 74000 bps, drop rate 14000 bps
         Match: any
         queue limit 64 packets
         (queue depth/total drops/no-buffer drops) 63/417/0
         (pkts output/bytes output) 2094/386300
```
# **VLAN ID** 番号に基づいて照合されたパケット:例

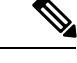

Cisco IOS リリース 12.2(31)SB2 の時点で、VLAN ID 番号に基づく一致パケットは、 Catalyst 1000 プラットフォームでのみサポートされています。 (注)

次に、VLAN ID番号に基づいてパケットを照合し、分類する設定例を示します。この 設定例では、VLAN ID 番号 150 に一致するパケットが「class1」というクラスに配置 されます。

Router# **show class-map**

```
Class Map match-all class1 (id 3)
Match vlan 150
```
class1 はその後、「policy1」というポリシー マップの一部として設定されます。ポリ シー マップは、ファスト イーサネット サブインターフェイス 0/0.1 にアタッチされま す。

**show policy-map interface** コマンドの次の出力例では、ファスト イーサネット サブ インターフェイス 0/0.1 にアタッチされたポリシー マップのパケット統計情報を表示 しています。表示される統計情報は、class1 が設定されている policy1 のものです。

Router# **show policy-map interface**

```
FastEthernet0/0.1
! Policy-map name.
Service-policy input: policy1
! Class configured in the policy map.
Class-map: class1 (match-all)
0 packets, 0 bytes
5 minute offered rate 0 bps, drop rate 0 bps
! VLAN ID 150 is the match criterion for the class.
Match: vlan 150
police:
cir 8000000 bps, bc 512000000 bytes
conformed 0 packets, 0 bytes; actions:
transmit
exceeded 0 packets, 0 bytes; actions:
drop
conformed 0 bps, exceed 0 bps
Class-map: class-default (match-any)
10 packets, 1140 bytes
5 minute offered rate 0 bps, drop rate 0 bps
Match: any
10 packets, 1140 bytes
5 minute rate 0 bps
```
次の表で、この出力に表示される重要なフィールドを説明します。サービスポリシー 入力名およびクラスマップ名に続いて、丸カッコに囲まれた数字が表示されます。こ の番号は、Cisco 内部だけで使用されるものであり、無視できます。

| フィールド                   | 説明                                                                                                    |
|-------------------------|----------------------------------------------------------------------------------------------------|
| Service-policy<br>input | 指定されたインターフェイスまたは VC に適用されている入力サービス ポ<br>リシーの名前。                                                                                                    |
| Class-map               | 表示されるトラフィックのクラス。ポリシーに設定されている各クラスに<br>対して出力が表示されます。クラス一致の実装の選択 (match-all、match-any<br>など)もトラフィック クラスの横に表示されます。                                                                                                    |
| packets, bytes          | 表示されているトラフィックのクラスに属すると確認されたパケット数(バ<br>イト単位でも表示)。                                                                                                    |
| offered rate            | クラスに着信するパケットのレート(kbps)。                                                                                                    |
| Match                   | トラフィックのクラスに指定された一致基準。選択要素には、VLANID番<br>号、優先順位、IP Diffserv コードポイント (DSCP) 値、マルチプロトコル<br>ラベルスイッチング (MPLS) Experimental (EXP) 値、アクセスグルー<br>プ、Quality of Service(QoS)グループ(セット)などの基準があります。<br>使用可能な各種の一致条件の詳細については、『Cisco IOS Quality of Service<br>Solutions Configuration Guide $\mathbb{J}$ $\circ$ $\mathbb{C}$ Classifying Network Traffic $\mathbb{F} \times \mathbb{Z} \rightarrow \mathbb{Z}$<br>を参照してください。 |

表 **<sup>40</sup> : show policy-map interface** フィールドの説明:**VLAN ID** 番号に基づいて照合されたパケット

# **Cisco 7600** シリーズ ルータ:例

次の例は、Cisco 7600 シリーズ ルータ上のインターフェイスにアタッチされているす べての入力ポリシーおよび出力ポリシーの統計情報および設定を表示する方法を示し ています。

```
Router# show policy-map interface
```

```
FastEthernet5/36
 service-policy input: max-pol-ipp5
   class-map: ipp5 (match-all)
     0 packets, 0 bytes
     5 minute rate 0 bps
     match: ip precedence 5
  class ipp5
    police 2000000000 2000000 conform-action set-prec-transmit 6 exceed-action p
policed-dscp-transmit
```
次の例は、Cisco7600シリーズルータ上にある特定のインターフェイスの入力ポリシー 統計情報および設定を表示する方法を示しています。

Router# **show policy-map interface fastethernet 5/36 input**

```
FastEthernet5/36
 service-policy input: max-pol-ipp5
   class-map: ipp5 (match-all)
     0 packets, 0 bytes
```

```
5 minute rate 0 bps
      match: ip precedence 5
  class ipp5
   police 2000000000 2000000 conform-action set-prec-transmit 6 exceed-action p
policed-dscp-transmit
```
次の表で、この出力に表示される重要なフィールドを説明します。

表 **<sup>41</sup> : show policy-map interface** フィールドの説明:**Cisco <sup>7600</sup>** シリーズ ルータ

| フィールド                   | 説明                                                                                                    |
|-------------------------|----------------------------------------------------------------------------------------------------|
| service-policy<br>input | 指定されたインターフェイスに適用されている入力サービス ポリシーの名<br>前。                                                                                                    |
| class-map               | 表示されるトラフィックのクラス。ポリシーに設定されている各クラスに<br>対して出力が表示されます。クラス一致の実装の選択 (match-all、match-any<br>など)もトラフィッククラスの横に表示されます。                                                                                                    |
| packets, bytes          | 表示されているトラフィックのクラスに属すると確認されたパケット数(バ<br>イト単位でも表示)。                                                                                                    |
| minute rate             | クラスに着信するパケットのレート (kbps)。                                                                                                    |
| match                   | トラフィックのクラスに指定された一致基準。選択要素には、VLANID番<br>号、優先順位、IP Diffserv コードポイント (DSCP) 値、マルチプロトコル<br>ラベル スイッチング(MPLS)Experimental(EXP)値、アクセス グルー<br>プ、Quality of Service (QoS) グループ (セット) などの基準があります。<br>使用可能な各種の一致条件の詳細については、『Cisco IOS Quality of Service<br>Solutions Configuration Guide』の「Classifying Network Traffic」モジュールを<br>参照してください。 |
| class                   | Precedence 值.                                                                                                    |
| police                  | police コマンドがトラフィック ポリシングを有効にするように設定されて<br>いることを示します。                                                                                                    |

# **Cisco 7200** シリーズ ルータ:例

次の例は、MQC ポリシング ポリシー マップで **bc** 値および **be** 値を Cisco 7200 シリー ズルータ上のインターフェイスのMTUサイズに自動的に丸める処理を示しています。 丸めが行われるのは、bc 値および be 値がインターフェイスの MTU サイズよりも小さ い場合のみです。

```
Router# show policy-map interface
```

```
Service-policy output: p2
Service-policy output: p2
   Class-map: class-default (match-any)
      2 packets, 106 bytes
      30 second offered rate 0000 bps, drop rate 0000 bps
```

```
Match: any
  2 packets, 106 bytes
  30 second rate 0 bps
police:
   cir 10000 bps, bc 4470 bytes
   pir 20000 bps, be 4470 bytes
  conformed 0 packets, 0 bytes; actions:
   transmit
  exceeded 0 packets, 0 bytes; actions:
   drop
  violated 0 packets, 0 bytes; actions:
    drop
  conformed 0000 bps, exceed 0000 bps, violate 0000 bps
```
# シリアル インターフェイス上の複数のプライオリティ キュー:例

show policy-map interface コマンドの次の出力例は、複数のプライオリティ キューを設 定していると表示される統計情報の種類を示しています。使用しているインターフェ イスおよび有効にしているオプションによっては、表示される出力が次に示す出力と 若干異なる場合があります。

```
Router# show policy-map interface
```

```
Serial2/1/0
Service-policy output: P1
Queue statistics for all priority classes:
.
.
.
Class-map: Gold (match-all)
0 packets, 0 bytes /*Updated for each priority level configured.*/
5 minute offered rate 0 bps, drop rate 0 bps
Match: ip precedence 2
Priority: 0 kbps, burst bytes 1500, b/w exceed drops: 0
Priority Level 4:
0 packets, 0 bytes
```
## 帯域幅残量割合:例

show policy-map interface コマンドの次の出力例は、クラス キューに帯域幅残量割合が 設定されていることを示しています。例に示すように、precedence 0、precedence 1、 precedence 2 の各クラスにはそれぞれ 20、40、60 の帯域幅残量割合があります。

Router# **show policy-map interface GigabitEthernet1/0/0.10**

```
Service-policy output: vlan10_policy
  Class-map: class-default (match-any)
   0 packets, 0 bytes
   30 second offered rate 0 bps, drop rate 0 bps
   Match: any
     0 packets, 0 bytes
     30 second rate 0 bps
   Queueing
   queue limit 250 packets
    (queue depth/total drops/no-buffer drops) 0/0/0
    (pkts output/bytes output) 0/0
```

```
shape (average) cir 1000000, bc 4000, be 4000
target shape rate 1000000
bandwidth remaining ratio 10
Service-policy : child_policy
 Class-map: precedence_0 (match-all)
    0 packets, 0 bytes
    30 second offered rate 0 bps, drop rate 0 bps
   Match: ip precedence 0
   Queueing
    queue limit 62 packets
    (queue depth/total drops/no-buffer drops) 0/0/0
    (pkts output/bytes output) 0/0
    shape (average) cir 500000, bc 2000, be 2000
    target shape rate 500000
   bandwidth remaining ratio 20
  Class-map: precedence_1 (match-all)
    0 packets, 0 bytes
    30 second offered rate 0 bps, drop rate 0 bps
   Match: ip precedence 1
   Queueing
    queue limit 62 packets
    (queue depth/total drops/no-buffer drops) 0/0/0
    (pkts output/bytes output) 0/0
    shape (average) cir 500000, bc 2000, be 2000
    target shape rate 500000
   bandwidth remaining ratio 40
  Class-map: precedence_2 (match-all)
    0 packets, 0 bytes
    30 second offered rate 0 bps, drop rate 0 bps
   Match: ip precedence 2
   Queueing
    queue limit 62 packets
    (queue depth/total drops/no-buffer drops) 0/0/0
    (pkts output/bytes output) 0/0
    shape (average) cir 500000, bc 2000, be 2000
    target shape rate 500000
   bandwidth remaining ratio 60
  Class-map: class-default (match-any)
    0 packets, 0 bytes
    30 second offered rate 0 bps, drop rate 0 bps
    Match: any
      0 packets, 0 bytes
      30 second rate 0 bps
    queue limit 62 packets
    (queue depth/total drops/no-buffer drops) 0/0/0
    (pkts output/bytes output) 0/0
```
次の表で、この出力に表示される重要なフィールドを説明します。

#### 表 **<sup>42</sup> : show policy-map interface** フィールドの説明:帯域幅残量割合用に設定

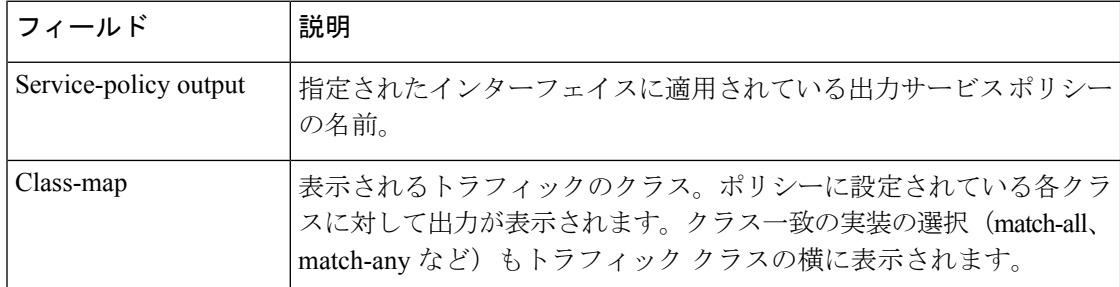

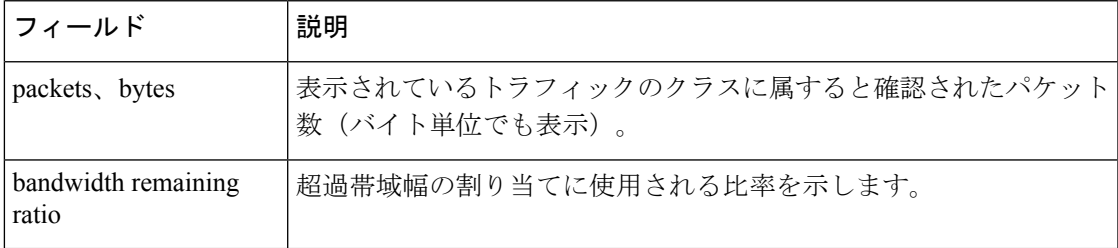

# トンネル マーキング:例

**show policy-map interface** コマンドの出力例で、文字列「ip dscp tunnel 3」はトンネル 型パケットのヘッダーの DSCP 値を 3 に設定するように L2TPv3 トンネル マーキング が設定されていることを示しています。

```
Router# show policy-map interface
```

```
Serial0
 Service-policy input: tunnel
  Class-map: frde (match-all)
     0 packets, 0 bytes
     30 second offered rate 0 bps, drop rate 0 bps
    Match: fr-de
     QoS Set
       ip dscp tunnel 3
        Packets marked 0
   Class-map: class-default (match-any)
     13736 packets, 1714682 bytes
     30 second offered rate 0 bps, drop rate 0 bps
     Match: any
       13736 packets, 1714682 bytes
       30 second rate 0 bps
```
次の表で、この出力に表示される重要なフィールドを説明します。

表 **<sup>43</sup> : show policy-map interface** フィールドの説明:トンネル マーキング用に設定

| フィールド                   | 説明                                                                                                    |
|-------------------------|----------------------------------------------------------------------------------------------------|
| service-policy<br>input | 指定されたインターフェイスに適用されている入力サービス ポリシーの名<br>前。                                                                      |
| class-map               | 表示されるトラフィックのクラス。ポリシーに設定されている各クラスに<br>対して出力が表示されます。クラス一致の実装の選択 (match-all、match-any<br>など)もトラフィッククラスの横に表示されます。 |
| packets, bytes          | 表示されているトラフィックのクラスに属すると確認されたパケット数(バ<br>イト単位でも表示)。                                                              |
| offered rate            | クラスに着信するパケットのレート(単位:kbps)。                                                                                    |
| drop rate               | クラスからパケットがドロップされるレート(単位:kbps)。ドロップレー<br>トは、offeredrateから正常に送信されたパケット数を引いて計算されます。                              |

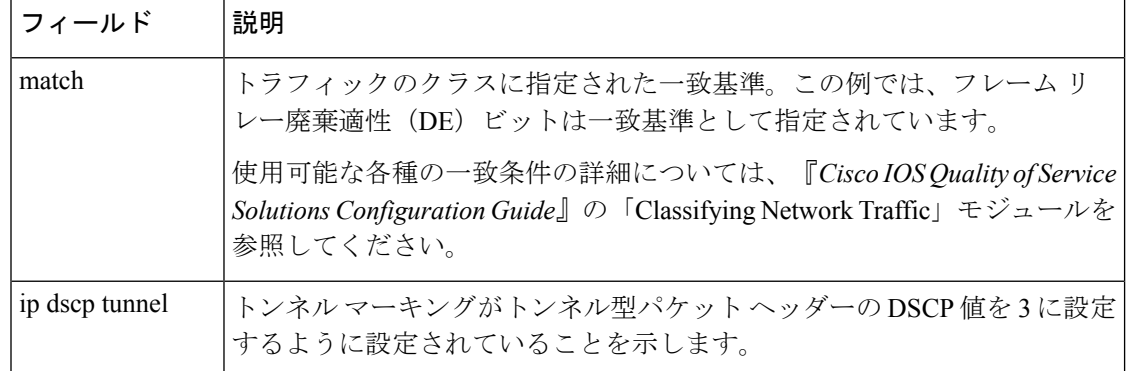

# **ATM** のトラフィック シェーピング オーバーヘッド アカウンティング:例

次の show policy-map interface コマンドの出力は、ATM オーバーヘッド アカウンティ ングがシェーピングに対してイネーブルになっているが、帯域幅に対してディセーブ ルになっていることを示しています。

#### Router# **show policy-map interface**

Service-policy output:unit-test Class-map: class-default (match-any) 100 packets, 1000 bytes 30 second offered rate 800 bps, drop rate 0 bps Match: any shape (average) cir 154400, bc 7720, be 7720 target shape rate 154400 overhead accounting: enabled bandwidth 30% (463 kbps) overhead accounting: disabled queue limit 64 packets (queue depth/total drops/no-buffer drops) 0/0/0 (packets output/bytes output) 100/1000

次の表で、この出力に表示される重要なフィールドを説明します。

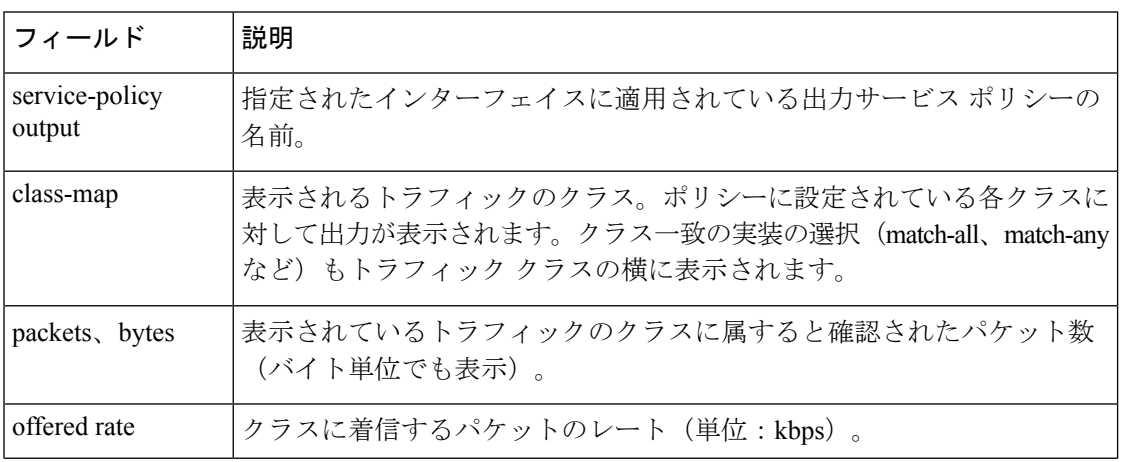

表 **<sup>44</sup> : show policy-map interface** フィールドの説明:**ATM** のトラフィック シェーピング オーバーヘッド アカウンティ ング用に設定

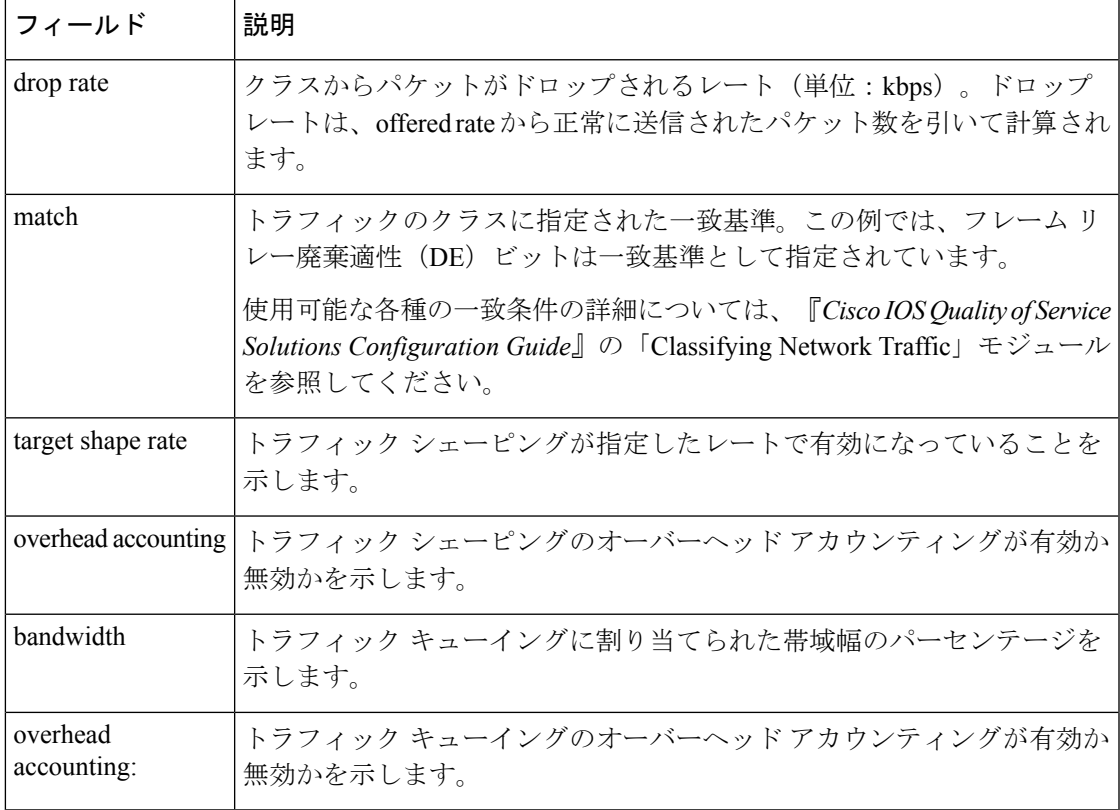

# **HQF**:例

show policy-map interface コマンドの次の出力には、ファスト イーサネット インター フェイス 0/0 の設定が表示されます。

(注)

Cisco IOS リリース 12.4(20)T 以降のリリースの HQF イメージでは、トラフィック シェーピング クラスの遅延パケット カウンタおよび遅延バイト カウンタは削除され ました。

```
Router# show policy-map interface FastEthernet0/0
FastEthernet0/0
  Service-policy output: test1
   Class-map: class-default (match-any)
     129 packets, 12562 bytes
      30 second offered rate 0 bps, drop rate 0 bps
     Match: any
     Queueing
     queue limit 64 packets
     (queue depth/total drops/no-buffer drops) 0/0/0
     (pkts output/bytes output) 129/12562
     shape (average) cir 1536000, bc 6144, be 6144
     target shape rate 1536000
```
Service-policy : test2 queue stats for all priority classes: queue limit 64 packets (queue depth/total drops/no-buffer drops) 0/0/0 (pkts output/bytes output) 0/0 Class-map: RT (match-all) 0 packets, 0 bytes 30 second offered rate 0 bps, drop rate 0 bps Match: ip dscp ef (46) Priority: 20% (307 kbps), burst bytes 7650, b/w exceed drops: 0 Class-map: BH (match-all) 0 packets, 0 bytes 30 second offered rate 0 bps, drop rate 0 bps Match: ip dscp af41 (34) Queueing queue limit 128 packets (queue depth/total drops/no-buffer drops) 0/0/0 (pkts output/bytes output) 0/0 bandwidth 40% (614 kbps) Class-map: BL (match-all) 0 packets, 0 bytes 30 second offered rate 0 bps, drop rate 0 bps Match: ip dscp af21 (18) Queueing queue limit 64 packets (queue depth/total drops/no-buffer drops) 0/0/0 (pkts output/bytes output) 0/0 bandwidth 35% (537 kbps) Exp-weight-constant: 9 (1/512) Mean queue depth: 0 packets dscp Transmitted Random drop Tail drop Minimum Maximum Mark pkts/bytes pkts/bytes pkts/bytes thresh thresh prob af21 0/0 0/0 0/0 100 400 1/10 Class-map: class-default (match-any) 129 packets, 12562 bytes 30 second offered rate 0 bps, drop rate 0 bps Match: any queue limit 64 packets (queue depth/total drops/no-buffer drops) 0/0/0 (pkts output/bytes output) 129/12562

次の表で、この出力に表示される重要なフィールドを説明します。

#### 表 **<sup>45</sup> : show policy-map interface** フィールドの説明:**HQF** 用に設定

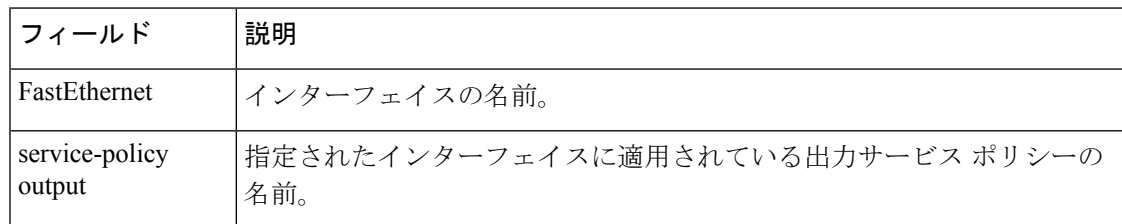

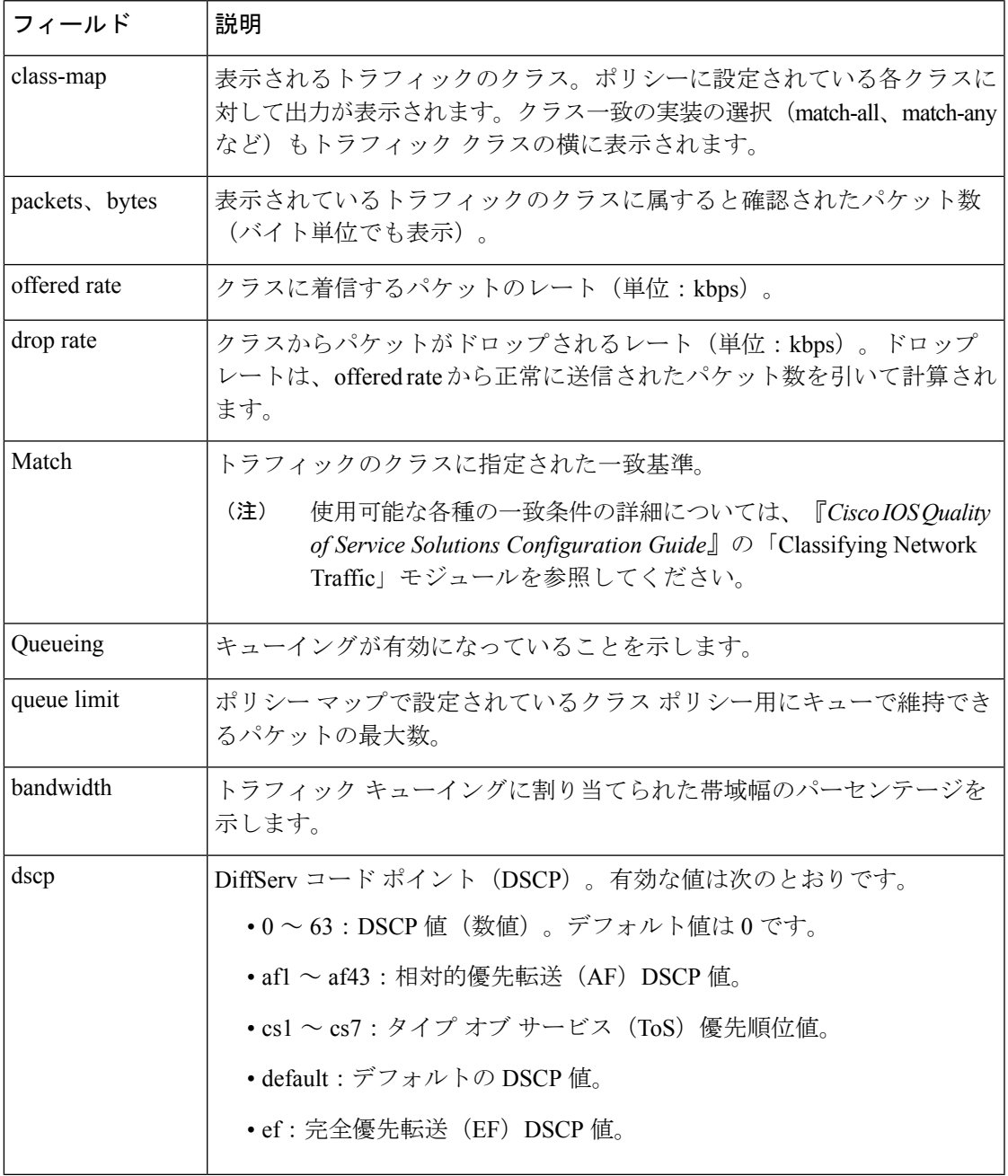

# **Cisco ASR 1000** シリーズ アグリゲーション サービス ルータのアカウント **QoS** 統計情 報:例

次の例は、サブスクライバ統計情報用として、Cisco IOS XE リリース2.6以降のQoS: ポリシー集約拡張機能に関連付けられた新規出力フィールドを示しています。この新 規出力フィールドは、「アカウント QoS統計情報 (Account QoS Statistics)」というラ ベルで始まります。

```
Router# show policy-map interface port-channel 1.1
Port-channel1.1
   Service-policy input: input policy
    Class-map: class-default (match-any)
       0 packets, 0 bytes
       5 minute offered rate 0000 bps, drop rate 0000 bps
       Match: any
       QoS Set
       dscp default
       No packet marking statistics available
   Service-policy output: Port-channel 1 subscriber
     Class-map: EF (match-any)
       105233 packets, 6734912 bytes
       5 minute offered rate 134000 bps, drop rate 0000 bps
       Match: dscp ef (46)
       Match: access-group name VLAN REMARK EF
       Match: qos-group 3
       Account QoS statistics
         Queueing
           Packets dropped 0 packets/0 bytes
       QoS Set
       cos 5
       No packet marking statistics available
       dscp ef
       No packet marking statistics available
     Class-map: AF4 (match-all)
       105234 packets, 6734976 bytes
       5 minute offered rate 134000 bps, drop rate 0000 bps
       Match: dscp cs4 (32)
       Account QoS statistics
         Queueing
           Packets dropped 0 packets/0 bytes
       QoS Set
       cos 4
       No packet marking statistics available
     Class-map: AF1 (match-any)
       315690 packets, 20204160 bytes
       5 minute offered rate 402000 bps, drop rate 0000 bps
       Match: dscp cs1 (8)
       Match: dscp af11 (10)
       Match: dscp af12 (12)
       Account QoS statistics
         Queueing
           Packets dropped 0 packets/0 bytes
       QoS Set
       cos 1
       No packet marking statistics available
     Class-map: class-default (match-any) fragment Port-channel_BE
       315677 packets, 20203328 bytes
       5 minute offered rate 402000 bps, drop rate 0000 bps
       Match: any
       Queueing
         queue limit 31250 bytes
         (queue depth/total drops/no-buffer drops) 0/0/0
         (pkts output/bytes output) 315679/20203482
         bandwidth remaining ratio 1
```
# **Cisco Catalyst 4000** シリーズ ルータ:例

次の例は、ポリサー統計情報(パケットカウントおよびバイトカウント)を表示する 方法を示しています。出力には、適切なカウント(パケットまたはバイト)のみが実 数で表示されます。

```
Router# show policy-map interface GigabitEthernet 3/1 input
```

```
GigabitEthernet3/1
  Service-policy input: in1
   Class-map: p1 (match-all)
      0 packets
      Match: precedence 1
           QoS Set
             ip precedence 7
      police:
          cir 20 %
          cir 200000000 bps, bc 6250000 bytes
        conformed 0 bytes; actions:
          transmit
        exceeded 0 bytes; actions:
         drop
        conformed 0000 bps, exceed 0000 bps
    Class-map: class-default (match-any)
      10000000 packets
      Match: any
      police:
          cir 20 %
          cir 200000000 bps, bc 6250000 bytes
        conformed 174304448 bytes; actions:
          transmit
        exceeded 465695552 bytes; actions:
         drop
        conformed 4287000 bps, exceed 11492000 bps
```
## **Cisco CMTS** ルータ:例

次の例は、インターフェイスにアタッチされている入力サービスポリシーおよび出力 サービス ポリシーの統計情報および設定を表示する方法を示しています。

```
Router# show policy-map interface GigabitEthernet 1/2/0
```
Load for five secs: 1%/0%; one minute: 1%; five minutes: 1% Time source is hardware calendar, \*23:02:40.857 pst Thu Mar 3 2011

```
GigabitEthernet1/2/0
```
Service-policy input: policy-in

```
Class-map: class-exp-0 (match-all)
 6647740 packets, 9304674796 bytes
 30 second offered rate 3234000 bps, drop rate 0 bps
 Match: mpls experimental topmost 0
 QoS Set
   precedence 3
     Packets marked 6647740
```

```
Class-map: class-default (match-any)
   1386487 packets, 1903797872 bytes
   30 second offered rate 658000 bps, drop rate 0 bps
   Match: any
Service-policy output: policy-out
 Class-map: class-pre-1 (match-all)
   2041355 packets, 2857897000 bytes
   30 second offered rate 986000 bps, drop rate 0 bps
   Match: ip precedence 1
   QoS Set
     mpls experimental topmost 1
       Packets marked 2041355
 Class-map: class-default (match-any)
    6129975 packets, 8575183331 bytes
   30 second offered rate 2960000 bps, drop rate 0 bps
   Match: any
```
次の表で、この出力に表示される重要なフィールドを説明します。

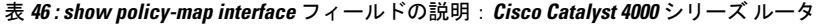

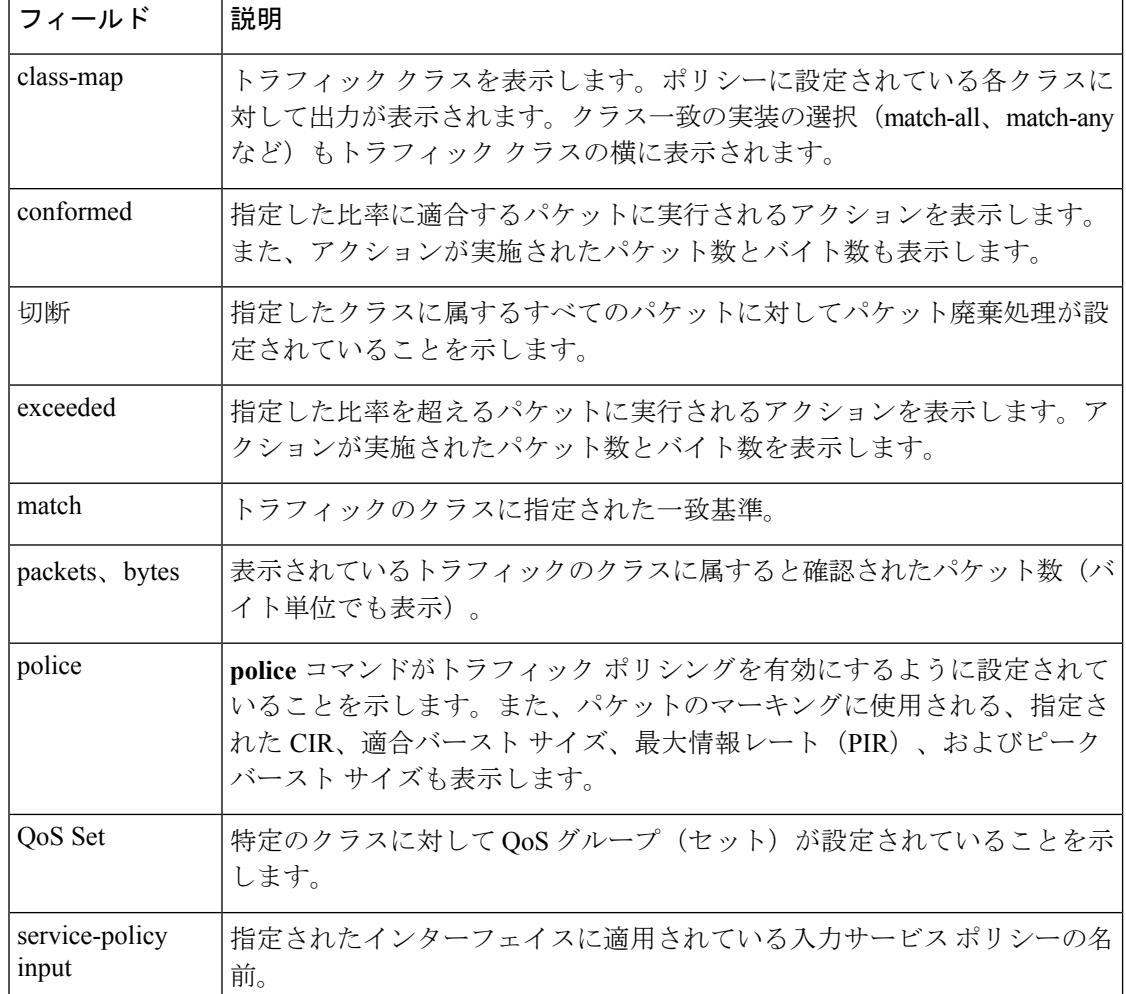

# 擬似回線ポリシー マップ情報の表示:例

次の例は、擬似回線インターフェイス用に設定されたクラスマップを表示する方法を 示しています。

```
Router# show policy-map interface pseudowire2
pseudowire2
  Service-policy output: pw_brr
    Class-map: prec1 (match-all)
      0 packets, 0 bytes
      30 second offered rate 0000 bps, drop rate 0000 bps
      Match: ip precedence 1
      Queueing
      queue limit 4166 packets
      (queue depth/total drops/no-buffer drops) 0/0/0
      (pkts output/bytes output) 0/0
      bandwidth remaining ratio 1
    Class-map: prec2 (match-all)
      0 packets, 0 bytes
      30 second offered rate 0000 bps, drop rate 0000 bps
      Match: ip precedence 2
      Queueing
      queue limit 4166 packets
      (queue depth/total drops/no-buffer drops) 0/0/0
      (pkts output/bytes output) 0/0
      bandwidth remaining ratio 2
    Class-map: prec3 (match-all)
      0 packets, 0 bytes
      30 second offered rate 0000 bps, drop rate 0000 bps
      Match: ip precedence 3
      Queueing
      queue limit 4166 packets
      (queue depth/total drops/no-buffer drops) 0/0/0
      (pkts output/bytes output) 0/0
      bandwidth remaining ratio 3
    Class-map: class-default (match-any)
      0 packets, 0 bytes
      30 second offered rate 0000 bps, drop rate 0000 bps
      Match: any
      Queueing
      queue limit 4166 packets
      (queue depth/total drops/no-buffer drops) 0/0/0
      (pkts output/bytes output) 0/0
      bandwidth remaining ratio 4
Device#
```
次の表で、この出力に表示される重要なフィールドを説明します。

## 表 **<sup>47</sup> : show policy-map** フィールドの説明:擬似回線ポリシー マップ情報

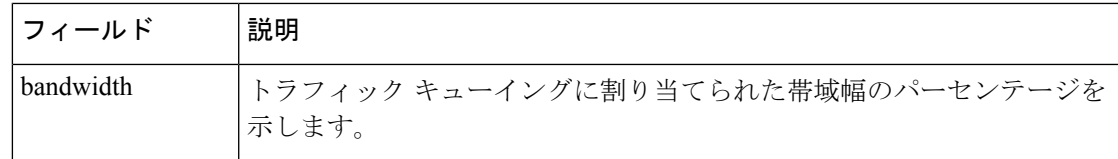

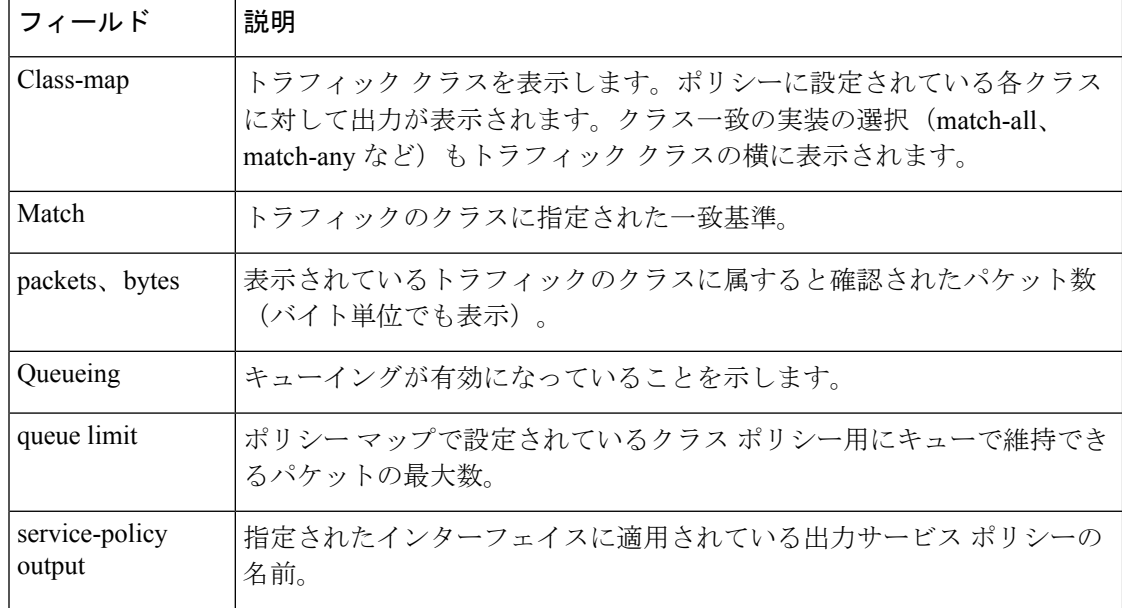

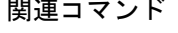

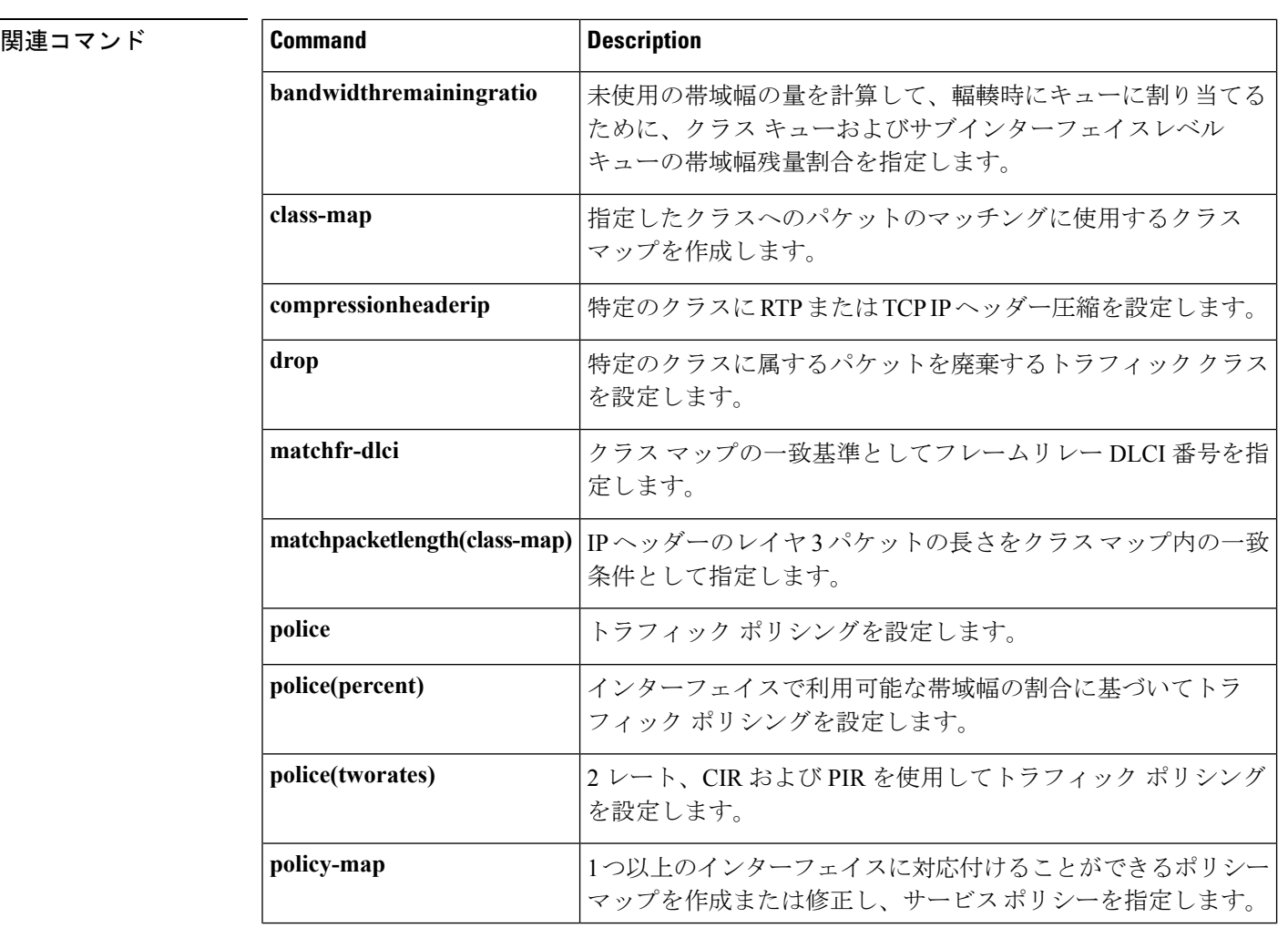

I

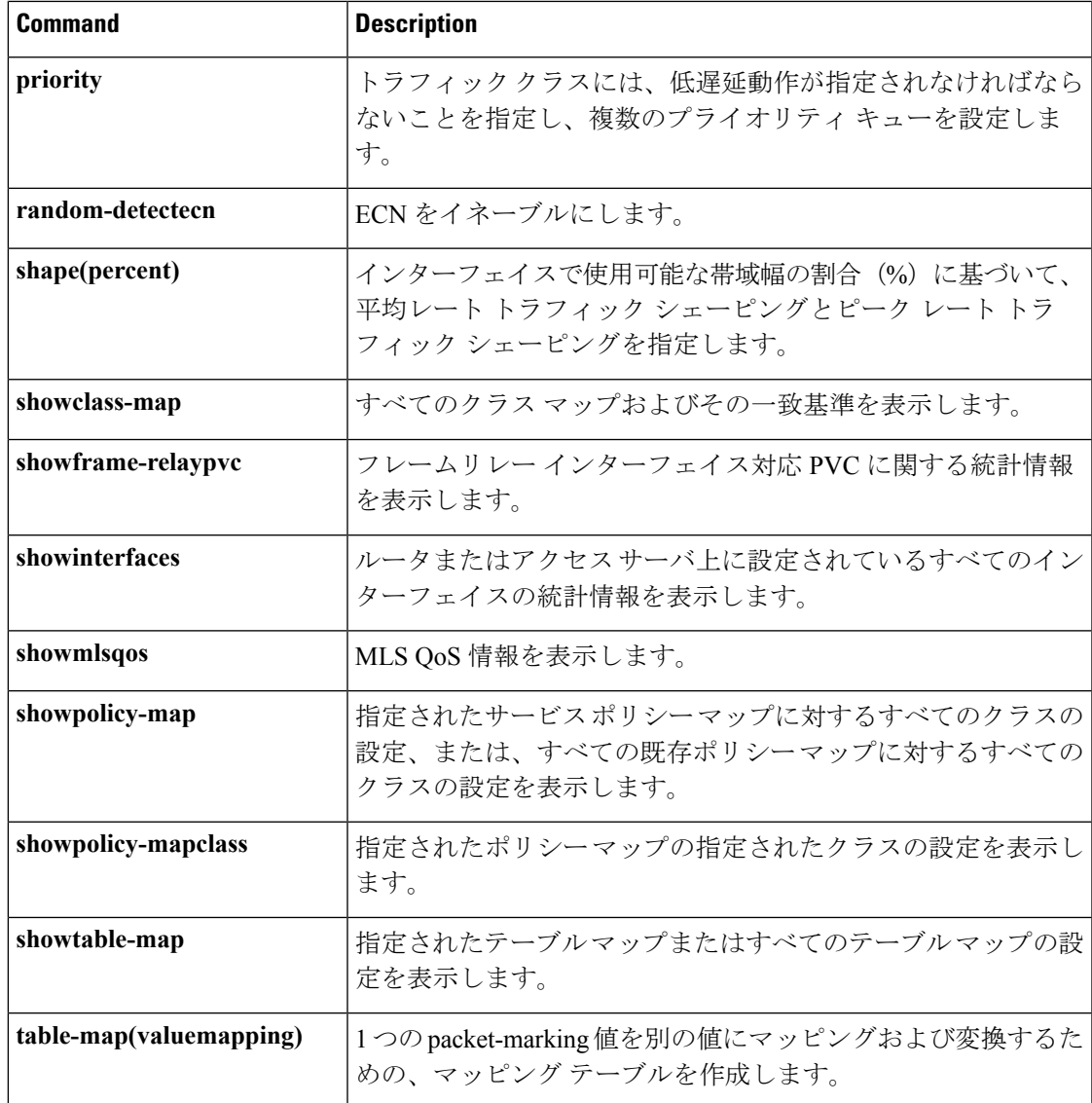

# **show policy-map interface brief**

インターフェイスにアタッチされたアクティブなポリシーマップのみに関する情報を表示する には、特権 EXEC モードで **showpolicy-mapinterfacebrief** コマンドを使用します。

**show policy-map interface** [{**input|output**}] **brief** [*policy-map-name*] [**vrf** [*vrf-id*]] **[timestamp]**

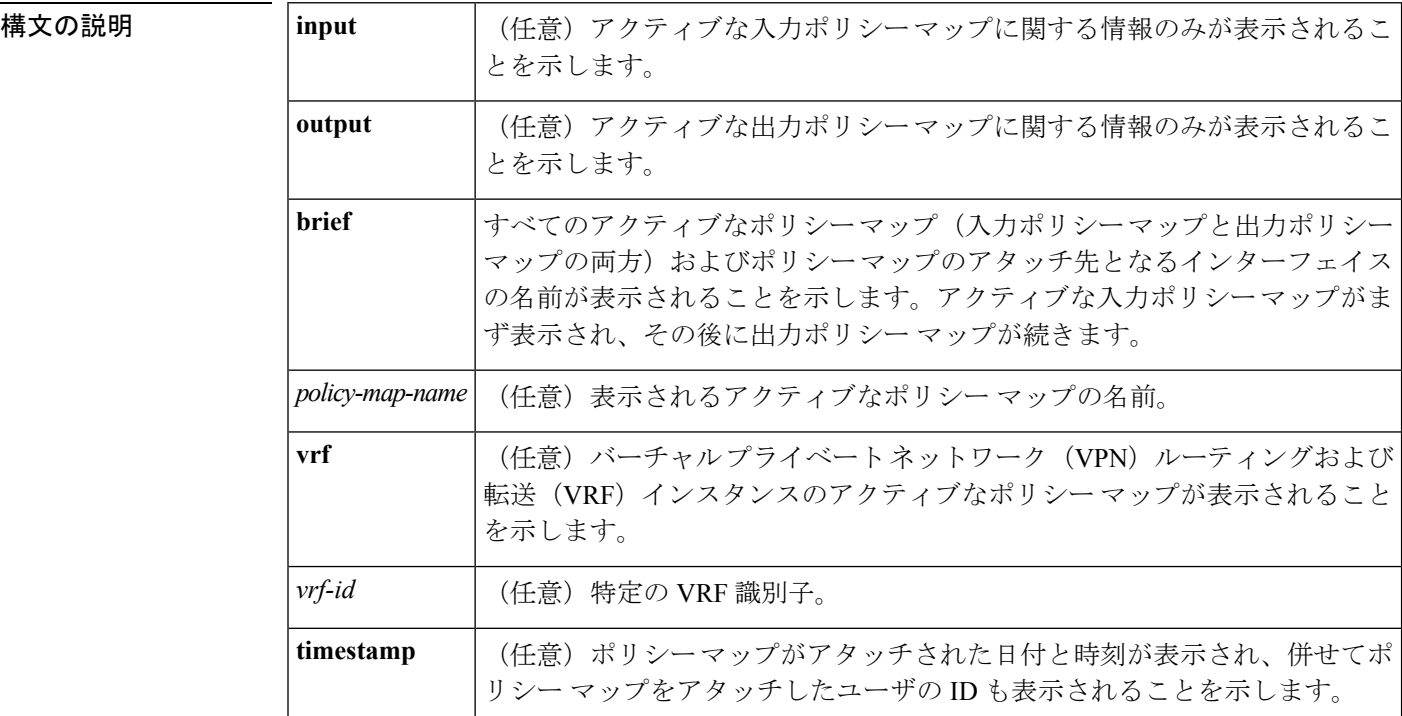

コマンド デフォルト オプションのキーワードや引数を指定しないと、すべてのポリシーマップ(アクティブでない ものも含む)が表示されます。

# コマンド モード

特権 EXEC (#)

コマンド履歴

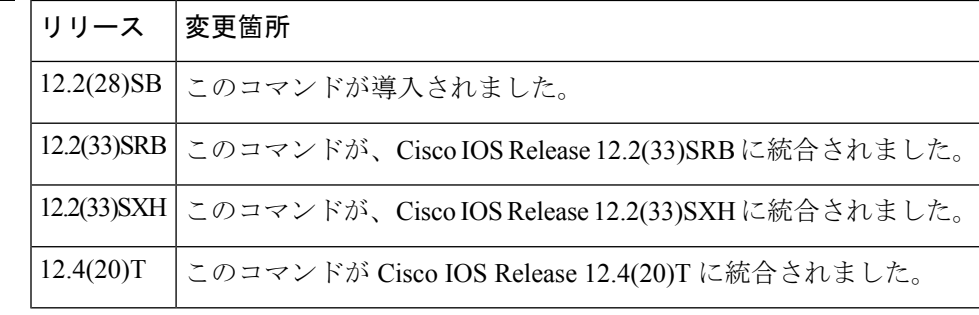

使用上のガイドライン **showpolicy-mapinterfacebrief** コマンドは、アクティブなポリシー マップおよびそれらのポリ シーマップのアタッチ先となるインターフェイスの名前を表示します。アクティブなポリシー マップとは、インターフェイスにアタッチされるポリシー マップのことです。

> オプションのキーワードおよび引数を使用すると、VPN、タイムスタンプ、およびユーザ ID について表示される情報を調整できます。

> オプションのキーワードや引数を指定しないと、すべてのポリシーマップ(アクティブでない ものも含む)が表示されます。

# 報告される **VPN** 情報

**showpolicy-mapinterfacebrief** コマンドは、VPN を使用するアプリケーションの VRF インター フェイスに使用できます。VRF インターフェイスを指定するには、*vrf-id* 引数を指定した **vrf** キーワードを使用します。

## 報告されるタイムスタンプおよびユーザ **ID** 情報

**showpolicy-mapinterfacebrief**コマンドでオプションの**timestamp**キーワードを使用すると、ポ リシーマップがインターフェイスにアタッチされた時刻と日付が表示されます。時刻と日付の 情報の他に、インターフェイスにポリシーマップをアタッチした個人の名前(つまり、ユーザ ID)も表示されます。

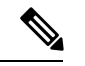

(注)

ネットワークソフトウェアをリロード(再インストール)すると、ネットワーク上のインター フェイスにアタッチされたポリシーマップについて取得されたタイムスタンプ情報(時刻と日 付の情報)は保持されません。代わりに、表示される日付と時刻の情報は、ソフトウェアがリ ロードされた日付と時刻になります。

## ユーザ情報を取得する方法

表示に含まれるユーザ情報は、ルータにログインする際に入力した情報から取得されます。た とえば、SSHセキュアシェルユーティリティを使用してルータにログインする場合は、通常、 ユーザ名とパスワードを入力します。ただし、常にユーザ情報を取得できるとは限りません。 ユーザ情報を取得できないインスタンスには、次のものがあります。

- すべてのルータでログイン時にユーザ情報が必要になるわけではありません。このため、 ルータにログインするときにユーザ名を入力するように求められない場合があります。
- DOS環境でTelnetユーティリティを使用してコンソールポートに接続している場合、ユー ザ情報を入力する必要はありません。
- システムの制約やその他の要因により、ユーザ情報を取得できません。

ユーザ情報を取得できない場合、「by unknown」という語句が表示されます。

## 階層的なポリシー マップ情報

階層的なポリシー マップ構造の場合、親ポリシー マップに関する情報のみが表示されます。 子ポリシー マップに関する情報は表示されません。

## **ATM PVCs**

ATM 相手先固定接続(PVC)では、ATM PVC が正常に機能していない場合(つまり、ATM PVC が「ダウン」している場合)、ポリシー マップはインターフェイスに関連付けられたま まになりません。このため、ATM PVC がダウンし、ポリシー マップがインターフェイスにア タッチされている場合、**showpolicy-mapinterfacebrief**コマンドはコマンド出力にポリシーマッ プに関する情報を含めません。

<sup>例</sup> **showpolicy-mapinterfacebrief** コマンドが表示する情報は、指定するオプションのキー ワードおよび引数によって異なります。

> 以降のセクションでは、コマンドで使用される重要なキーワードと引数の組み合わせ をリストし、それらに対応して表示される情報について説明します。

### **show policy-map interface brief** コマンドの例

**showpolicy-mapinterfacebrief** コマンドは、アタッチされたすべてのポリシー マップ (入力ポリシーマップと出力ポリシーマップの両方)を表示し、併せてポリシーマッ プのアタッチ先となるインターフェイスに関する情報も表示します。入力ポリシー マップがまず表示され、その後に出力ポリシー マップが続きます。

```
Service-policy input: policyname1
interface s2/0/1
interface s6/0/0
Service-policy output: policyname1interface s2/0/1 interface s6/0/0
```
## **show policy-map interface brief timestamp** コマンドの例

**showpolicy-mapinterfacebrieftimestamp**コマンドは、アタッチされたすべてのポリシー マップ(入力ポリシー マップと出力ポリシー マップの両方)を表示し、併せてポリ シーマップのアタッチ先となるインターフェイスに関する情報も表示します。入力ポ リシー マップがまず表示され、その後に出力ポリシー マップが続きます。

**timestamp** キーワードは、ポリシー マップが特定のインターフェイスにアタッチされ た時刻と日付を表示し、併せてインターフェイスにポリシーマップをアタッチした個 人のユーザ ID も表示します。

```
Service-policy input: parentpolicy1
Service-policy input: childpolicy1
interface s2/0/1 - applied 20:43:04 on 25/12/01 by user1
interface s6/0/1 - applied 19:43:04 on 25/12/01 by user1
Service-policy output: policyname2
interface s2/0/2 - applied 21:47:04 on 24/12/01 by user1
interface s6/0/1 - applied 19:43:04 on 25/12/01 by user1
```
### **show policy-map interface brief policy-map-name** コマンドの例

**showpolicy-mapinterfacebrief***policy-map-name* コマンドは、入力ポリシー マップまたは 出力ポリシーマップとしてアタッチされているポリシーマップを表示し、併せてポリ

シー マップのアタッチ先となるインターフェイスに関する情報も表示します。 *policy-map-name* 引数で指定されているポリシー マップのみが表示されます。

たとえば、**showpolicy-mapinterfacebriefpolicyname1**コマンドの表示は次のようになり ます。

```
Service-policy input: policyname1
interface s2/0/1
interface s6/0/0
Service-policy output: policyname1
interface s1/0/2
interface s3/0/0
```
## **show policy-map interface brief policy-map-name timestamp** コマンドの例

**showpolicy-mapinterfacebrief***policy-map-name***timestamp** コマンドは、入力ポリシー マッ プまたは出力ポリシーマップとしてアタッチされているポリシーマップを表示し、併 せてポリシー マップのアタッチ先となるインターフェイスに関する情報も表示しま す。*policy-map-name* 引数で指定されているポリシー マップのみが表示されます。

**timestamp** キーワードは、ポリシー マップが特定のインターフェイスにアタッチされ た時刻と日付を表示し、併せてインターフェイスにポリシーマップをアタッチした個 人のユーザ ID も表示します。

たとえば、**showpolicy-mapinterfacebriefpolicyname2timestamp** コマンドの表示は次の ようになります。

Service-policy input: policyname2 interface  $s2/0/2$  - applied  $21:47:04$  on  $24/12/01$  by user1 interface  $s6/0/1$  - applied 19:43:04 on 25/12/01 by user1 Service-policy output: policyname2 interface s4/0/2 - applied 12:47:04 on 24/12/01 by user1 interface s7/0/1 - applied 14:43:04 on 25/12/01 by user1

**show policy-map interface output brief** コマンドの例

**showpolicy-mapinterfaceoutputbrief** コマンドは、アタッチされた出力ポリシー マップ を表示し、併せてそれらのアタッチ先となるインターフェイスに関する情報も表示し ます。

Service-policy output: policyname1

## **show policy-map interface output brief timestamp** コマンドの例

**showpolicy-mapinterfaceoutputbrieftimestamp** コマンドは、アタッチされた出力ポリ シーマップを表示し、併せてそれらのアタッチ先となるインターフェイスに関する情 報も表示します。

**timestamp** キーワードは、ポリシー マップが特定のインターフェイスにアタッチされ た時刻と日付を表示し、併せてインターフェイスにポリシーマップをアタッチした個 人のユーザ ID も表示します。

Service-policy output: policyname2 interface  $s2/0/2$  - applied  $21:47:04$  on  $24/12/01$  by user1 interface  $s6/0/1$  - applied 19:43:04 on 25/12/01 by user1

### **show policy-map interface input brief** コマンドの例

**showpolicy-mapinterfaceinputbrief**コマンドは、アタッチされた入力ポリシーマップを 表示し、併せてそれらのアタッチ先となるインターフェイスに関する情報も表示しま す。

```
Service-policy input: policyname2
interface s2/0/2
interface s6/0/1
```
## **show policy-map interface input brief timestamp** コマンドの例

**showpolicy-mapinterfaceinputbrieftimestamp**コマンドは、アタッチされた入力ポリシー マップを表示し、併せてそれらのアタッチ先となるインターフェイスに関する情報も 表示します。

**timestamp** キーワードは、ポリシー マップが特定のインターフェイスにアタッチされ た時刻と日付を表示し、併せてインターフェイスにポリシーマップをアタッチした個 人のユーザ ID も表示します。

Service-policy input: policyname2 interface  $s2/0/2$  - applied  $21:47:04$  on  $24/12/01$  by user1 interface  $s6/0/1$  - applied 19:43:04 on 25/12/01 by user1

#### **show policy-map interface output brief policy-map-name** コマンドの例

**showpolicy-mapinterfaceoutputbrief***policy-map-name* コマンドは、アタッチされた出力 ポリシーマップを表示し、併せてそのアタッチ先となるインターフェイスに関する情 報も表示します。*policy-map-name*引数で指定されているポリシーマップのみが表示さ れます。

たとえば、**showpolicy-mapinterfaceoutputbriefpolicyname1** コマンドの表示は次のよう になります。

```
Service-policy output: policyname1
interface s2/0/1
interface s6/0/0
```
## **show policy-map interface output brief policy-map-name timestamp** コマンドの例

**showpolicy-mapinterfaceoutputbrief***policy-map-name***timestamp** コマンドは、アタッチさ れた出力ポリシーマップを表示し、併せてそのアタッチ先となるインターフェイスに 関する情報も表示します。*policy-map-name*引数で指定されているポリシーマップのみ が表示されます。

**timestamp** キーワードは、ポリシー マップが特定のインターフェイスにアタッチされ た時刻と日付を表示し、併せてインターフェイスにポリシーマップをアタッチした個 人のユーザ ID も表示します。

たとえば、**showpolicy-mapinterfaceoutputbriefpolicyname2timestamp** コマンドの表示 は次のようになります。

```
Service-policy output: policyname2
interface s2/0/2 - applied 21:47:04 on 24/12/01 by user1
interface s6/0/1 - applied 19:43:04 on 25/12/01 by user1
```
### **show policy-map interface input brief policy-map-name** コマンドの例

**showpolicy-mapinterfaceinputbrief***policy-map-name* コマンドは、アタッチされた入力ポ リシーマップを表示し、併せてそのアタッチ先となるインターフェイスに関する情報 も表示します。*policy-map-name*引数で指定されているポリシーマップのみが表示され ます。

たとえば、**showpolicy-mapinterfaceinputbriefpolicyname1** コマンドの表示は次のよう になります。

```
Service-policy input: policyname1
interface s2/0/1
interface s6/0/0
```
#### **show policy-map interface input brief policy-map-name timestamp** コマンドの例

**showpolicy-mapinterfaceinputbrief***policy-map-name***timestamp** コマンドは、アタッチさ れた入力ポリシーマップを表示し、併せてそのアタッチ先となるインターフェイスに 関する情報も表示します。*policy-map-name*引数で指定されているポリシーマップのみ が表示されます。

**timestamp** キーワードは、ポリシー マップが特定のインターフェイスにアタッチされ た時刻と日付を表示し、併せてインターフェイスにポリシーマップをアタッチした個 人のユーザ ID も表示します。

たとえば、**showpolicy-mapinterfaceinputbriefpolicyname2timestamp** コマンドの表示は 次のようになります。

```
Service-policy input: policyname2
interface s2/0/2 - applied 21:47:04 on 24/12/01 by user1
interface s6/0/1 - applied 19:43:04 on 25/12/01 by user1
```
#### **show policy-map interface brief vrf** コマンドの例

showpolicy-mapinterfacebriefvrf コマンドは、すべてのポリシーマップ(入力ポリシー マップと出力ポリシーマップの両方)を表示し、併せてポリシーマップのアタッチ先 となるインターフェイスおよび VRF に関する情報も表示します。

```
Service-policy input: policyname1
VRFA interface s2/0/1
VRFB interface s6/0/0
Service-policy output: policyname2
VRFC interface s2/0/2
VRFB interface s6/0/1
```
#### **show policy-map interface brief vrf timestamp** コマンドの例

**showpolicy-mapinterfacebriefvrftimestamp** コマンドは、すべてのポリシー マップ(入 力ポリシー マップと出力ポリシー マップの両方)を表示し、併せてポリシー マップ のアタッチ先となるインターフェイスおよび VRF に関する情報も表示します。

**timestamp** キーワードは、ポリシー マップが特定のインターフェイスにアタッチされ た時刻と日付を表示し、併せてインターフェイスにポリシーマップをアタッチした個 人のユーザ ID も表示します。

```
Service-policy input: policyname1
VRFA interface s2/0/1 - applied 21:47:04 on 23/12/01 by user1
VRFB interface s6/0/0 - applied 21:47:04 on 23/12/01 by user1
Service-policy output: policyname2
VRFC interface s2/0/3 - applied 20:47:04 on 23/12/01 by user1
VRFD interface s6/0/2 - applied 20:49:04 on 21/12/01 by user1
```
ネットワーク構成によっては、ポリシー マップが初期状態でインターフェイスにア タッチされ、その後インターフェイスをVRFインターフェイスとして機能するように 設定できる場合があります。この種類のネットワーク構成では、タイムスタンプ情報 にはポリシーマップをインターフェイスにアタッチした時間が表示されます。この表 示には、インターフェイスがVRFインターフェイスとして機能するように設定された 時間は含まれません。ポリシーマップがインターフェイスにアタッチされた時間のみ を表示するというのは、次の段落で説明されている他のネットワーク構成のシナリオ にも当てはまります。

ネットワーク構成にはこの他に、次のシナリオで説明するように、VRF が複数のイン ターフェイスにアタッチされているものもあります。

• ポリシーマップがインターフェイスとVRFのどちらにもアタッチされています。 このネットワーク構成では、すべてのインターフェイスが次のようにVRFの表示 でポリシー マップ名の下に表示されます。

```
Service-policy input: policyname1
VRF1 interface s2/0/1 - applied 21:47:37 on 23/12/01 by user1
    interface atm0/0 - applied 11:37:57 on 21/11/01 by user1
```
• ポリシー マップが特定の VRF のアタッチ先となるどのインターフェイスにもア タッチされていません。このネットワーク構成では、そのポリシー マップが設定 されている VRF インターフェイスのみが表示されます。

#### **show policy-map interface brief policy-map-name vrf timestamp** コマンドの例

**showpolicy-mapinterfacebrief***policy-map-name***vrftimestamp** コマンドは、入力ポリシー マップまたは出力ポリシー マップとしてアタッチされているポリシー マップを表示 し、併せてポリシー マップのアタッチ先となるインターフェイスおよび VRF に関す る情報も表示します。*policy-map-name*引数で指定されているポリシーマップのみが表 示されます。

**timestamp** キーワードは、ポリシー マップが特定のインターフェイスにアタッチされ た時刻と日付を表示し、併せてインターフェイスにポリシーマップをアタッチした個 人のユーザ ID も表示します。

たとえば、**showpolicy-mapinterfacebriefpolicyname1vrftimestamp** コマンドの表示は次 のようになります。

```
Service-policy input: policyname1
VRF1 interface s2/0/1 - applied 21:47:04 on 23/12/01 by user1
Service-policy output: policyname1
VRF2 interface s6/0/1 - applied 21:47:04 on 23/12/01 by user1
```
## **show policy-map interface brief policy-map-name vrf vrf-id timestamp** コマンドの例

**showpolicy-mapinterfacebrief***policy-map-name***vrf***vrf-id***timestamp** コマンドは、すべての ポリシー マップ(入力ポリシー マップと出力ポリシー マップの両方)を表示し、併 せてポリシー マップのアタッチ先となるインターフェイスおよび VRF に関する情報 も表示します。*policy-map-name* 引数および *vrf-id* 引数で指定されているポリシー マッ プと VRF のみが表示されます。

**timestamp** キーワードは、ポリシー マップが特定のインターフェイスにアタッチされ た時刻と日付を表示し、併せてインターフェイスにポリシーマップをアタッチした個 人のユーザ ID も表示します。

たとえば、**showpolicy-mapinterfacebriefpolicyname1vrfVRFAtimestamp** コマンドの表 示は次のようになります。

```
Service-policy input: policyname1
VRFA interface s2/0/1 - applied 21:47:04 on 23/12/01 by user1
Service-policy output: policyname1
VRFA interface s6/0/1 - applied 21:47:04 on 23/12/01 by user1
```
#### **show policy-map interface output brief vrf** コマンドの例

**showpolicy-mapinterfaceoutputbriefvrf** コマンドは、アタッチされた出力ポリシー マッ プを表示し、併せてポリシーマップのアタッチ先となるインターフェイスおよびVRF に関する情報も表示します。

```
Service-policy output: policyname2
VRFC interface s2/0/2
VRFA interface s6/0/1
```
**show policy-map interface output brief vrf timestamp** コマンドの例

**showpolicy-mapinterfaceoutputbriefvrftimestamp**コマンドは、アタッチされた出力ポリ シーマップを表示し、併せてポリシーマップのアタッチ先となるインターフェイスお よび VRF に関する情報も表示します。

**timestamp** キーワードは、ポリシー マップが特定のインターフェイスにアタッチされ た時刻と日付を表示し、併せてインターフェイスにポリシーマップをアタッチした個 人のユーザ ID も表示します。

```
Service-policy output: policyname2
VRFC interface s2/0/2 - applied 21:47:04 on 23/12/01 by user1
VRFA interface s6/0/1 - applied 21:47:04 on 23/12/01 by user1
```
### **show policy-map interface input brief vrf** コマンドの例

**showpolicy-mapinterfaceinputbriefvrf** コマンドは、アタッチされた入力ポリシー マッ プを表示し、併せてポリシーマップのアタッチ先となるインターフェイスおよびVRF に関する情報も表示します。

```
Service-policy input: policyname1
VRFA interface s2/0/1
VRFB interface s6/0/0
Service-policy input: policyname2
VRFC interface s2/0/2
VRFB interface s6/0/1
```
### **show policy-map interface input brief vrf timestamp** コマンドの例

**showpolicy-mapinterfaceinputbriefvrftimestamp** コマンドは、アタッチされた入力ポリ シーマップを表示し、併せてポリシーマップのアタッチ先となるインターフェイスお よび VRF に関する情報も表示します。

**timestamp** キーワードは、ポリシー マップが特定のインターフェイスにアタッチされ た時刻と日付を表示し、併せてインターフェイスにポリシーマップをアタッチした個 人のユーザ ID も表示します。

```
Service-policy input: policyname1
VRFA interface s2/0/1 - applied 21:47:04 on 23/12/01 by user1
VRFB interface s6/0/0 - applied 21:47:04 on 23/12/01 by user1
Service-policy input: policyname2
VRFC interface s2/0/3 - applied 20:47:04 on 23/12/01 by user1
VRFD interface s6/0/2 - applied 20:49:04 on 21/12/01 by user1
```
## **show policy-map interface input brief vrf vrf-id** コマンドの例

**showpolicy-mapinterfaceinputbriefvrf***vrf-id* コマンドは、アタッチされた入力ポリシー マップを表示し、併せてポリシーマップのアタッチ先となるインターフェイスおよび VRF に関する情報も表示します。*vrf-id* 引数で指定されている VRF にアタッチされた ポリシー マップのみが表示されます。

たとえば、**showpolicy-mapinterfaceinputbriefvrfVRFA** コマンドの表示は次のようにな ります。

```
Service-policy input: policyname1
VRFA interface s2/0/1
Service-policy input: policyname2
VRFA interface s6/0/1
```
#### **show policy-map interface output brief vrf vrf-id** コマンドの例

**showpolicy-mapinterfaceoutputbriefvrf***vrf-id* コマンドは、アタッチされた出力ポリシー マップを表示し、併せてポリシーマップのアタッチ先となるインターフェイスおよび VRF に関する情報も表示します。*vrf-id* 引数で指定されている VRF にアタッチされた ポリシー マップのみが表示されます。

たとえば、**showpolicy-mapinterfaceoutputbriefvrfVRFB** コマンドの表示は次のように なります。

```
Service-policy output: policyname1
VRFB interface s2/0/1
Service-policy output: policyname2
VRFB interface s6/0/1
```
## **show policy-map interface input brief vrf vrf-id timestamp** コマンドの例

**showpolicy-mapinterfaceinputbriefvrf***vrf-id***timestamp** コマンドは、アタッチされた入力 ポリシーマップを表示し、併せてポリシーマップのアタッチ先となるインターフェイ スおよび VRF に関する情報も表示します。*vrf-id* 引数で指定されている VRF にアタッ チされたポリシー マップのみが表示されます。

**timestamp** キーワードは、ポリシー マップが特定のインターフェイスにアタッチされ た時刻と日付を表示し、併せてインターフェイスにポリシーマップをアタッチした個 人のユーザ ID も表示します。

たとえば、**showpolicy-mapinterfaceinputbriefvrfVRFAtimestamp** コマンドの表示は次 のようになります。

```
Service-policy input: policyname1
VRFA interface s2/0/1 - applied 21:47:04 on 23/12/01 by user1
Service-policy input: policyname2
VRFA interface s6/0/1 - applied 21:47:04 on 23/12/01 by user1
```
#### **show policy-map interface output brief vrf vrf-id timestamp** コマンドの例

**showpolicy-mapinterfaceoutputbriefvrf***vrf-id***timestamp** コマンドは、アタッチされた出 力ポリシーマップを表示し、併せてポリシーマップのアタッチ先となるインターフェ イスおよび VRF に関する情報も表示します。*vrf-id* 引数で指定されている VRF にア タッチされたポリシー マップのみが表示されます。

**timestamp** キーワードは、ポリシー マップが特定のインターフェイスにアタッチされ た時刻と日付を表示し、併せてインターフェイスにポリシーマップをアタッチした個 人のユーザ ID も表示します。

たとえば、**showpolicy-mapinterfaceoutputbriefvrfVRFBtimestamp** コマンドの表示は次 のようになります。

```
Service-policy output: policyname1
VRFB interface s2/0/1 - applied 21:47:04 on 23/12/01 by user1
Service-policy output: policyname2
VRFB interface s6/0/1 - applied 21:47:04 on 23/12/01 by user1
```
次の表では、さまざまな出力に表示される重要なフィールドについて説明します。

| フィールド                                             | 説明                                            |
|---------------------------------------------------|-----------------------------------------------|
| Service-policy output: policyname2   出力ポリシー マップ名。 |                                               |
| Service-policy input: policyname2   入力ポリシー マップ名。  |                                               |
| interface $s2/1/0$                                | ポリシー マップのアタッチ先となるインターフェイス。                    |
| <b>VRFA</b>                                       | ポリシー マップのアタッチ先となる VRF。                        |
| applied 21:47:04 on 23/12/01                      | インターフェイスまたは VRF にポリシー マップをアタッチ<br>した日付と時刻。    |
| by user1                                          | インターフェイスまたは VRF にポリシー マップをアタッチ<br>した個人のユーザID。 |

表 **<sup>48</sup> : show policy-map interface brief** フィールドの説明

# 関連コマンド

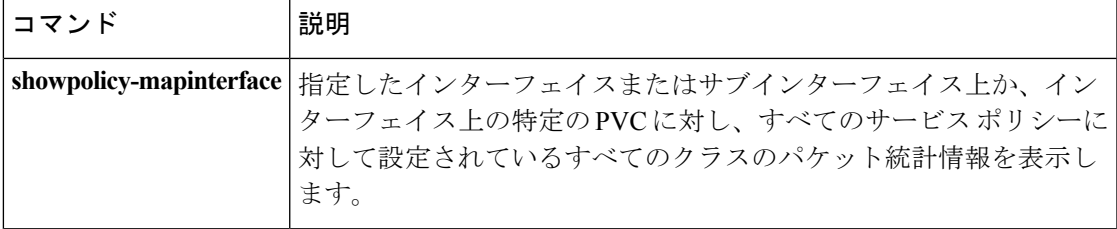

# **show policy-map interface port-channel**

EFP のポリシー マップ コンフィギュレーションを検証するには、**show policy-map interface port-channel** コマンドを使用します。

**show policy-map interface port-channel**

- コマンド デフォルトはありません。
- コマンド モード 特権 EXEC(#)

コマンド履歴 |

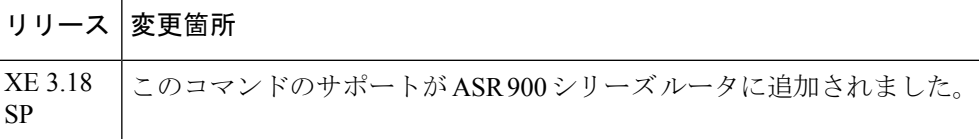

<sup>例</sup> 次の例は、EFPのポリシーマップコンフィギュレーションを検証する方法を示してい ます。

```
Router#show policy-map int po2 service instance 1 output
Port-channel2: EFP 1
Service-policy output: l1c
Class-map: qos4 (match-all)
0 packets, 0 bytes
5 minute offered rate 0000 bps, drop rate 0000 bps
Match: qos-group 4
Queueing
queue limit 74472 us/ 1024000 bytes
(queue depth/total drops/no-buffer drops) 0/0/0
(pkts output/bytes output) 0/0
bandwidth 11% (110000 kbps)
Class-map: qos1 (match-all)
0 packets, 0 bytes
5 minute offered rate 0000 bps, drop rate 0000 bps
Match: qos-group 1
Queueing
queue limit 68266 us/ 1024000 bytes
(queue depth/total drops/no-buffer drops) 0/0/0
(pkts output/bytes output) 0/0
bandwidth 12% (120000 kbps)
Class-map: qos2 (match-all)
0 packets, 0 bytes
5 minute offered rate 0000 bps, drop rate 0000 bps
Match: qos-group 2
Queueing
queue limit 43115 us/ 1024000 bytes
(queue depth/total drops/no-buffer drops) 0/0/0
(pkts output/bytes output) 0/0
bandwidth 19% (190000 kbps)
Class-map: class-default (match-any)
0 packets, 0 bytes
5 minute offered rate 0000 bps, drop rate 0000 bps
Match: any
Queueing
queue limit 54613 us/ 1024000 bytes
(queue depth/total drops/no-buffer drops) 0/0/0
```
(pkts output/bytes output) 0/0 bandwidth 15% (150000 kbps)

# **show policy-map interface service group**

メンバーがインターフェイスにアタッチされているサービス グループのポリシー マップ情報 を表示するには、特権 EXEC モードで **showpolicy-mapinterfaceservicegroup** コマンドを使用し ます。

**show policy-map interface** *type number* **service group** [*service-group-identifier*]

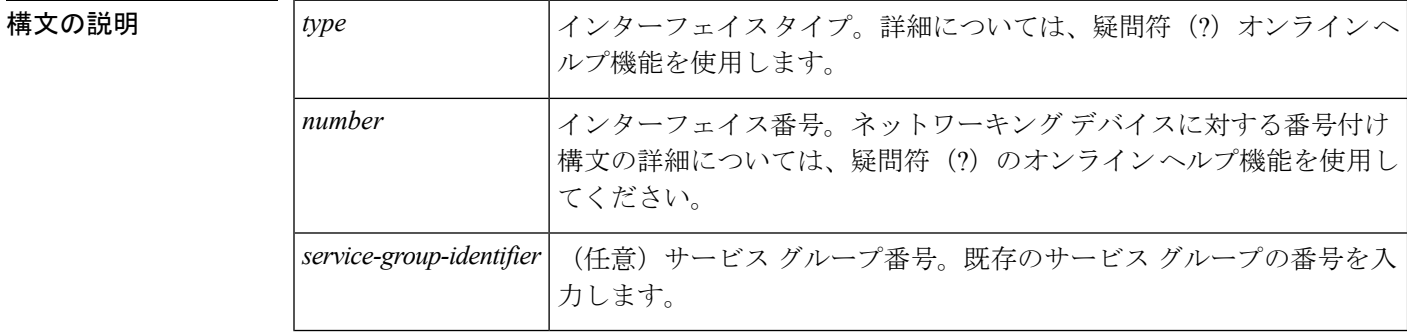

- コマンド デフォルト サービス グループ番号を指定しないと、すべてのサービス グループのポリシー マップ情報が 表示されます。
- コマンド モード

特権 EXEC (#)

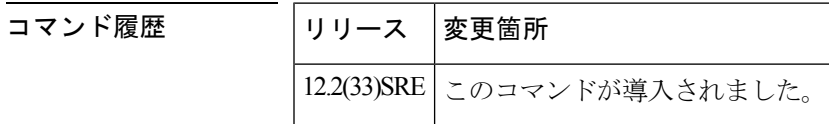

- 使用上のガイドライン メンバーがインターフェイスまたはポートチャネルにアタッチされている1つ以上のサービス グループに関する情報を表示するには、**showpolicy-mapinterfaceservicegroup** コマンドを使用 します。表示される情報には、インターフェイスまたはポートチャネルにアタッチされたポリ シー マップ、それらのポリシー マップに設定されている QoS 機能(たとえば、トラフィック ポリシングやトラフィックキューイング)、対応するパケット統計情報などがあります。この コマンドを使用する前に、ポリシー マップおよびサービス グループを作成する必要がありま す。
- <sup>例</sup> 次に、**showpolicy-mapinterfaceservicegroup** コマンドの例を示します。この例では、 サービス グループ 1 を指定しています。サービス グループ 1 には、2 つのポリシー マップ (サービス ポリシー) policy1 と policy2 が含まれています。ポリシー 1 のポリ シーマップでトラフィックポリシングが有効になっています。ポリシー2のポリシー マップでトラフィック キューイングが有効になっています。

Router# **show policy-map interface gigabitEthernet 9/5 service group 1**

```
GigabitEthernet9/5: Service Group 1
```

```
Service-policy input: policy1
  Class-map: class-default (match-any)
   0 packets, 0 bytes
   5 minute offered rate 0000 bps, drop rate 0000 bps
   Match: any
   police:
       cir 200000 bps, bc 6250 bytes
     conformed 0 packets, 0 bytes; actions:
       transmit
     exceeded 0 packets, 0 bytes; actions:
       drop
     conformed 0000 bps, exceed 0000 bps
Service-policy output: policy2
Counters last updated 00:00:34 ago
 Class-map: class-default (match-any)
   0 packets, 0 bytes
   5 minute offered rate 0000 bps, drop rate 0000 bps
   Match: any
   Queueing
   queue limit 131072 packets
    (queue depth/total drops/no-buffer drops) 0/0/0
    (pkts output/bytes output) 0/0
   bandwidth remaining ratio 2
```

```
次の表で、この出力に表示される重要なフィールドを説明します。
```
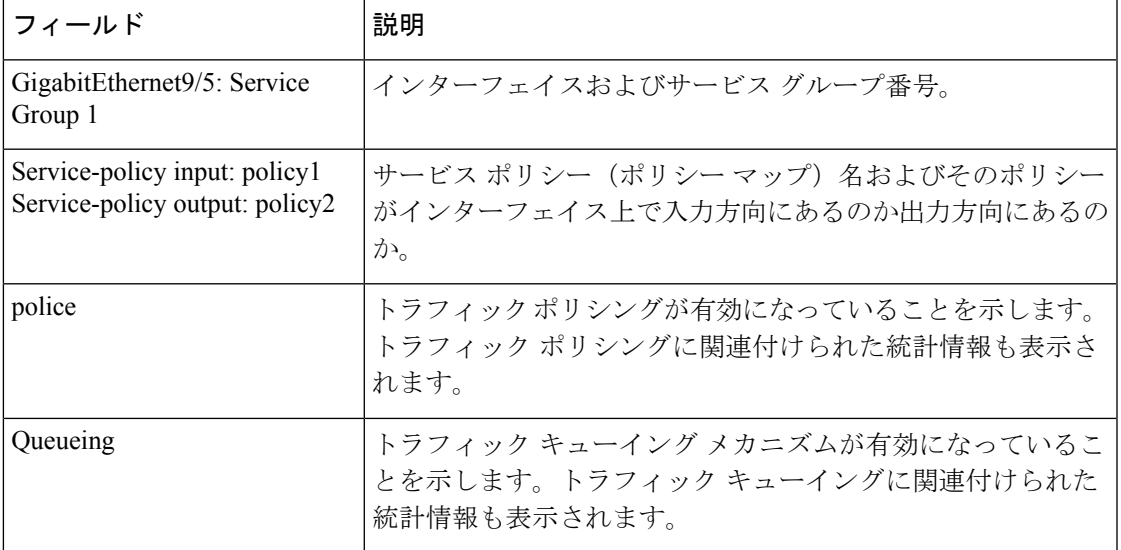

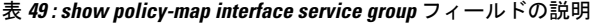

関連コマンド

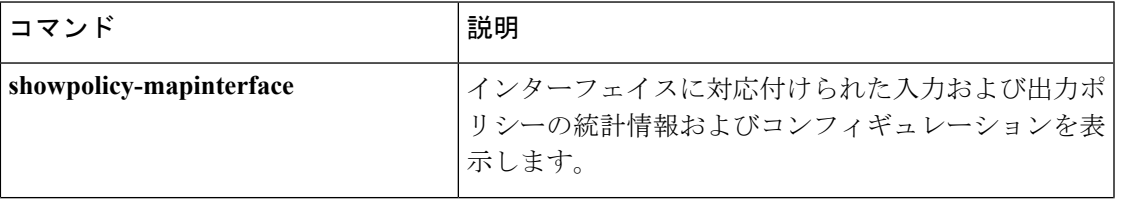

I

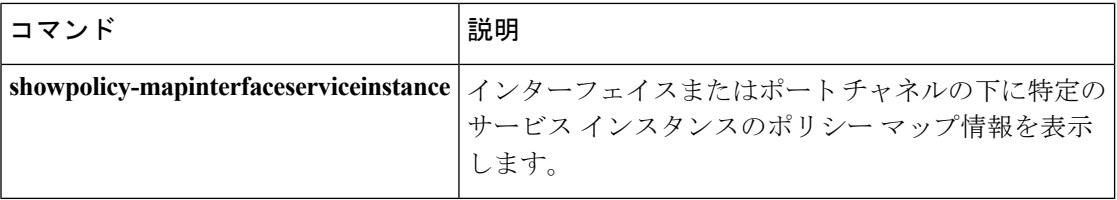
# **show policy-map interface service instance**

ポート チャネルの下に特定のサービス インスタンスのポリシー マップ情報を表示するには、 ユーザ EXEC モードまたは特権 EXEC モードで show policy-map interface service instance コマン ドを使用します。

**show policy-map interface x service instance y**

**構文の説明 オインターフェイスまたはポートチャネルの番号。** yサービス インスタンスの番号。

コマンド モード

ユーザ EXEC 特権 EXEC

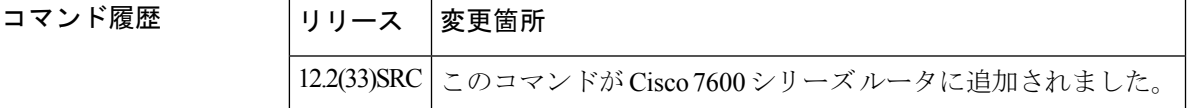

<sup>例</sup> 次の例は、ポート チャネル <sup>1</sup> の下で特定のサービス インスタンス <sup>1</sup> 上にある階層型ポ リシーのポリシー マップ出力を示しています。

```
Router# show policy-map interface port-channel 1 service instance 1
Port-channel1: EFP 1
  Service-policy output: hqos-pc-brr
    Class-map: class-default (match-any)
      0 packets, 0 bytes
      5 minute offered rate 0 bps, drop rate 0 bps
      Match: any
      Queueing
      queue limit 5000 packets
      (queue depth/total drops/no-buffer drops) 0/0/0
      (pkts output/bytes output) 0/0
      shape (average) cir 20000000, bc 80000, be 80000
      target shape rate 20000000
      bandwidth remaining ratio 2
      Service-policy : flat-pc-brr
        Class-map: cos5 (match-all)
          0 packets, 0 bytes
          5 minute offered rate 0 bps, drop rate 0 bps
          Match: cos 5
          Queueing
          queue limit 2500 packets
          (queue depth/total drops/no-buffer drops) 0/0/0
(pkts output/bytes output) 0/0
          shape (average) cir 10000000, bc 40000, be 40000
          target shape rate 10000000
        Class-map: class-default (match-any)
          0 packets, 0 bytes
          5 minute offered rate 0 bps, drop rate 0 bps
```
Match: any Queueing queue limit 2500 packets (queue depth/total drops/no-buffer drops) 0/0/0 (pkts output/bytes output) 0/0 shape (average) cir 10000000, bc 40000, be 40000 target shape rate 10000000

次の表で、この出力に表示される重要なフィールドを説明します。

表 **<sup>50</sup> : show policy-map interface service instance** フィールドの説明。サービス ポリシー出力名、クラス マップ名、およ び一致基準情報に続いて、丸カッコに囲まれた数字が表示されます。この番号は、**Cisco**内部だけで使用されるもので あり、無視できます。

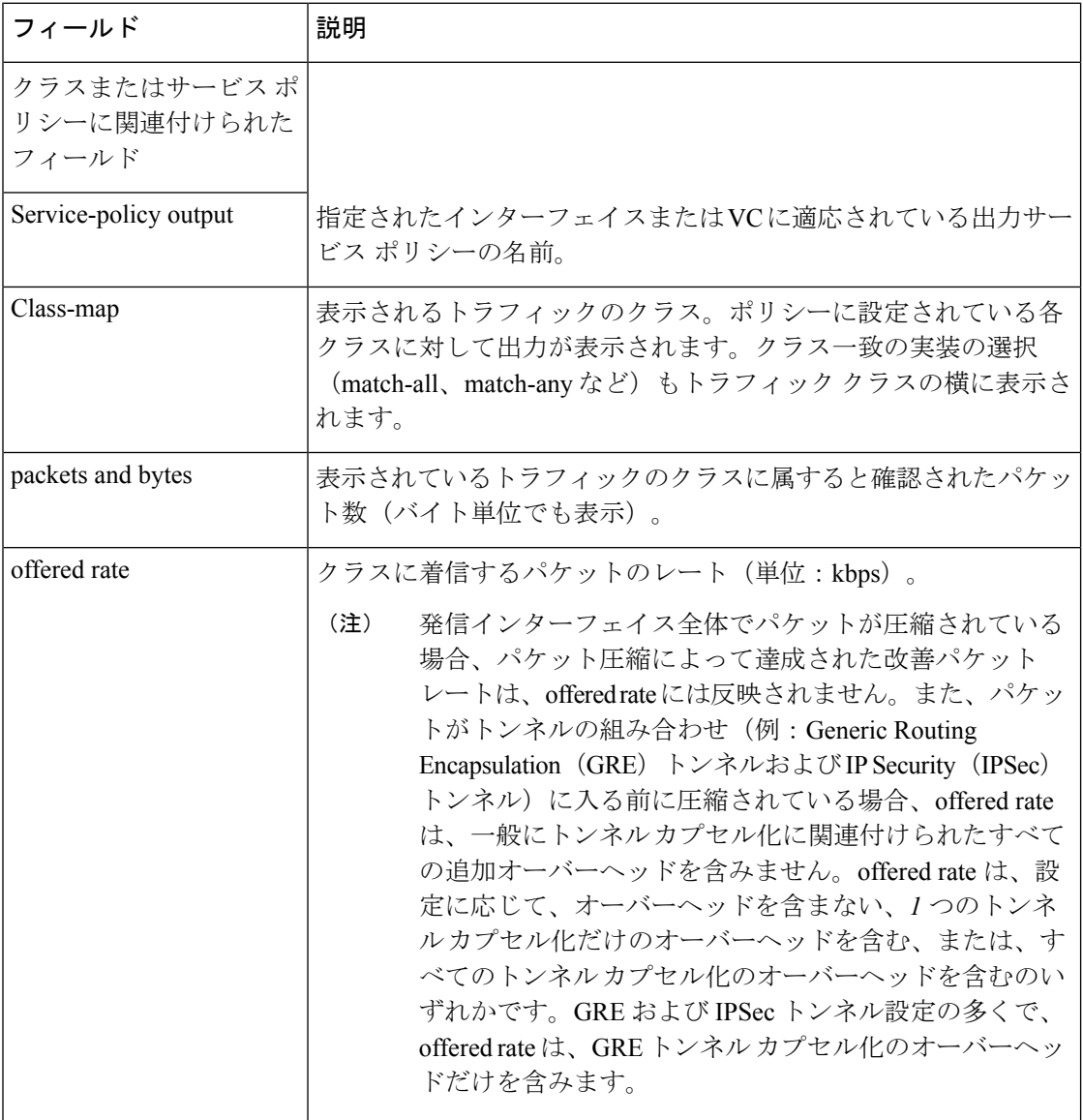

I

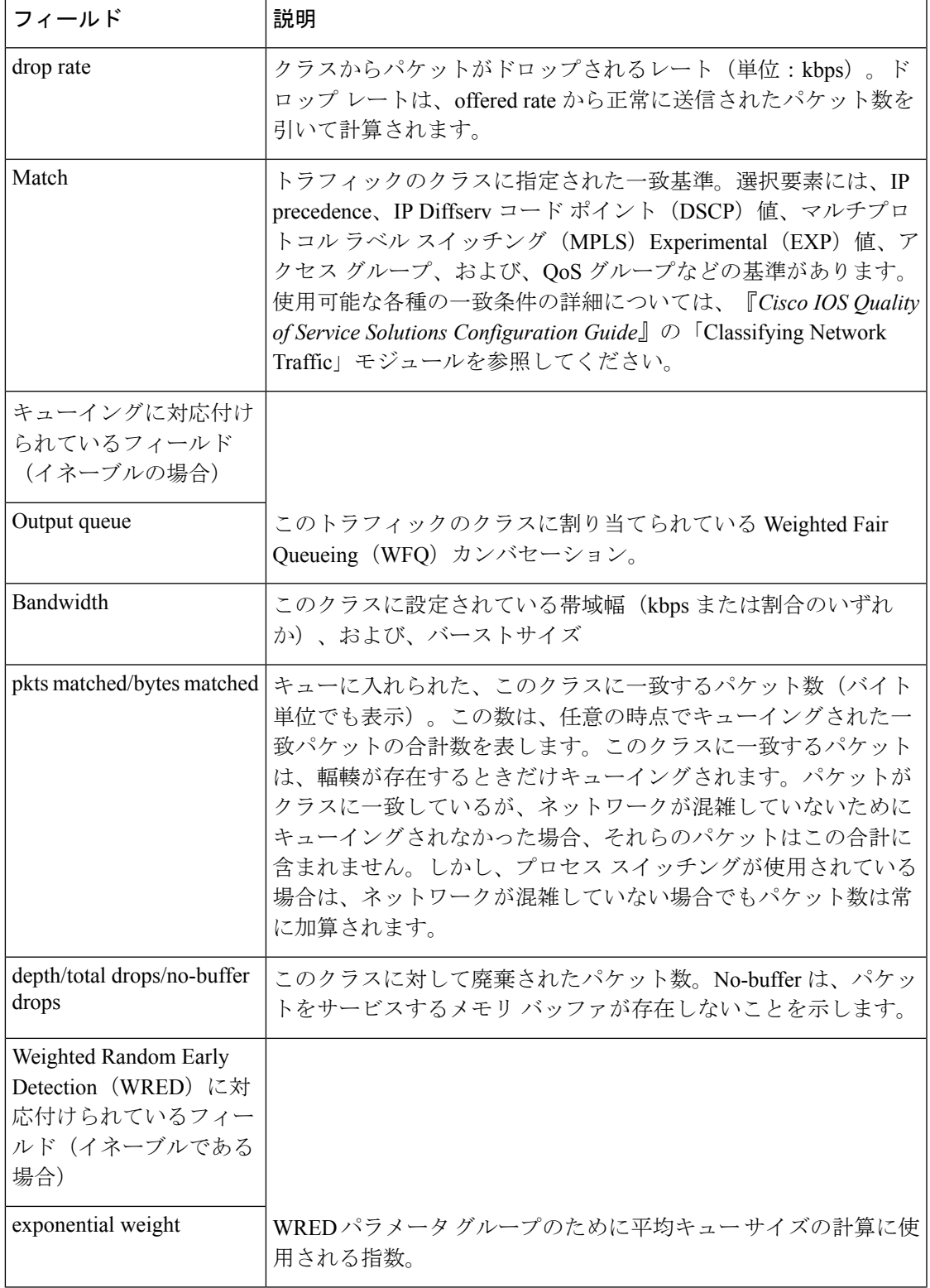

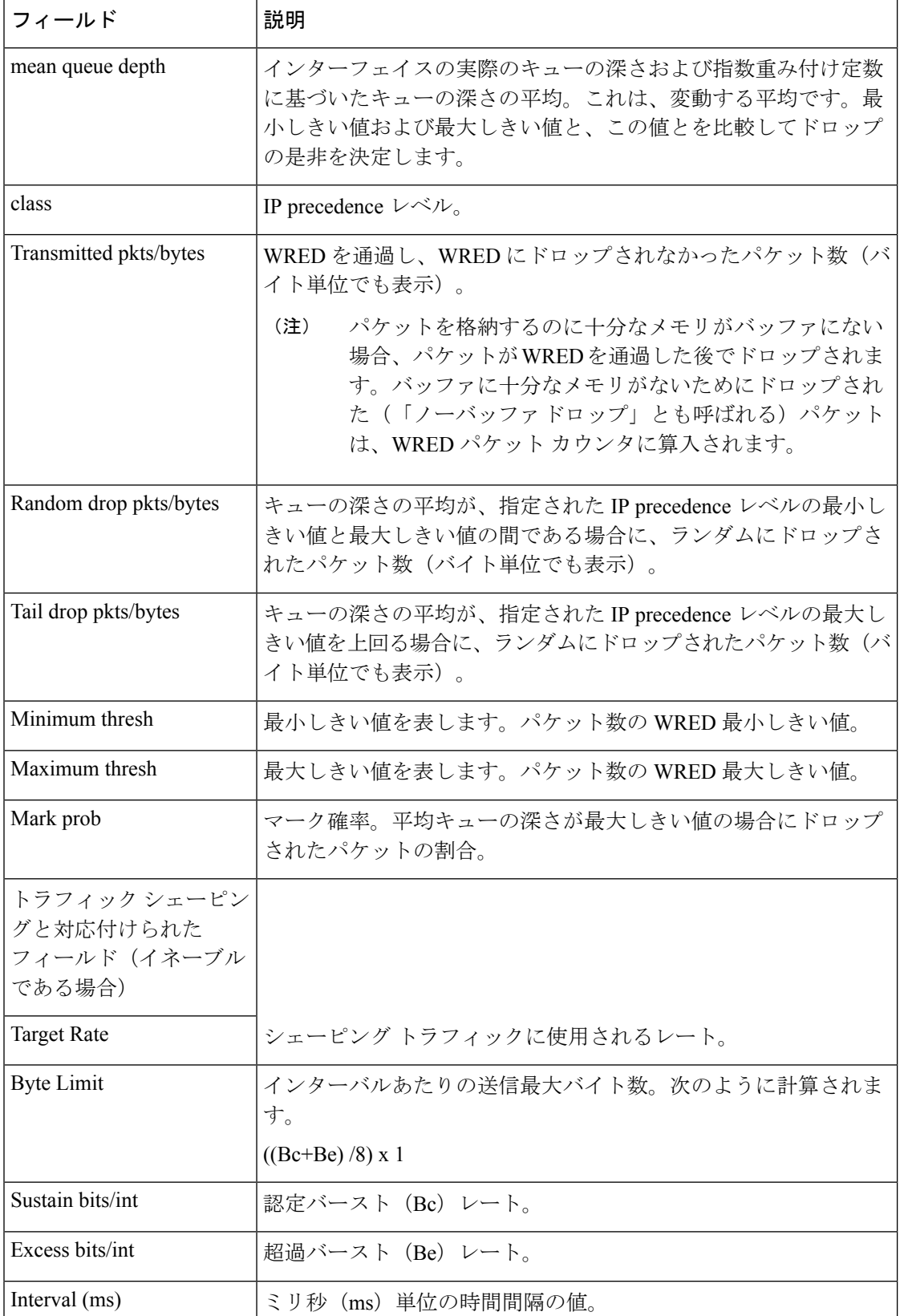

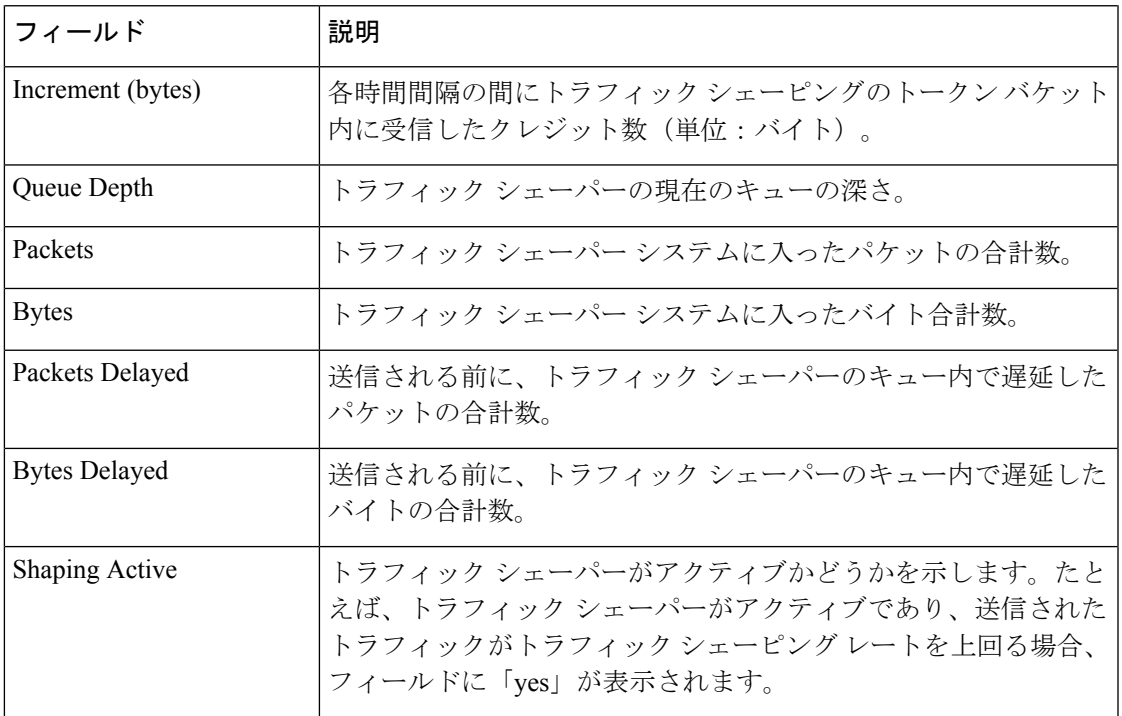

## 関連コマンド

I

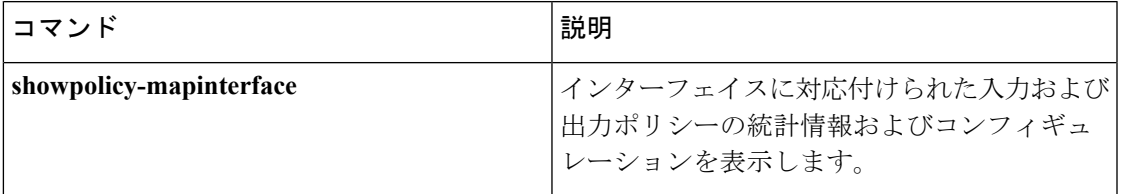

# **show policy-map mgre**

特定の QoS ポリシーがトンネル エンドポイントに適用される際にそのポリシーの統計情報を 表示するには、ユーザ EXEC モードまたは特権 EXEC モードで **showpolicy-mapmgre** コマンド を使用します。

**show policy-map mgre** [*tunnel-interface-name*] [*tunnel-destination overlay-address*]

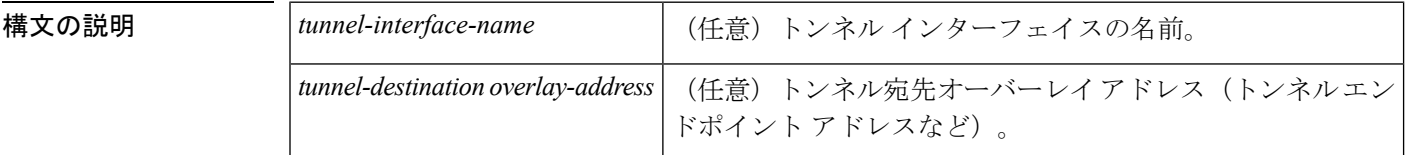

コマンド デフォルト すべての既存のポリシー マップ コンフィギュレーションが表示されます。

コマンド モード

ユーザ EXEC (>) 特権 EXEC (#)

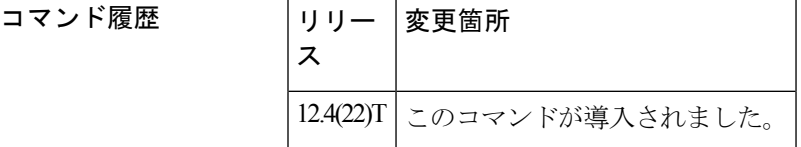

-<br>使用上のガイドライン トンネル宛先オーバーレイアドレスを指定すると、特定のセッションからの出力を表示できま す。

<sup>例</sup> 次に、**showpolicy-mapmgre** コマンドの出力例を示します。

```
Router# show policy-map mgre tunnel 0 192.168.1.2
Tunnel0 <--> 192.168.1.2
  Service-policy output: set_out
    Class-map: test (match-all)
      0 packets, 0 bytes
      5 minute offered rate 0 bps, drop rate 0 bps
     Match: access-group 101
      QoS Set
       precedence 3
         Packets marked 0
    Class-map: class-default (match-any)
      0 packets, 0 bytes
      5 minute offered rate 0 bps, drop rate 0 bps
      Match: any
```
次の表で、この出力に表示される重要なフィールドを説明します。

I

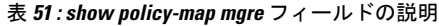

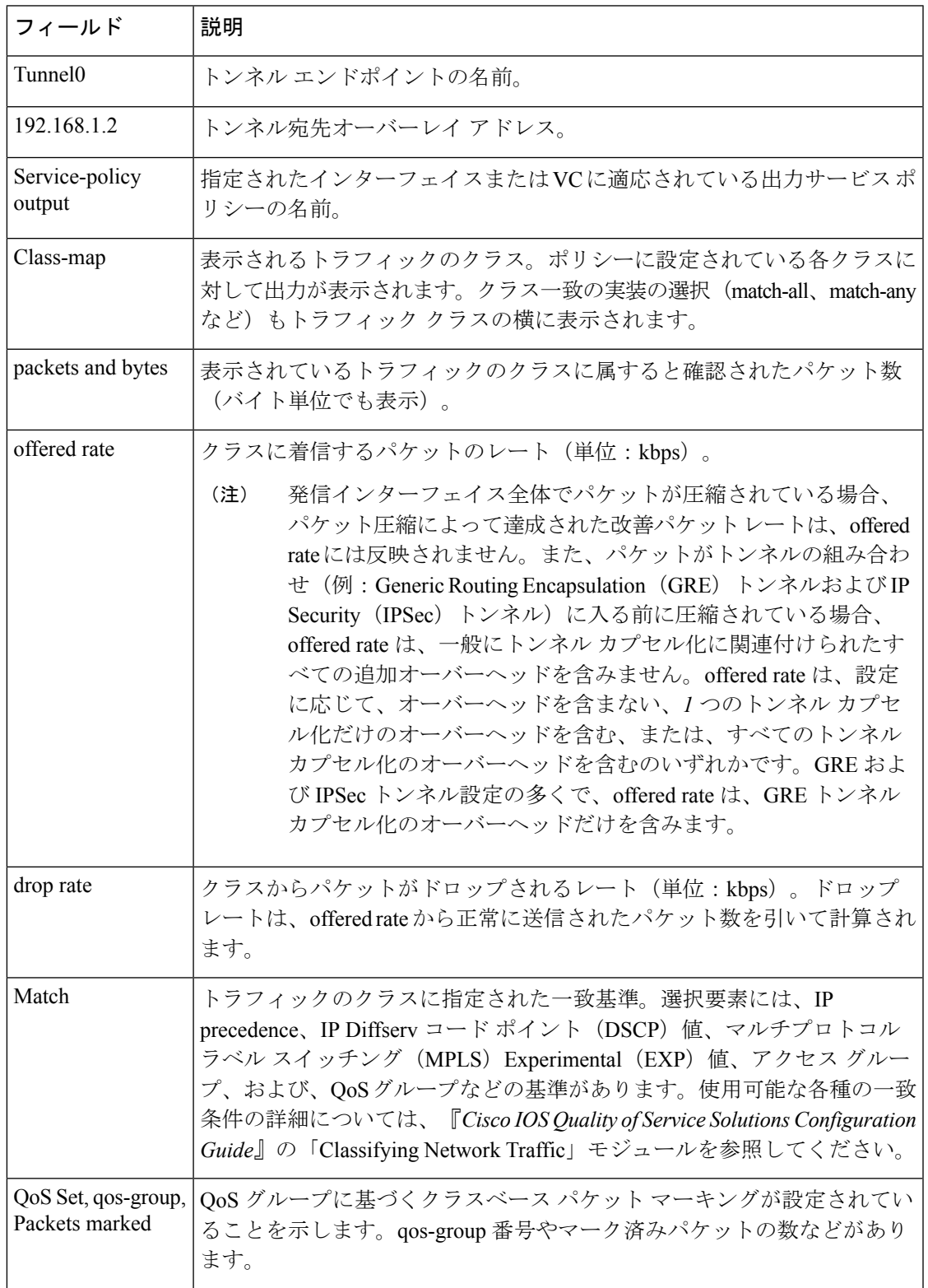

## **| Alimes コマンド**

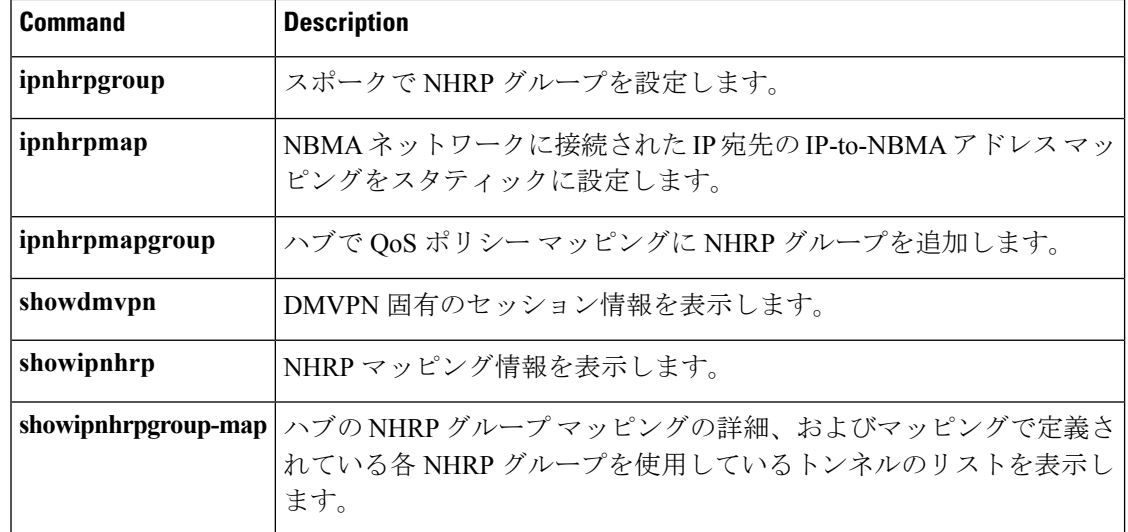

# **show policy-map multipoint**

マルチポイント トンネル インターフェイスの特定の Quality of Service(QoS)に関する統計情 報を表示するには、特権 EXEC モードで **showpolicy-mapmultipoint** コマンドを使用します。

**show policy-map multipoint** [**tunnel** *interface-number* [*tunnel-destination-address*]] [**input** [**class** *class-name*]] [**output** [**class** *class-name*]]

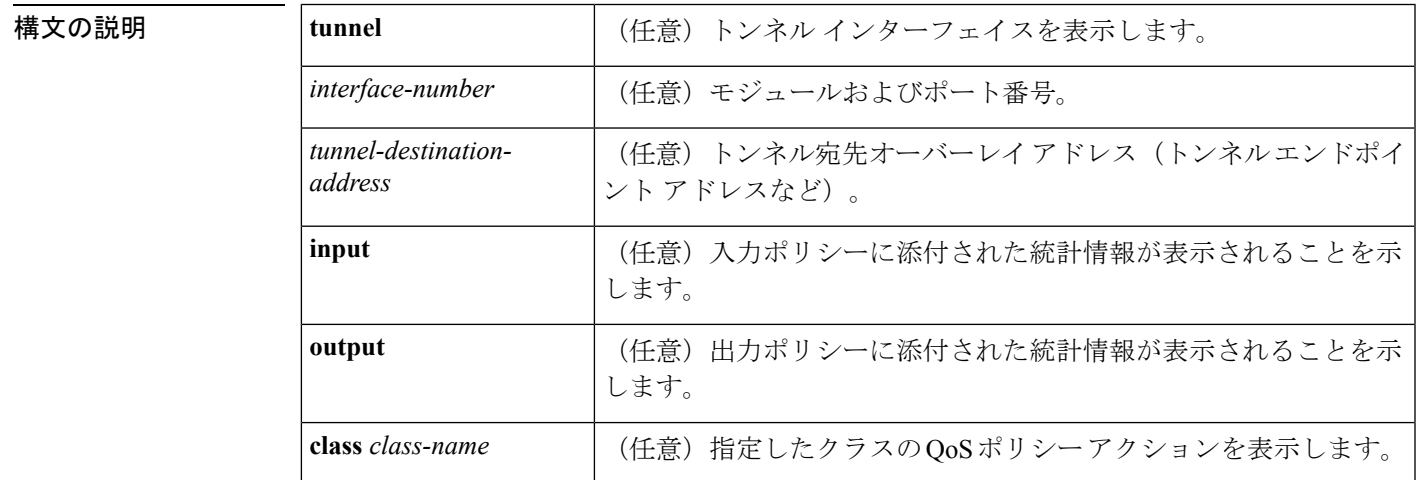

### コマンド モード

特権 EXEC (#)

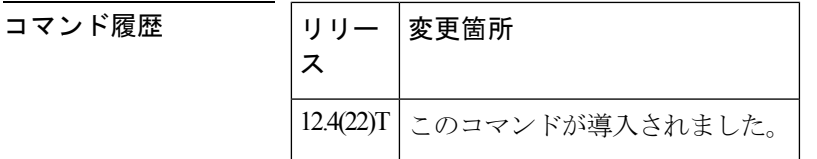

- 使用上のガイドライン マルチポイント トンネル インターフェイスの Quality of Service (QoS) ポリシー マップを表示 するには、**showpolicy-mapmultipoint** コマンドを使用します。
- 

<sup>例</sup> 次に、**showpolicy-mapmultipoint** コマンドの出力例を示します。

```
Router# show
policy-map multipoint
Interface Tunnel1 <--> 10.1.1.1
  Service-policy output: parent-policy-out
   Class-map: class-default (match-any)
      9839 packets, 869608 bytes
      5 minute offered rate 0 bps, drop rate 0 bps
      Match: any
      Queueing
      queue limit 250 packets
      (queue depth/total drops/no-buffer drops) 0/0/0
      (pkts output/bytes output) 5000/710000
```

```
shape (average) cir 1000000, bc 4000, be 4000
      target shape rate 1000000
     Service-policy : child-policy-out
       queue stats for all priority classes:
         Queueing
         queue limit 300 packets
          (queue depth/total drops/no-buffer drops) 0/0/0
          (pkts output/bytes output) 5000/710000
Interface Tunnel1 <--> 10.1.2.1
 Service-policy output: parent-policy-out
   Class-map: class-default (match-any)
      4723 packets, 479736 bytes
     5 minute offered rate 0 bps, drop rate 0 bps
     Match: any
     Queueing
     queue limit 250 packets
      (queue depth/total drops/no-buffer drops) 0/0/0
      (pkts output/bytes output) 0/0
     shape (average) cir 1000000, bc 4000, be 4000
     target shape rate 1000000
     Service-policy : child-policy-out
       queue stats for all priority classes:
          queue limit 300 packets
          (queue depth/total drops/no-buffer drops) 0/0/0
          (pkts output/bytes output) 0/0
```
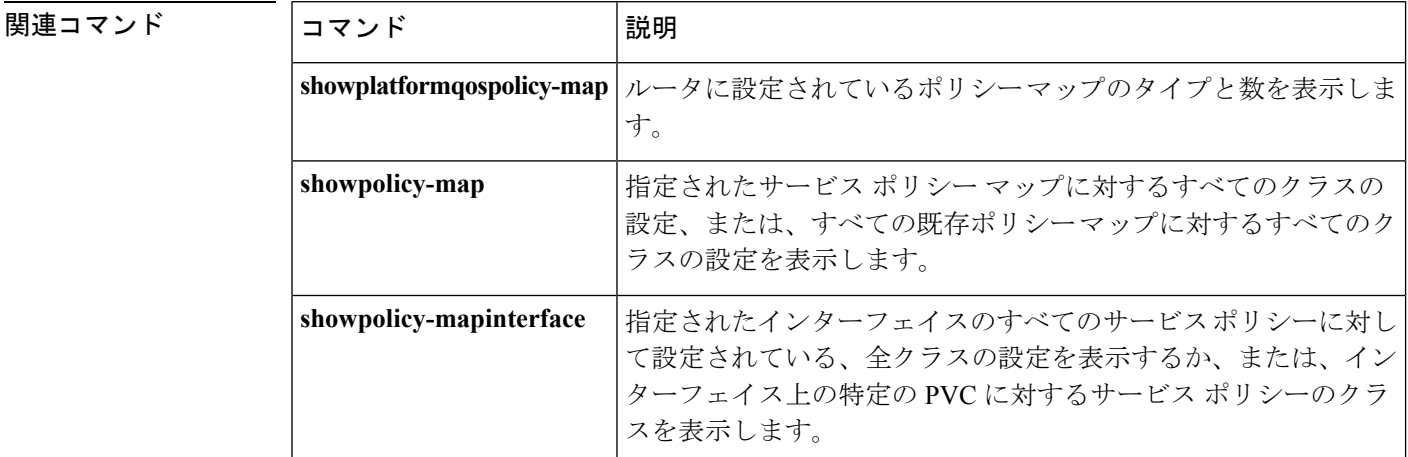

# **show policy-map session**

Subscriber Service Switch (SSS) セッションに有効な Quality of Service (QoS) ポリシー マップ を表示するには、ユーザ EXEC モードまたは特権 EXEC モードで **showpolicy-mapsession** コマ ンドを使用します。

**show policy-map session** [**uid** *uid-number*] [{**input class** *class-name*|**output class** *class-name*}]

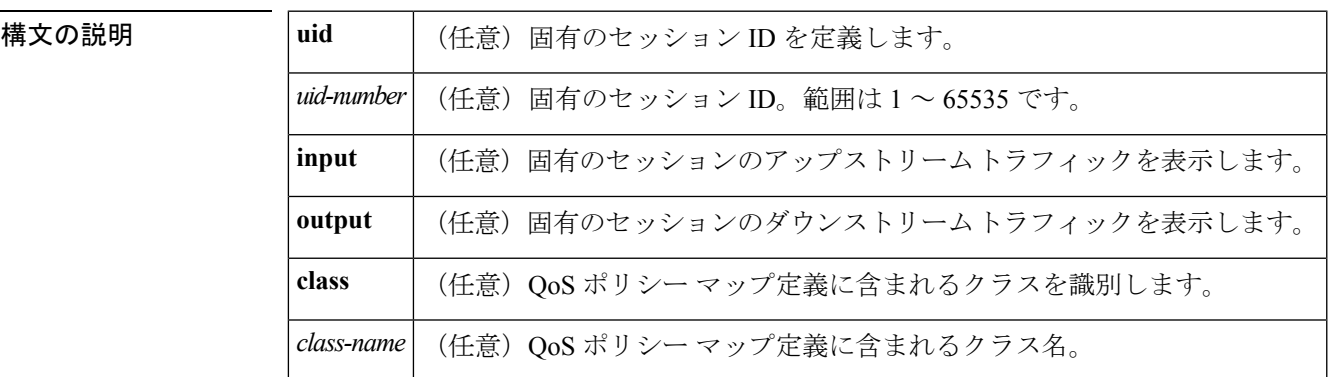

コマンド モード

ユーザ EXEC (>) 特権 EXEC (#)

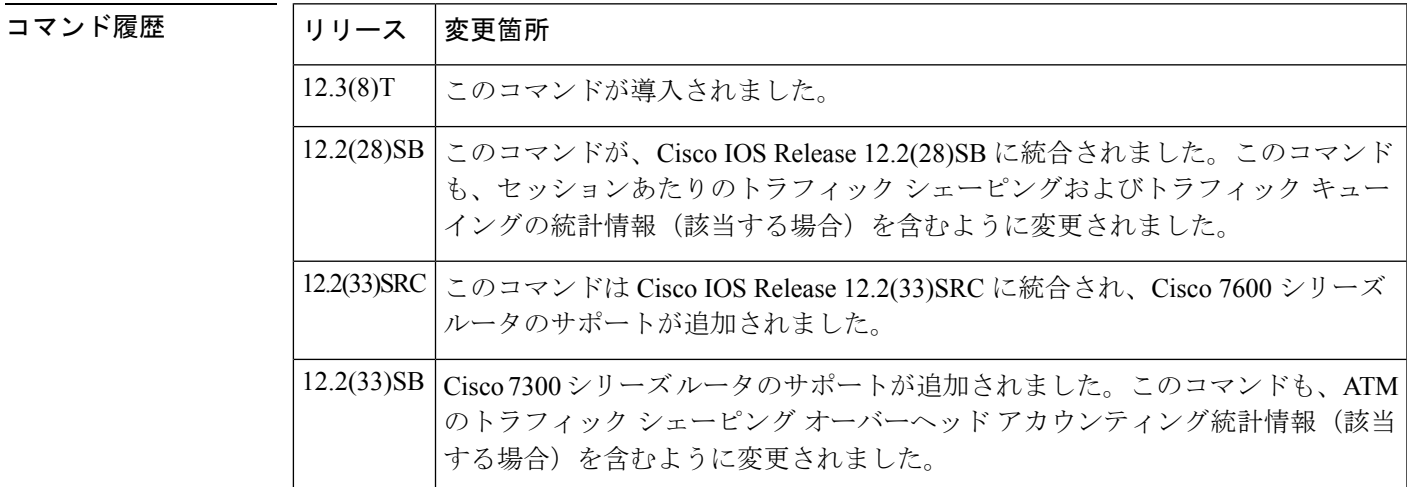

使用上のガイドライン SSSセッションの入力ストリームおよび出力ストリームで固有のセッションIDのQoSポリシー マップを検証するには、**uid**キーワードを指定した**showpolicy-mapsession**コマンドを使用しま す。特定のクラスの統計情報を表示するには、オプションの**class***class-name*キーワード引数の 組み合わせを指定した**showpolicy-mapsession**コマンドを使用します。**class***class-name*キーワー ド引数の組み合わせを指定しないで **showpolicy-mapsession** コマンドを使用した場合は、QoS ポリシー マップに定義されているすべてのクラスの統計情報が表示されます。

<sup>例</sup> このセクションでは、**showpolicy-mapsession** コマンドの出力例を示します。

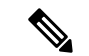

**showpolicy-mapsession** コマンドの出力は、ポリシー マップに設定されている QoS 機 能によって異なります。たとえば、ポリシーマップにトラフィックシェーピングまた はトラフィックキューイングが設定されている場合、そのような機能の統計情報が含 まれるので、それに応じて出力はこのセクションに示すものとは異なります。追加で 自明のフィールドが表示されることもありますが、出力は非常によく似たものになり ます。 (注)

**showpolicy-mapsession** コマンドの次の例では、設定済みの QoS ポリシー マップにつ いて下流方向に向かうトラフィックの QoS ポリシー マップ統計情報を表示します。

```
Router# show policy-map session uid 401 output
SSS session identifier 401 -
 Service-policy output: downstream-policy
   Class-map: customer1234 (match-any)
      4464 packets, 249984 bytes
      5 minute offered rate 17000 bps, drop rate 0 bps
      Match: ip dscp cs1 cs2 cs3 cs4
        4464 packets, 249984 bytes
        5 minute rate 17000 bps
      QoS Set
        dscp af11
         Packets marked 4464
    Class-map: customer56 (match-any)
      2232 packets, 124992 bytes
      5 minute offered rate 8000 bps, drop rate 0 bps
      Match: ip dscp cs5 cs6
        2232 packets, 124992 bytes
        5 minute rate 8000 bps
      police:
          cir 20000 bps, bc 10000 bytes
          pir 40000 bps, be 10000 bytes
        conformed 2232 packets, 124992 bytes; actions:
          set-dscp-transmit af21
        exceeded 0 packets, 0 bytes; actions:
          set-dscp-transmit af22
        violated 0 packets, 0 bytes; actions:
         set-dscp-transmit af23
        conformed 8000 bps, exceed 0 bps, violate 0 bps
    Class-map: customer7 (match-any)
      1116 packets, 62496 bytes
      5 minute offered rate 4000 bps, drop rate 4000 bps
      Match: ip dscp cs7
        1116 packets, 62496 bytes
        5 minute rate 4000 bps
      drop
    Class-map: class-default (match-any)
      1236 packets, 68272 bytes
      5 minute offered rate 4000 bps, drop rate 0 bps
      Match: any
```
次の表で、この出力に表示される重要なフィールドを説明します。

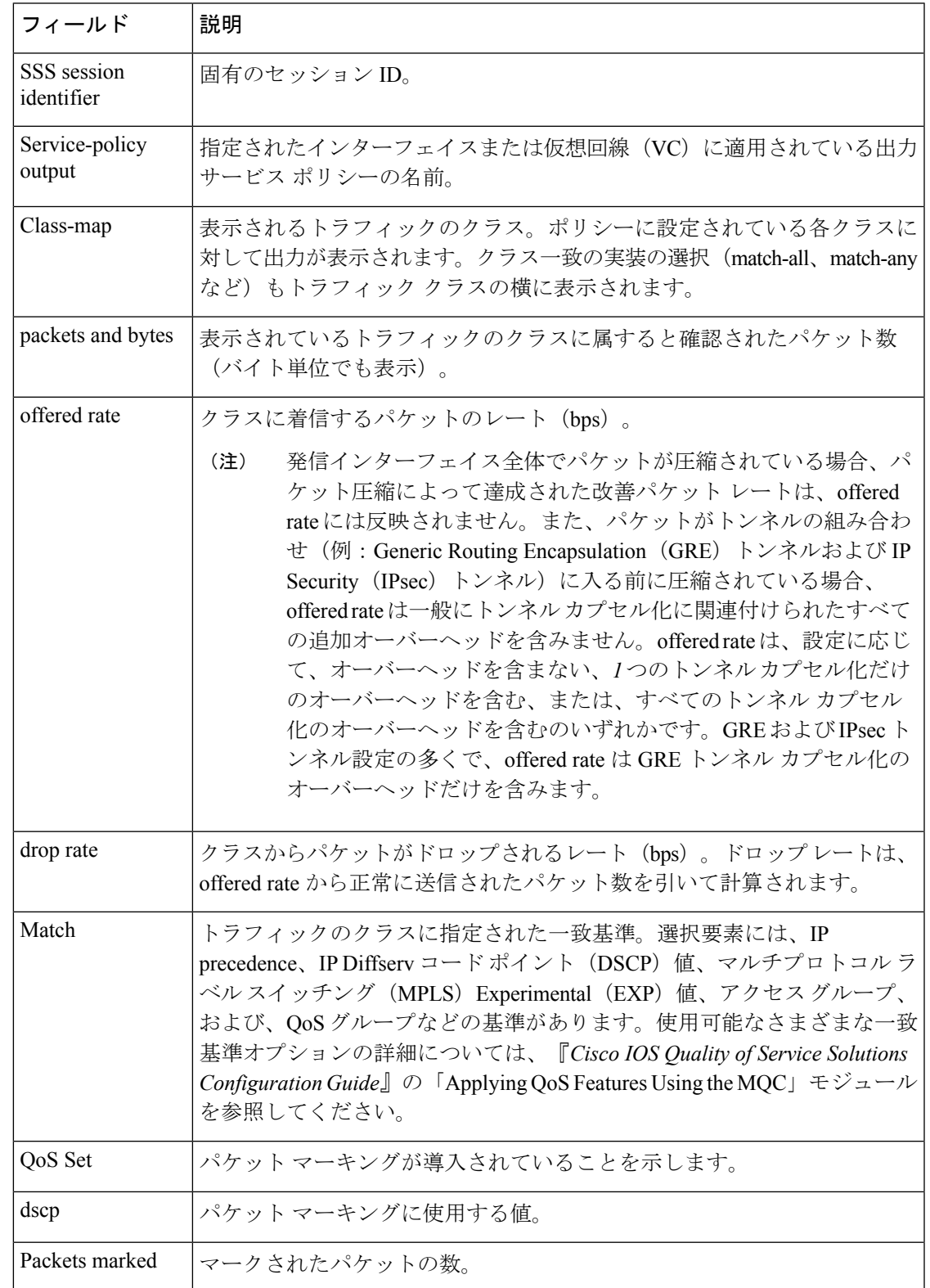

表 **<sup>52</sup> : show policy-map session** フィールドの説明:下流方向のトラフィック

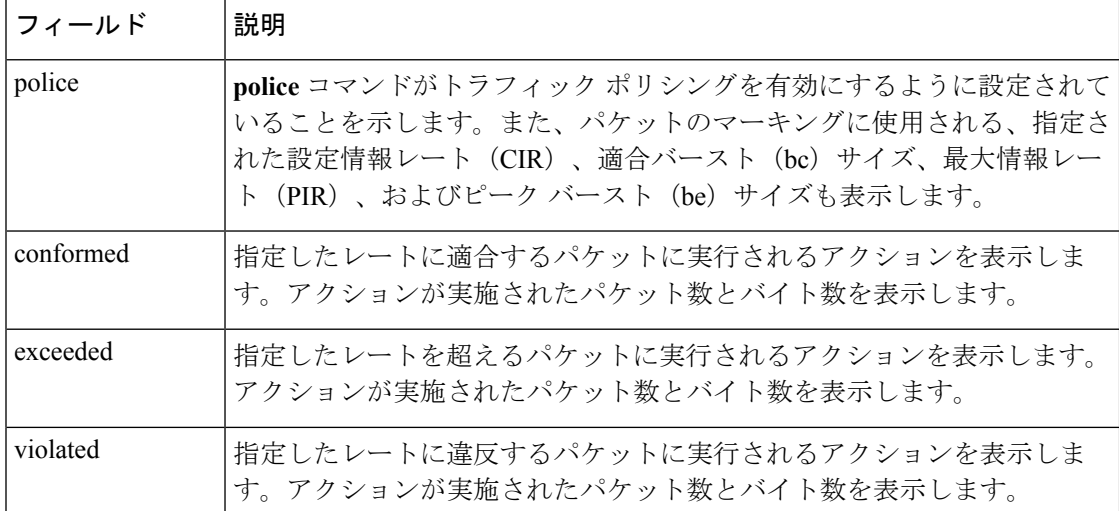

**showpolicy-mapsession**コマンドの次の例では、設定済みのすべてのQoSポリシーマッ プについて上流方向に向かうトラフィックのQoSポリシーマップ統計情報を表示しま す。

```
Router# show policy-map
 session
uid
 401
 input
SSS session identifier 401 -
 Service-policy input: upstream-policy
   Class-map: class-default (match-any)
      1920 packets, 111264 bytes
      5 minute offered rate 7000 bps, drop rate 5000 bps
     Match: any
      police:
          cir 8000 bps, bc 1500 bytes
        conformed 488 packets, 29452 bytes; actions:
         transmit
        exceeded 1432 packets, 81812 bytes; actions:
         drop
        conformed 7000 bps, exceed 5000 bps
```
次の表で、この出力に表示される重要なフィールドを説明します。

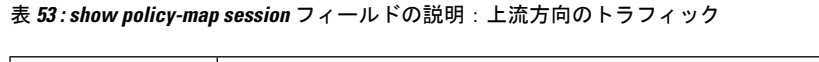

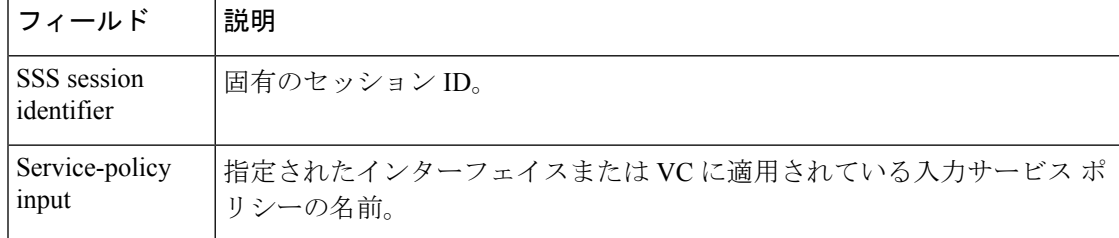

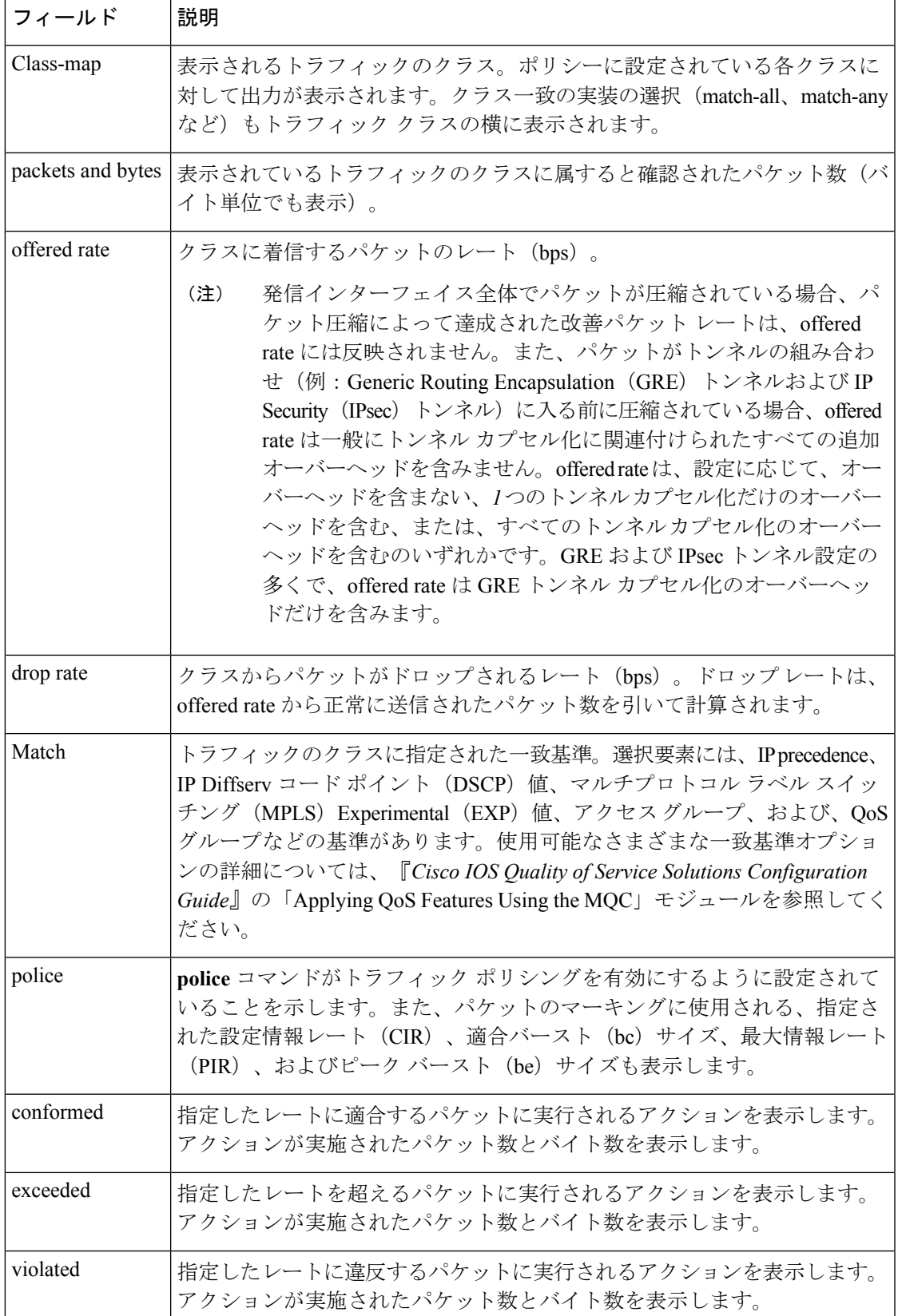

### セッションあたりのシェーピングおよびキューイング出力:例

次に、セッションあたりのトラフィックシェーピングおよびトラフィックキューイン グが有効になっている場合の **showpolicy-mapsession** コマンドの出力例を示します。 セッションあたりのトラフィックシェーピングおよびトラフィックキューイングが設 定されている場合、出力にトラフィックシェーピングおよびトラフィックキューイン グの統計情報が含まれます。

(注)

QoS:LNS のセッションあたりのシェーピングおよびキューイング機能は、パケット マーキングをサポートしていません。つまり、この機能では **set** コマンドを使用して パケットをマークできません。このため、パケットマーキングに関連する統計情報は 出力に含まれません。

```
Router# show policy-map session
uid 1 output
SSS session identifier 1 -
  Service-policy output: parent
    Class-map: class-default (match-any)
      0 packets, 0 bytes
      30 second offered rate 0 bps, drop rate 0 bps
      Match: any
       0 packets, 0 bytes
        30 second rate 0 bps
      Queueing
      queue limit 128 packets
      (queue depth/total drops/no-buffer drops) 0/0/0
      (pkts output/bytes output) 0/0
      shape (average) cir 512000, bc 12800, be 12800
      target shape rate 512000
      Service-policy : child
        Class-map: prec0 (match-all)
          0 packets, 0 bytes
          30 second offered rate 0 bps, drop rate 0 bps
          Match: ip precedence 0
          Queueing
          queue limit 38 packets
          (queue depth/total drops/no-buffer drops) 0/0/0
          (pkts output/bytes output) 0/0
          bandwidth 30% (153 kbps)
  Class-map: prec2 (match-all)
          0 packets, 0 bytes
          30 second offered rate 0 bps, drop rate 0 bps
          Match: ip precedence 2
          Queueing
          queue limit 44 packets
          (queue depth/total drops/no-buffer drops) 0/0/0
          (pkts output/bytes output) 0/0
          shape (average) cir 212000, bc 7632, be 7632
          target shape rate 212000
        Class-map: class-default (match-any)
          0 packets, 0 bytes
          30 second offered rate 0 bps, drop rate 0 bps
          Match: any
            0 packets, 0 bytes
            30 second rate 0 bps
```
queue limit 44 packets (queue depth/total drops/no-buffer drops) 0/0/0 (pkts output/bytes output) 0/0

次の表では、出力に表示されるセッションあたりのトラフィックシェーピングおよび トラフィック キューイングに関連する重要なフィールドについて説明します。

表 **<sup>54</sup> : show policy-map session** フィールドの説明:設定されたセッションあたりのトラフィック シェーピングおよびト ラフィック キューイング

| フィールド                          | 説明                                                                                                    |
|--------------------------------|----------------------------------------------------------------------------------------------------|
| Queueing                       | トラフィックキューイングが有効になっていることを示します。                                                                             |
| queue limit                    | パケットでのキュー制限を表示します。                                                                                        |
| キュー項目数                         | トラフィック シェーパーの現在のキューの深さ。                                                                                   |
| shape (average) cir, bc,<br>be | 平均レート トラフィック シェーピングが有効になっていることを示<br>します。設定情報レート (CIR)、認定バースト (bc) レート、およ<br>び超過バースト (be) レートをバイト単位で表示します。 |
| target shape rate              | トラフィック シェーピング レートをバイト単位で表示します。                                                                            |

ATM のトラフィック シェーピング オーバーヘッド アカウンティング:例

次の show policy-map session コマンドの出力は、ATM オーバーヘッド アカウンティン グがシェーピングに対してイネーブルになっていることを示しています。

```
Router# show policy-map session
uid 2
output
SSS session identifier 2 -
Service-policy output: ATM_OH_POLICY
   Class-map: class-default (match-any)
     0 packets, 0 bytes
     30 second offered rate 0 bps, drop rate 0 bps
     Match: any
     Queueing
     queue limit 2500 packets
      (queue depth/total drops/no-buffer drops) 0/0/0
      (pkts output/bytes output) 0/0
     shape (average) cir 10000000, bc 40000, be 40000
     target shape rate 10000000
      Overhead Accounting Enabled
```
次の表では、表示される重要なフィールドについて説明します。

表 **<sup>55</sup> : show policy-map session** フィールドの説明:設定された **ATM** のトラフィック シェーピング オーバーヘッド アカ ウンティング

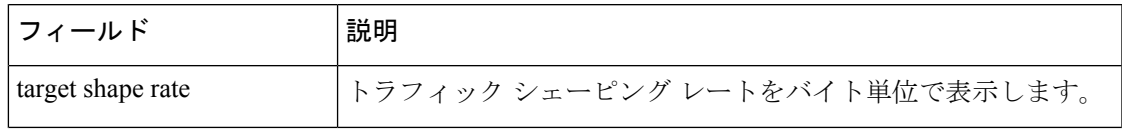

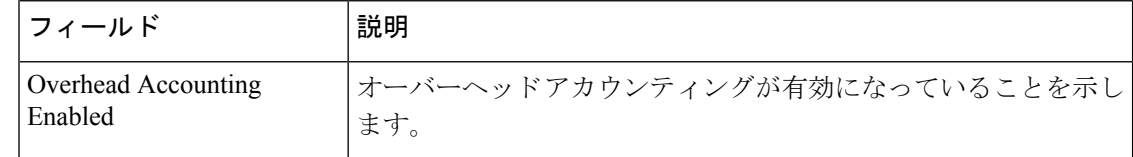

## 関連コマンド コマンド 説明

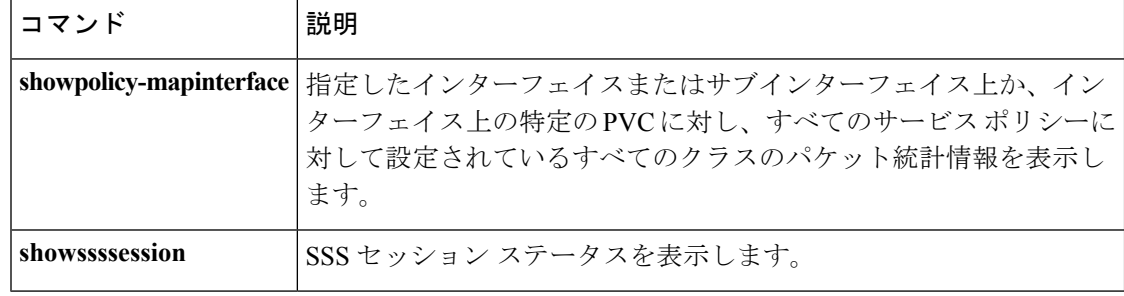

# **show policy-map target service-group**

メイン インターフェイスまたはポート チャネルでイーサネット仮想回線(EVC)、サブ イン ターフェイスまたはセッションをメンバーとするサービス グループについてポリシー マップ 情報を表示するには、特権 EXEC モードで **showpolicy-maptargetservice-group** コマンドを使用 します。

**showpolicy-maptargetservice-group** [*service-group-identifier*]

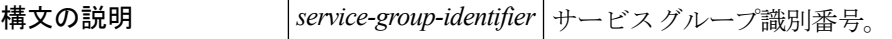

**コマンド デフォルト** すでにあるすべてのサービス グループのポリシー マップ情報が表示されます。

コマンド モード

特権 EXEC (#)

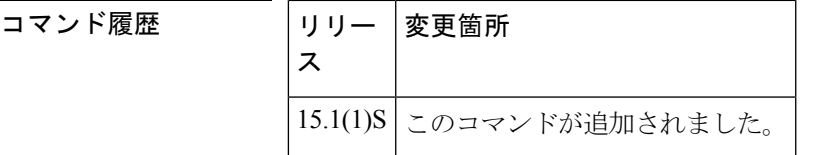

使用上のガイドライン このコマンドを使用する前に、サービス グループおよびポリシー マップを作成する必要があ ります。

<sup>例</sup> 次に、**showpolicy-maptargetservice-group** コマンドの出力例を示します。

```
Router# show policy-map target service-group 1000
Port-channel1: Service Group 1000
Service-policy output: policy1
Counters last updated 02:04:11 ago
Class-map: class-default (match-any)
      0 packets, 0 bytes
      30 second offered rate 0000 bps, drop rate 0000 bps
      Match: any
      Queueing
      queue limit 768 packets
      (queue depth/total drops/no-buffer drops) 0/0/0
      (pkts output/bytes output) 0/0
      shape (average) cir 20000000, bc 80000, be 80000
      target shape rate 20000000
```
次の表では、**showpolicy-maptargetservice-group**コマンドに表示されるフィールドにつ いて説明します。

### 表 **56 :** フィールドの説明

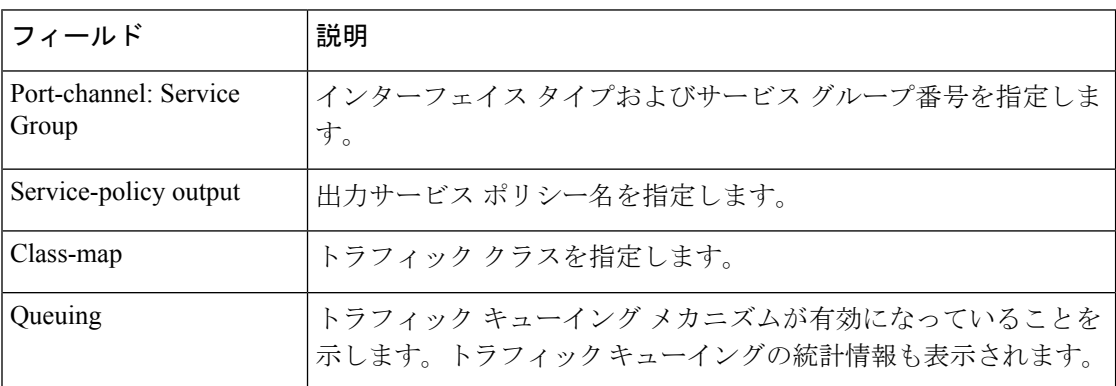

## **コマンド**

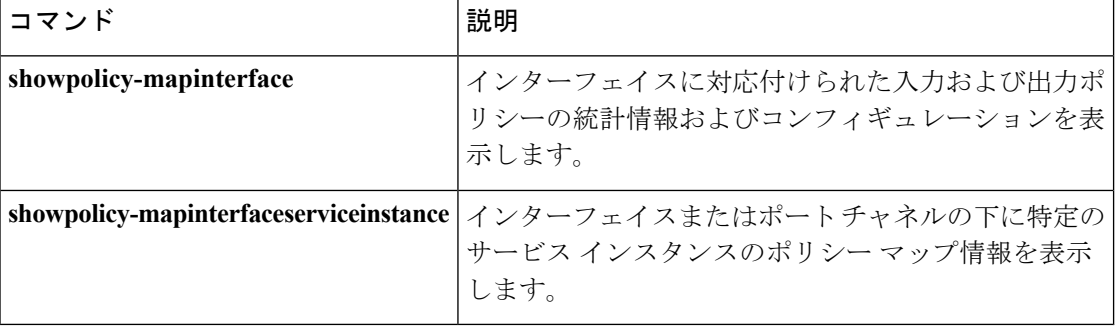

# **show policy-map type access-control**

特定のポリシー マップのアクセス制御を表示するには、特権 EXEC モードで **showpolicy-maptypeaccess-control** コマンドを使用します。

**show policy-map type access-control** [{[{*policy-map-name* [**class** *class-map-name*]|**apn** *index-number*}] **control-plane** [{**all|subinterface**}] [{**input** [**class** *class-map-name*]|**output** [**class** *class-map-name*]}]|**interface** *type number* [{**vc** *vpivci*|**vp** *vpi* [*subinterface*]|**input** [**class** *class-map-name*]|**output** [**class** *class-map-name*]}] **session** [**uid** *id*] [{**input** [**class** *class-map-name*]|**output** [*class class-map-name*]}]}]

### **Cisco ASR 1000** シリーズ

**show policy-map type access-control** [**control-plane** [{**all** [{**brief** {**timestamp**|**vrfs timestamp**}|**class** *class-map-name*|**service-instance** [*target-identifier*]}]|**interface** [*type number* [**service-instance** [*target-identifier*]]]|**session** [**uid [id]**] [{**input** [**class** *class-map-name*]|**output class** [*class-map-name*]}]}]]

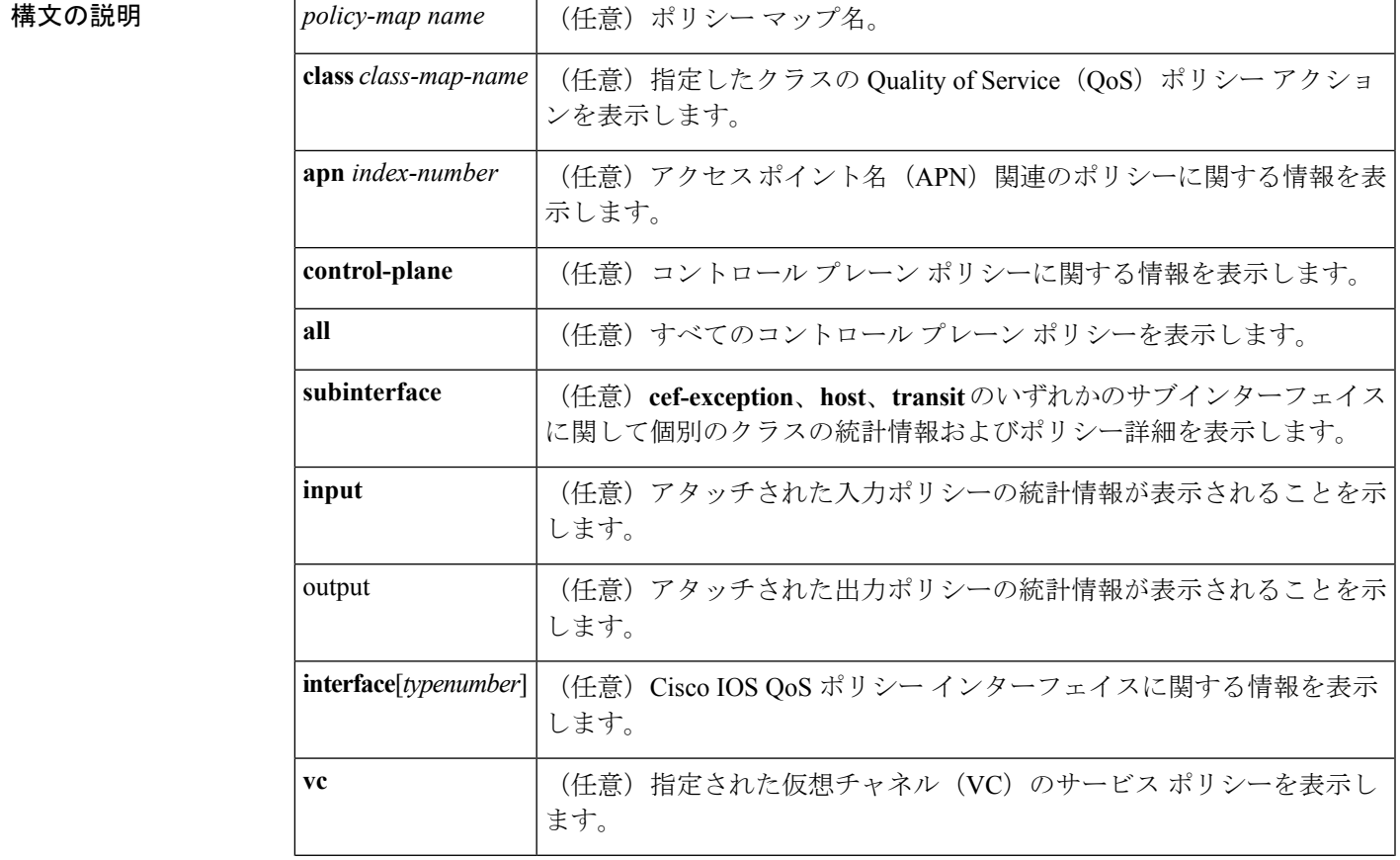

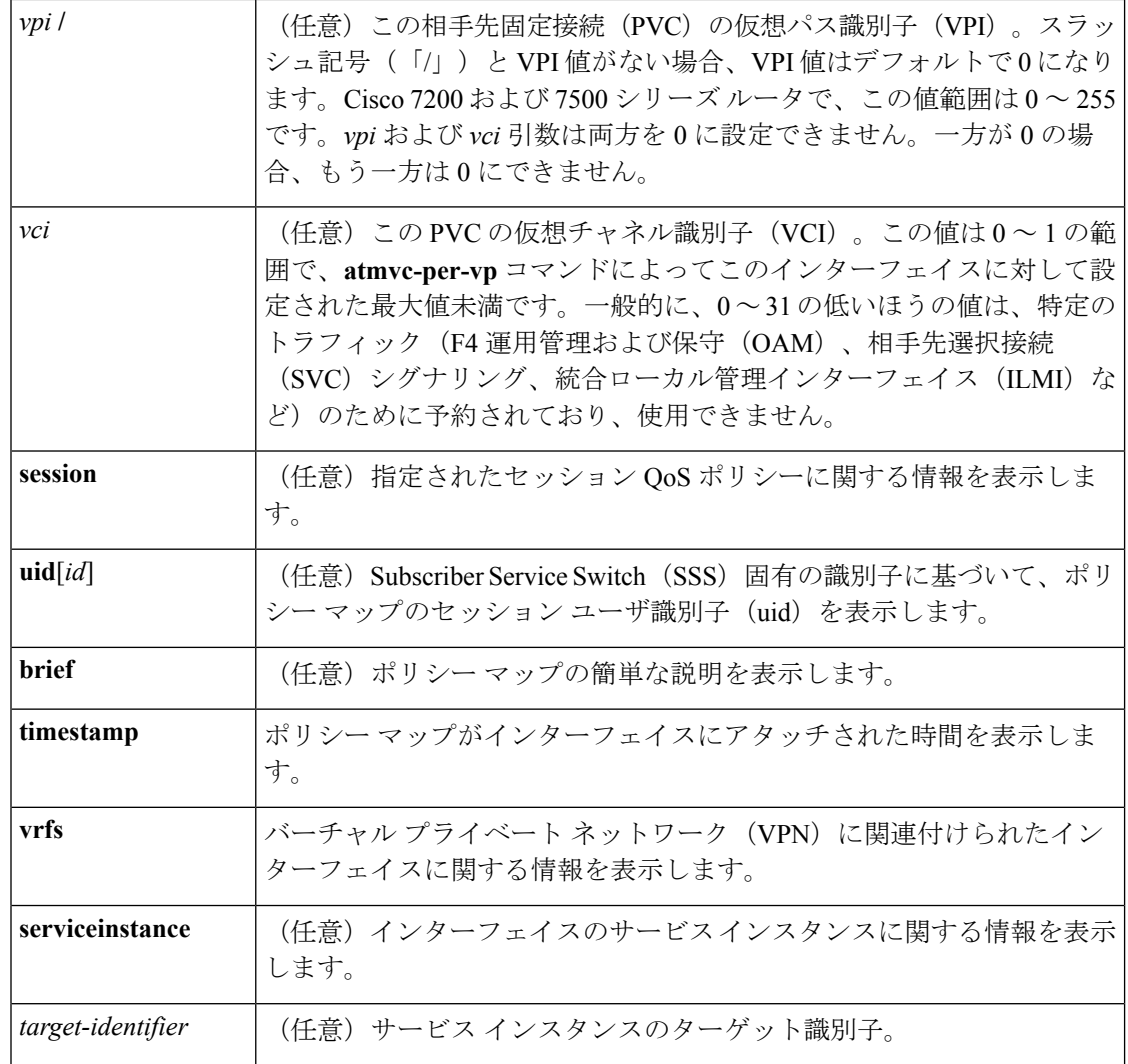

## コマンド モード

特権 EXEC (#)

## コマンド履歴

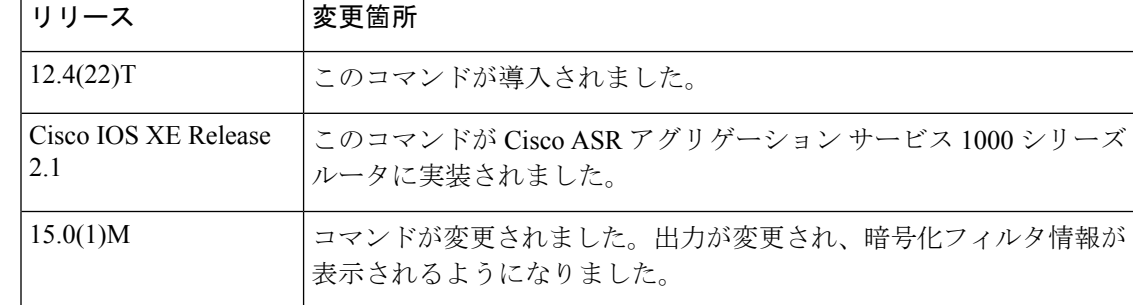

使用上のガイドライン 特定のポリシー マップのアクセス制御を表示するには、このコマンドを使用します。

<sup>例</sup> 次に、**showpolicy-maptypeaccess-control** コマンドの出力例を示します。フィールドの 説明は自明です。

```
Router# show policy-map type access-control
Policy Map type access-control tcp_policy
   Class psirt1 (encrypted FPM filter)
     drop
   Class psirt2 (encrypted FPM filter)
     drop
   Class psirt11 (encrypted FPM filter)
     drop
  Policy Map type access-control udp_policy
   Class slammer
     drop
  Policy Map type access-control fpm-policy
   Class ip_tcp_stack
     service-policy tcp_policy
   Class ip_udp_stack
     service-policy udp_policy
```
関連コマンド

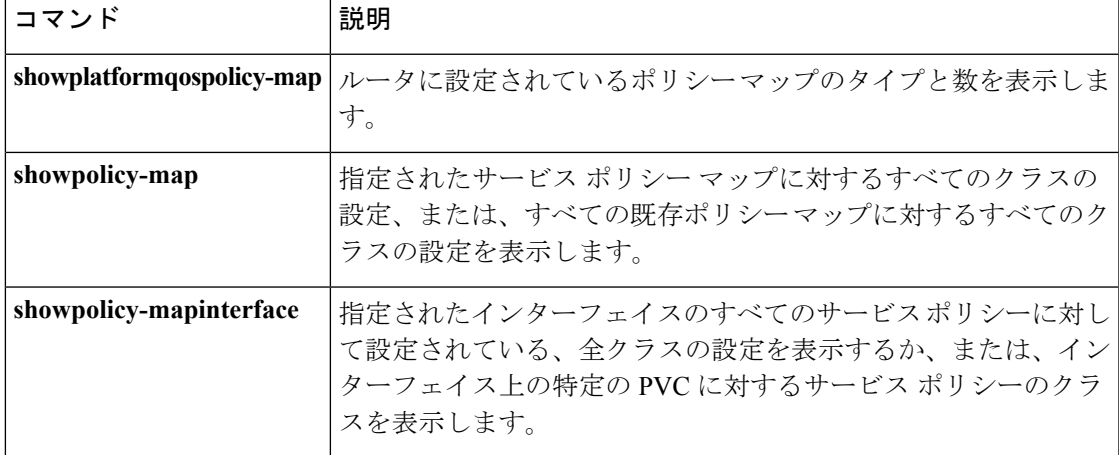

# **show policy-map type nat**

ネットワーク アドレス変換(NAT)のポリシー マップを表示するには、特権 EXEC モードで **showpolicy-maptypeNAT** コマンドを使用します。

show policy-map nat *policymap-name* [class *classmap-name*] |apn *index-number* | interface *type-number* [input class *classmap-name*] |outputclass *classmap-name* [session uid *id*] input [class *classmap-name*] | output class *classmap-name*

#### **構文の説明**

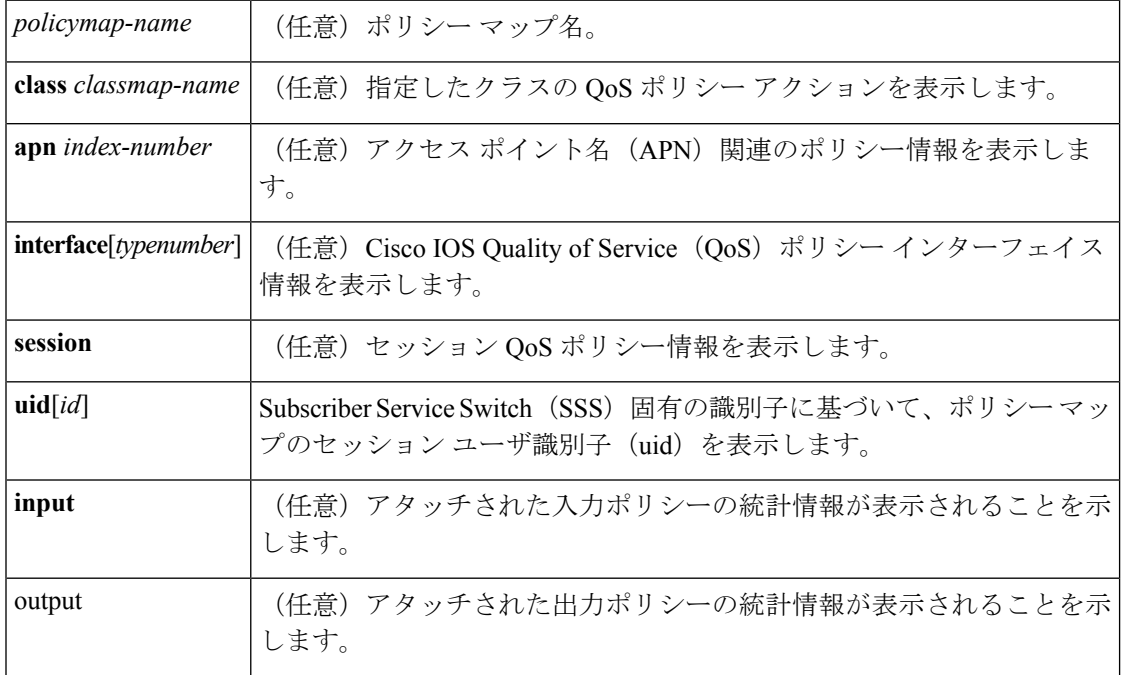

コマンド モード

特権 EXEC (#)

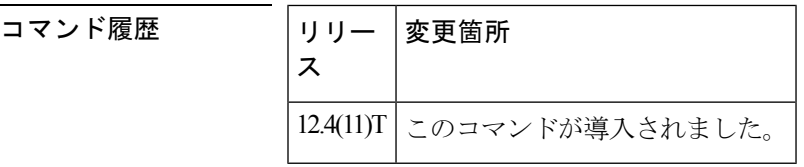

<sup>例</sup> 次は、**showpolicy-maptypeNAT** コマンドの出力例です。

Router# **show policy-map type NAT** Policy Map ipnat-policyxx-in2out Class ipnat-default

Class ipnat-class-acl-1 Class ipnat-class-acl-2 Class ipnat-class-acl-3 Policy Map ipnat-policyxx-out2in Class ipnat-default

### 関連コマンド

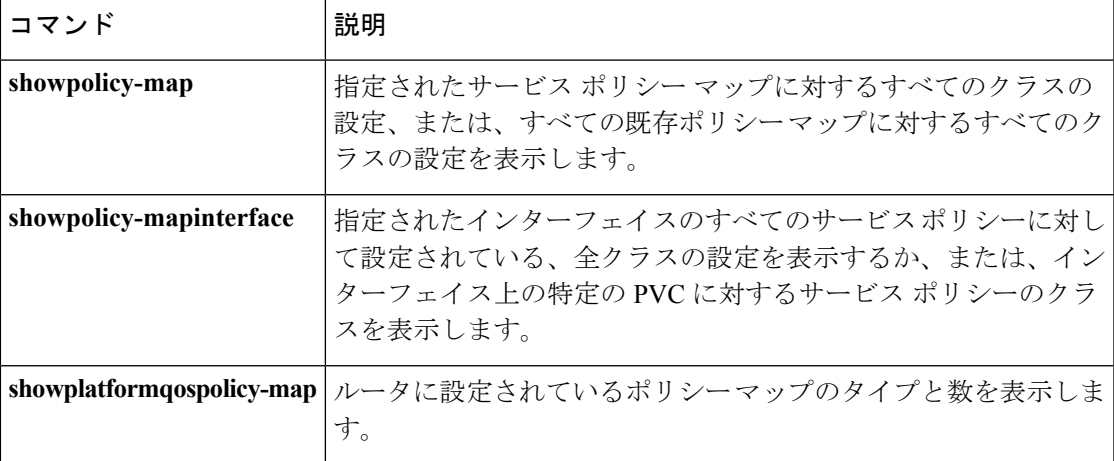

# **show policy-map type port-filter**

閉じているかリッスンされていない TCP/UDP ポートに移動するパケットのポリシングに関す る情報を表示するには、特権 EXEC モードで **showpolicy-maptypeport-filter** コマンドを使用し ます。

**show queue** *interface-name interface-number queue-number* **vc** *vc vpi/vci*

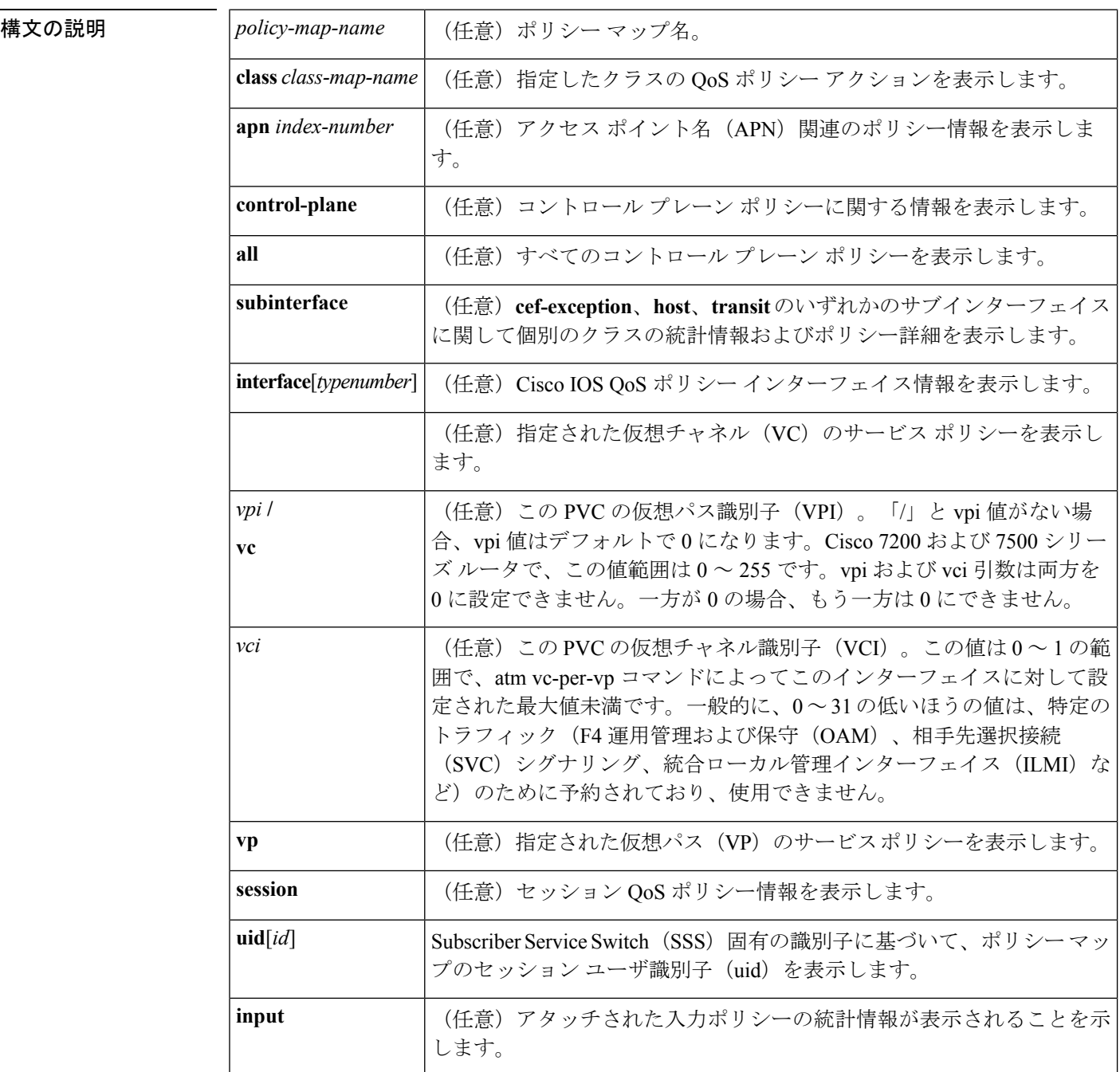

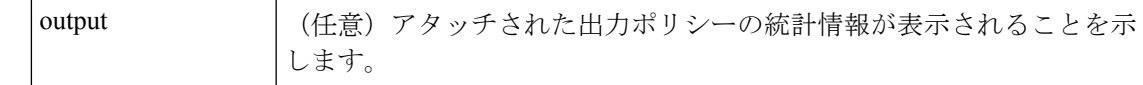

コマンド モード

特権 EXEC (#)

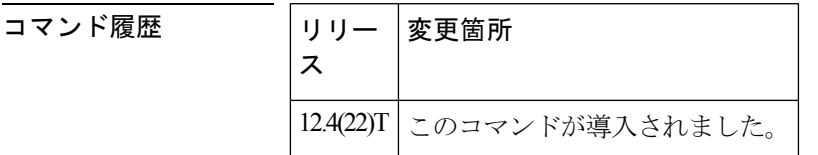

使用上のガイドライン ポート フィルタリング機能を使用すると、コントロールプレーン IP インプット キューで許可 された指定済みプロトコルのパケットの数をキューしきい値によって制限した状態で、閉鎖状 態または非待ち受け状態の TCP/UDP ポートに送信されたパケットをポリシングできます。

<sup>例</sup> 次の例は、**showpolicy-maptypeport-filter** コマンドの出力を示しています。

Router# **show policy-map type port-filter** Policy Map type port-filter p1 Policy Map type port-filter p4

関連コマンド コマンド 熊明 ルータに設定されているポリシーマップのタイプと数を表示しま す。 **showplatformqospolicy-map** 指定されたサービス ポリシー マップに対するすべてのクラスの 設定、または、すべての既存ポリシーマップに対するすべてのク ラスの設定を表示します。 **showpolicy-map** 指定されたインターフェイスのすべてのサービスポリシーに対し て設定されている、全クラスの設定を表示するか、または、イン ターフェイス上の特定の PVC に対するサービス ポリシーのクラ スを表示します。 **showpolicy-mapinterface**

# **show protocol phdf**

特定のプロトコル ヘッダー説明ファイル(PHDF)からプロトコル情報を表示するには、特権 EXEC モードで **showprotocolphdf** コマンドを使用します。

**show protocol phdf** *protocol-name*

**構文の説明 |***protocol-name***|ロードされた** PHDF。

コマンド モード

特権 EXEC

コマンド履歴

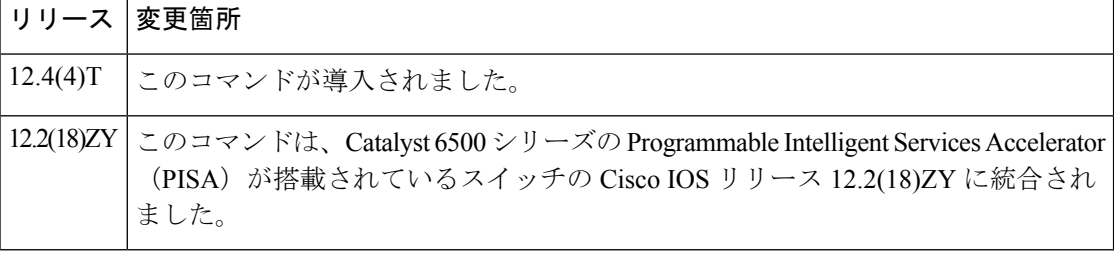

<sup>例</sup> 次の例は、スラマー パケット(UDP ポート <sup>1434</sup>)の FPM トラフィック クラスを定義 する方法を示しています。クラス マップ内に定義された一致基準は、IP 長が 404 バイ ト未満、UDP ポートが 1434 で、パターン 0x4011010 が IP ヘッダーの先頭から 224 バ イトにあるスラマー パケットを対象としています。この例では、サービス ポリシー 「fpm-policy」を定義して GigabitEthernet インターフェイスに適用する方法も示してい ます。showコマンドは、FPM設定を検証するために発行されています。(PHDFは、 XML 形式であるため、show コマンドの出力に表示されないことに注意してくださ い。)

```
Router(config)# load protocol disk2:ip.phdf
Router(config)# load protocol disk2:udp.phdf
Router(config)# class-map type stack match-all ip-udp
Router(config-cmap)# description "match UDP over IP packets"
Router(config-cmap)# match field ip protocol eq 0x11 next udp
Router(config)# class-map type access-control match-all slammer
Router(config-cmap)# description "match on slammer packets"
Router(config-cmap)# match field udp dest-port eq 0x59A
Router(config-cmap)# match field ip length eq 0x194
Router(config-cmap)# match start 13-start offset 224 size 4 eq 0x4011010
Router(config)# policy-map type access-control fpm-udp-policy
Router(config-pmap)# description "policy for UDP based attacks"
Router(config-pmap)# class slammer
Router(config-pmap-c)# drop
Router(config)# policy-map type access-control fpm-policy
Router(config-pmap)# description "drop worms and malicious attacks"
Router(config-pmap)# class ip-udp
Router(config-pmap-c)# service-policy fpm-udp-policy
```
Router(config)# **interface gigabitEthernet 0/1** Router(config-if)# **service-policy type access-control input fpm-policy** Router# **show protocols phdf ip** Protocol ID: 1 Protocol name: IP Description: Definition-for-the-IP-protocol Original file name: disk2:ip.phdf Header length: 20 Constraint(s): Total number of fields: 12 Field id: 0, version, IP-version Fixed offset. offset 0 Constant length. Length: 4 Field id: 1, ihl, IP-Header-Length Fixed offset. offset 4 Constant length. Length: 4 Field id: 2, tos, IP-Type-of-Service Fixed offset. offset 8 Constant length. Length: 8 Field id: 3, length, IP-Total-Length Fixed offset. offset 16 Constant length. Length: 16 Field id: 4, identification, IP-Identification Fixed offset. offset 32 Constant length. Length: 16 Field id: 5, flags, IP-Fragmentation-Flags Fixed offset. offset 48 Constant length. Length: 3 Field id: 6, fragment-offset, IP-Fragmentation-Offset Fixed offset. offset 51 Constant length. Length: 13 Field id: 7, ttl, Definition-for-the-IP-TTL Fixed offset. offset 64 Constant length. Length: 8 Field id: 8, protocol, IP-Protocol Fixed offset. offset 72 Constant length. Length: 8 Field id: 9, checksum, IP-Header-Checksum Fixed offset. offset 80 Constant length. Length: 16 Field id: 10, source-addr, IP-Source-Address Fixed offset. offset 96 Constant length. Length: 32 Field id: 11, dest-addr, IP-Destination-Address Fixed offset. offset 128 Constant length. Length: 32 Router# **show protocols phdf udp** Protocol ID: 3 Protocol name: UDP Description: UDP-Protocol Original file name: disk2:udp.phdf Header length: 8 Constraint(s): Total number of fields: 4 Field id: 0, source-port, UDP-Source-Port Fixed offset. offset 0 Constant length. Length: 16 Field id: 1, dest-port, UDP-Destination-Port Fixed offset. offset 16 Constant length. Length: 16 Field id: 2, length, UDP-Length Fixed offset. offset 32 Constant length. Length: 16 Field id: 3, checksum, UDP-Checksum

Fixed offset. offset 48 Constant length. Length: 16

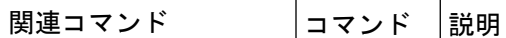

**loadprotocol** PHDFをルータにロードします。

# **show qbm client**

Quality of Service (QoS) 帯域幅マネージャ (QBM) クライアント (アプリケーション) とそ の ID を表示するには、ユーザ EXEC モードまたは特権 EXEC モードで **showqbmclient** コマン ドを使用します。

#### **show qbm client**

構文の説明 このコマンドには引数またはキーワードはありません。

コマンド モード

ユーザ EXEC (>) 特権 EXEC (#)

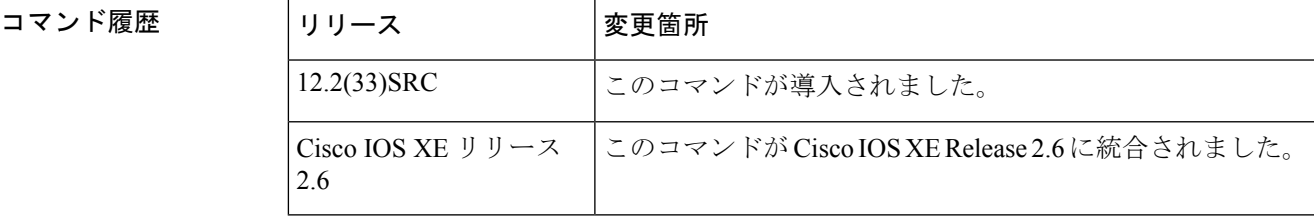

使用上のガイドライン Cisco IOS ソフトウェアのサブセットが QBM に登録されていることを確認するには、 **showqbmclient** コマンドを使用します。

> CiscoIOSソフトウェアのサブセットは、QBM登録アプリケーションプログラミングインター フェイス(API)をコールし、ID を受信すると、QBM のクライアントになります。サブセッ トは、まだ登録されていない場合にはクライアントではありません。

<sup>例</sup> 次に、RSVP 集約が有効になっている場合の **showqbmclient** コマンドの出力例を示し ます。

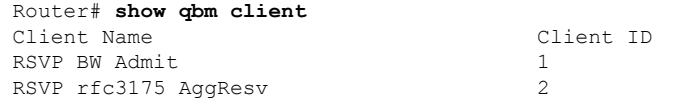

次の表で、この出力に表示される重要なフィールドを説明します。

I

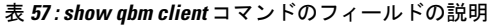

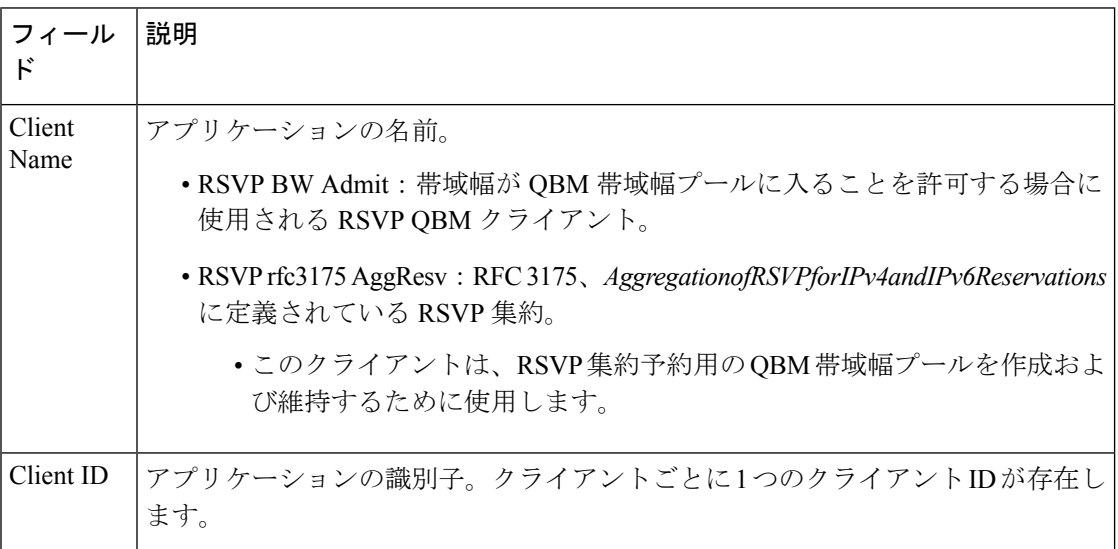

**コマンド** 

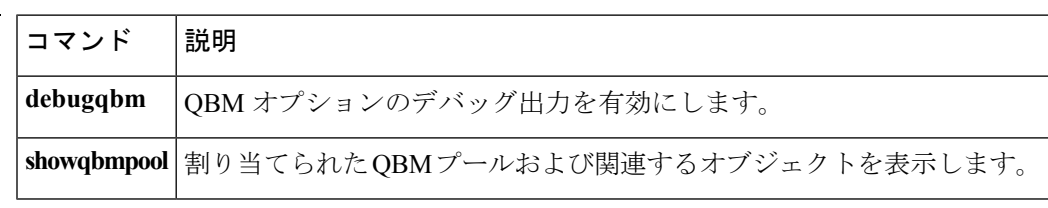

# **show qbm pool**

割り当てられた Quality of Service(QoS)帯域幅マネージャ(QBM)プールを表示し、それら が関連付けられているオブジェクトを識別するには、ユーザ EXEC モードまたは特権 EXEC モードで **showqbmpool** コマンドを使用します。

**show qbm pool** [**id** *pool-id*]

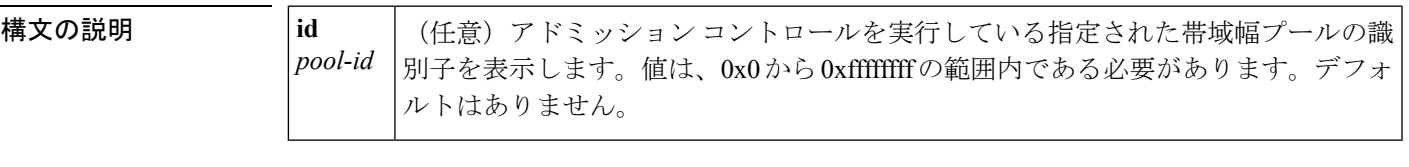

コマンド デフォルト オプションのキーワード/引数の組み合わせを指定しないで **showqbmpool** コマンドを入力した 場合は、設定されたすべての QBM プールの情報が表示されます。

コマンド モード

ユーザ EXEC (>) 特権 EXEC (#)

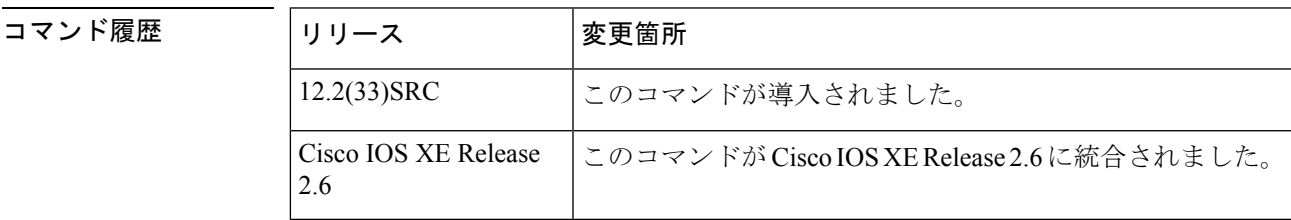

使用上のガイドライン 設定されたすべての QBM プールまたは指定したプールの情報を表示するには、**showqbmpool** コマンドを使用します。存在しないプール ID を入力すると、エラー メッセージが表示されま す。

このコマンドは、QBM 操作をトラブルシューティングする場合に便利です。

<sup>例</sup> 次に、RSVP 集約が有効になっている場合の **showqbmpool** コマンドの出力例を示しま す。

> Router# **show qbm pool** Total number of pools allocated: 1 Pool ID 0x00000009 Associated object: 'RSVP 3175 AggResv 192.168.40.1->192.168.50.1\_ef(46)' Minimum: 300Kbps Oper Status: OPERATIONAL Oper Minimum: 300Kbps Used Bandwidth: 80Kbps

次の表で、この出力に表示される重要なフィールドを説明します。

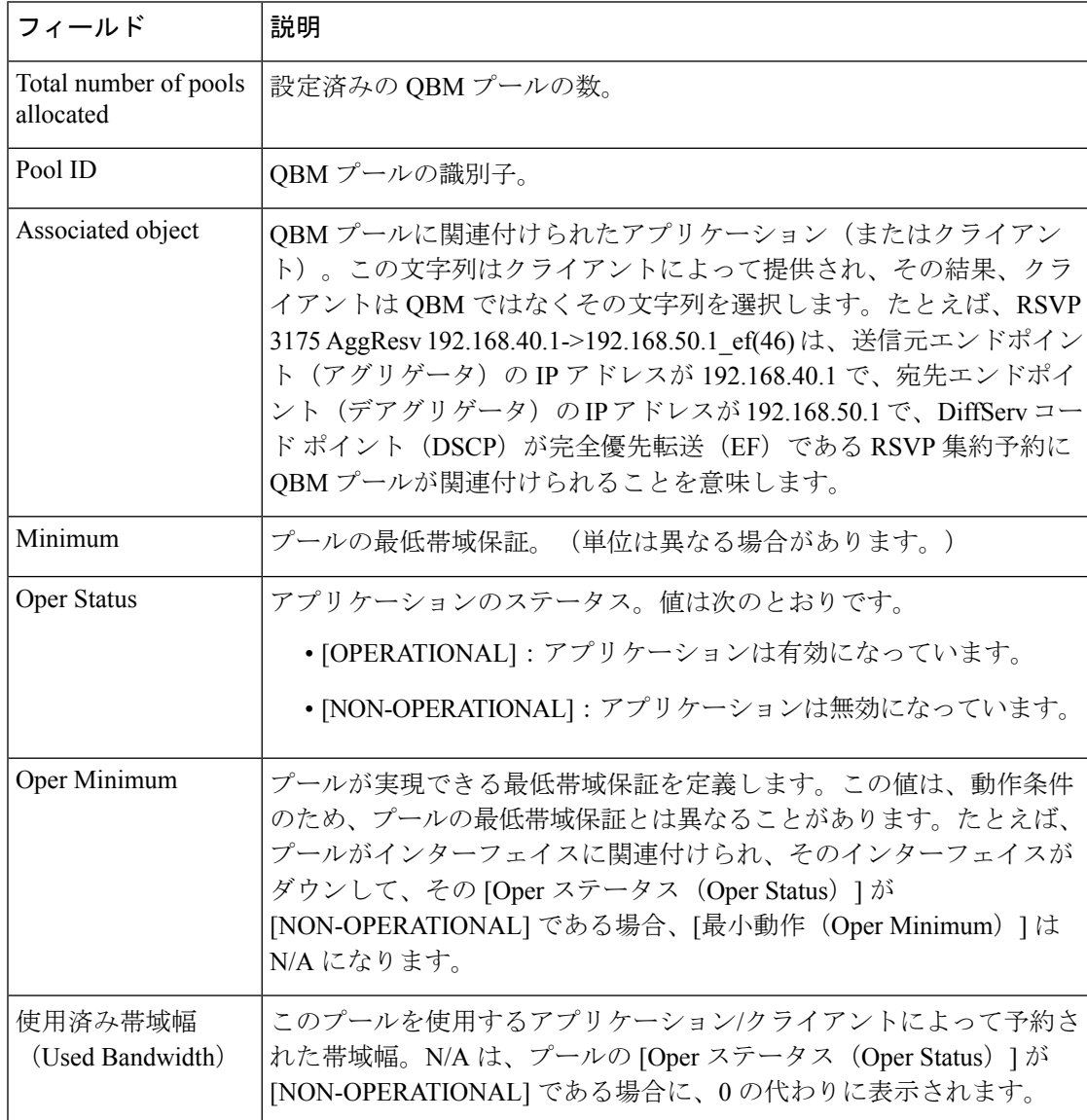

#### 表 **<sup>58</sup> : show qbm pool** コマンドのフィールドの説明

次に、プール ID を指定した **showqbmpool** コマンドの出力例を示します。

```
Router# show qbm pool id 0x000000006
Pool ID 0x00000009
Associated object: 'RSVP 3175 AggResv 192.168.40.1->192.168.50.1_ef(46)'
 Minimum:
  Oper Status: OPERATIONAL
  Oper Minimum: 300Kbps
Used Bandwidth: 80Kbps
```

```
フィールドの説明については、上記の表を参照してください。
```
## 関連コマンド

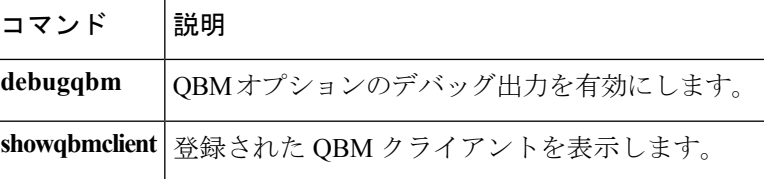

# **show qdm status**

ルータに接続されているアクティブな QoS デバイス マネージャ (QDM) クライアントのス テータスを表示するには、EXEC モードで **showqdmstatus** コマンドを使用します。

#### **show qdm status**

構文の説明 このコマンドには引数またはキーワードはありません。

コマンド モード

EXEC

コマンド履歴

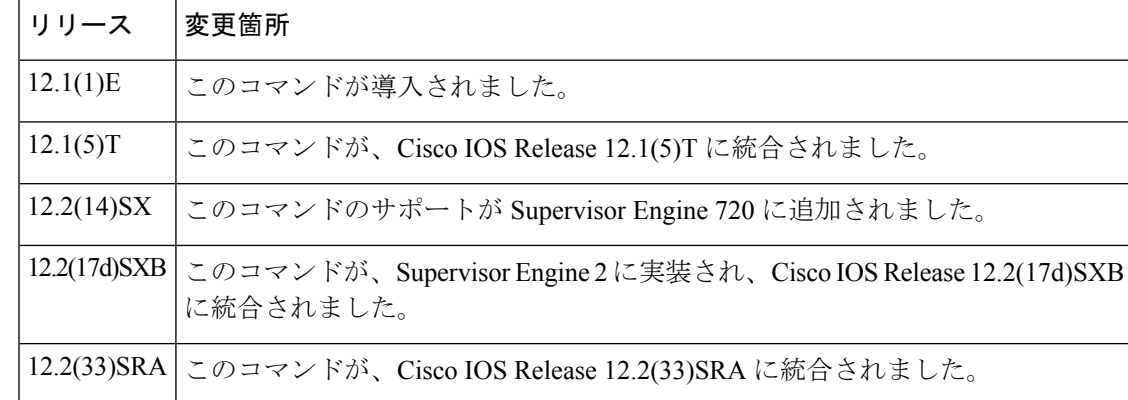

使用上のガイドライン **showqdmstatus** コマンドは、Cisco 7600 シリーズ ルータで使用できます。

**showqdmstatus** コマンドの出力には、次の情報が含まれています。

- 接続されている クライアントの数
- クライアント ID
- クライアント ソフトウェアのバージョン
- 接続されているクライアントの IP アドレス
- 接続の継続時間

(注) QDM は、Optical Service Module(OSM)インターフェイスではサポートされていません。

<sup>例</sup> 次の例は、<sup>2</sup> つの QDM クライアントがルータに接続されている場合の **showqdmstatus** の出力を示しています。

```
Router# show qdm status
Number of QDM Clients :2
```
QDM Client v1.0(0.13)-System\_1 @ 172.16.0.0 (id:30) connected since 09:22:36 UTC Wed Mar 15 2000 QDM Client v1.0(0.12)-System\_2 @ 172.31.255.255 (id:29) connected since 17:10:23 UTC Tue Mar 14 2000

関連コマンド

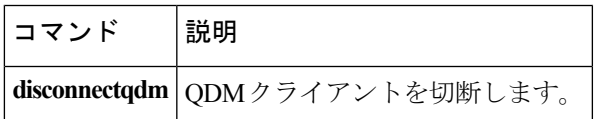

### **show queue**

 $\label{eq:1} \mathscr{D}_{\mathbf{z}}$ 

Cisco IOS XE Release 2.6、Cisco IOS Release 15.0(1)S、および Cisco IOS Release 15.1(3)T では、 **showqueue** コマンドは非表示です。このコマンドは Cisco IOS ソフトウェアで引き続き使用で きますが、CLI のインタラクティブ ヘルプでは、コマンド ラインで疑問符を入力して表示し ようとしても表示されません。このコマンドは、将来のリリースで完全に削除されます。つま り、適切な代替コマンド(またはコマンドシーケンス)を使用する必要があります。詳細(代 替コマンドのリストを含む)については、『*Cisco IOS Quality of Service Solutions Configuration Guide*』の「Legacy QoS Command Deprecation」機能ドキュメントまたは『*Cisco IOS XE Quality of Service Solutions Configuration Guide*』の「Legacy QoS Command Deprecation」機能ドキュメン トを参照してください。 (注)

Cisco IOS XE Release 3.2S では、**showqueue** コマンドは、モジュラ QoS CLI(MQC)コマンド (または MQC コマンドのシーケンス)によって置き換えられます。適切な代替コマンド(ま たはコマンド シーケンス)については、『*Cisco IOS XE Quality of Service Solutions Configuration Guide*』の「Legacy QoS Command Deprecation」機能ドキュメントを参照してください。 (注)

特定のインターフェイスまたは仮想回線(VC)のキュー内にあるパケットの内容を表示する には、ユーザ EXEC モードまたは特権 EXEC モードで **showqueue** コマンドを使用します。

**show queue** *interface-name interface-number* [**queue-number**][ **vc vpi/ vci**]

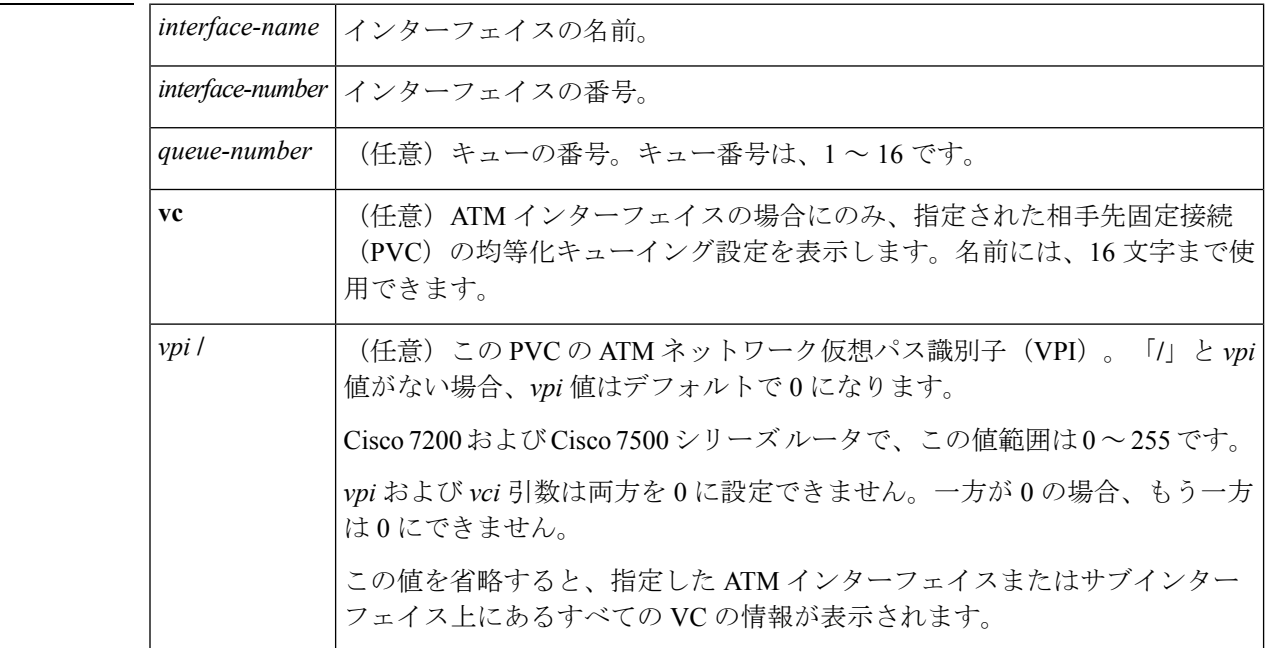

**構文の説明** 

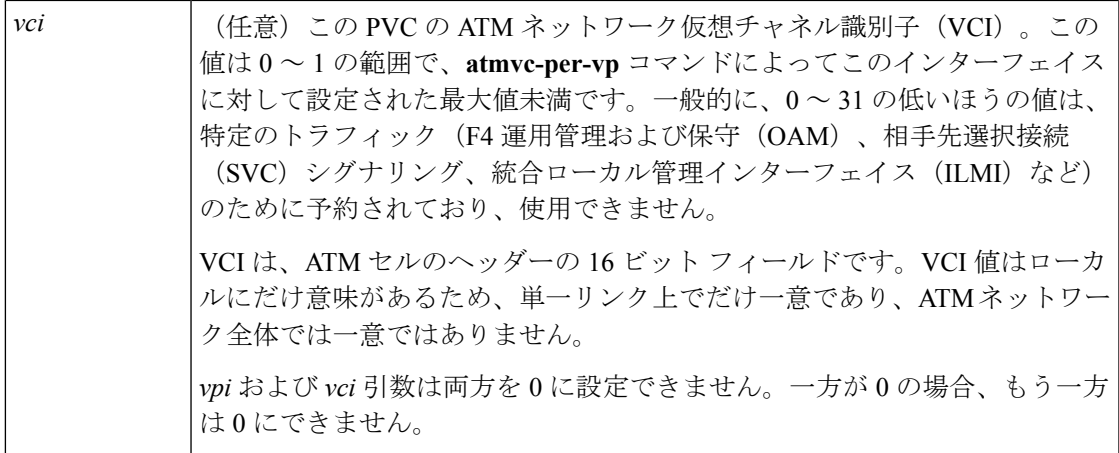

コマンド モード

ユーザ EXEC (>) 特権 EXEC (#)

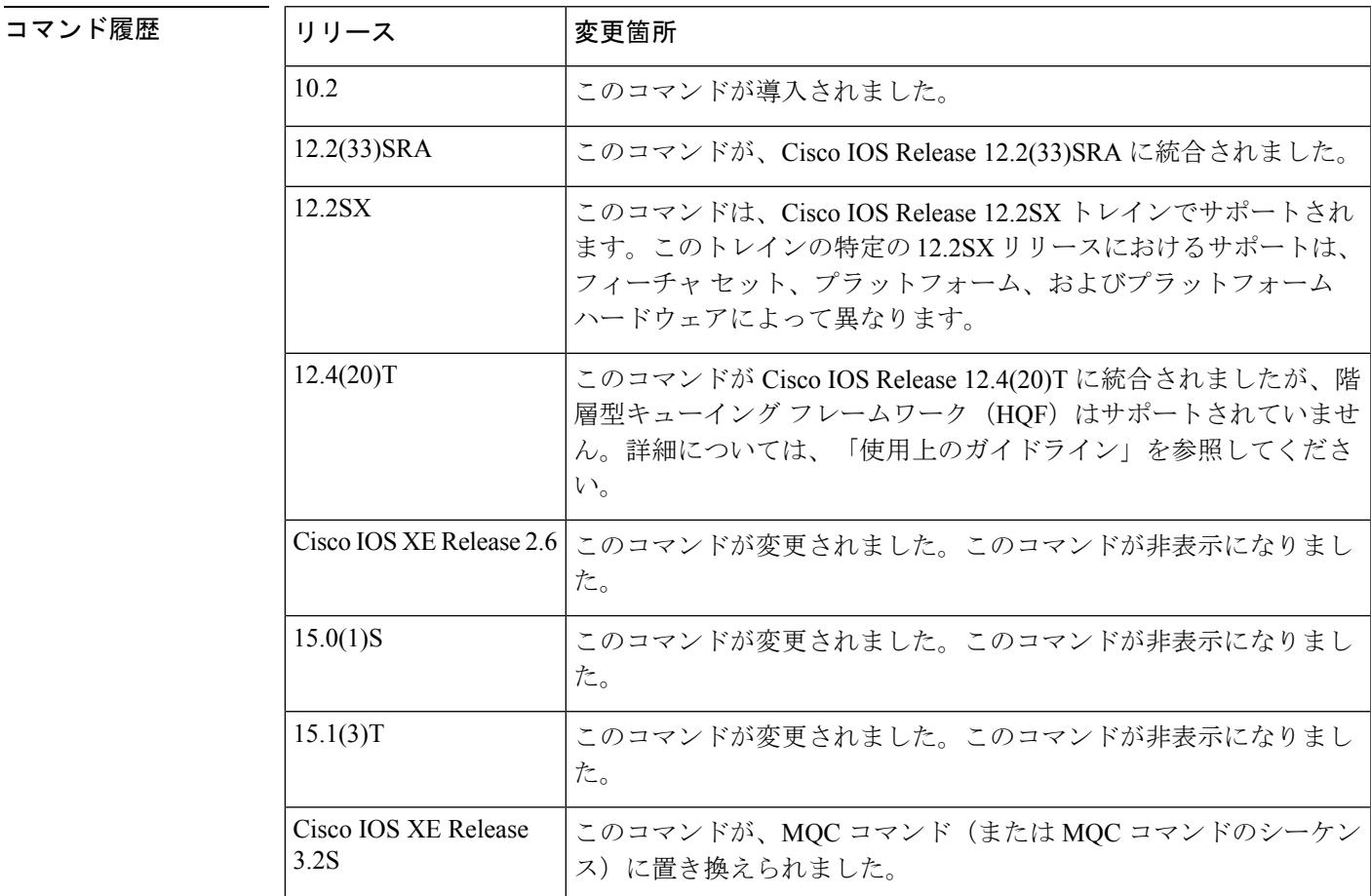

使用上のガイドライン このコマンドは、特定のインターフェイスまたは VC のキュー内部のパケットのコンテンツを 表示します。

このコマンドは、VIP 分散重み付きランダム早期検出 WRED (DWRED) をサポートしていま せん。**vc** キーワードおよび **showqueue** コマンド引数を使用すると、VC 単位キューイングをサ ポートする拡張 ATM ポートアダプタ (PA-A3)でのみ PVC の出力を表示できます。

このコマンドは HQF をサポートしません。HQF 情報および統計情報を収集するには、 **showpolicy-map** および **showpolicy-mapinterface** コマンドを使用します。

<sup>例</sup> 次の例は、**showqueue** コマンドを入力し、重み付け均等化キューイング(WFQ)、 WRED、またはフローベース WRED を設定している場合の出力例を示しています。

#### **WFQ** の例

次に、atm2/0.33 ATM サブインターフェイス上の PVC 33 に対する **showqueue** コマン ドの出力例を示します。このインターフェイスでは、2つのメッセージ交換がアクティ ブです。WFQ により、両方のデータ ストリームがインターフェイス上で等しい帯域 幅を受け取り、メッセージをパイプラインに保持するようになります。

```
Router# show queue
 atm2/0.33 vc 33
Interface ATM2/0.33 VC 0/33
 Queueing strategy: weighted fair
  Total output drops per VC: 18149
  Output queue: 57/512/64/18149 (size/max total/threshold/drops)
     Conversations 2/2/256 (active/max active/max total)
     Reserved Conversations 3/3 (allocated/max allocated)
  (depth/weight/discards/tail drops/interleaves) 29/4096/7908/0/0
  Conversation 264, linktype: ip, length: 254
  source: 10.1.1.1, destination: 10.0.2.20, id: 0x0000, ttl: 59,
  TOS: 0 prot: 17, source port 1, destination port 1
  (depth/weight/discards/tail drops/interleaves) 28/4096/10369/0/0
  Conversation 265, linktype: ip, length: 254
  source: 10.1.1.1, destination: 10.0.2.20, id: 0x0000, ttl: 59,
  TOS: 32 prot: 17, source port 1, destination port 2
```
次の表で、この出力に表示される重要なフィールドを説明します。

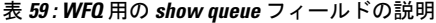

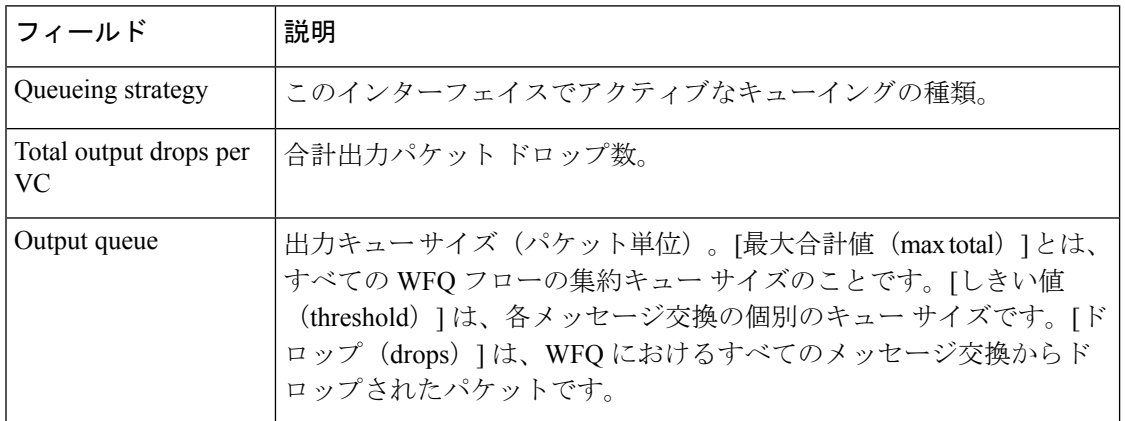

I

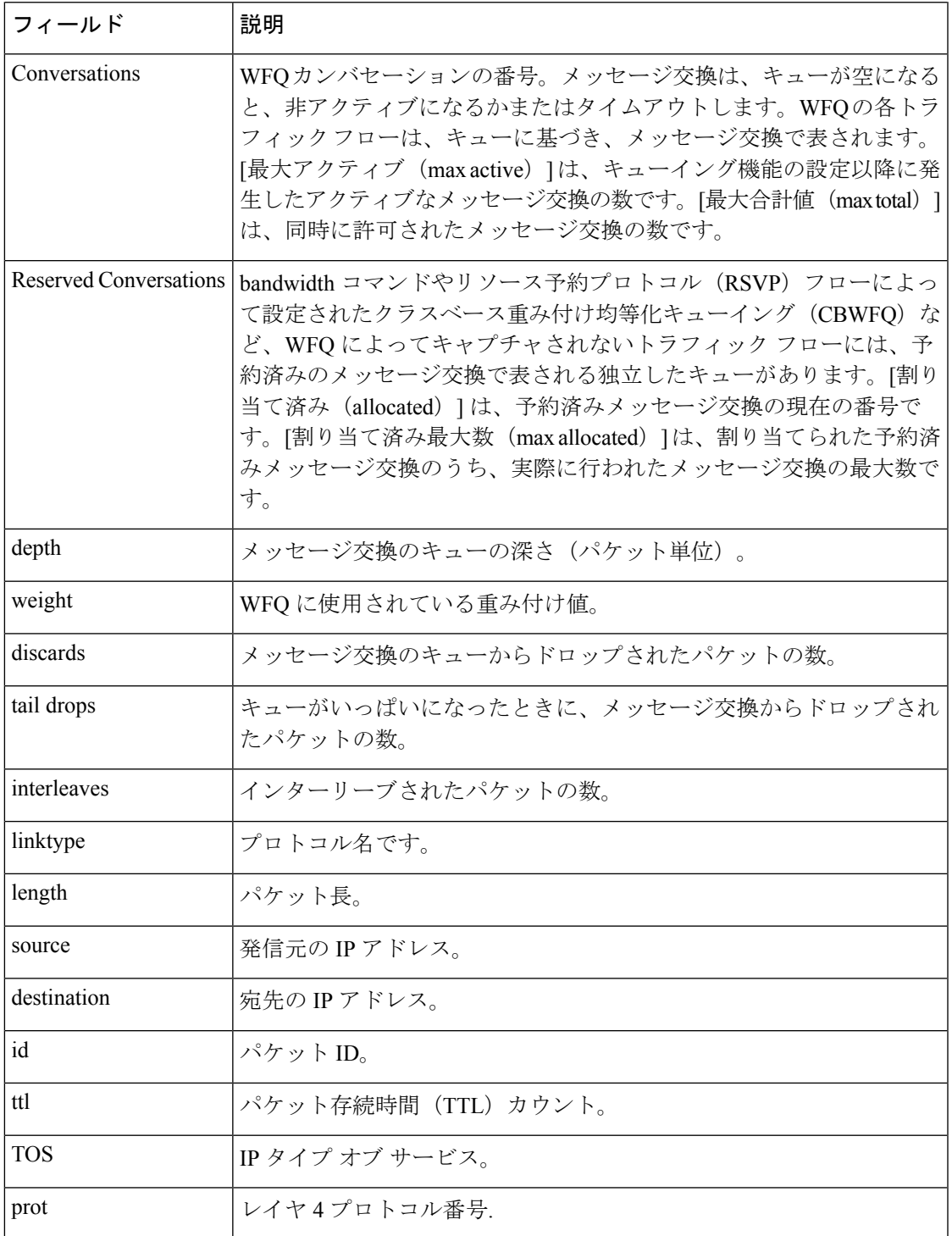

#### フローベース **WRED** の例

次に、フローベース WRED が設定されているシリアル インターフェイス 1 に対して 発行された **showqueue** コマンドの出力例を示します。出力には、キュー内の各パケッ トの情報が表示されます。このデータにより、番号別パケット、パケットが属するフ ローベース キュー、使用されたプロトコルなどが明らかになります。

#### Router# **show queue Serial1**

Output queue for Serial1 is 2/0

Packet 1, flow id:160, linktype:ip, length:118, flags:0x88 source:10.1.3.4, destination:10.1.2.2, id:0x0000, ttl:59, TOS:32 prot:17, source port 1, destination port 515 data:0x0001 0x0203 0x0405 0x0607 0x0809 0x0A0B 0x0C0D 0x0E0F 0x1011 0x1213 0x1415 0x1617 0x1819 0x1A1B

Packet 2, flow id:161, linktype:ip, length:118, flags:0x88 source:10.1.3.5, destination:10.1.2.2, id:0x0000, ttl:59, TOS:64 prot:17, source port 1, destination port 515 data:0x0001 0x0203 0x0405 0x0607 0x0809 0x0A0B 0x0C0D 0x0E0F 0x1011 0x1213 0x1415 0x1617 0x1819 0x1A1B

次の表で、この出力に表示される重要なフィールドを説明します。

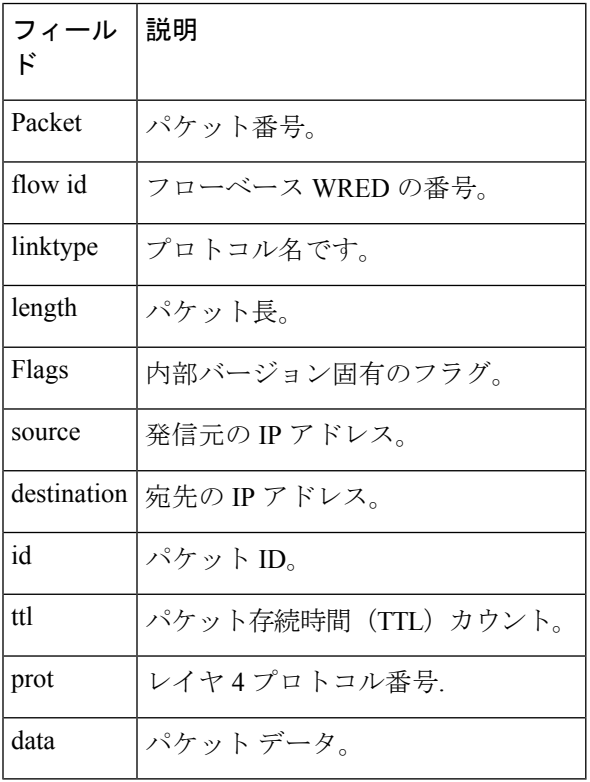

表 **<sup>60</sup> :** フローベース **WRED** 用の **show queue** フィールドの説明

#### **WRED** の例

次に、WRED が設定されているシリアル インターフェイス 3 に対して発行された **showqueue** コマンドの出力例を示します。24 パケットのうち 2 パケットのみを示すた めに、出力を省略しました。

Router# **show queue Serial3** Output queue for Serial3 is 24/0

Packet 1, linktype:ip, length:118, flags:0x88 source:10.1.3.25, destination:10.1.2.2, id:0x0000, ttl:59, TOS:192 prot:17, source port 1, destination port 515 data:0x0001 0x0203 0x0405 0x0607 0x0809 0x0A0B 0x0C0D 0x0E0F 0x1011 0x1213 0x1415 0x1617 0x1819 0x1A1B

Packet 2, linktype:ip, length:118, flags:0x88 source:10.1.3.26, destination:10.1.2.2, id:0x0000, ttl:59, TOS:224 prot:17, source port 1, destination port 515 data:0x0001 0x0203 0x0405 0x0607 0x0809 0x0A0B 0x0C0D 0x0E0F 0x1011 0x1213 0x1415 0x1617 0x1819 0x1A1B

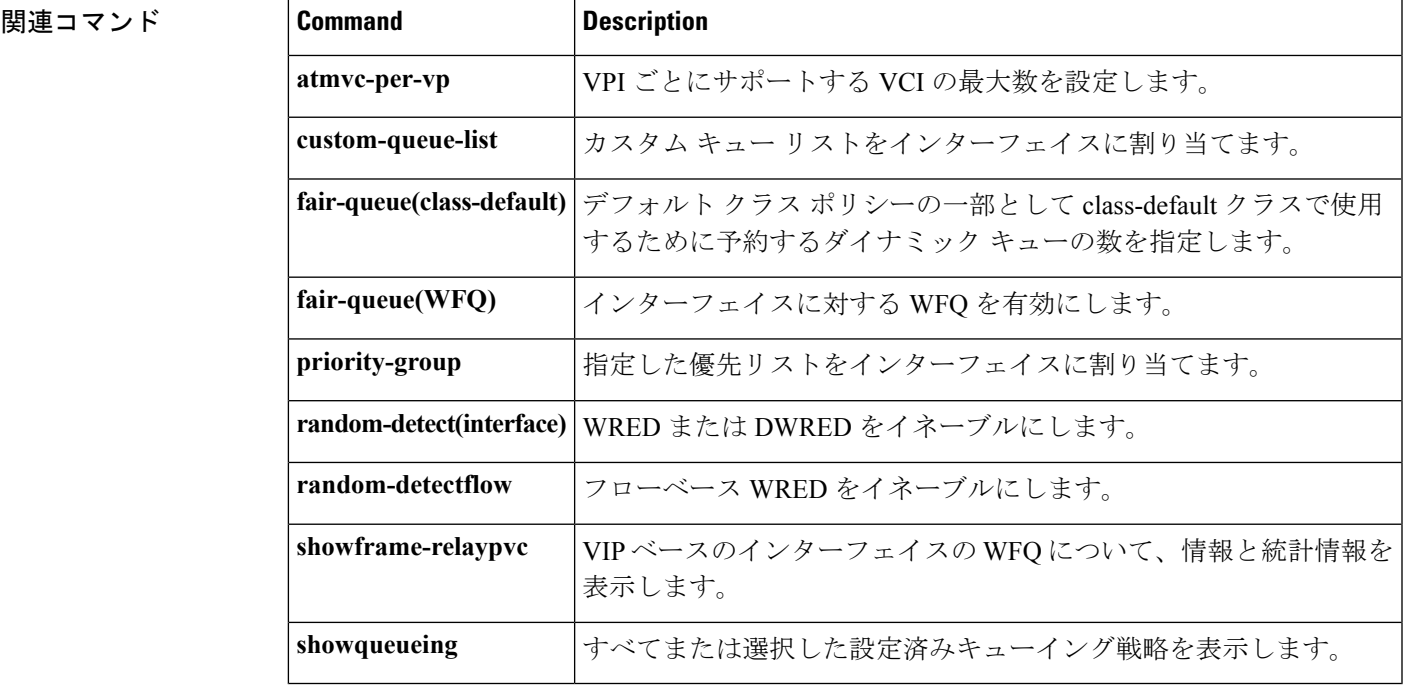

### **show queueing**

 $\label{eq:1} \bigotimes_{\mathbb{Z}}\mathbb{Z}_{\mathbb{Z}}$ 

Cisco IOS XE Release 2.6、Cisco IOS Release 15.0(1)S、および Cisco IOS Release 15.1(3)T では、 **showqueueing** コマンドは非表示です。このコマンドは Cisco IOS ソフトウェアで引き続き使用 できますが、CLI のインタラクティブ ヘルプでは、コマンド ラインで疑問符を入力して表示 しようとしても表示されません。このコマンドは、将来のリリースで完全に削除されます。つ まり、適切な代替コマンド(またはコマンドシーケンス)を使用する必要があります。代替コ マンドのリストなど詳細については、『*Cisco IOS XE Quality of Service Solutions Configuration Guide*』の「Legacy QoS Command Deprecation」機能ドキュメントまたは『*Cisco IOS Quality of Service Solutions Configuration Guide*』の「Legacy QoS Command Deprecation」機能ドキュメント を参照してください。 (注)

(注)

Cisco IOS XE Release 3.2S では、**showqueueing** コマンドは、モジュラ QoS CLI(MQC)コマン ド(または MQC コマンドのシーケンス)によって置き換えられます。適切な代替コマンド (またはコマンド シーケンス)については、『*Cisco IOS XE Quality of Service Solutions Configuration Guide*』の「Legacy QoS Command Deprecation」機能ドキュメントを参照してくだ さい。

設定されたキューイング戦略の全部または選択したものだけを一覧表示するには、ユーザEXEC モードまたは特権 EXEC モードで **showqueueing** コマンドを使用します。

**show queueing** [{**custom|fair|priority**|**random-detect** [**interface** *atm-subinterface* [**vc** [[*vpi*] *vci*]]]}]

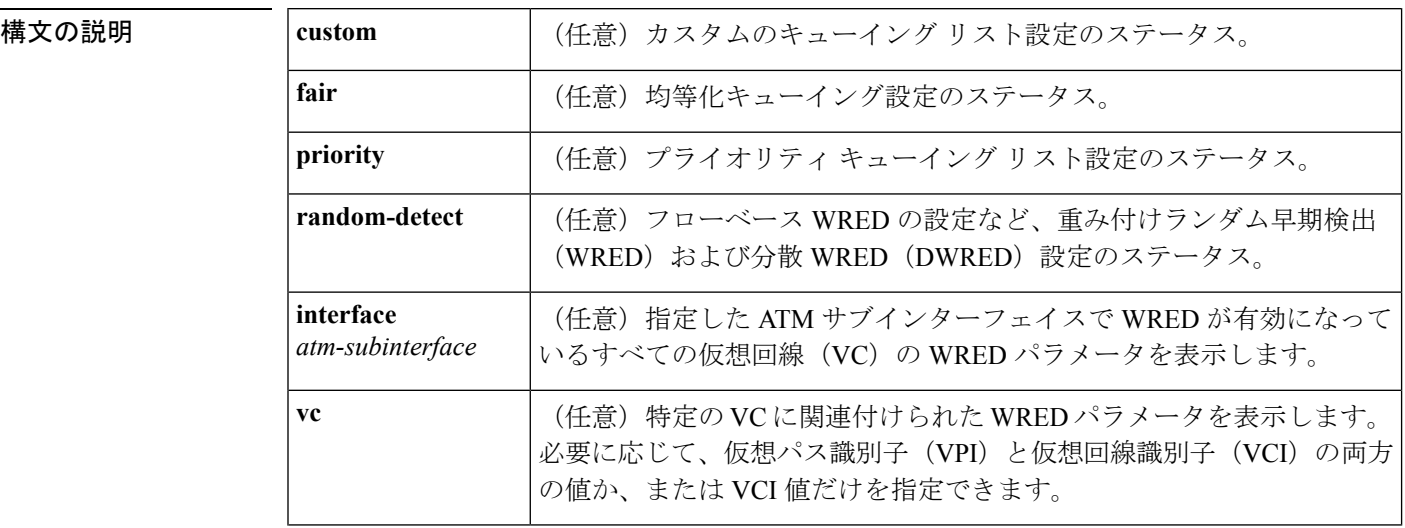

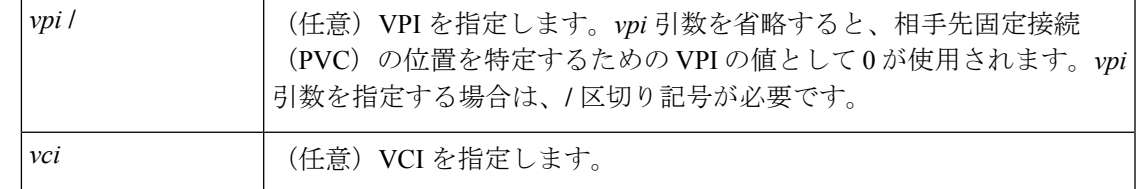

**コマンド デフォルト**<br>コマンド デフォルト オプションのキーワードを入力しない場合には、すべてのインターフェイスの設定が表示され ます。

コマンド モード

ユーザ EXEC (>) 特権 EXEC (#)

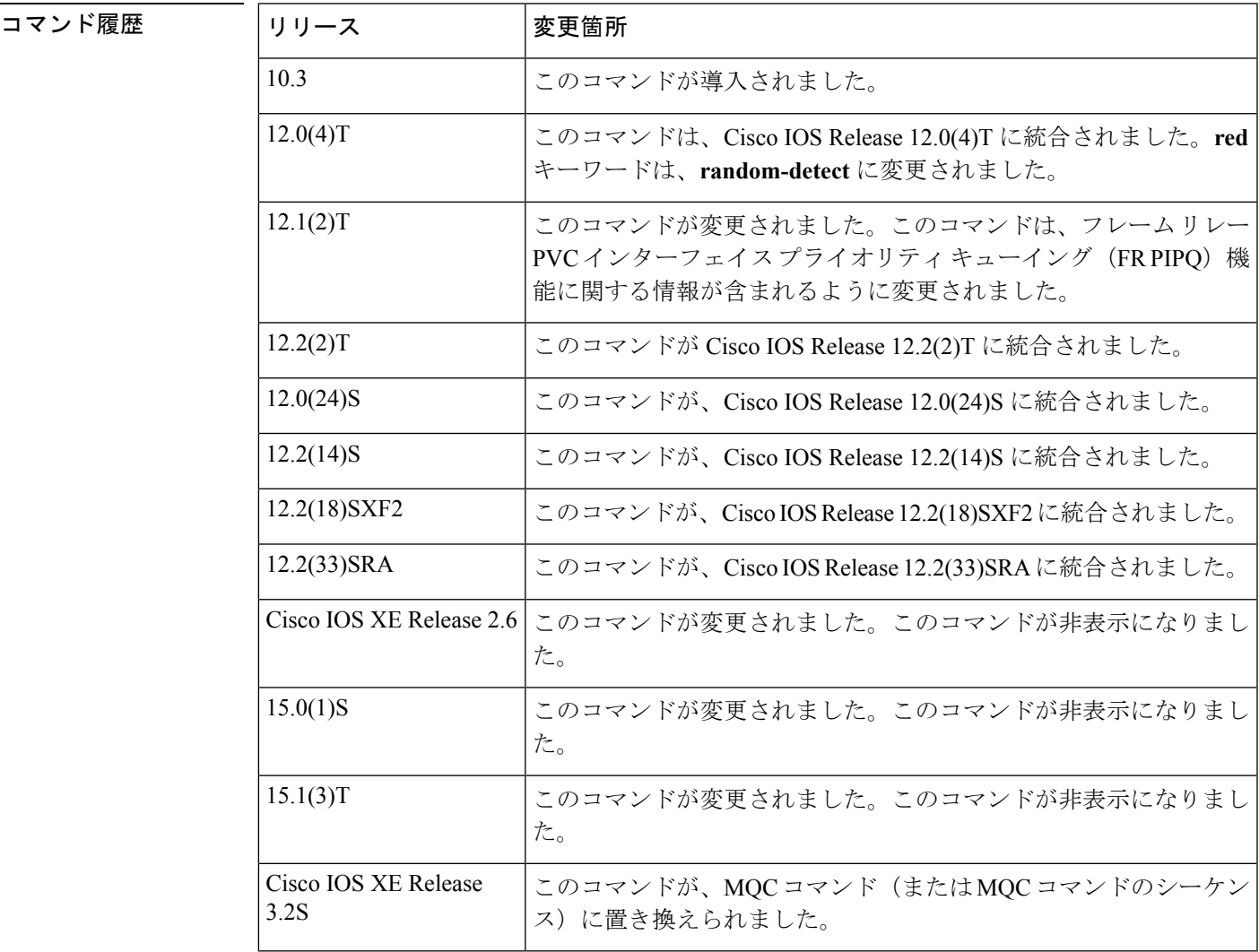

使用上のガイドライン このコマンドは HQF をサポートしません。HQF 情報および統計情報を収集するには、 **showpolicy-map** および **showpolicy-mapinterface** コマンドを使用します。

<sup>例</sup> このセクションでは、**showqueueing**コマンドの出力例を示します。使用されているイ ンターフェイスまたはプラットフォーム、および、イネーブルにされているオプショ ンによって、表示される出力は次に示すものと若干異なります。

#### **FR PIPQ**:例

次の出力例は、FRPIPO (「DLCIプライオリティキュー」と呼ばれます)がシリアル インターフェイス 0 に設定されていることを示しています。出力には、4 つのデータ リンク接続識別子 (DLCI) プライオリティ キューのサイズも表示されます。

#### Router# **show queueing** Current fair queue configuration: Interface Discard Dynamic Reserved threshold queue count queue count Serial3/1 64 256 0 Serial3/3 64 256 0 Current DLCI priority queue configuration: Interface High Medium Normal Low limit limit limit limit Serial0 20 40 60 80 Current priority queue configuration: List Queue Args 1 low protocol ipx 1 normal protocol vines 1 normal protocol appletalk 1 normal protocol ip 1 normal protocol decnet 1 normal protocol decnet node 1 normal protocol decnet rout 1 normal protocol decnet\_rout 1 medium protocol xns 1 high protocol clns 1 normal protocol bridge 1 normal protocol arp Current custom queue configuration: Current random-detect configuration:

#### 重み付け均等化キューイング:例

次は、**showqueueing**コマンドの出力例です。シリアルインターフェイス0には、アク ティブなメッセージ交換が2つあります。重み付け均等化キューイング (WFQ)によ り、これらの IP データ ストリームの両方(どちらも TCP を使用)がインターフェイ スで等しい帯域幅を受け取り、メッセージをパイプラインに保持するようになります。 これは、キュー内にリモート プロシージャ コール(RCP)データよりも多くの FTP データがある場合でも同じです。

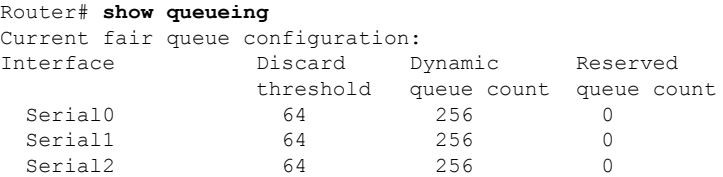

```
Serial3 64 256 0
Current priority queue configuration:
List Queue Args
1 high protocol cdp
2 medium interface Ethernet1
Current custom queue configuration:
Current random-detect configuration:
 Serial5
  Queueing strategy:random early detection (WRED)
  Exp-weight-constant:9 (1/512)
  Mean queue depth:40
  Class Random Tail Minimum Maximum Mark
        drop drop threshold threshold probability
   0 1401 9066 20 40 1/10
   1 0 0 22 40 1/10
   2 0 0 24 40 1/10
   3 0 0 26 40 1/10
   4 0 0 28 40 1/10
   5 0 0 31 40 1/10
   6 0 0 33 40 1/10
   7 0 0 0 35 40 1/10<br>rsvp 0 0 37 40 1/10
   rsvp 0 0 37 40 1/10
```
### カスタムのキューイング:例

次に、**showqueueingcustom** コマンドの出力例を示します。

#### Router# **show queueing custom**

Current custom queue configuration:

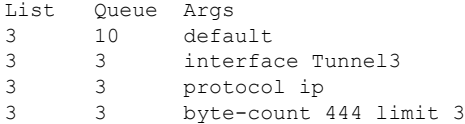

#### フローベース **WRED**:例

次に、**showqueueingrandom-detect**コマンドの出力例を示します。出力は、フローベー ス WRED によりフロー間でパケット ドロップが均等化されるようにインターフェイ スが設定されていることを示しています。**random-detectflowaverage-depth-factor**コマ ンドは、このインターフェイスにスケール係数として 8 を設定するために使用してい ました。スケール係数は、キューでパケットドロップが起きやすくなる前に、フロー ごとに使用可能なバッファ数を調整し、アクティブな各フローの出力キューで許可す るパケット数を決定するために使用します。このインターフェイスの最大フローカウ ントは、**random-detectflowcount** コマンドによって 16 に設定されました。

```
Router# show queueing random-detect
    Current random-detect configuration:
     Serial1
       Queueing strategy:random early detection (WRED)
       Exp-weight-constant:9 (1/512)
       Mean queue depth:29
       Max flow count:16 Average depth factor:8
       Flows (active/max active/max):39/40/16
```
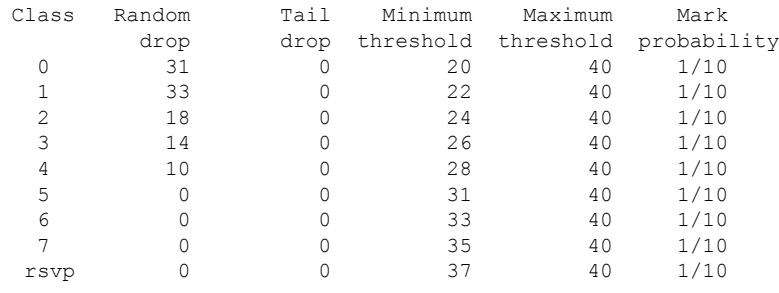

#### **DWRED**:例

次に、DWRED に対する **showqueueingrandom-detect** コマンドの出力例を示します。

Current random-detect configuration: Serial1 Queueing strategy:random early detection (WRED) Exp-weight-constant:9 (1/512) Mean queue depth:29 Max flow count:16 Average depth factor:8 Flows (active/max active/max):39/40/16 Class Random Tail Minimum Maximum Mark drop drop threshold threshold probability<br> $31$  0 20 40 1/10 0 31 0 20 40 1/10 1 33 0 22 40 1/10 2 18 0 24 40 1/10 3 14 0 26 40 1/10 4 10 0 28 40 1/10 5 0 0 31 40 1/10 6 0 0 33 40 1/10 7 0 0 35 40 1/10 rsvp 0 0 37 40 1/10 Current random-detect configuration: FastEthernet2/0/0 Queueing strategy:fifo Packet drop strategy:VIP-based random early detection (DWRED) Exp-weight-constant:9 (1/512) Mean queue depth:0 Queue size:0 Maximum available buffers:6308 Output packets:5 WRED drops:0 No buffer:0 Class Random Tail Minimum Maximum Mark Output drop drop threshold threshold probability Packets  $\begin{array}{cccccccc} 0 & & & 0 & & & 0 & & 109 & & 218 & & 1/10 & & & 5 \\ 1 & & & 0 & & & 0 & & 122 & & 218 & & 1/10 & & & 0 \\ 2 & & & 0 & & & 0 & & 135 & & 218 & & 1/10 & & & 0 \\ 3 & & & 0 & & & 0 & & 148 & & 218 & & 1/10 & & & & 0 \\ \end{array}$ 1 0 0 122 218 1/10 0 2 0 0 135 218 1/10 0 3 0 0 148 218 1/10 0 4 0 0 161 218 1/10 0 5 0 0 174 218 1/10 0 6 0 0 187 218 1/10 0 7 0 0 200 218 1/10 0

次の表で、この出力に表示される重要なフィールドを説明します。

 $\overline{\phantom{a}}$ 

#### 表 **<sup>61</sup> : show queueing** フィールドの説明

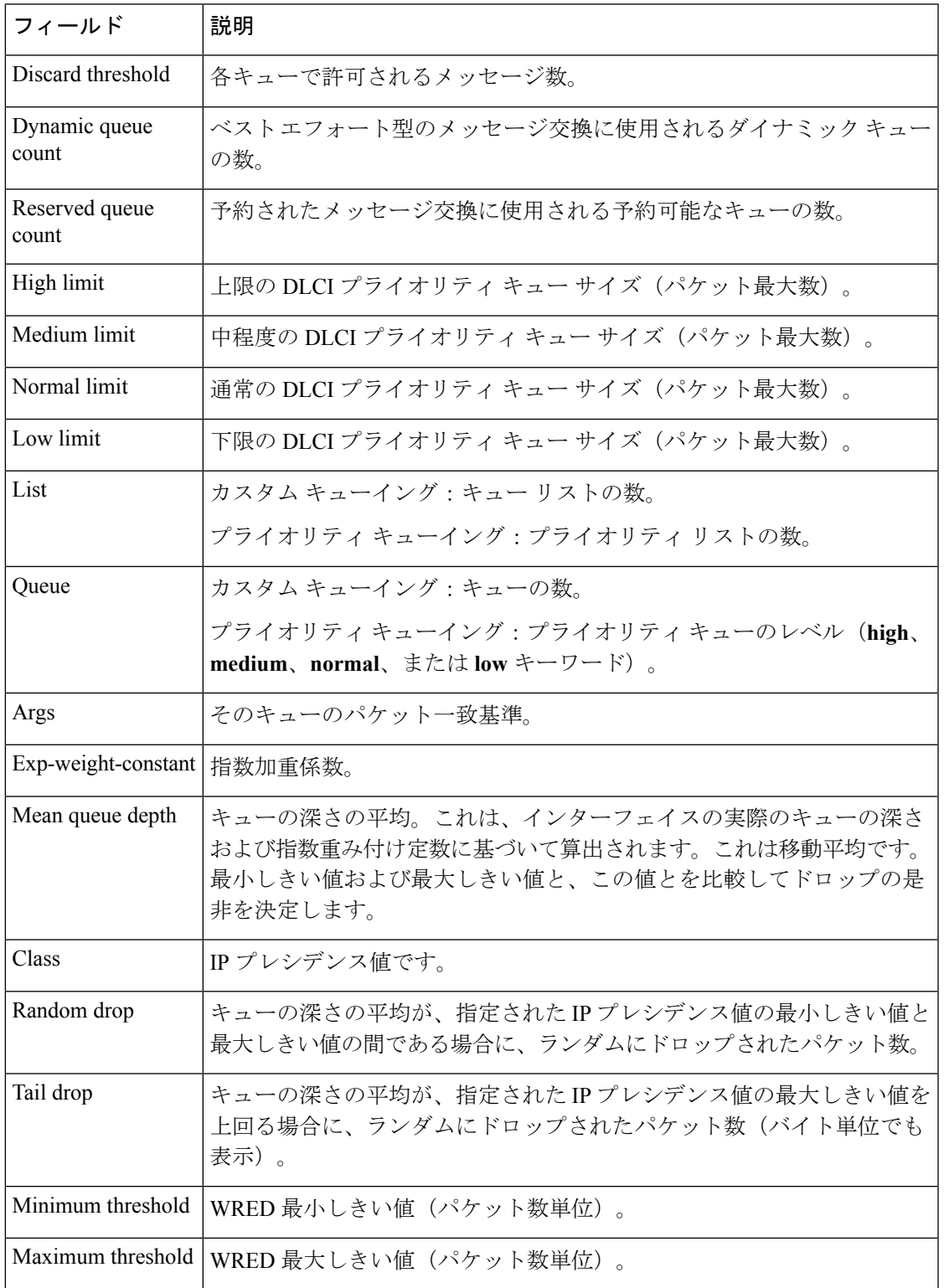

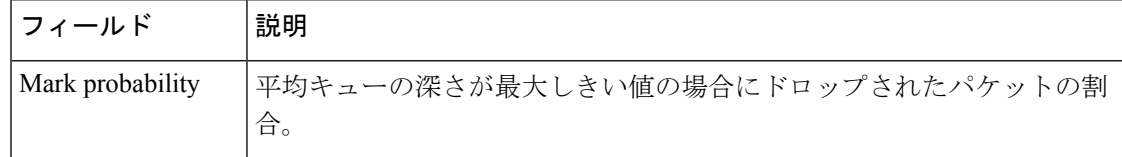

### **<del>Despite</del><br>関連コマンド**

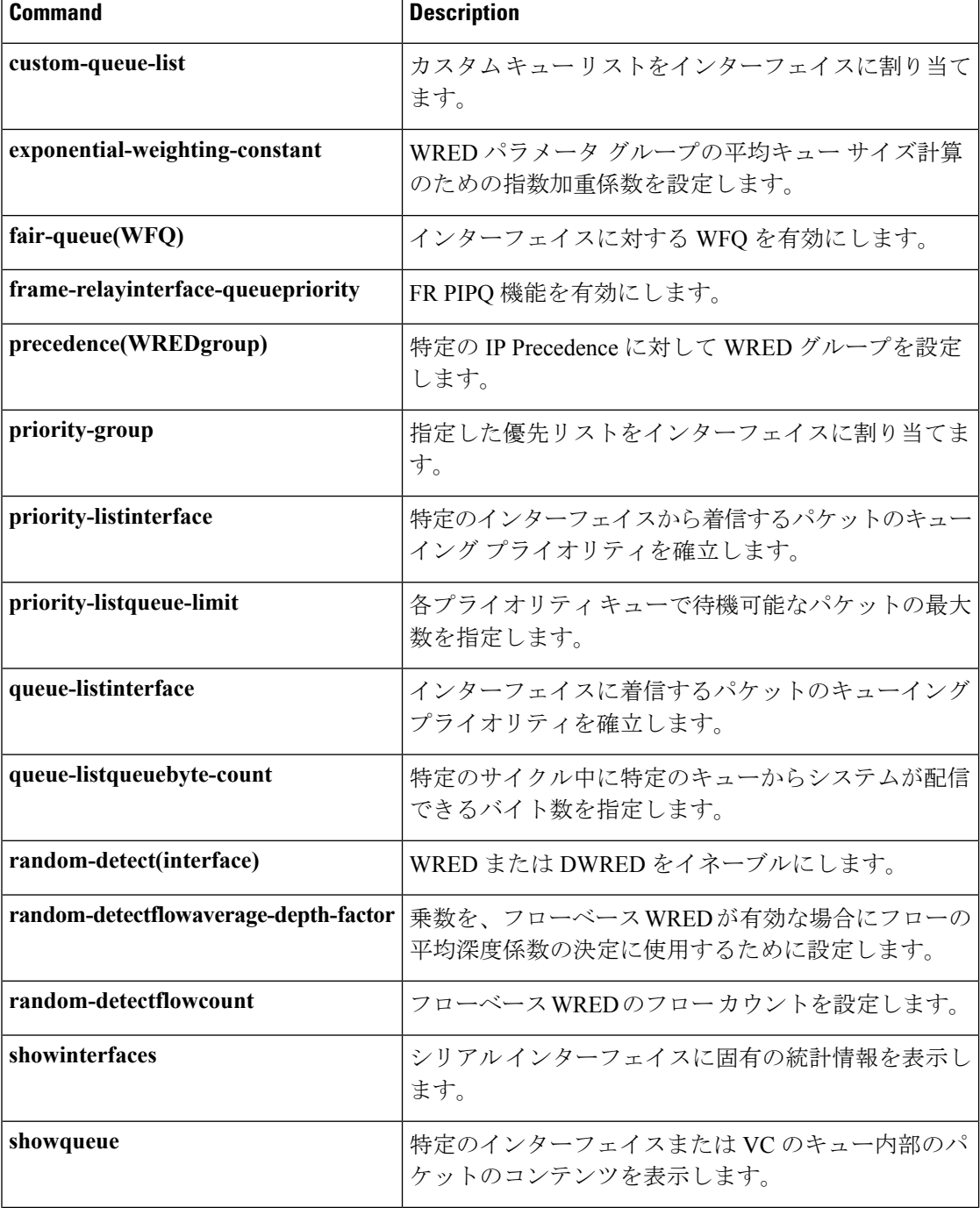

I

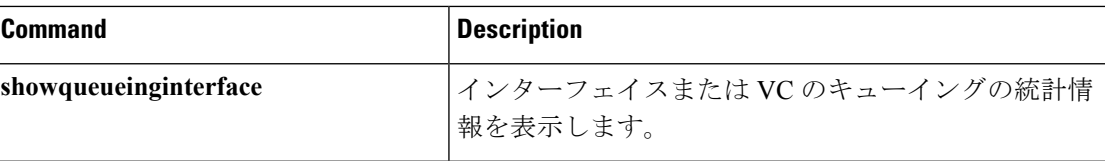

## **show queueing interface**

インターフェイスのキューイング統計情報を表示するには、ユーザ EXEC モードまたは特権 EXEC モードで **showqueueinginterface** コマンドを使用します。

**show queueing interface** *type number* [**vc** [[*vpi/*] *vci*]]

**Catalyst 6500** シリーズ スイッチ **show queueing interface** {*type number*|**null 0**|**vlan** *vlan-id*} **[detailed]**

**Cisco 7600** シリーズ ルータ **show queueing interface** {*type number*|**null 0**|**vlan** *vlan-id*}

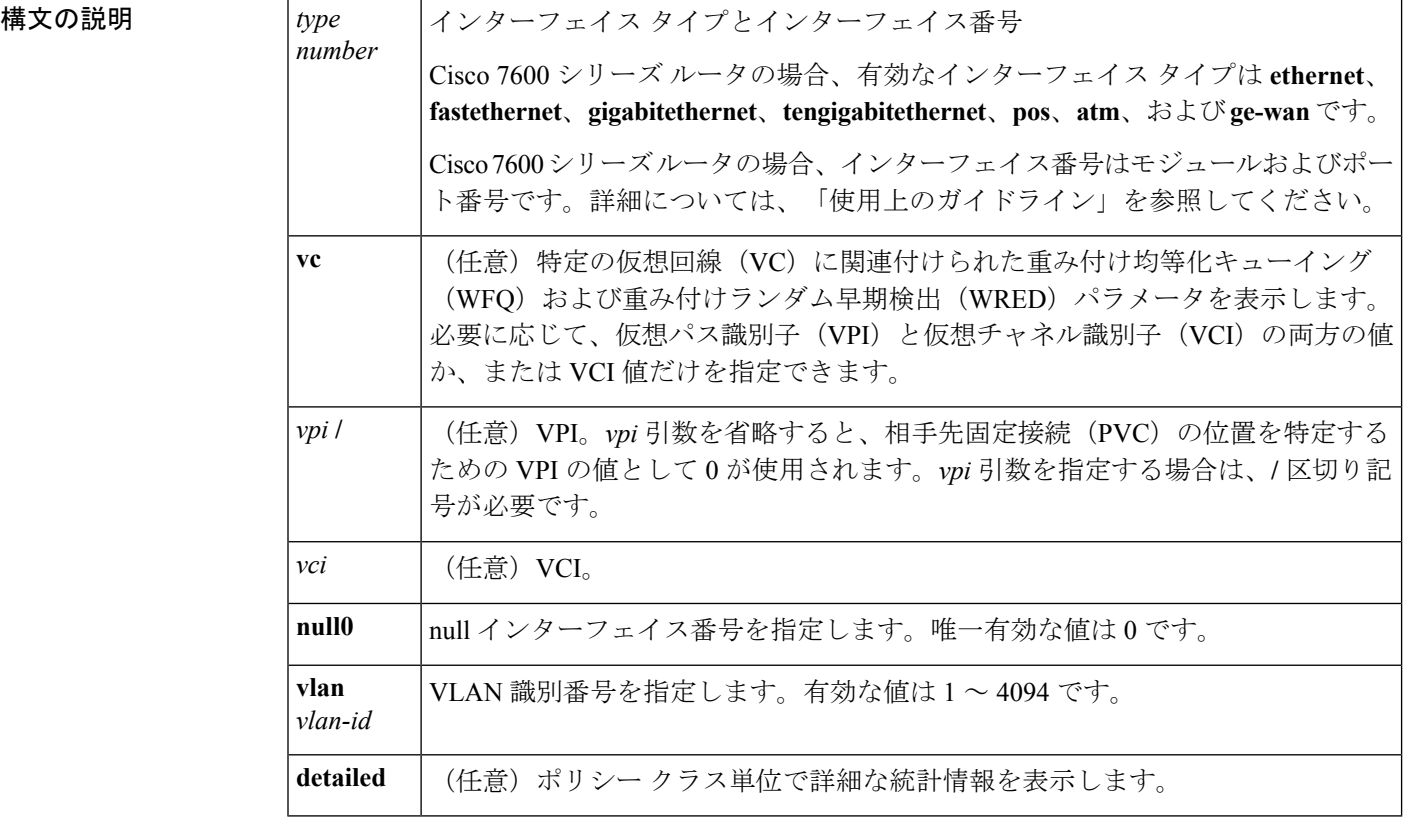

### コマンド モード

ユーザ EXEC (>) 特権 EXEC (#)

**Cisco 7600** シリーズ ルータ

ユーザ EXEC $(>)$ 

#### コマンド履歴

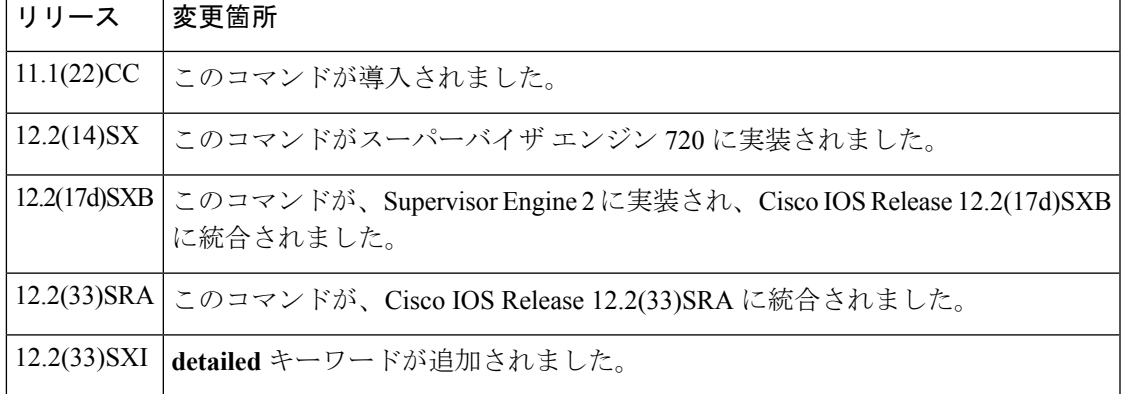

### 使用上のガイドライン **Cisco 7600** シリーズ ルータ

pos、atm、および ge-wan インターフェイスは、スーパバイザ エンジン 2 が搭載された Cisco 7600 シリーズ ルータでのみサポートされています。

*typenumber*引数を**interface**キーワードとともに使用すると、モジュール番号とポート番号を指 定できます。有効値は、指定されたインターフェイスタイプ、および使用されるシャーシとモ ジュールによって異なります。たとえば、ギガビット イーサネット インターフェイスを指定 し、13 スロット シャーシに設置された 48 ポート 10/100BASE-T イーサネット モジュールを使 用する場合、モジュール番号の有効値の範囲は 1 ~ 13 であり、ポート番号の有効値の範囲は  $1 \sim 48$  です。

**showqueueinginterface**コマンドは、ハードウェアにプログラミングされた絶対値を表示しませ ん。ハードウェアにプログラミングされた値を検証するには、**showqm-spport-data**コマンドを 使用します。

#### **Catalyst 6500** シリーズ スイッチ

Cisco IOS リリース 12.2(33)SXI 以降のリリースでは、オプションの **detailed** キーワードを使用 できます。**showqueueinginterfacedetailed** コマンドの出力には、次の情報が含まれています。

- 過去 30 秒のカウンタの表示。
- 過去 5 分にわたるピーク 30 秒のカウンタの表示。
- 5 分平均およびピークの pps レートの表示。
- ピーク レートは、10 秒の解像度でモニタされます。Cisco IOS リリース 12.2(33)SXI より 前のリリースは、30 秒の解像度でモニタされていました。

<sup>例</sup> 次に、**showqueueinginterface** コマンドの出力例を示します。この例では、WRED が使 用中のキューイング戦略です。出力は、使用中のキューイング戦略によって異なりま す。

```
Router# show queueing interface atm 2/0
 Interface ATM2/0 VC 201/201
  Queueing strategy:random early detection (WRED)
    Exp-weight-constant:9 (1/512)
```
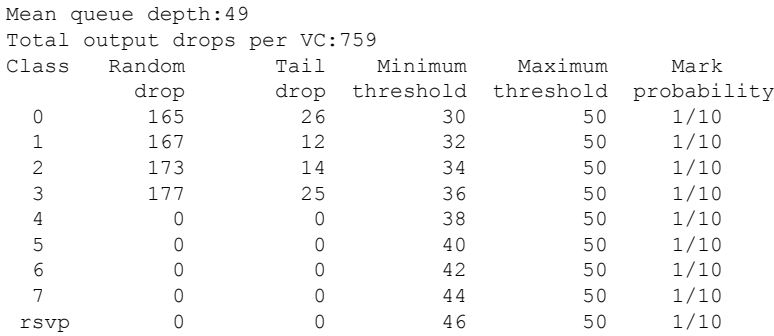

次の表で、この出力に表示される重要なフィールドを説明します。

表 **<sup>62</sup> : show queueing interface** フィールドの説明

| フィールド                | 説明                                                                                                    |
|----------------------|----------------------------------------------------------------------------------------------------|
| Queueing strategy    | 使用中のキューイング戦略の名前(たとえば、WRED)。                                                                               |
| Exp-weight-constant  | 指数加重定数。WRED パラメータ グループのために平均キュー サイズの<br>計算に使用される指数。                                                       |
| Mean queue depth     | インターフェイスの実際のキューの深さおよび指数重み付け定数に基づい<br>たキューの深さの平均。これは、変動する平均です。最小しきい値および<br>最大しきい値と、この値とを比較してドロップの是非を決定します。 |
| Class                | IP precedence $\nu \stackrel{\sim}{\sim} \nu_{\circ}$                                                     |
| Random drop          | キューの深さの平均が、指定された IP precedence レベルの最小しきい値と<br>最大しきい値の間である場合に、ランダムにドロップされたパケット数。                           |
| Tail drop            | キューの深さの平均が、指定されたIPprecedenceレベルの最大しきい値を<br>上回る場合に、ランダムにドロップされたパケット数(バイト単位でも表<br>示)。                       |
| Minimum threshold    | WRED 最小しきい値(パケット単位)。                                                                                      |
| Maximum<br>threshold | WRED 最大しきい値(パケット単位)。                                                                                      |
| Mark probability     | 平均キューの深さが最大しきい値の場合にドロップされたパケットの割<br>合。                                                                    |

次に、Cisco IOS リリース 12.2(33)SXI 以降のリリースで **showqueueinginterface** コマン ドを実行した場合の出力例を示します。

Router# **show queueing interface gigabitethernet 3/27 detailed**

```
.
.
.
 Packets dropped on Transmit:
```
. . .

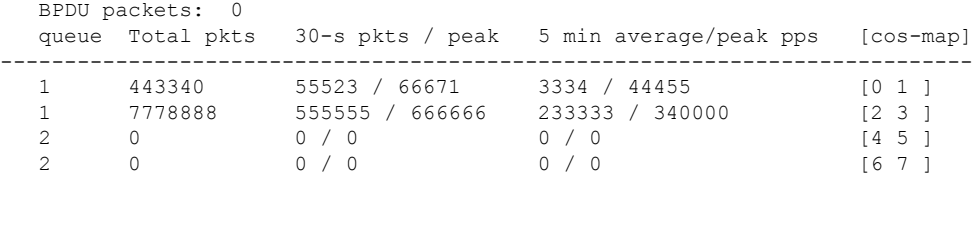

次の表では、**detailed**キーワードを入力すると追加される重要なフィールドについて説 明します。

表 **<sup>63</sup> : show queueing interface detailed** フィールドの説明

| フィールド                                 | 説明                               |
|---------------------------------------|----------------------------------|
| Packets dropped on<br><b>Transmit</b> | 送信中にドロップされたパケットに関する情報を表示します。     |
| <b>BPDU</b> packets                   | ブリッジプロトコルデータユニット (BPDU) パケットの数。  |
| queue                                 | キュー番号。                           |
| Total pkts                            | 過去30秒のカウンタの表示。                   |
| $30$ -s pkts / peak                   | 過去5分にわたるピーク30秒のカウンタの表示。          |
| 5 min average/peak pps                | 5分平均およびピーク レートのパケット/秒 (pps) の表示。 |
| cos-map                               | サービス クラス(CoS)マッピング。              |

**<br>関連コマンド** 

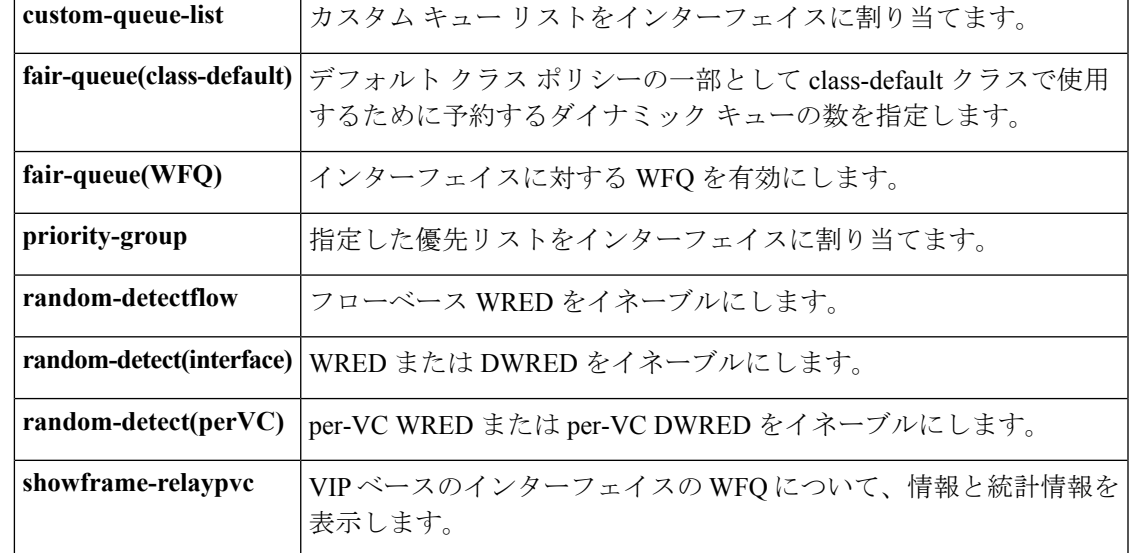

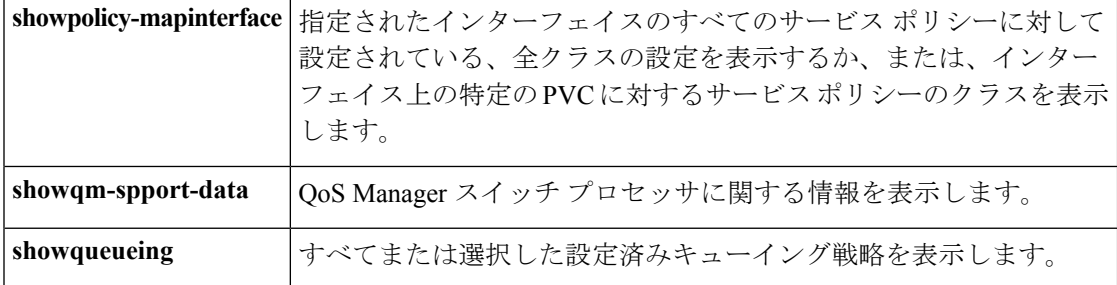

### **show random-detect-group**

# 

Cisco IOS リリース 15.0(1)S および Cisco IOS リリース 15.1(3)T では、**showrandom-detect-group** コマンドは非表示になります。このコマンドは Cisco IOS ソフトウェアで引き続き使用できま すが、CLI のインタラクティブ ヘルプでは、コマンド ラインで疑問符を入力して表示しよう としても表示されません。このコマンドは、将来のリリースで完全に削除されます。つまり、 適切な代替コマンド(またはコマンドシーケンス)を使用する必要があります。詳細について は(後継のコマンドのリストを含む)、『*Cisco IOS Quality of Service Solutions Configuration Guide*』の「Legacy QoS Command Deprecation」機能のドキュメント、または『*Cisco IOS XE Quality of Service Solutions Configuration Guide*』の「Legacy QoS Command Deprecation」機能の ドキュメントを参照してください。 (注)

重み付けランダム早期検出 (WRED) または分散WRED (DWRED) パラメータグループを表 示するには、特権 EXEC モードで **showrandom-detect-group** コマンドを使用します。

**show random-detect-group** [*group-name*]

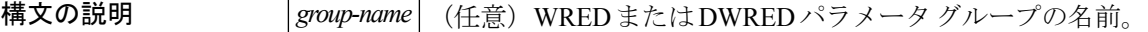

**コマンド デフォルト WRED や DWRED パラメータ グループは表示されません。** 

コマンド モード

コマンド履歴

特権 EXEC (#)

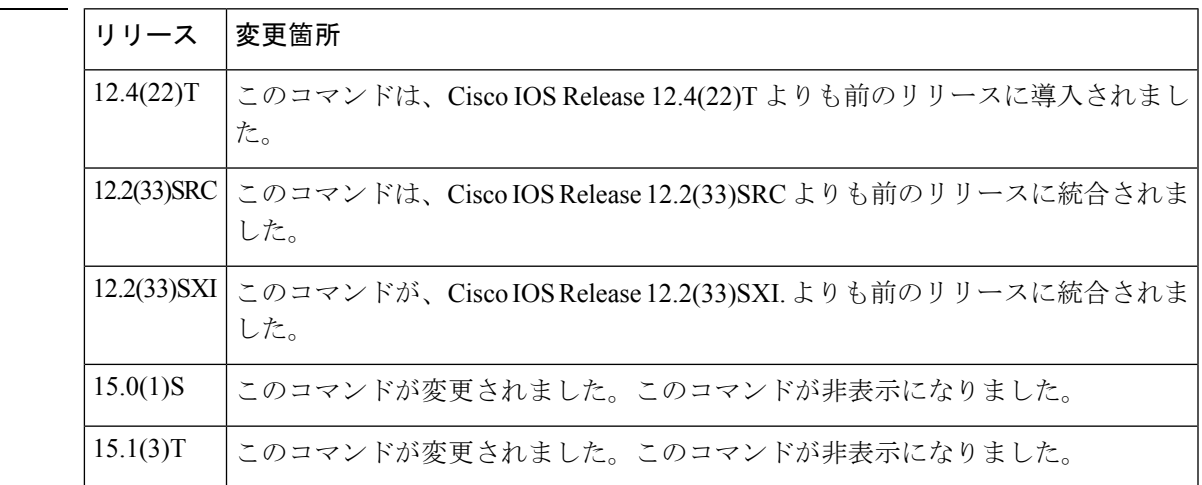

使用上のガイドライン WREDは輻輳回避メカニズムで、輻輳の発生時にランダムにパケットをドロップすることでト ラフィックを低下させます。DWRED は WRED に類似していますが、Route Switch Processor (RSP) の代わりに Versatile Interface Processor (VIP) が使用されます。WRED と DWRED は、

転送速度を下げることによってドロップされるパケットに応答する、TCPのようなプロトコル をトラフィックが使用する際に最も効果的です。

<sup>例</sup> 次の例では、group-name という DWRED グループの現在の設定を表示しています。

Router# **show random-detect-group group-name**

exponential weight 9

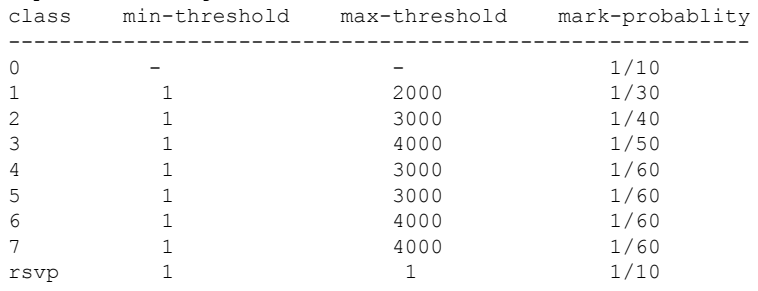

次の表で、この出力に表示される重要なフィールドを説明します。

表 **<sup>64</sup> : show random-detect group** フィールドの説明

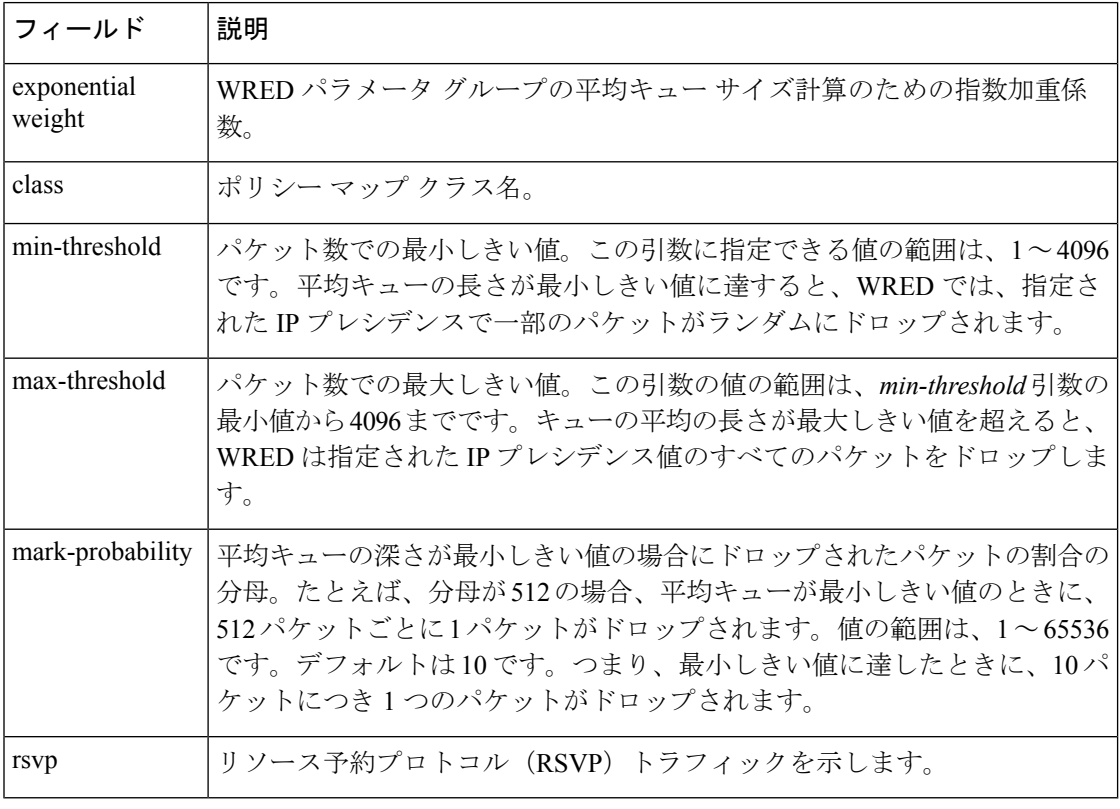

### 関連コマンド **Command Description**

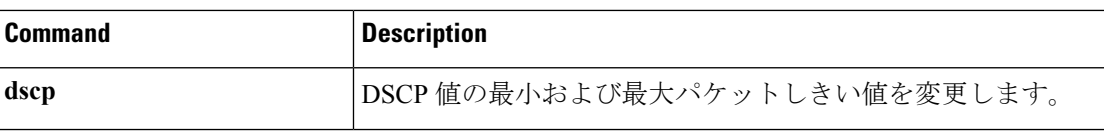

 $\overline{\phantom{a}}$ 

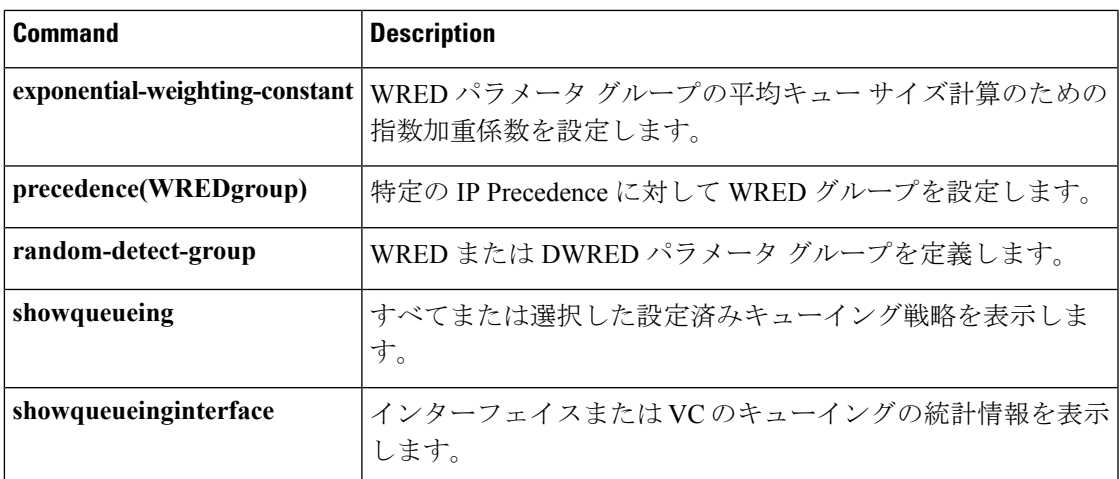

## **show running-config service-group**

1 つまたはすべてのサービス グループの実行コンフィギュレーションを表示するには、特権 EXEC モードで **showrunning-configservice-group** コマンドを使用します。

**show running-config service-group** [*service-group-identifier*]

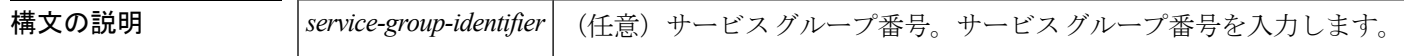

**コマンド デフォルト** サービス グループ番号を指定しないと、すべてのサービス グループの情報が表示されます。

コマンド モード

特権 EXEC (#)

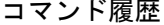

リリース |変更箇所 12.2(33)SRE | このコマンドが導入されました。

例 次に、実行中のすべてのサービス グループに関する情報を表示する例を示します。

```
Router# show running-config service-group
Building configuration...
Current configuration:
service-group 1
service-group 2
service-group 3
service-policy output test
service-group 4
service-group 5
service-policy output test
end
```
次に、実行中の特定のサービスグループに関する情報を表示する例を示します。次の 例では、サービス グループ 700 を指定しています。

```
Router# show running-config service-group 700
Building configuration...
Current configuration:
service-group 700
service-policy output test
end
```
次の表で、この出力に表示される重要なフィールドを説明します。

表 **<sup>65</sup> : show running-config service-group** フィールドの説明

| <b> フィールド</b> | 説明                 |
|---------------|--------------------|
| service-group | 「サービス グループ番号を示します。 |

ı

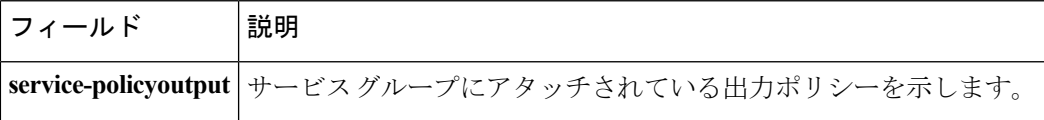

## **show sdm prefer current**

システムに設定されたテンプレートを検証するには、プラットフォームの **show sdm prefer current** コマンド使用します。

**show sdm prefer current**

- コマンドデフォルト デフォルトはありません。
- **コマンド モード** 特権 EXEC (#)

コマンド履歴

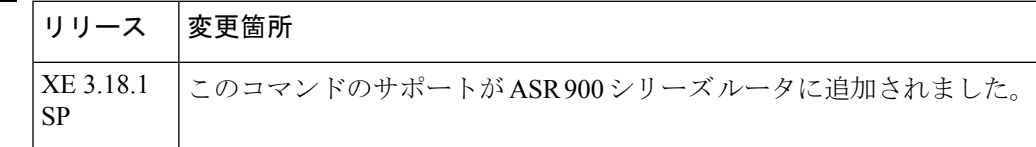

<sup>例</sup> 次の例は、ポート チャネル アクティブ/アクティブ モードを有効にした後の設定の検 証を示しています。

> #show sdm prefer current The current sdm template is "default" The current portchannel template is "enable\_portchannel\_qos\_multiple\_active"

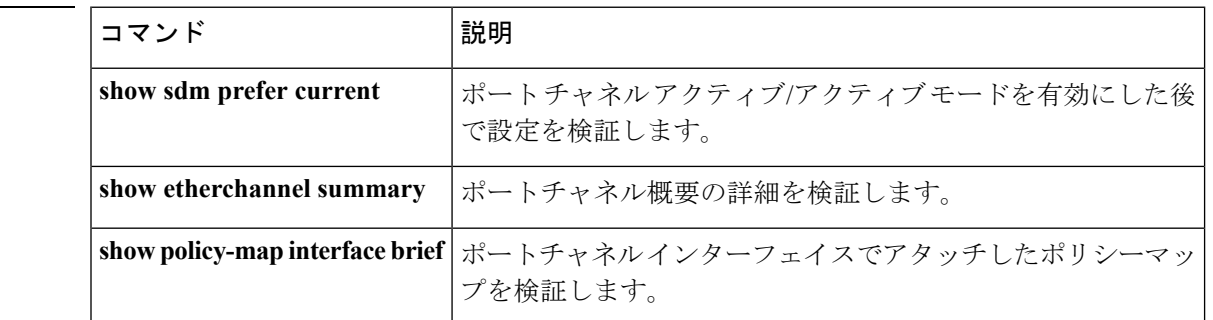

関連コマンド

## **show service-group**

特定のサービス グループまたはすべてのサービス グループのサービス グループ情報を表示す るには、特権 EXEC モードで **showservice-group** コマンドを使用します。

**show service-group** {*service-group-identifier***|all**} **[detail]**

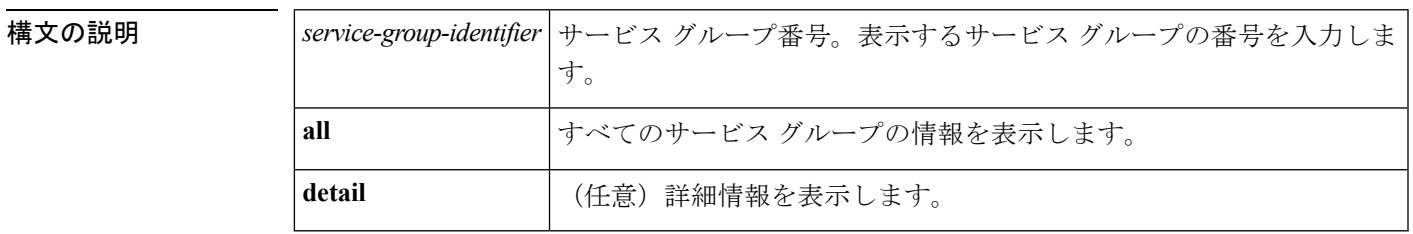

コマンド モード

特権 EXEC (#)

```
コマンド履歴 |リ
```
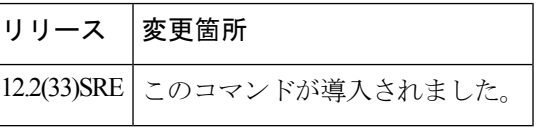

使用上のガイドライン メンバーシップやインターフェイスに関する統計情報や、ポリシーマップやメンバー識別番号 に関する情報などを表示するには、**showservice-group** コマンドを使用します。

<sup>例</sup> 次に、**showservice-group**コマンドの出力例を示します。この例は、サービスグループ 1 の統計情報を表示しています。

#### Router# **show service-group 1**

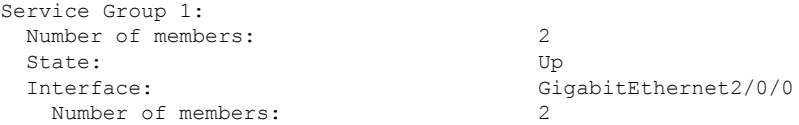

次に、**detail** キーワードを指定した **showservice-group** コマンドの出力例を示します。 この例は、サービス グループ 1 の詳細な統計情報を表示しています。

```
Router# show service-group 1 detail
Service Group 1:
 Description: Test service group.
 Number of members: 2
   Service Instance 2
 State: Up
 Features configured: QoSInput service policy: in1
 Output service policy: 0utl
 Number of Interfaces: 1
 Interface: GigabitEthernet2/0/0
  Number of members: 2
```

```
Service Instance ID:
    1
    3
```
次の表で、この出力に表示される重要なフィールドを説明します。

表 **<sup>66</sup> : show service-group** フィールドの説明

| フィールド                | 説明                                                                    |
|----------------------|-----------------------------------------------------------------------|
| Service Group 1      | サービス グループ番号。                                                          |
| Number of<br>members | サービスグループ内のメンバー数。サービスインスタンス番号も含まれ<br>ています。                             |
| <b>State</b>         | サービスグループの管理状態を示します。                                                   |
|                      | Cisco IOS リリース 12.2(33)SRE では、管理状態は常に「Up」で<br>(注)<br>あり、変更することはできません。 |
| Interface            | サービスグループが適宜メンバーの番号とともにアタッチされるインター<br>フェイス。                            |

次の表では、**detail**キーワードを指定した場合に、この出力に表示される重要なフィー ルドについて説明します。

表 **<sup>67</sup> : show service-group detail** フィールドの説明

| フィールド         | 説明                                                                                                    |
|---------------|----------------------------------------------------------------------------------------------------|
| Service Group | サービスグループ番号。                                                                                                |
| Description   | サービス グループの説明。                                                                                              |
|               | Number of members   サービス グループ内のメンバー数。サービス インスタンス番号も含まれ<br>ています。                                            |
| <b>State</b>  | サービスグループの管理状態を示します。                                                                                        |
|               | (注)<br>Cisco IOS リリース 12.2(33)SRE では、管理状態は常に「Up」で<br>あり、変更することはできません。                                      |
|               | Features configured   サービス グループに設定されている機能。                                                                 |
|               | Cisco IOS リリース 12.2(33)SRE の場合、Cisco 7600 シリーズルー<br>(注)<br>タでサポートされている機能は Quality of Service(QoS)のみで<br>す。 |
|               | Input service policy   入力サービス ポリシーの名前。                                                                     |

ı

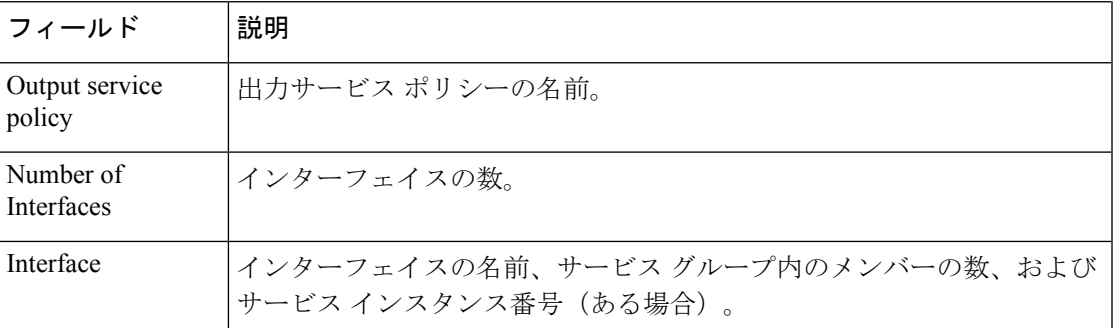

### **show service-group interface**

インターフェイス別にサービスグループメンバーシップ情報を表示するには、特権EXECモー ドで **showservice-groupinterface** コマンドを使用します。

**show service-group interface** *type number* [**group** *service-group-identifier*] **[detail]**

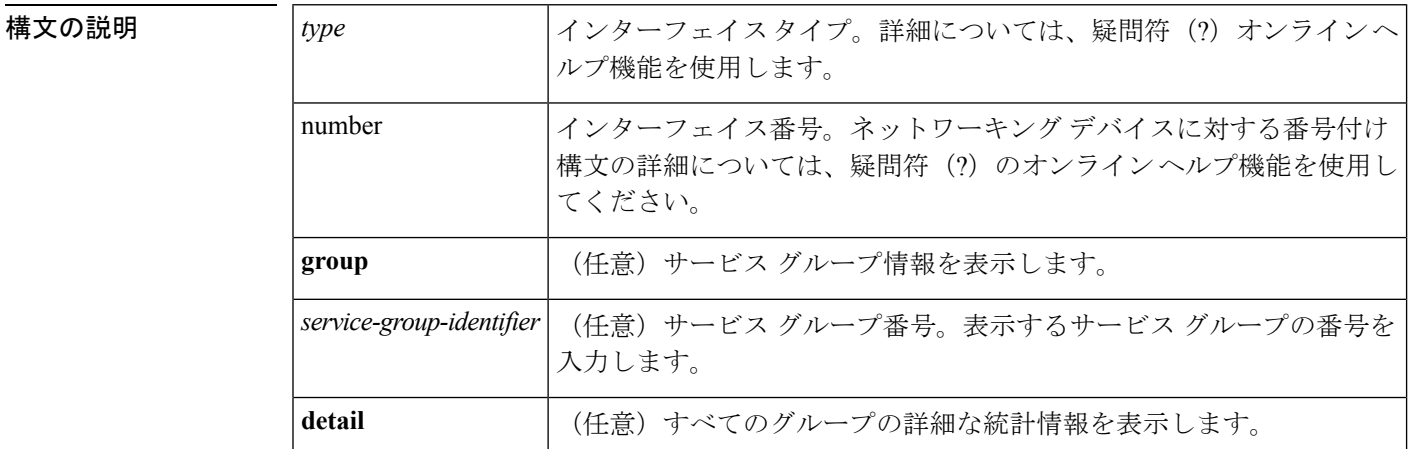

コマンドデフォルト インターフェイスを指定しないと、すべてのインターフェイスについてサービスグループ情報 が表示されます。

コマンド モード

特権 EXEC (#)

コマンド履歴 |リリース |変更箇所 12.2(33)SRE このコマンドが導入されました。

<sup>例</sup> 次に、ギガビット イーサネット インターフェイス 3/1 のサービス グループ メンバー シップ情報を表示する例を示します。

```
Router# show service-group interface gigabitethernet 3/1
Interface GigabitEthernet3/1:
 Number of groups: 3
 Group
     1
     2
     3
This example shows how to display service-group detailed membership information for
Gigabit Ethernet interface 3/1:
Router# show service-group interface gigabitethernet 3/1 detail
Interface GigabitEthernet3/1:
 Number of groups: 3
Service Group 1:
 Number of members: 3000
   Service Instance ID:
```
1 2

```
3
        4
        5
        6
        7
        8
        9
       10
      . . .
This example shows how to display detailed membership information for Gigabit Ethernet
interface 3/1 service group 10:
Router# show service-group interface gigabitethernet 3/1 group 10 detail
Service Group 10:
Number of members: 3
 Service Instance ID:
  100
  101
  102
```
次の表で、この出力に表示される重要なフィールドを説明します。

表 **<sup>68</sup> : show service-group interface service group** フィールドの説明

| フィールド                | 説明                                    |
|----------------------|---------------------------------------|
| Interface            | インターフェイスのタイプと番号                       |
| Number of groups     | グループの数                                |
| Service Group        | サービス グループ番号。                          |
| Number of<br>members | サービスグループ内のメンバー数。                      |
|                      | Service Instance ID   サービス インスタンス識別子。 |

## **show service-group state**

1 つまたはすべてのサービス グループの状態情報を表示するには、特権 EXEC モードで **showservice-groupstate** コマンドを使用します。

**show service-group state** [**group** *service-group-identifier*]

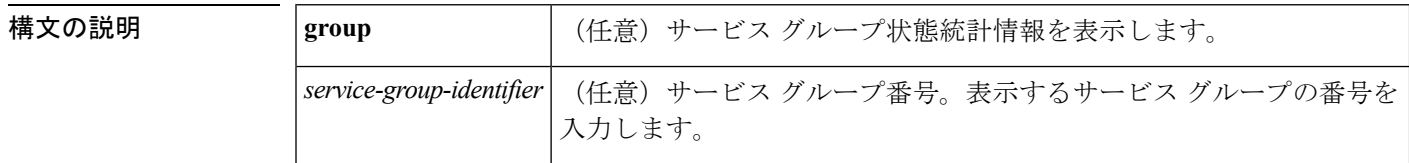

コマンド デフォルト サービス グループ番号を指定しないと、すべてのサービス グループの情報が表示されます。

コマンド モード

特権 EXEC (#)

```
コマンド履歴 リ
```
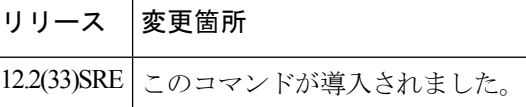

<sup>例</sup> 次は、**showservice-groupstate** コマンドの出力例です。この例では、すべてのサービス グループの状態情報が表示されます。フィールドの説明は自明です。

(注)

Cisco IOS リリース 12.2(33)SRE では、状態は常に「Up」であり、変更することはでき ません。

Router# show service-group state Group State  $\begin{array}{ccc} 1 & & \text{Up} \\ 2 & & \text{Up} \end{array}$ 2 Up 3 Up 10 Up 20 Up

## **show service-group stats**

サービス グループ統計情報を表示するには、特権 EXEC モードで **showservice-groupstats** コマ ンドを使用します。

**show service-group stats** [{**errors**|**group** *service-group-identifier*|**interface** *type number*|**module** *slot*}]

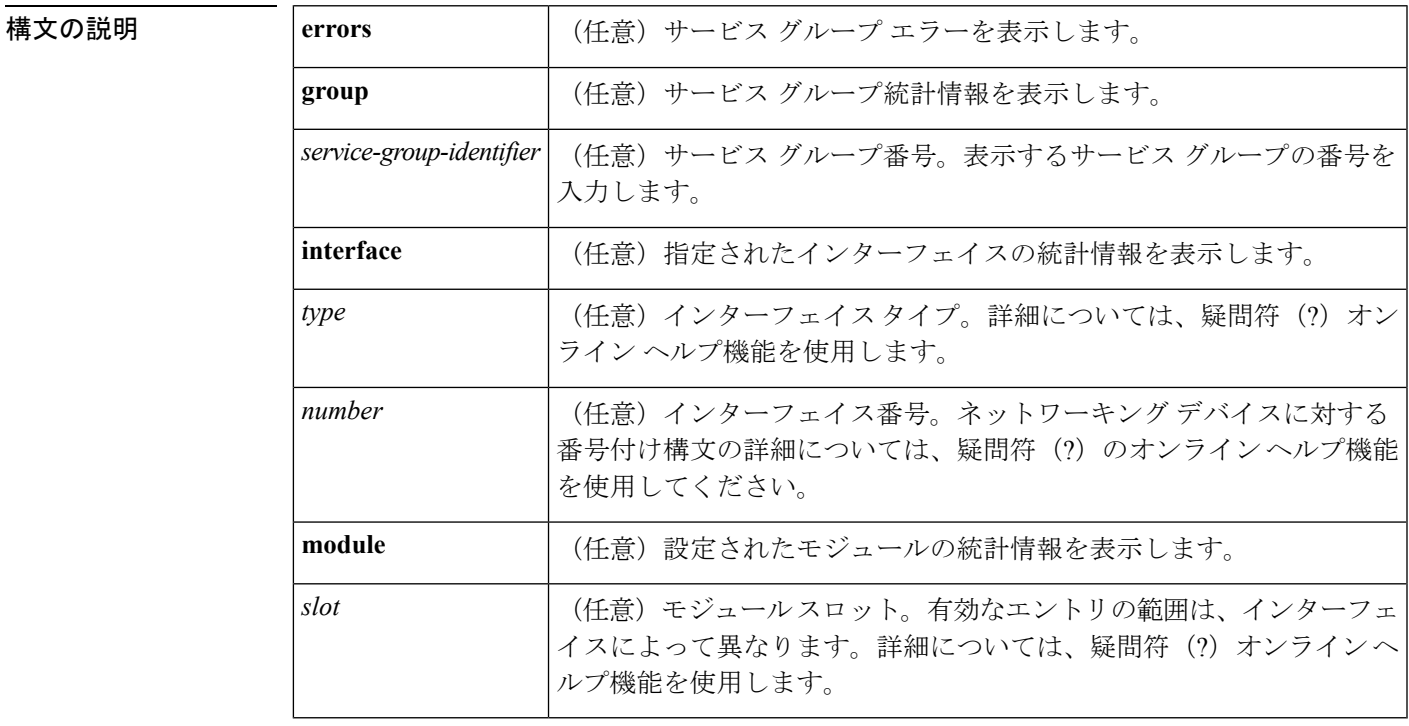

コマンド モード

特権 EXEC (#)

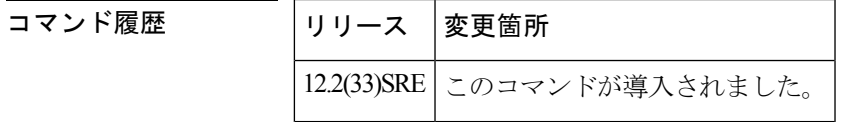

例 次のセクションには、さまざまなキーワードおよび引数を指定したこのコマンドの出 力例が含まれています。出力にはフィールドの説明も表示されます。

次に、すべてのサービス グループ統計情報を表示する例を示します。

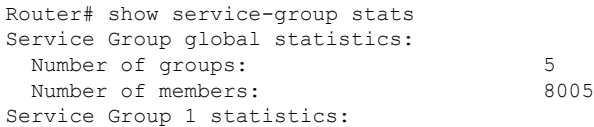

I

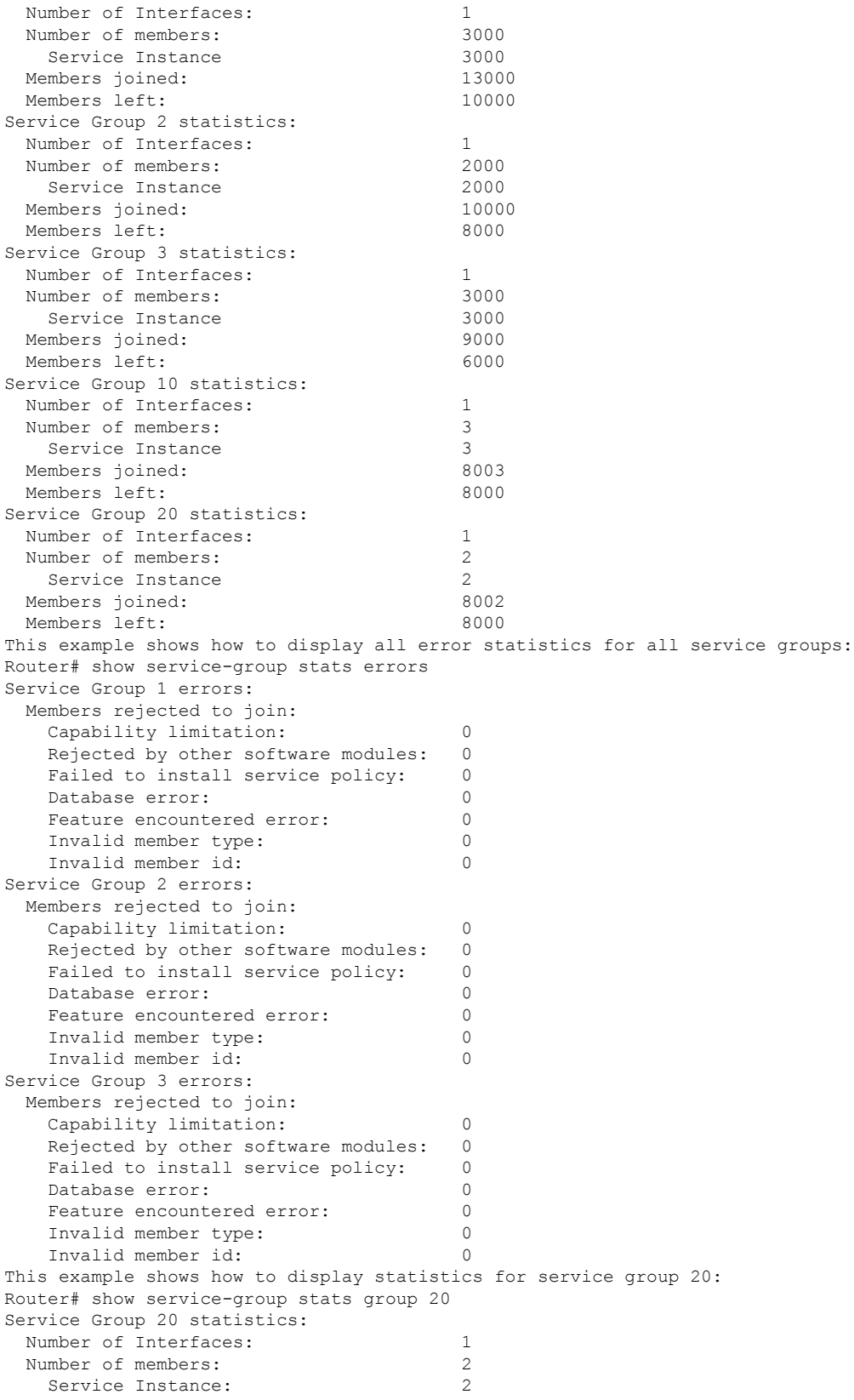

Members joined: 8002 Members left: 8000 This example shows how to display statistics for the service-groups on a specific interface: Router# **show service-group stats interface gigabitethernet2/0/0** Interface GigabitEthernet2/0/0: Number of groups: 1<br>Number of members: 2 Number of members: 2 Group Members Service Instances 1 2 2 This example shows how to display statistics for the service-groups on module 3: Router# show service-group stats module 3 Module 3: Number of groups: 3 Number of members: 8000<br>Group 1nterface Members Ser Interface Members Service Instances 1 GigabitEthernet3/1 3000<br>2 GigabitEthernet3/1 2000 2000 GigabitEthernet3/1 2000 2000 3 GigabitEthernet3/1 3000 3000

### **show service-group traffic-stats**

サービス グループ トラフィック統計情報を表示するには、特権 EXEC モードで **showservice-grouptraffic-stats** コマンドを使用します。

**show service-group traffic-stats** [**group** *service-group-identifier*]

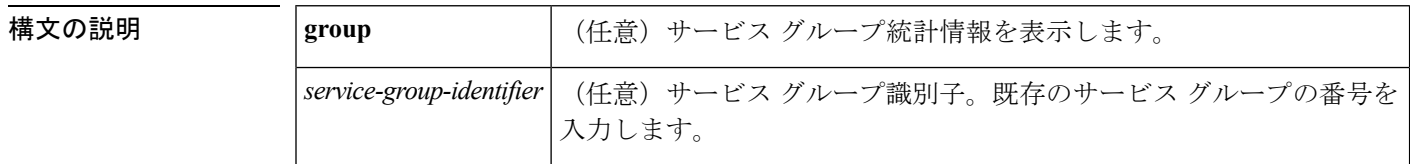

**コマンド デフォルト** サービス グループ番号を指定しないと、すべてのサービス グループの情報が表示されます。

コマンド モード

特権 EXEC (#)

コマンド履歴 リリース 変更箇所 12.2(33)SRE このコマンドが導入されました。

使用上のガイドライン **showservice-grouptraffic-stats** コマンドは、サービス グループの全メンバーのトラフィック統 計情報をまとめた合計をレポートします。

#### トラフィック統計情報の収集方法

サービス グループの各メンバーのトラフィック統計情報が蓄積されて、定期的に加算されま す。メンバーの統計情報が加算されるたびに、グループ統計情報も同じ量だけ加算されます。 次の点に注意してください。

- メンバーがサービス グループに加わると、サービス グループ トラフィック統計情報は全 メンバーのトラフィック統計情報の総計となります。グループに加わる前に収集されたト ラフィック統計情報は含まれません。このため、任意の時点で、メンバーのトラフィック 統計情報の合計がグループのトラフィック統計情報よりも大きくなる場合があります。
- メンバーのトラフィック統計情報は、**clearethernetserviceinstance** コマンドを使用してク リアできます。メンバーのトラフィック統計情報をクリアしても、グループの統計情報に は影響しません。
- グループのトラフィック統計情報をクリアしても、グループメンバーのトラフィック統計 情報はクリアされません。

<sup>例</sup> 次のセクションでは、**showservice-grouptraffic-stats** コマンドの出力例を示します。出 力にはフィールドの説明も表示されます。

次に、すべてのサービスグループのトラフィック統計情報を表示する例を示します。
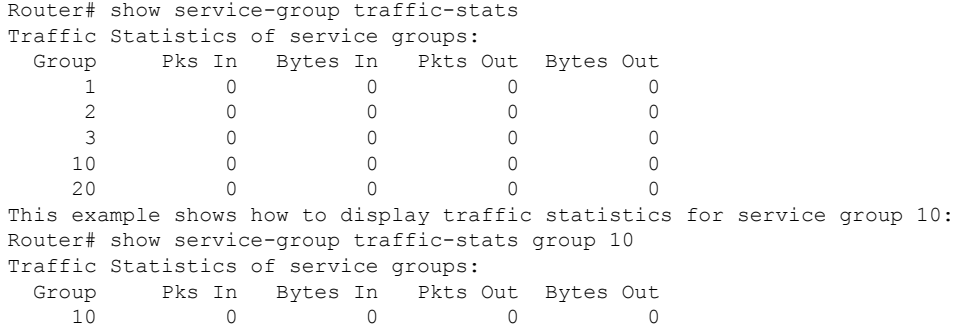

関連コマンド コマンド 説明

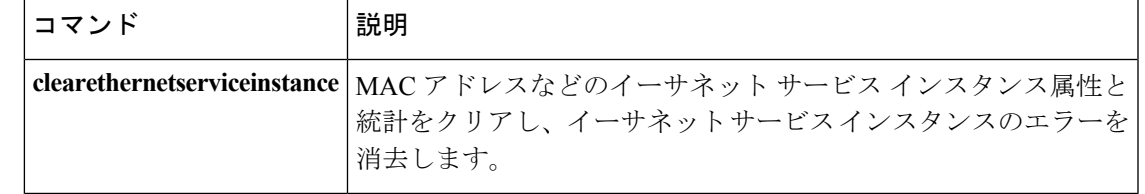

# **show subscriber policy ppm-shim-db**

ルータ上で動的に作成されたテンプレートサービスポリシーマップおよびNetEffectポリシー マップの合計数を表示するには、ユーザ EXEC モードまたは特権 EXEC モードで **showsubscriberpolicyppm-shim-db** コマンドを使用します。

**show subscriber policy ppm-shim-db**

**構文の説明 このコマンドには引数またはキーワードはありません。** 

#### コマンド モード

ユーザ EXEC 特権 EXEC

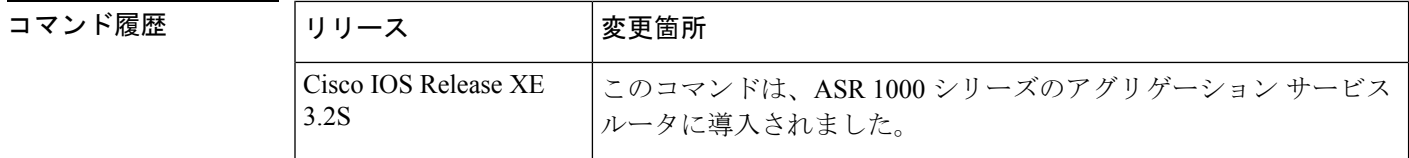

<sup>例</sup> 次は、**showsubscriberpolicyppm-shim-db** コマンドの出力例です。

Router# show subscriber policy ppm-shim-db Total number of dynamically created policy = 10 The output fields are self-explanatory.

### **show table-map**

指定されたテーブルマップまたはすべてのテーブルマップの設定を表示するには、EXECモー ドで **showtable-map** コマンドを使用します。

**show table-map** *table-map-name*

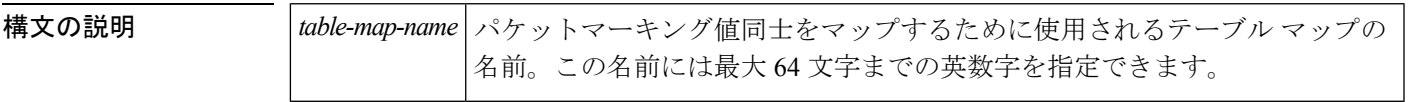

コマンド モード EXEC

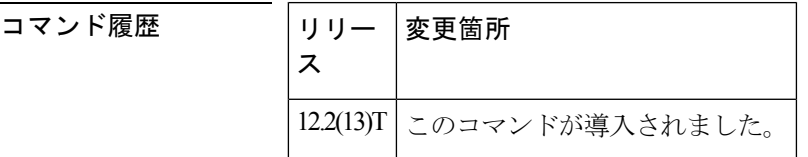

<sup>例</sup> **showtable-map**コマンドの出力例では、「map <sup>1</sup>」というテーブルマップの内容を表示 しています。「map1」では、「to-from」の関係が確立され、デフォルト値が定義され ています。さらに「to-from」のマッピングを確立するためのフィールドが、テーブル マップの設定先となるポリシーマップによって定義されます。(ポリシーマップの設 定は、テーブル マップの作成後に続く次の論理的な手順です。)

> たとえば、値 0 の優先順位や DiffServ コード ポイント(DSCP)を値 1 のサービス ク ラス(CoS)にマップしたり、その逆方向にマップしたりでき、これは値をテーブル マップにどのように定義するかによって異なります。「to-from」の関係に明示的に定 義されていない値は、デフォルト値に設定されます。

> **showtable-map** コマンドの次の出力例では、「map1」というテーブル マップの内容を 表示しています。このテーブル マップでは、パケットマーキング値 0 がパケットマー キング値 1 にマップされています。他のすべてのパケットマーキング値は、デフォル ト値 3 にマップされています。

```
Router# show table-map map1
Table Map map1
from 0 to 1
default 3
```
次の表に、この出力で表示されるフィールドについて説明します。

表 **<sup>69</sup> : show table-map** フィールドの説明

| フィール  説明 |                                 |
|----------|---------------------------------|
|          | Table Map   表示されているテーブル マップの名前。 |

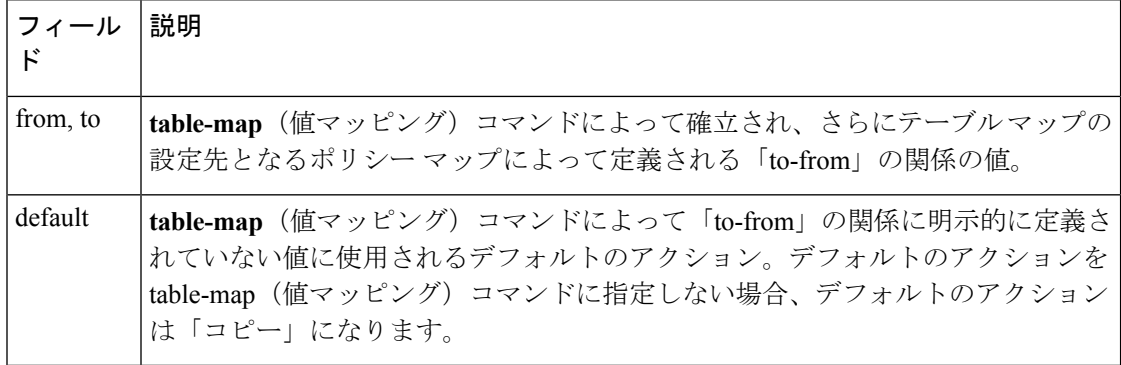

#### **コマンド**

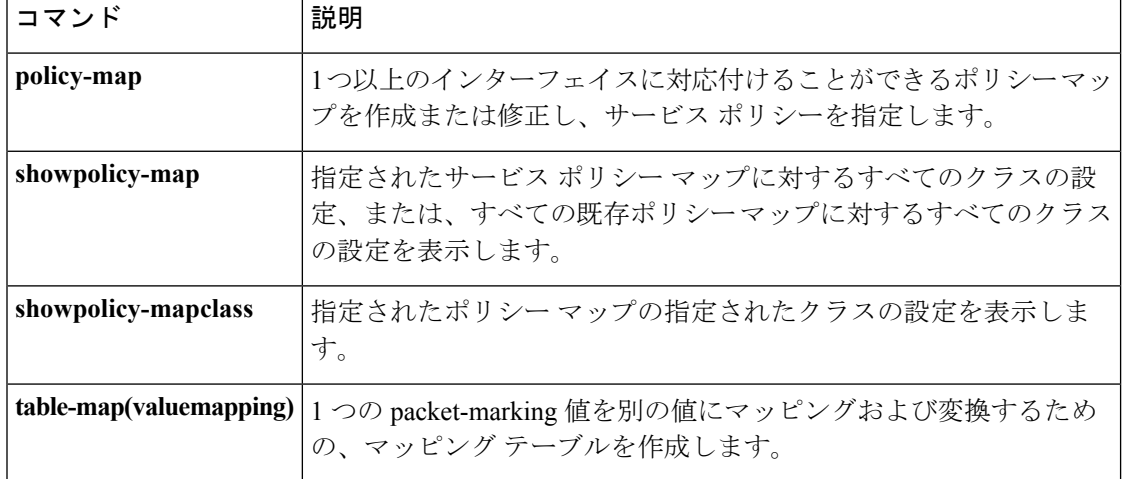

## **show tech-support nbar platform**

Network-Based Application Recognition(NBAR)に関する一般的な情報を表示するには、特権 EXEC モードで show tech-support nbar platform コマンドを使用します。

**show tech-support nbar platform**

```
コマンド モード
               特権 EXEC (#)
```
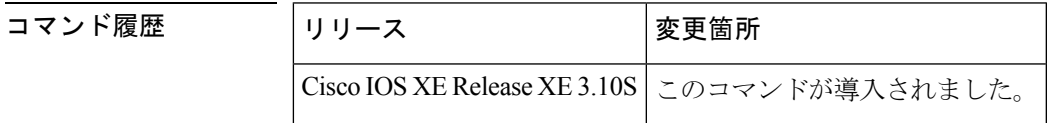

使用上のガイドライン **show tech-support nbar platform** コマンドは、次のコマンド出力を表示します:**show ip nbar protocol activated**, **show ip nbar attribute-map**, **show ip nbar parameter extraction activated**, **show ip nbar parameter subclassification activated**, **show ip nbar protocol-attribute**, **show ip nbar protocol-discovery**, **show ip nbar protocol-pack active**, **show ip nbar resources**, **show ip nbar resources flow**, **show ip nbar statistics**, **show ip nbar version**, **show platform hardware qfp active feature nbar profiling**, **show platform software nbar statistics**, and **show policy-map interface**。また、次の関数の出力も表示します: st\_sui\_fia\_show、st\_sui\_fia\_ut\_mean\_func\_show、 st sui fe show, st sui fv stats show, st sui mpe chunk utl show, st sui mpe dp utl show, st sui mtp dp\_dump\_external\_flags, st\_sui\_mtp\_dp\_show\_cfg, st\_sui\_mtp\_dp\_show\_prs\_graph, st\_sui\_mtp\_stats\_general、st\_sui\_stile\_is\_ready、st\_sui\_stile\_show\_cls\_err\_cnt、st\_sui\_stile\_show\_msc。 これらの関数は **show platform hardware qfp active feature nbar function** コマンドとともに使用 され、たとえば、**show platform hardware qfp active feature nbar function** *st\_sui\_fe\_show* という ようになります。

<sup>例</sup> 次の例は、NBAR 情報を表示する **show tech-support nbar platform** コマンドの出力か らの抜粋です。

```
Device# show tech-support nbar platform
------------------ show running-config ------------------
Building configuration...
Current configuration : 1600 bytes
!
! Last configuration change at 04:16:19 PST Thu Jul 25 2013
!
version 15.3
service timestamps debug uptime
service timestamps log uptime
!
hostname R1
!
boot-start-marker
boot-end-marker
```
! ! ! no aaa new-model ! ! ! clock timezone PST -8 0 ! ! ! ! ! ! ! ! ip cef no ipv6 cef ! ! ! ! ! ! ! multilink bundle-name authenticated ! ! ! ! ! ! ! ! interface Loopback0 ip address 1.1.1.1 255.255.255.255 ! interface Tunnel21 no ip address ip nbar protocol-discovery ! interface Ethernet0/0 no ip address shutdown ! interface Ethernet0/1 no ip address shutdown ! interface Ethernet0/2 no ip address shutdown ! interface Ethernet0/3 no ip address shutdown ! interface Ethernet1/0 no ip address shutdown ! interface Ethernet1/1

no ip address ip nbar protocol-discovery shutdown ! interface Ethernet1/2 no ip address shutdown ! interface Ethernet1/3 no ip address shutdown ! interface Serial2/0 no ip address shutdown serial restart-delay 0 ! interface Serial2/1 no ip address shutdown serial restart-delay 0 ! interface Serial2/2 no ip address shutdown serial restart-delay 0 ! interface Serial2/3 no ip address shutdown serial restart-delay 0 ! interface Serial3/0 no ip address shutdown serial restart-delay 0 ! interface Serial3/1 no ip address shutdown serial restart-delay 0 ! interface Serial3/2 no ip address shutdown serial restart-delay 0 ! interface Serial3/3 no ip address shutdown serial restart-delay 0 ! ip forward-protocol nd ! ! no ip http server ! ! ! ! control-plane ! ! line con 0

```
logging synchronous
line aux 0
line vty 0 4
login
!
!
!
end
----------------- show ip nbar statistics ------------------
Compiler statistics
Malloc failure = 0
Control-plane statistics
Malloc failure = 0
Invalid iterators = 0
Data-plane statistics
Malloc failure = 0
FO create failure = 0
CFT Age set failure = 0
L3 Classification Error = 0
----------------- show ip nbar resources ------------------
NBAR memory usage for tracking Stateful sessions
  System link age : 30 secs
  Initial memory : 4160 KBytes
  Max initial memory : 13868 KBytes
  Memory expansion : 128 KBytes
  Max memory expansion : 128 KBytes
  Memory in use : 4160 KBytes
  Max memory allowed : 27736 KBytes
  Active links : 0
  Total links : 32504
  Flow Object in Use : 0
---------------- show ip nbar protocol activated ------------------
Following Protocol(s) is(are) enabled
Feature:PD
      Hwidb:Tunnel21 MI:1 SI:0 FR:0 PVC:0
      Hwidb:Ethernet1/1 MI:1 SI:0 FR:0 PVC:0
All iana protocols
----------------- show ip nbar version ------------------
NBAR software version: 16
NBAR minimum backward compatible version: 13
1 base Mv: 6
2 ftp Mv: 7
     Iv: smtp - 2
     Iv: gridftp - 1
```
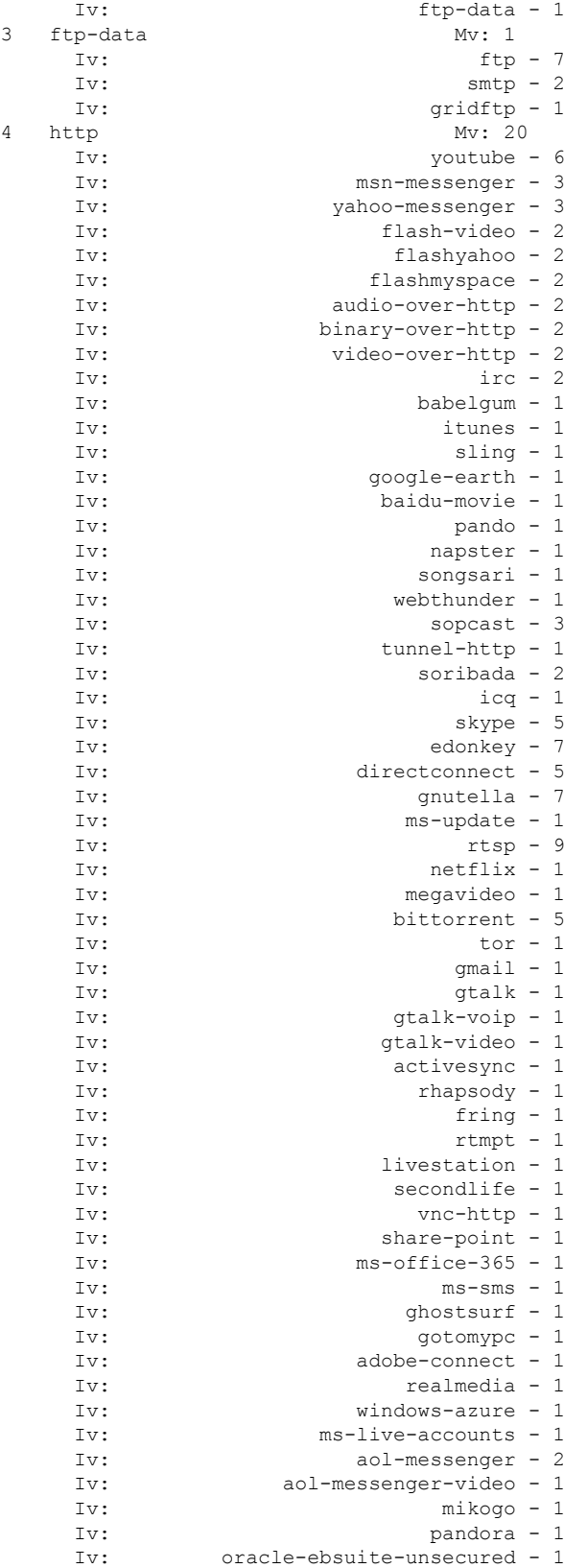

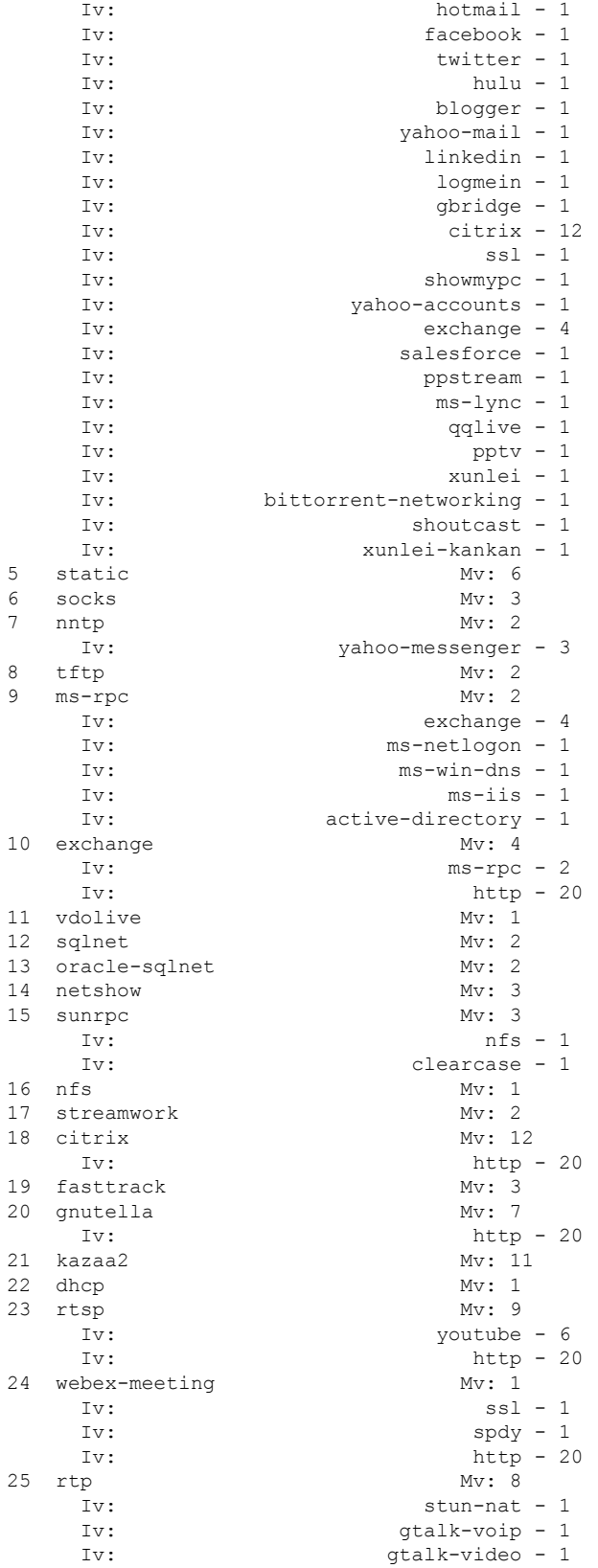

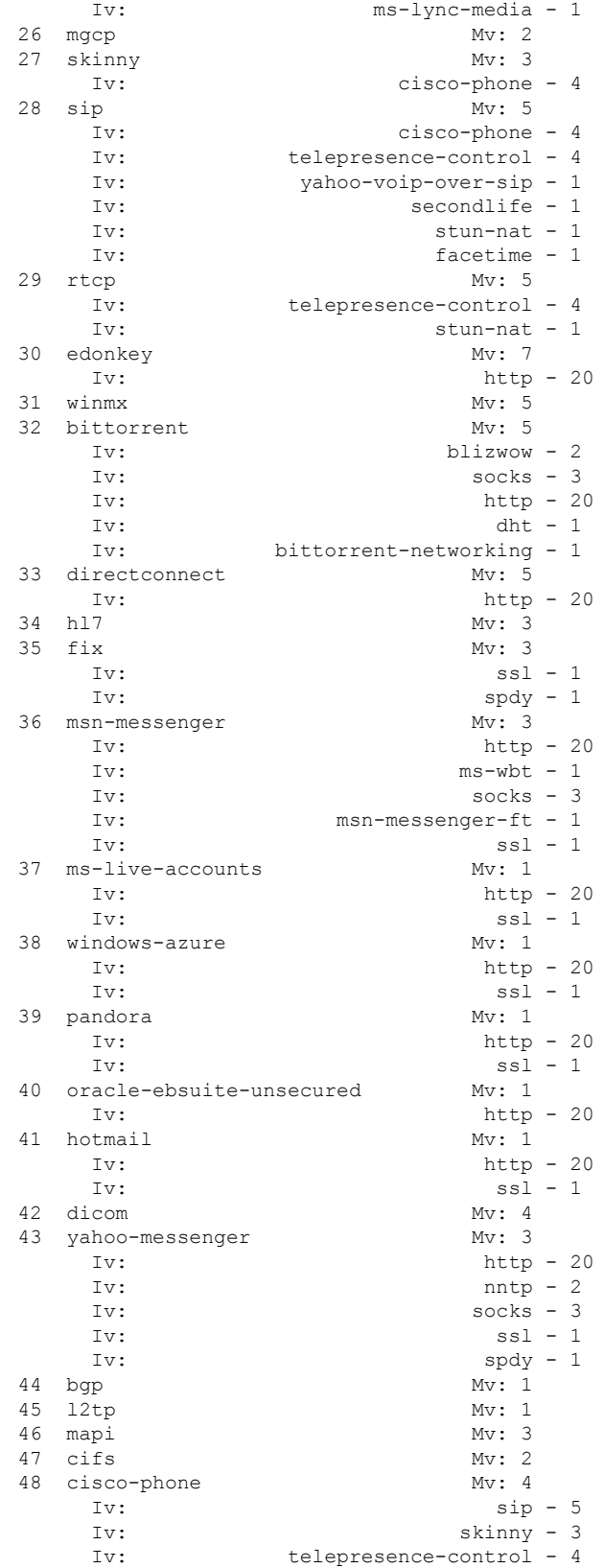

L

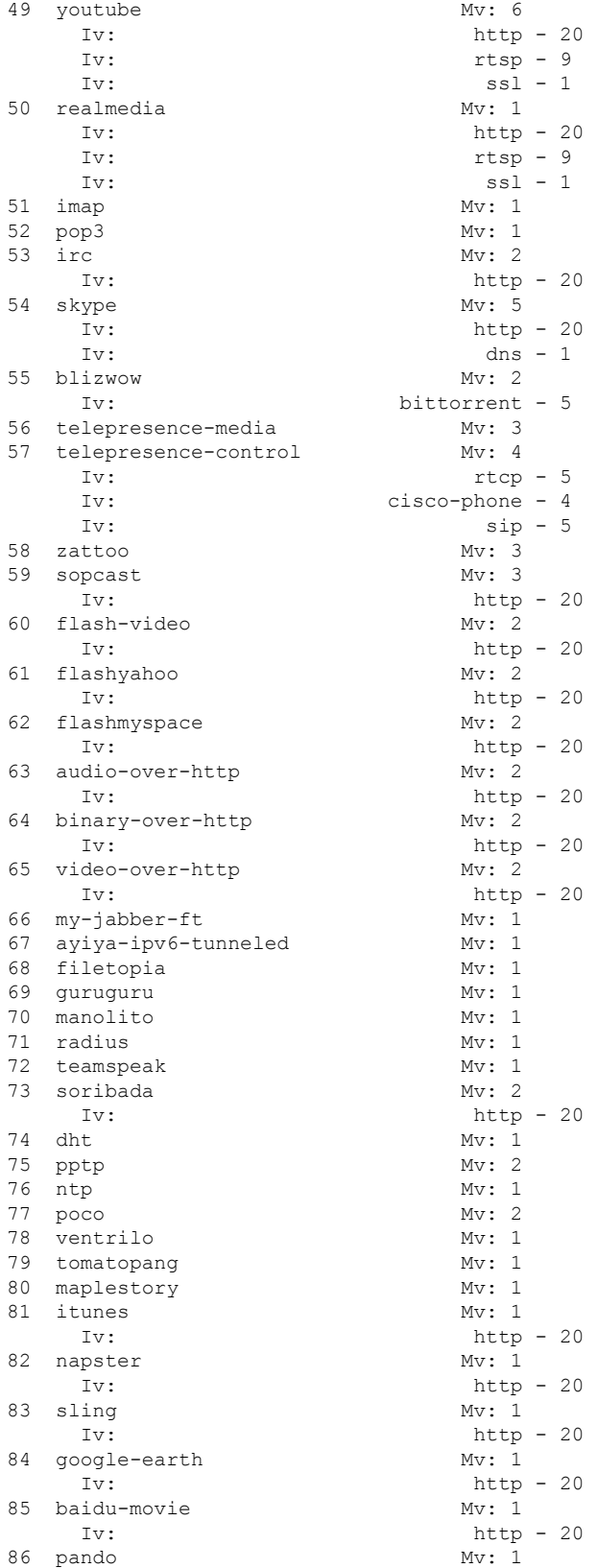

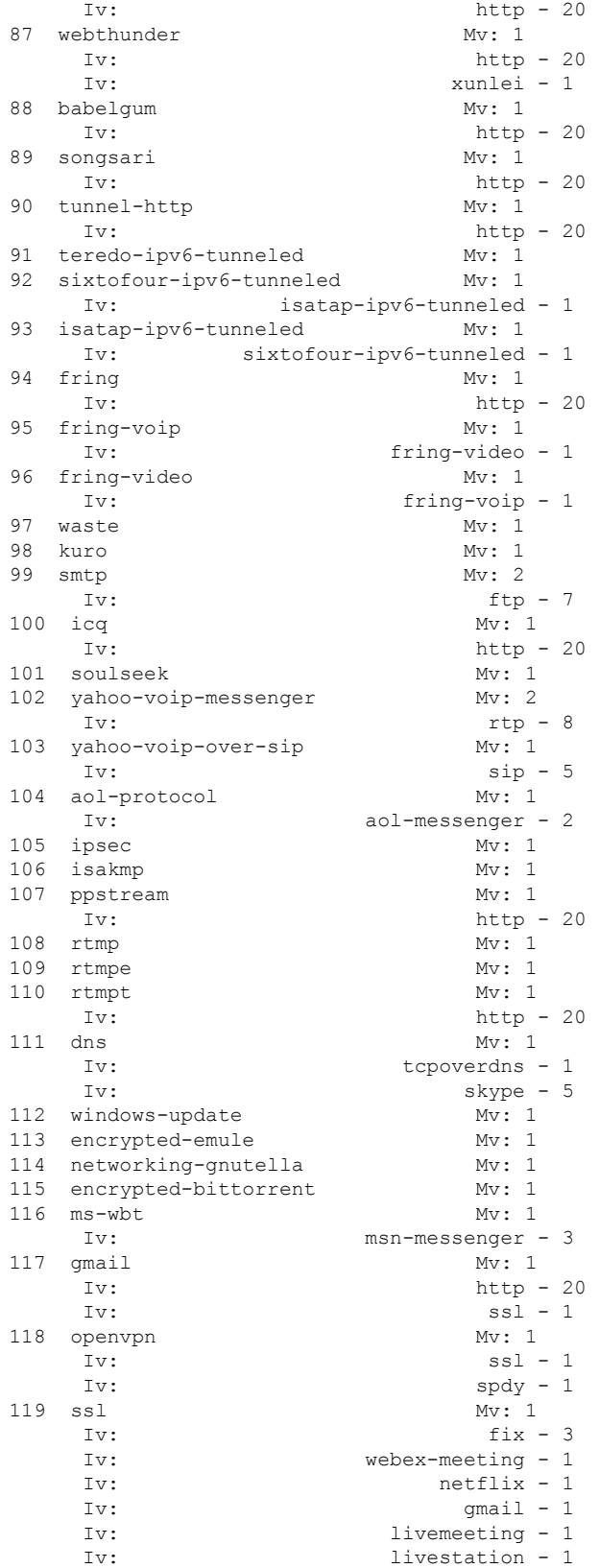

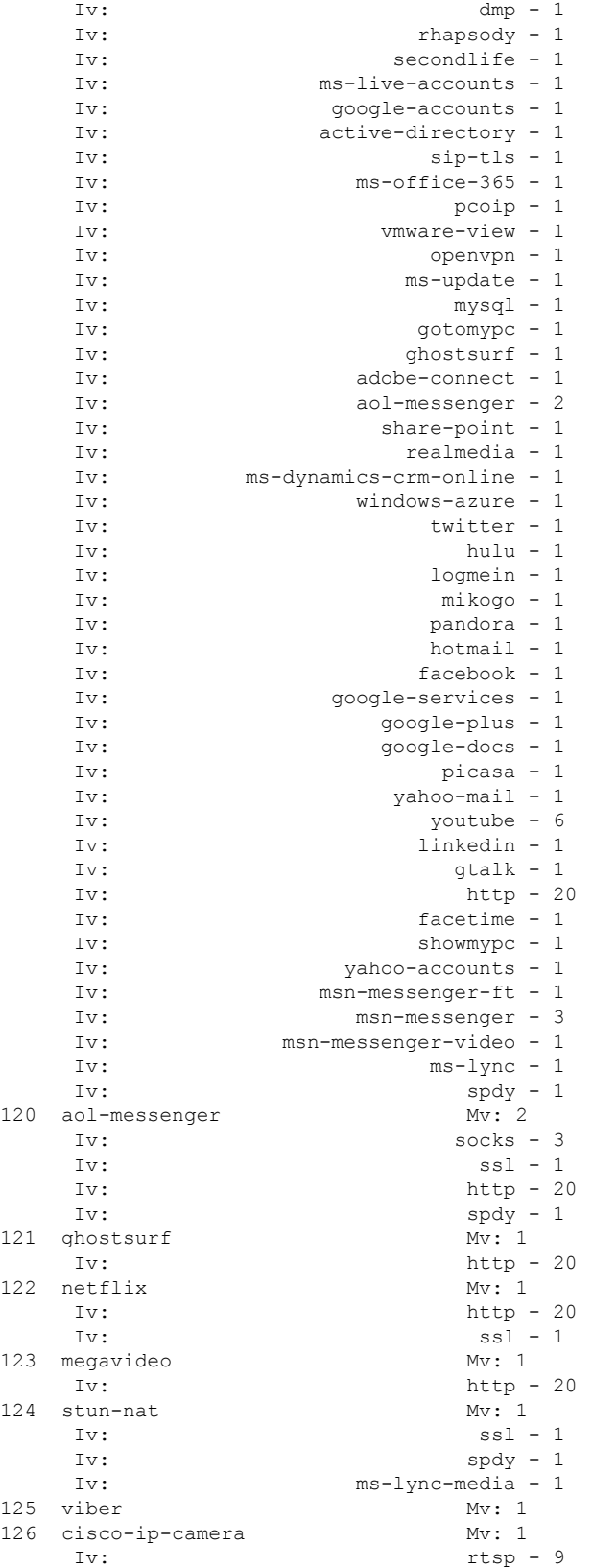

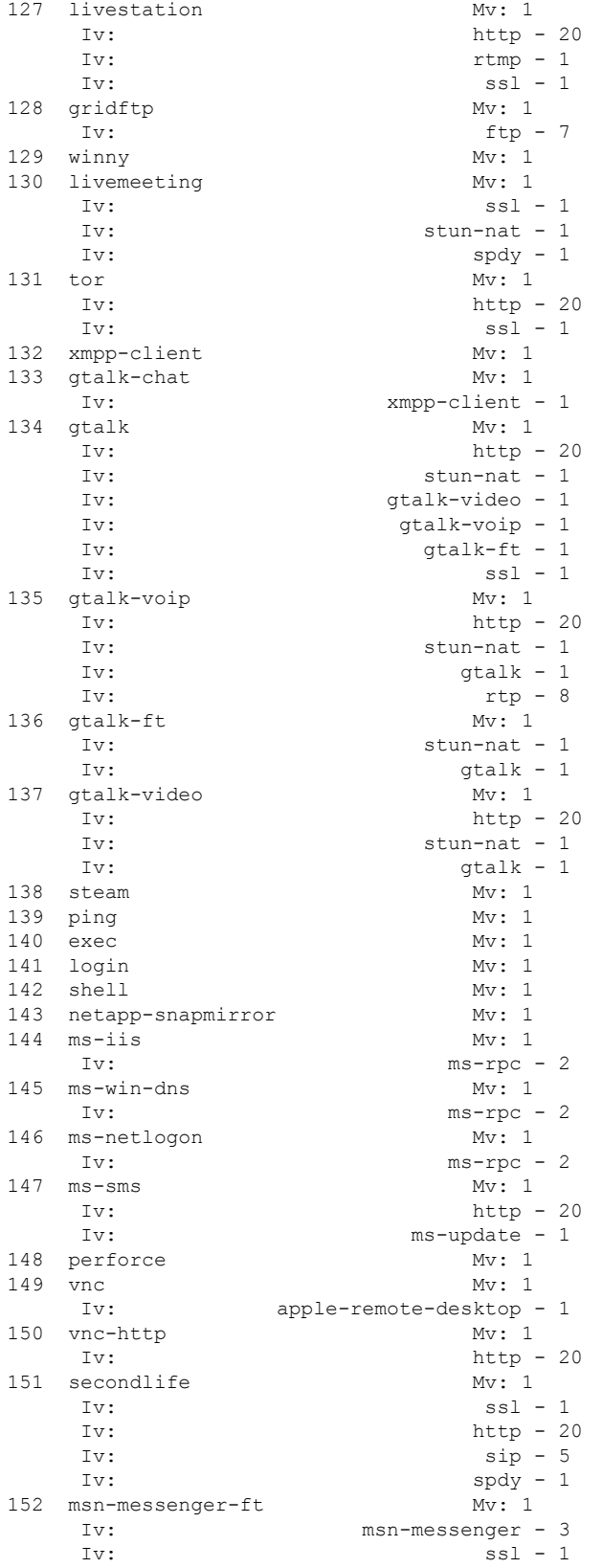

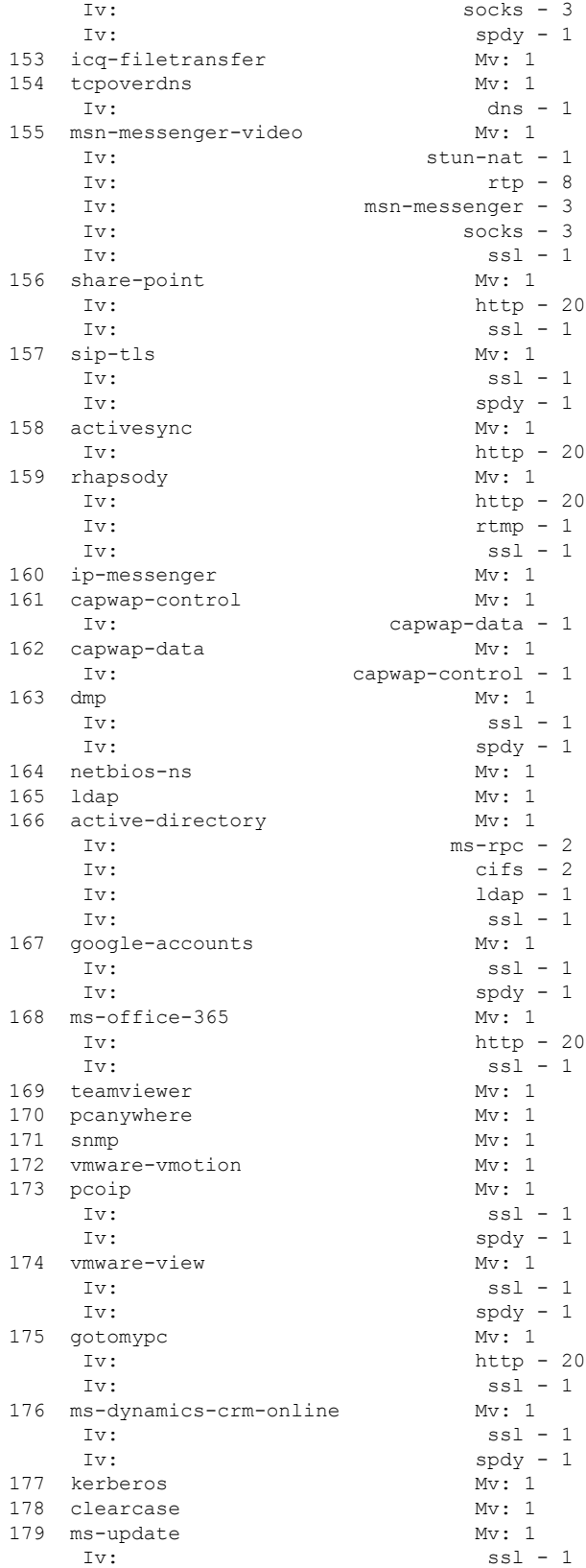

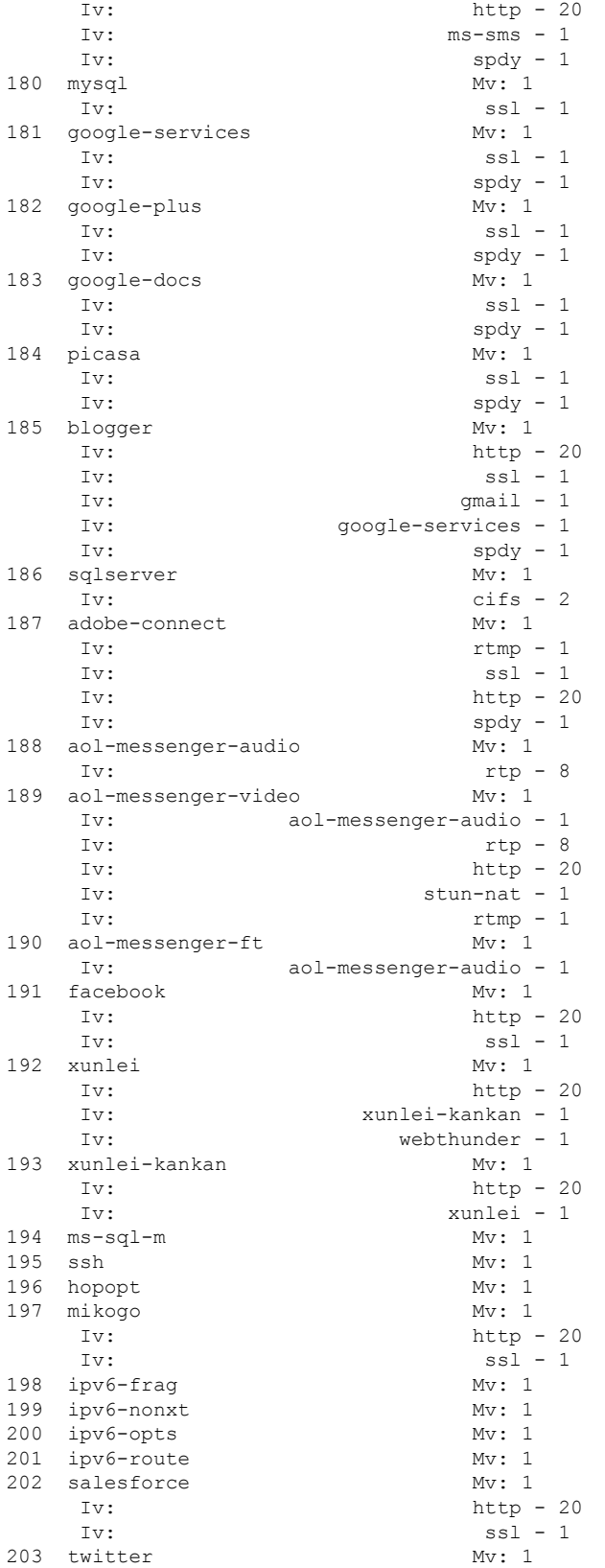

L

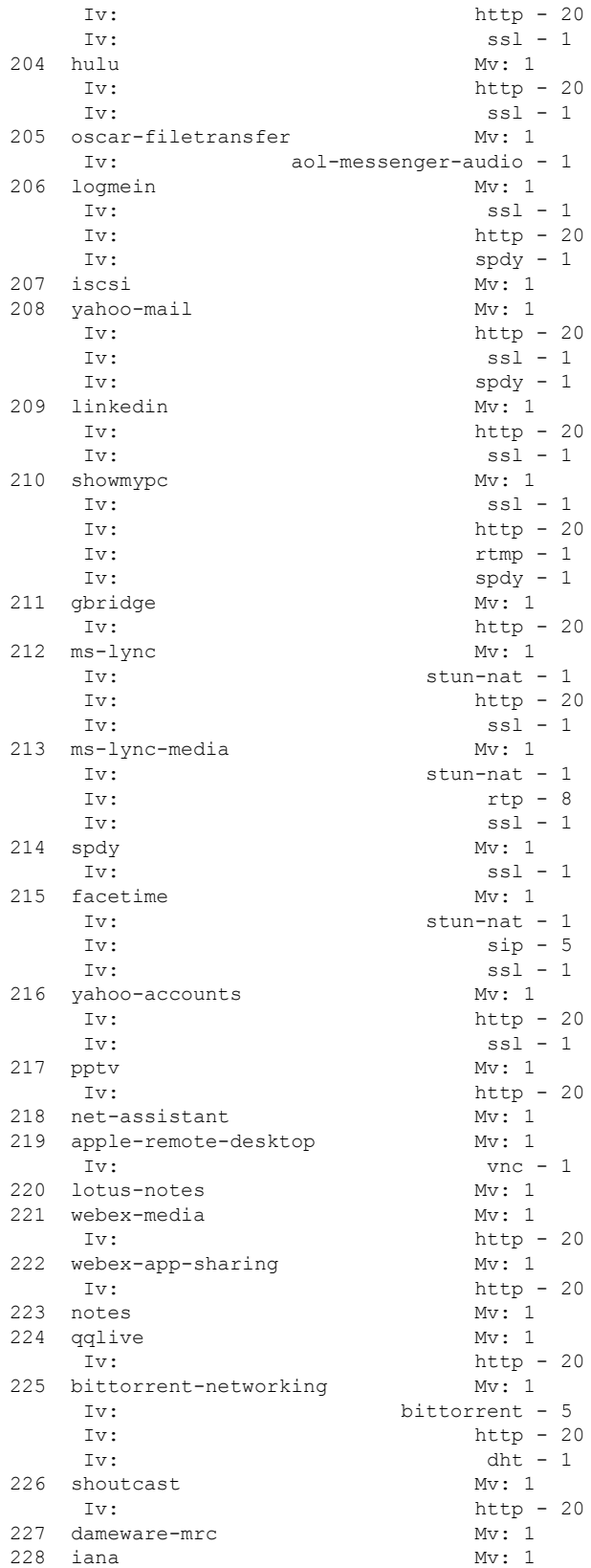

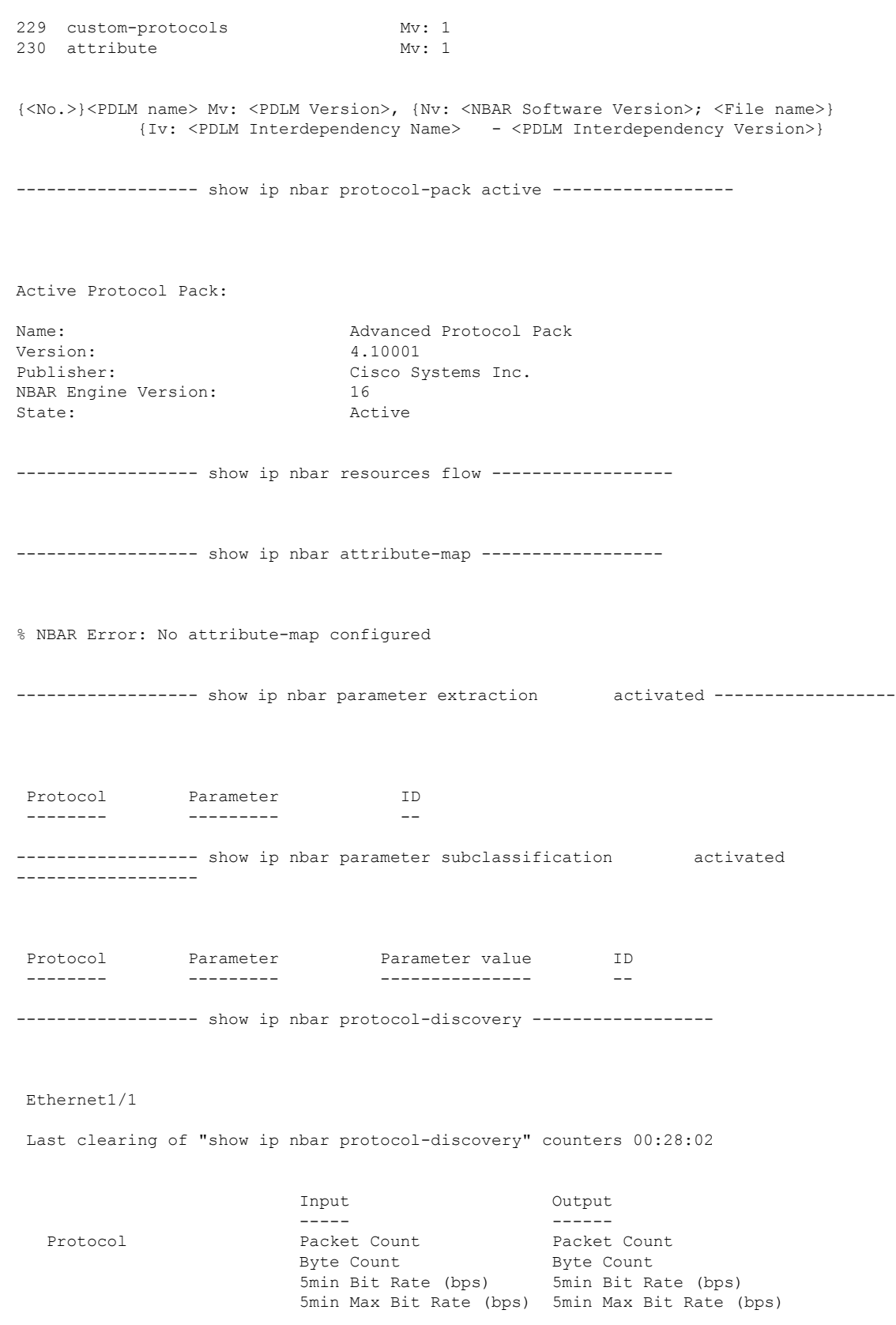

------------------------ ------------------------ ------------------------  $\begin{matrix} 0 & 0 & 0 \\ 0 & 0 & 0 \\ 0 & 0 & 0 \end{matrix}$ 0 0 0 0 0 0 Tunnel21 Last clearing of "show ip nbar protocol-discovery" counters 00:23:09 Input Output ----- ------ Protocol Packet Count Byte Count **Byte Count** 5min Bit Rate (bps) 5min Bit Rate (bps) 5min Max Bit Rate (bps) 5min Max Bit Rate (bps) ------------------------ ------------------------ ------------------------ Total 0 0 0 0 0 0 0 0

----------------- show policy-map interface ------------------

## **show tech-support rsvp**

リソース予約プロトコル(RSVP)に関連するすべての情報のレポートを生成するには、特権 EXEC モードで **showtech-supportrsvp** コマンドを使用します。

#### **show tech-support rsvp**

コマンド モード

**構文の説明 このコマンドには引数またはキーワードはありません。** 

特権 EXEC

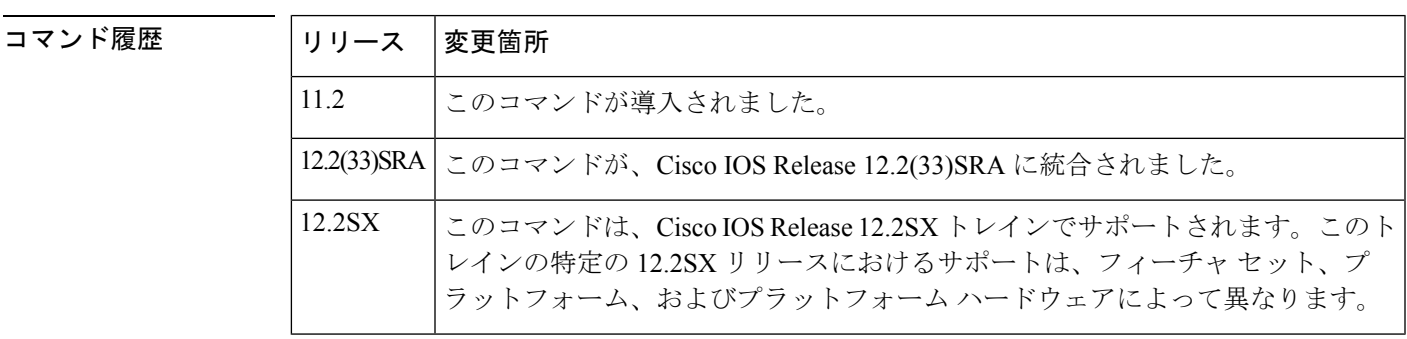

使用上のガイドライン オペレーティングシステムの通常の使用に、このコマンドは不要です。このコマンドは、RSVP に関する問題についてテクニカル サポート担当者に問い合わせるときに便利です。 **showtech-supportrsvp**コマンドは、テクニカルサポート担当者が問題を解決するのに役立つ一 連のレポートを生成します。

> **showtech-support** コマンドに当てはまる問題点や注意点は、このコマンドにも当てはまりま す。たとえば、イネーブルパスワード(設定した場合)は、**showrunning-config**コマンドの出 力に表示されません。

**例 showtech-supportrsvp** コマンドは、次のコマンドを発行するのに相当します。

- **showiprsvpinstalled**
- **showiprsvpinterface**
- **showiprsvpneighbor**
- **showiprsvppolicycops**
- **showiprsvpreservation**
- **showiprsvpsender**
- **showrunning-config**
- **showversion**

詳細については、個別のコマンドの表示および説明で具体的な例を参照してください。

## **show traffic-shape**

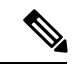

Cisco IOS XE Release 2.6、Cisco IOS Release 15.0(1)S、および Cisco IOS Release 15.1(3)T では、 **showtraffic-shape** コマンドは非表示です。このコマンドは Cisco IOS ソフトウェアで引き続き 使用できますが、CLI のインタラクティブ ヘルプでは、コマンド ラインで疑問符を入力して 表示しようとしても表示されません。このコマンドは、将来のリリースで完全に削除されま す。つまり、適切な代替コマンド(またはコマンドシーケンス)を使用する必要があります。 代替コマンドのリストなど詳細については、『*Cisco IOS XE Quality of Service Solutions Configuration Guide*』の「Legacy QoS Command Deprecation」機能ドキュメントまたは『*Cisco IOS Quality of Service Solutions Configuration Guide*』の「Legacy QoS Command Deprecation」機能 ドキュメントを参照してください。 (注)

Cisco IOS XE Release 3.2S では、**showtraffic-shape** コマンドは、モジュラ QoS CLI(MQC)コ マンド(または MQC コマンドのシーケンス)によって置き換えられます。適切な代替コマン ド(またはコマンド シーケンス)については、『*Cisco IOS XE Quality of Service Solutions Configuration Guide*』の「Legacy QoS Command Deprecation」機能ドキュメントを参照してくだ さい。 (注)

現在のトラフィックシェーピング設定を表示するには、EXECモードで**showtraffic-shape**コマ ンドを使用します。

**show traffic-shape** [*interface-type interface-number*]

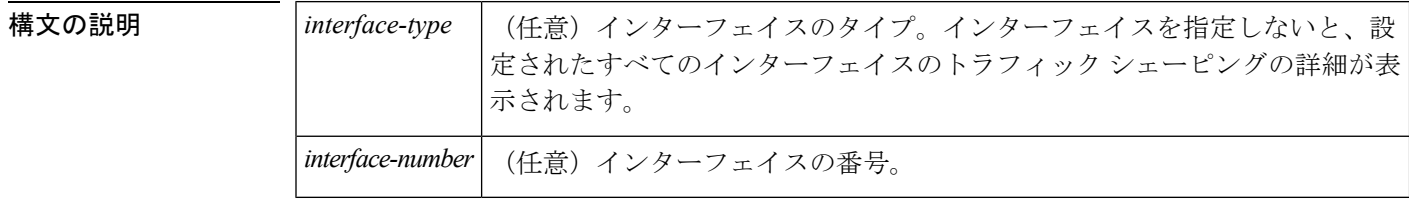

コマンド モード

EXEC

コマンド履歴

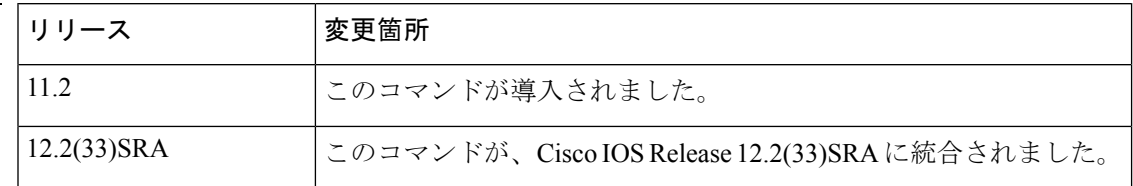

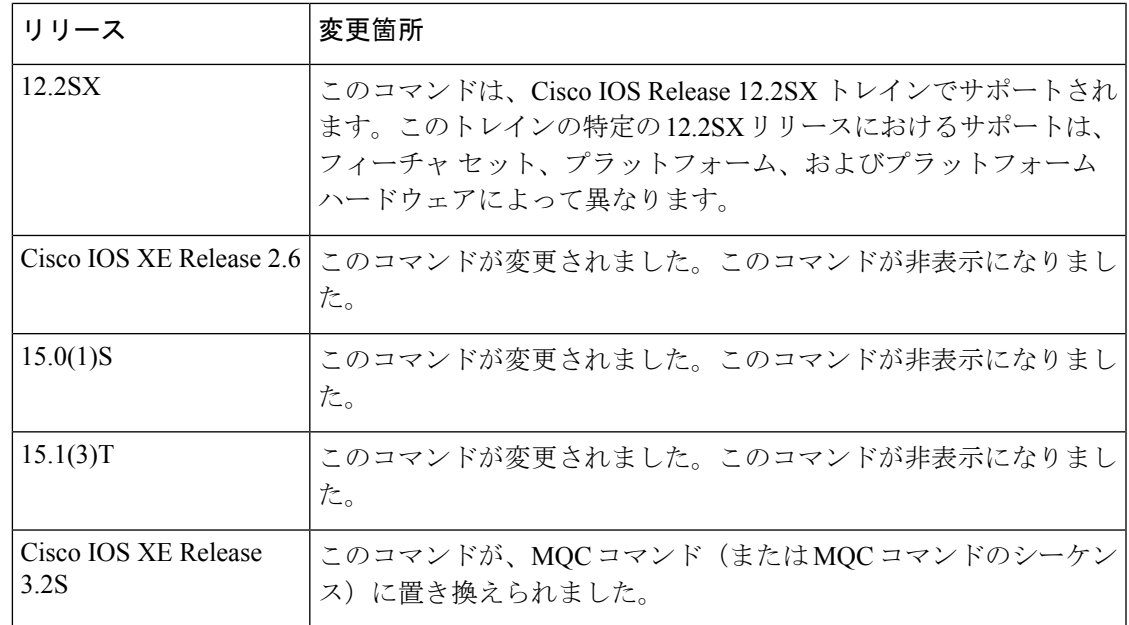

使用上のガイドライン **traffic-shaperate**、**traffic-shapegroup**、または **frame-relaytraffic-shaping** コマンドを使用してト ラフィック シェーピング情報を表示するには、まずトラフィック シェーピングを有効にして おく必要があります。

<sup>例</sup> 次は、**showtraffic-shape** コマンドの出力例です。

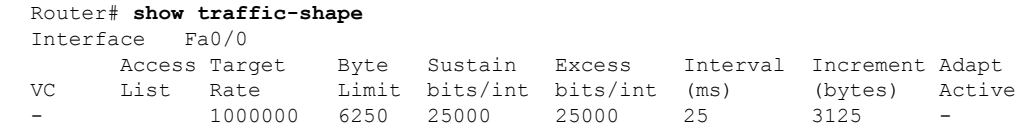

次の表で、この出力に表示される重要なフィールドを説明します。

表 **<sup>70</sup> : show traffic-shape** フィールドの説明

| フィールド       | 説明                                                                    |
|-------------|-----------------------------------------------------------------------|
| Interface   | インターフェイスのタイプと番号                                                       |
| VC.         | 仮想回線。                                                                 |
|             | (注) インターフェイス レベルではなく VC レベルでトラフィックシェー<br>ピングを設定すると、このフィールドに数値が表示されます。 |
| Access List | アクセスリストの番号(設定されている場合)。                                                |
| Target Rate | トラフィックがシェーピングされるレート (1 秒あたりのビット数)。                                    |
| Byte Limit  | 内部間隔単位で送信される最大バイト数。                                                   |

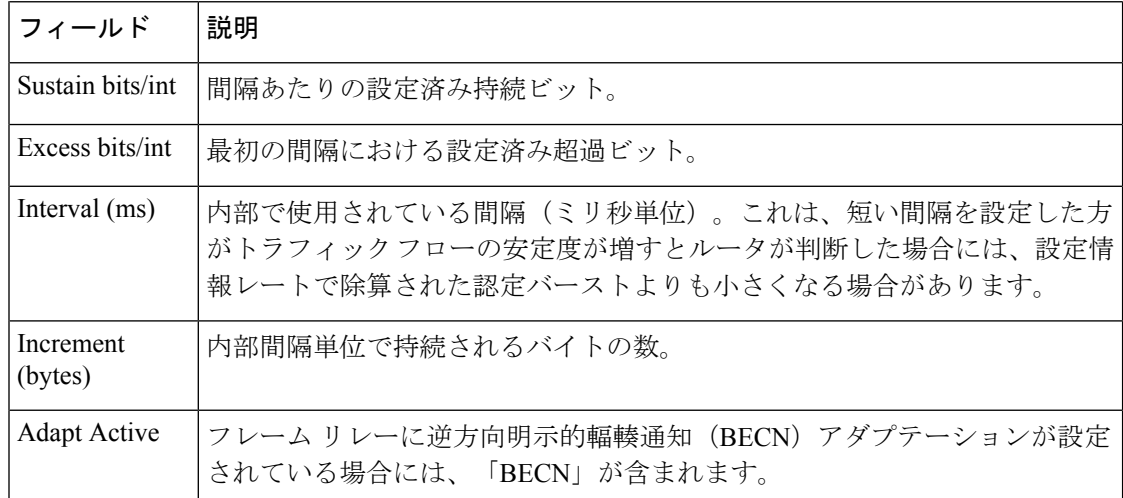

#### 関連コマンド **Command Description**

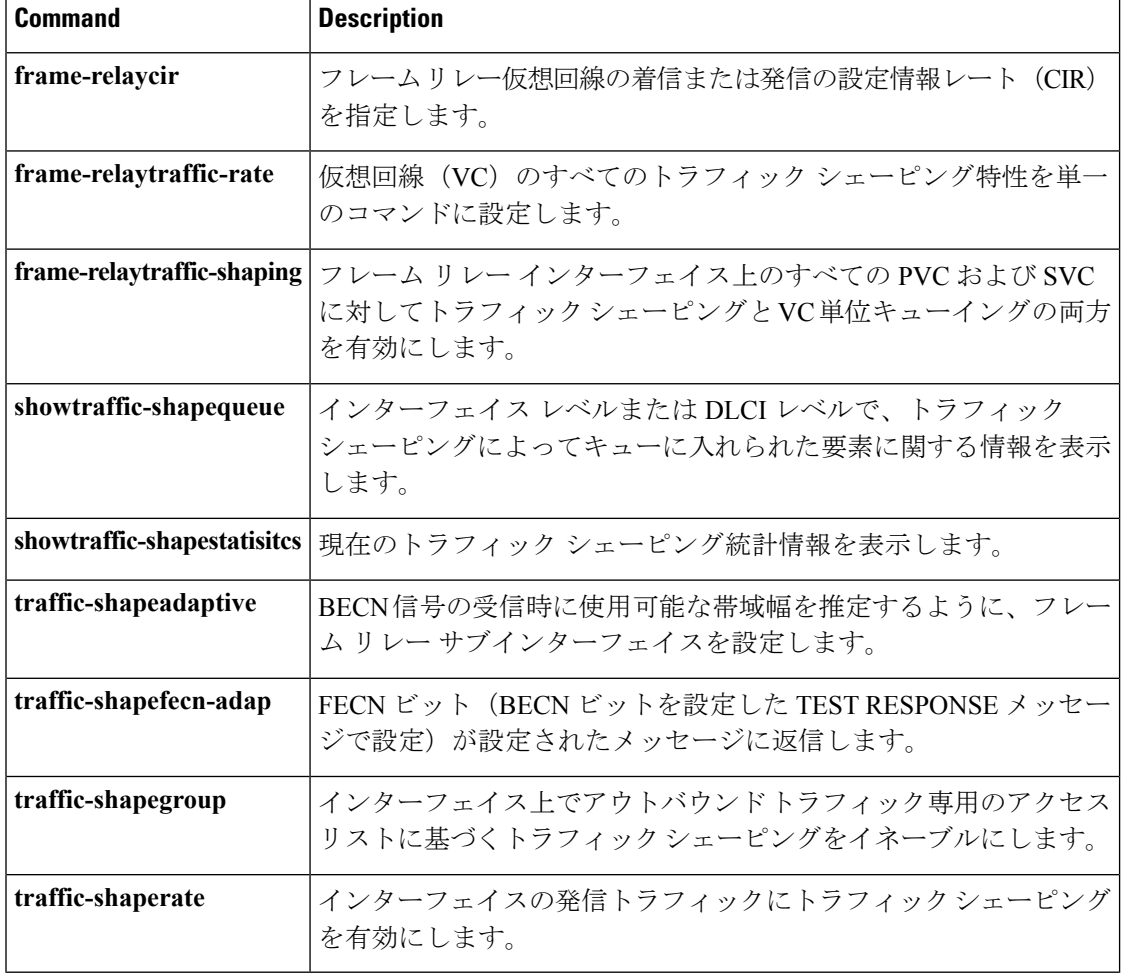

## **show traffic-shape queue**

### $\label{eq:1} \begin{picture}(22,10) \put(0,0){\line(1,0){10}} \put(15,0){\line(1,0){10}} \put(15,0){\line(1,0){10}} \put(15,0){\line(1,0){10}} \put(15,0){\line(1,0){10}} \put(15,0){\line(1,0){10}} \put(15,0){\line(1,0){10}} \put(15,0){\line(1,0){10}} \put(15,0){\line(1,0){10}} \put(15,0){\line(1,0){10}} \put(15,0){\line(1,0){10}} \put(15$ (注)

Cisco IOS XE Release 2.6、Cisco IOS Release 15.0(1)S、および Cisco IOS Release 15.1(3)T では、 **showtraffic-shapequeue** コマンドは非表示です。このコマンドは Cisco IOS ソフトウェアで引き 続き使用できますが、CLI のインタラクティブ ヘルプでは、コマンド ラインで疑問符を入力 して表示しようとしても表示されません。このコマンドは、将来のリリースで完全に削除され ます。つまり、適切な代替コマンド(またはコマンド シーケンス)を使用する必要がありま す。代替コマンドのリストなど詳細については、『*Cisco IOS XE Quality of Service Solutions Configuration Guide*』の「Legacy QoS Command Deprecation」機能ドキュメントまたは『*Cisco IOS Quality of Service Solutions Configuration Guide*』の「Legacy QoS Command Deprecation」機能 ドキュメントを参照してください。

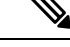

Cisco IOS XE Release 3.2S では、**showtraffic-shapequeue** コマンドは、モジュラ QoS CLI (MQC) コマンド(または MQC コマンドのシーケンス)によって置き換えられます。適切な代替コマ ンド(またはコマンド シーケンス)については、『*Cisco IOS XE Quality of Service Solutions Configuration Guide*』の「Legacy QoS Command Deprecation」機能ドキュメントを参照してくだ さい。 (注)

インターフェイスレベルまたはデータリンク接続識別子(DLCI)レベルでトラフィックシェー ピングによってキューイングされた要素に関する情報を表示するには、特権 EXEC モードで **showtraffic-shapequeue** コマンドを使用します。

**show traffic-shape queue** [*interface-number* [**dlci** *dlci-number*]]

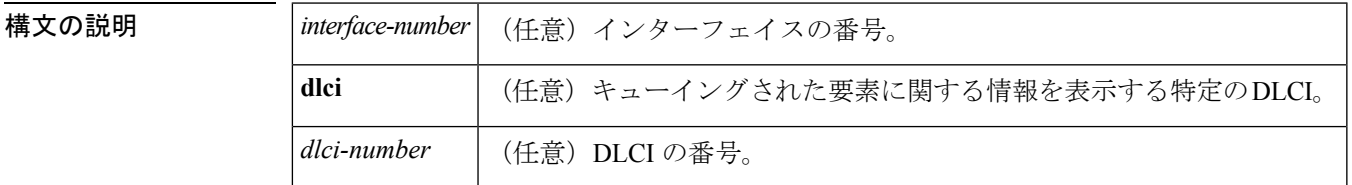

#### コマンド モード

特権 EXEC

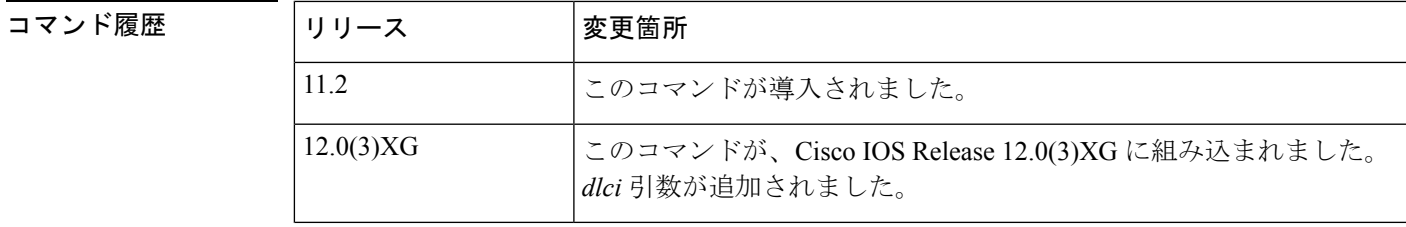

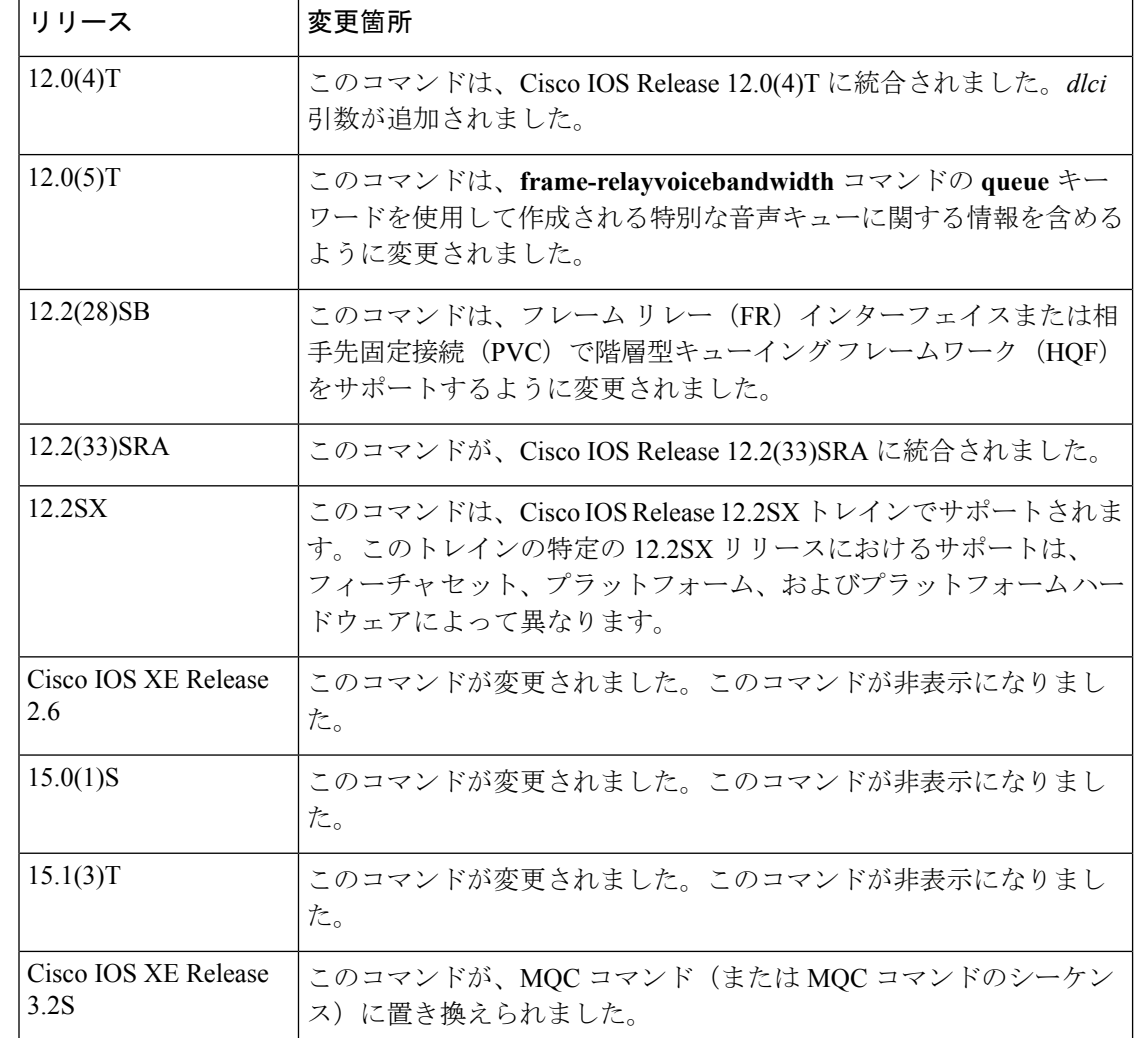

使用上のガイドライン このコマンドにパラメータを指定しないと、キューイングされた要素が含まれているすべての インターフェイスおよび DLCI の情報が出力に表示されます。特定のインターフェイスおよび DLCI を指定すると、その DLCI についてのみ、キューイングされた要素の情報が表示されま す。

HQF でこのコマンドを使用した場合、出力は表示されません。

<sup>例</sup> 次に、DLCI <sup>16</sup> に関連付けられたマップ クラスに重み付け均等化キューイングが設定 されている場合の **showtraffic-shapequeue** コマンドの出力例を示します。

```
Router# show traffic-shape queue Serial1/1 dlci 16
Traffic queued in shaping queue on Serial1.1 dlci 16
  Queueing strategy: weighted fair
  Queueing Stats: 1/600/64/0 (size/max total/threshold/drops)
     Conversations 0/16 (active/max total)
     Reserved Conversations 0/2 (active/allocated)
  (depth/weight/discards) 1/4096/0
  Conversation 5, linktype: ip, length: 608
```
source: 172.21.59.21, destination: 255.255.255.255, id: 0x0006, ttl: 255, TOS: 0 prot: 17, source port 68, destination port 67

次に、DLCI 16 に関連付けられたマップ クラスにプライオリティ キューイングが設定 されている場合の **showtraffic-shapequeue** コマンドの出力例を示します。

Router# **show traffic-shape queue Serial1/1 dlci 16** Traffic queued in shaping queue on Serial1.1 dlci 16 Queueing strategy: priority-group 4 Queueing Stats: low/1/80/0 (queue/size/max total/drops) Packet 1, linktype: cdp, length: 334, flags: 0x10000008

次に、DLCI 16 に関連付けられたマップ クラスに先着順キューイングが設定されてい る場合の **showtraffic-shapequeue** コマンドの出力例を示します。

Router# **show traffic-shape queue Serial1/1 dlci 16** Traffic queued in shaping queue on Serial1.1 dlci 16 Queueing strategy: fcfs Queueing Stats: 1/60/0 (size/max total/drops) Packet 1, linktype: cdp, length: 334, flags: 0x10000008

次に、**frame-relayvoicebandwidth** コマンドを入力すると自動的に作成される音声トラ フィック用の特別なキューの統計情報を表示する **showtraffic-shapequeue** コマンドの 出力例を示します。

Router# **show traffic-shape queue Serial1/1 dlci 45**

Voice queue attached to traffic shaping queue on Serial1 dlci 45 ~~~~~~~~~~~~~~~~~~~~~~~~~~~~~~~~~~~~~~~~~~~~~~~~~~~~~~~~~~~~~~~~ Voice Queueing Stats: 0/100/0 (size/max/dropped) ~~~~~~~~~~~~~~~~~~~~~~~~~~~~~~~~~~~~~~~~~~~~~~~~ Traffic queued in shaping queue on Serial1 dlci 45 Queueing strategy: weighted fair Queueing Stats: 0/600/64/0 (size/max total/threshold/drops) Conversations 0/16 (active/max total) Reserved Conversations 0/2 (active/allocated)

次の表で、この出力に表示される重要なフィールドを説明します。

| フィールド             | 説明                                                                                                    |
|-------------------|----------------------------------------------------------------------------------------------------|
| Queueing strategy | フレーム リレー トラフィック シェーピング (FRTS) が設定されて<br>いる場合、キューイング タイプは、この DLCI のフレーム リレー<br>マップクラスに何を設定するかによって、重み付け均等化、カスタ<br>ムキュー、プライオリティグループ、fcfs (先着順)のいずれかに<br>することができます。FRTS の場合、デフォルトは fcfs です。汎用<br>トラフィックシェーピングが設定されている場合、使用できるキュー <br>イングタイプは重み付け均等化キューイング (WFQ) だけです。 |

表 **<sup>71</sup> : show traffic-shape queue** フィールドの説明

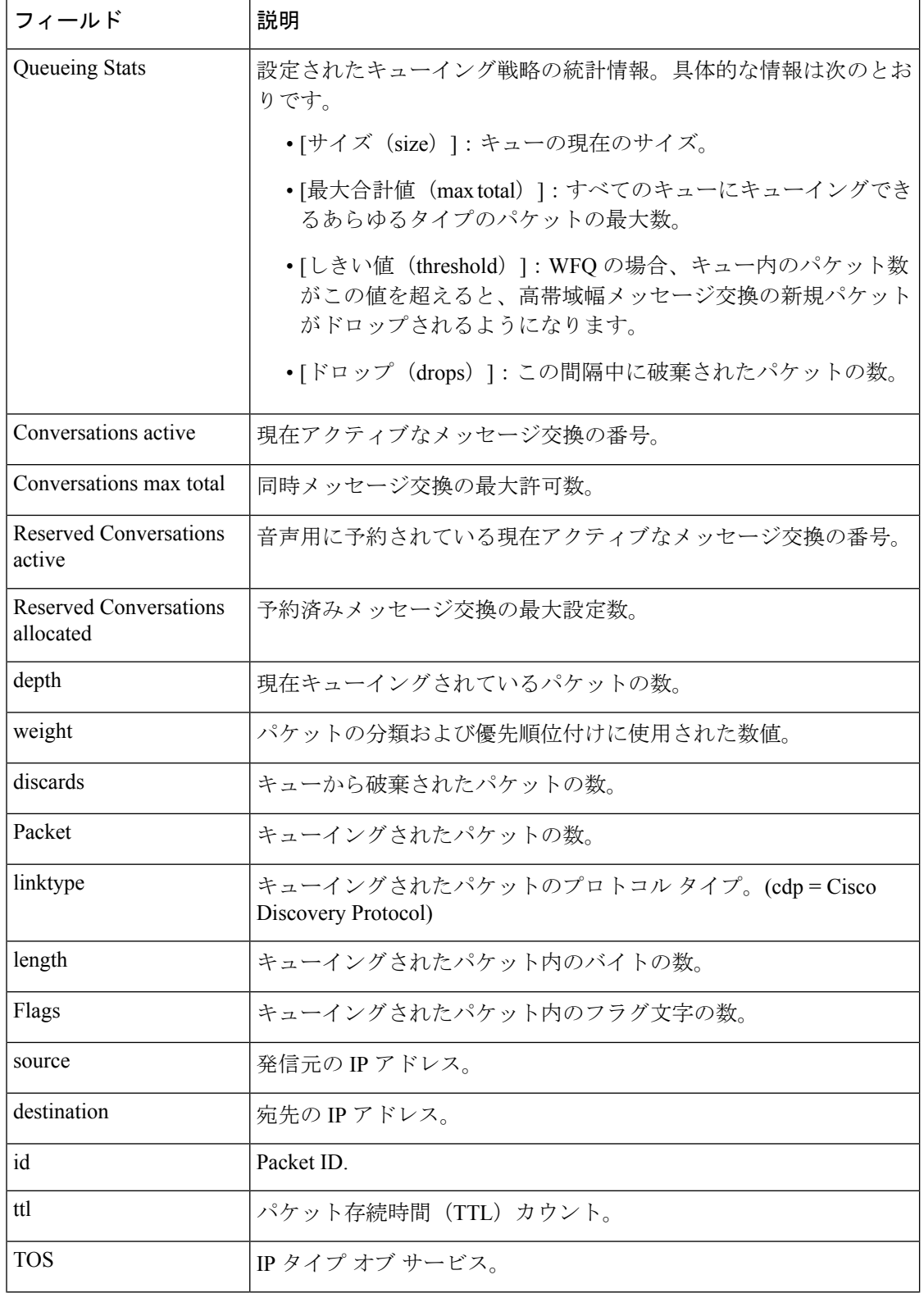

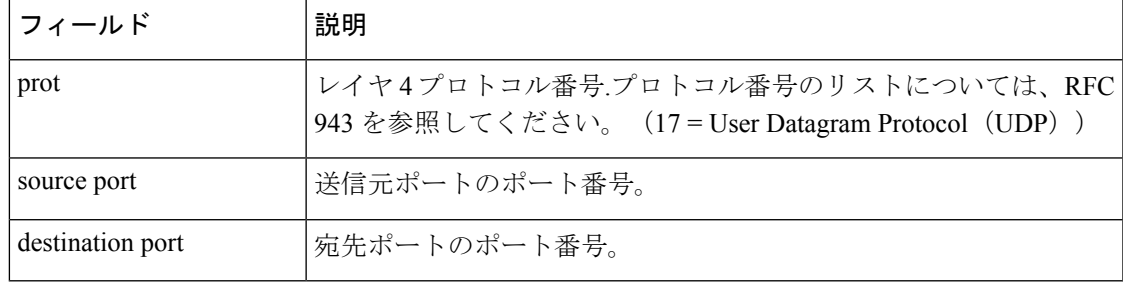

#### 関連コマンド **Command Description**

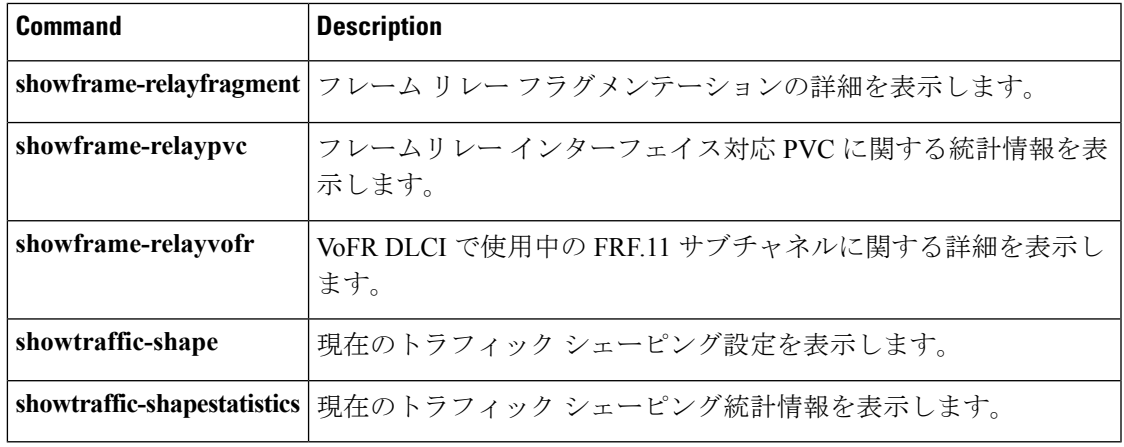

# **show traffic-shape statistics**

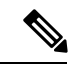

Cisco IOS XE Release 2.6、Cisco IOS Release 15.0(1)S、および Cisco IOS Release 15.1(3)T では、 **showtraffic-shapestatistics**コマンドは非表示です。このコマンドはCisco IOSソフトウェアで引 き続き使用できますが、CLI のインタラクティブ ヘルプでは、コマンド ラインで疑問符を入 力して表示しようとしても表示されません。このコマンドは、将来のリリースで完全に削除さ れます。つまり、適切な代替コマンド(またはコマンドシーケンス)を使用する必要がありま す。代替コマンドのリストなど詳細については、『*Cisco IOS XE Quality of Service Solutions Configuration Guide*』の「Legacy QoS Command Deprecation」機能ドキュメントまたは『*Cisco IOS Quality of Service Solutions Configuration Guide*』の「Legacy QoS Command Deprecation」機能 ドキュメントを参照してください。 (注)

(注)

Cisco IOS XE Release 3.2S では、**showtraffic-shapestatistics** コマンドは、モジュラ QoS CLI (MQC)コマンド(またはMQCコマンドのシーケンス)によって置き換えられます。適切な 代替コマンド(またはコマンド シーケンス)については、『*Cisco IOS XE Quality of Service Solutions Configuration Guide*』の「Legacy QoS Command Deprecation」機能ドキュメントを参照 してください。

現在のトラフィック シェーピング統計情報を表示するには、EXEC モードで **showtraffic-shapestatistics** コマンドを使用します。

**show traffic-shape statistics** [*interface-type interface-number*]

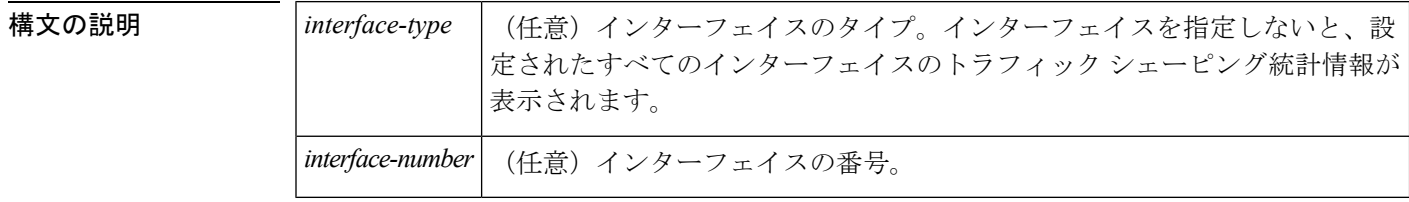

コマンド モード

EXEC

コマンド履歴

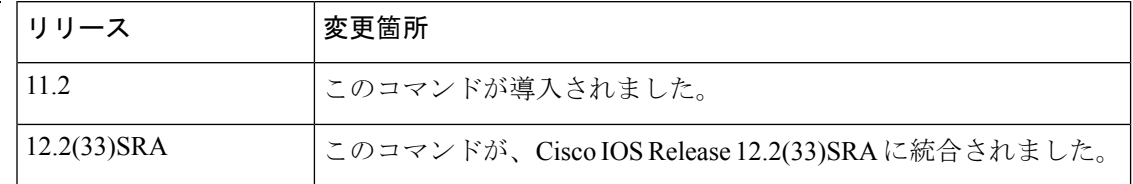

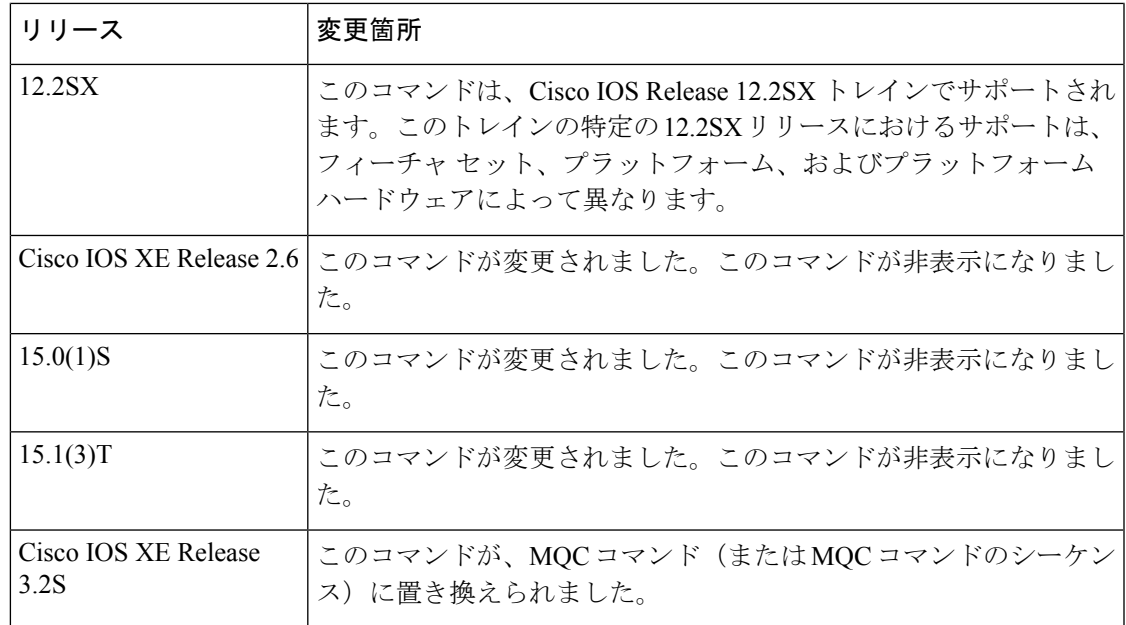

使用上のガイドライン **traffic-shaperate**、**traffic-shapegroup**、または **frame-relaytraffic-shaping** コマンドを使用してト ラフィック シェーピング情報を表示するには、まずトラフィック シェーピングを有効にして おく必要があります。

<sup>例</sup> 次に、**showtraffic-shapestatistics** コマンドの出力例を示します。

Router# **show traffic-shape statistics**

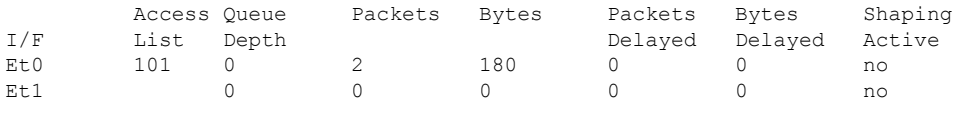

次の表で、この出力に表示される重要なフィールドを説明します。

表 **<sup>72</sup> : show traffic-shape statistics** フィールドの説明

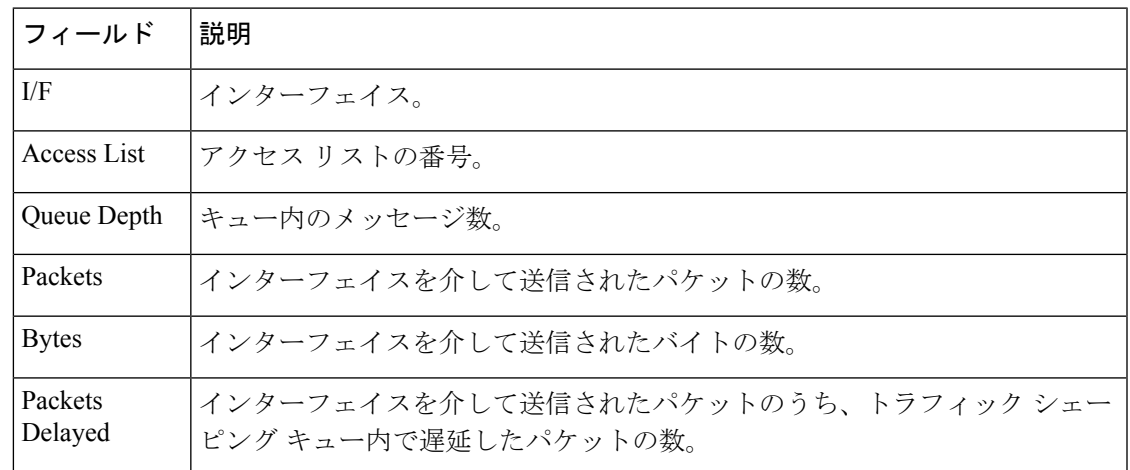

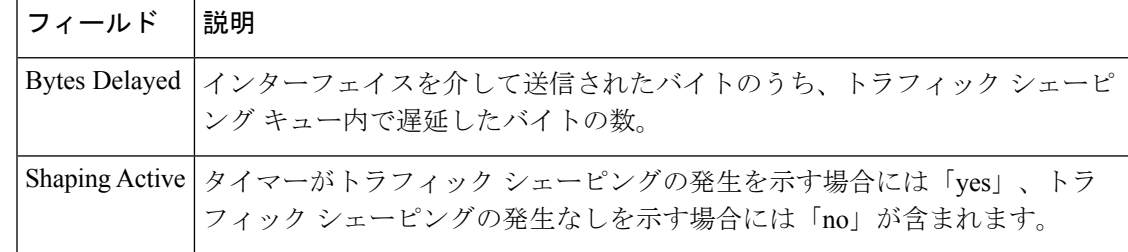

#### **関連コマンド**

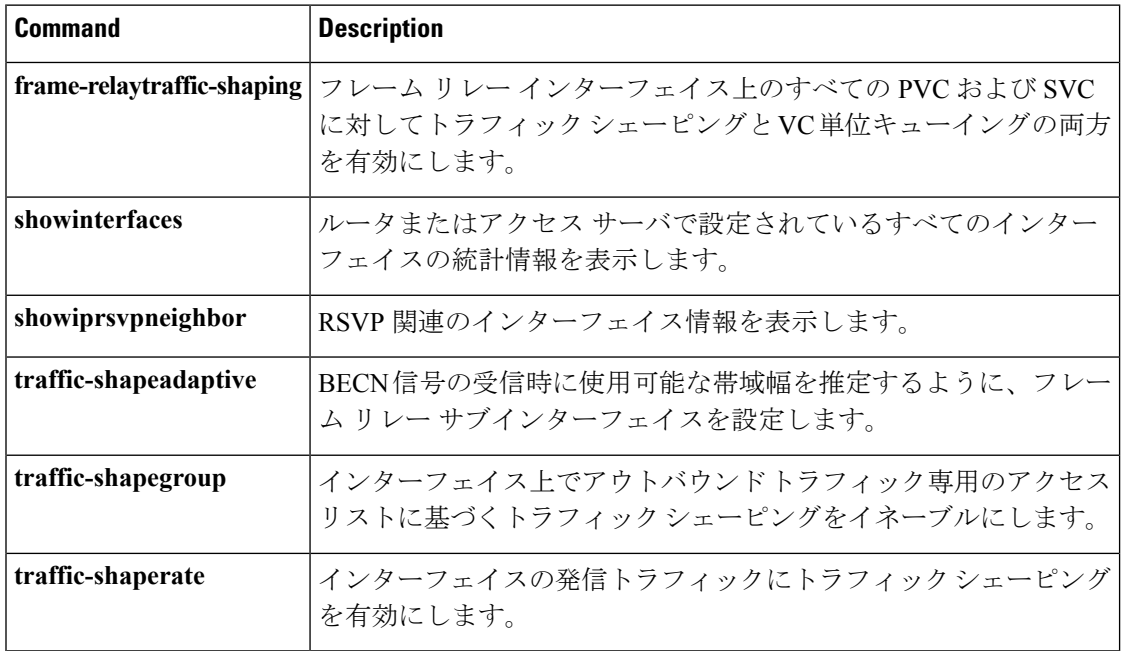

## **show vrf**

定義済みのバーチャル プライベート ネットワーク (VPN) ルーティングおよび転送 (VRF) インスタンスを表示するには、ユーザ EXEC モードまたは特権 EXEC モードで **showvrf** コマン ドを使用します。

**show vrf** [{**ipv4|ipv6**}] [{**interface|brief|detail|id|select|lock**}] [*vrf-name*]

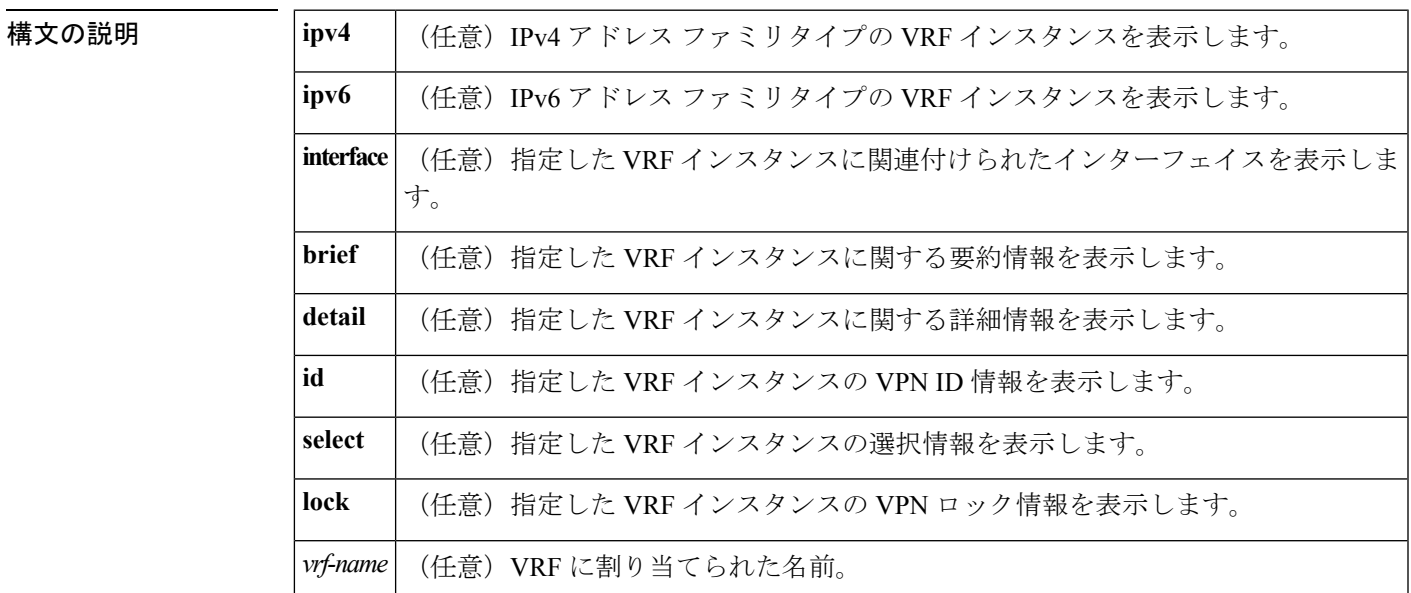

コマンド デフォルト 引数やキーワードを指定しないと、設定されたすべての VRF に関する簡潔な情報が表示され ます。

#### コマンド モード

ユーザ EXEC (>) 特権 EXEC (#)

![](_page_248_Picture_317.jpeg)

![](_page_249_Picture_336.jpeg)

使用上のガイドライン 指定した VRF インスタンスまたはすべての VRF インスタンスに関する情報を表示するには、 **showvrf**コマンドを使用します。引数やキーワードを指定しないと、すべてのVRFインスタン スに関する情報が表示されます。

<sup>例</sup> **showvrf** コマンドの次の出力例は、設定されたすべての VRF インスタンスに関する要 約情報を表示しています。

![](_page_249_Picture_337.jpeg)

次の表で、この出力に表示される重要なフィールドを説明します。

#### 表 **73 : show vrf** フィールドの説明

![](_page_249_Picture_338.jpeg)

**detail**キーワードを指定した**showvrf**コマンドの次の出力例は、ciscoという名前のVRF の情報を表示しています。

```
Router# show vrf detail
VRF cisco1; default RD 100:1; default VPNID <not set>
 Interfaces:
   Ethernet0/0 Loopback10
Address family ipv4 (Table ID = 0x1):
```

```
Connected addresses are not in global routing table
  Export VPN route-target communities
   RT:100:1
  Import VPN route-target communities
   RT:100:1
  No import route-map
  No export route-map
  VRF label distribution protocol: not configured
Address family ipv6 (Table ID = 0xE000001):
  Connected addresses are not in global routing table
  Export VPN route-target communities
   RT:100:1
  Import VPN route-target communities
   RT:100:1
  No import route-map
  No export route-map
  VRF label distribution protocol: not configured
```
次の表で、この出力に表示される重要なフィールドを説明します。

表 **<sup>74</sup> : show vrf detail** フィールドの説明

| フィールド            | 説明                                                                  |
|------------------|---------------------------------------------------------------------|
| default RD 100:1 | この VRF に付与された RD。                                                   |
| Interfaces:      | VRF がアタッチされるインターフェイス。                                               |
|                  | Export VPN route-target communities   エクスポートするルート ターゲット VPN 拡張コミュニ  |
| RT:100:1         | ティ。                                                                 |
|                  | Import VPN route-target communities   インポートするルートターゲット VPN 拡張コミュニティ。 |
| RT:100:1         |                                                                     |

次の例は、バックアップ パスがプレフィックス独立コンバージェンス機能または Best External機能を介して作成された場合の**showvrfdetail**コマンドの出力を示しています。 **showvrfdetail** コマンドの出力には、次の行が表示されます。

Prefix protection with additional path enabled

```
Router# show vrf detail
VRF vpn1 (VRF Id = 1); default RD 1:1; default VPNID <not set>
 Interfaces:
   Et1/1
Address family ipv4 (Table ID = 1 (0x1)):
  Export VPN route-target communities
   RT:1:1
 Import VPN route-target communities
   RT:1:1
  No import route-map
  No export route-map
  VRF label distribution protocol: not configured
 VRF label allocation mode: per-prefix
Prefix protection with additional path enabled
```
Address family ipv6 not active.

**showvrflock** コマンドの次の出力例では、VPN ロック情報を表示しています。

Router# **show vrf lock** VRF Name: Mgmt-intf; VRF id = 4085 (0xFF5) VRF lock count: 3 Lock user: RTMGR, lock user ID: 2, lock count per user: 1 Caller PC tracebacks: Trace backs: :10000000+44DAEB4 :10000000+21E83AC :10000000+45A9F04 :108 Lock user: CEF, lock user ID: 4, lock count per user: 1 Caller PC tracebacks: Trace backs: :10000000+44DAEB4 :10000000+21E83AC :10000000+45A9F04 :10C Lock user: VRFMGR, lock user ID: 1, lock count per user: 1 Caller PC tracebacks: Trace backs: :10000000+44DAEB4 :10000000+21E83AC :10000000+21EAD18 :10C VRF Name:  $vpn1$ ; VRF id = 1 (0x1) VRF lock count: 3 Lock user: RTMGR, lock user ID: 2, lock count per user: 1 Caller PC tracebacks: Trace backs: :10000000+44DAEB4 :10000000+21E83AC :10000000+45A9F04 :10C Lock user: CEF, lock user ID: 4, lock count per user: 1 Caller PC tracebacks: Trace backs: :10000000+44DAEB4 :10000000+21E83AC :10000000+45A9F04 :100 Lock user: VRFMGR, lock user ID: 1, lock count per user: 1 Caller PC tracebacks: Trace backs: :10000000+44DAEB4 :10000000+21E83AC :10000000+21EAD18 :10C

![](_page_251_Picture_404.jpeg)
# **show wrr-queue**

WeightedRoundRobin(WRR;加重ラウンドロビン)スケジューリングごとに提供されるキュー 情報を表示するには、ユーザ EXEC モードまたは特権 EXEC モードで **showwrr-queue** コマン ドを使用します。

**show wrr-queue** {**bandwidth|cos-map**}

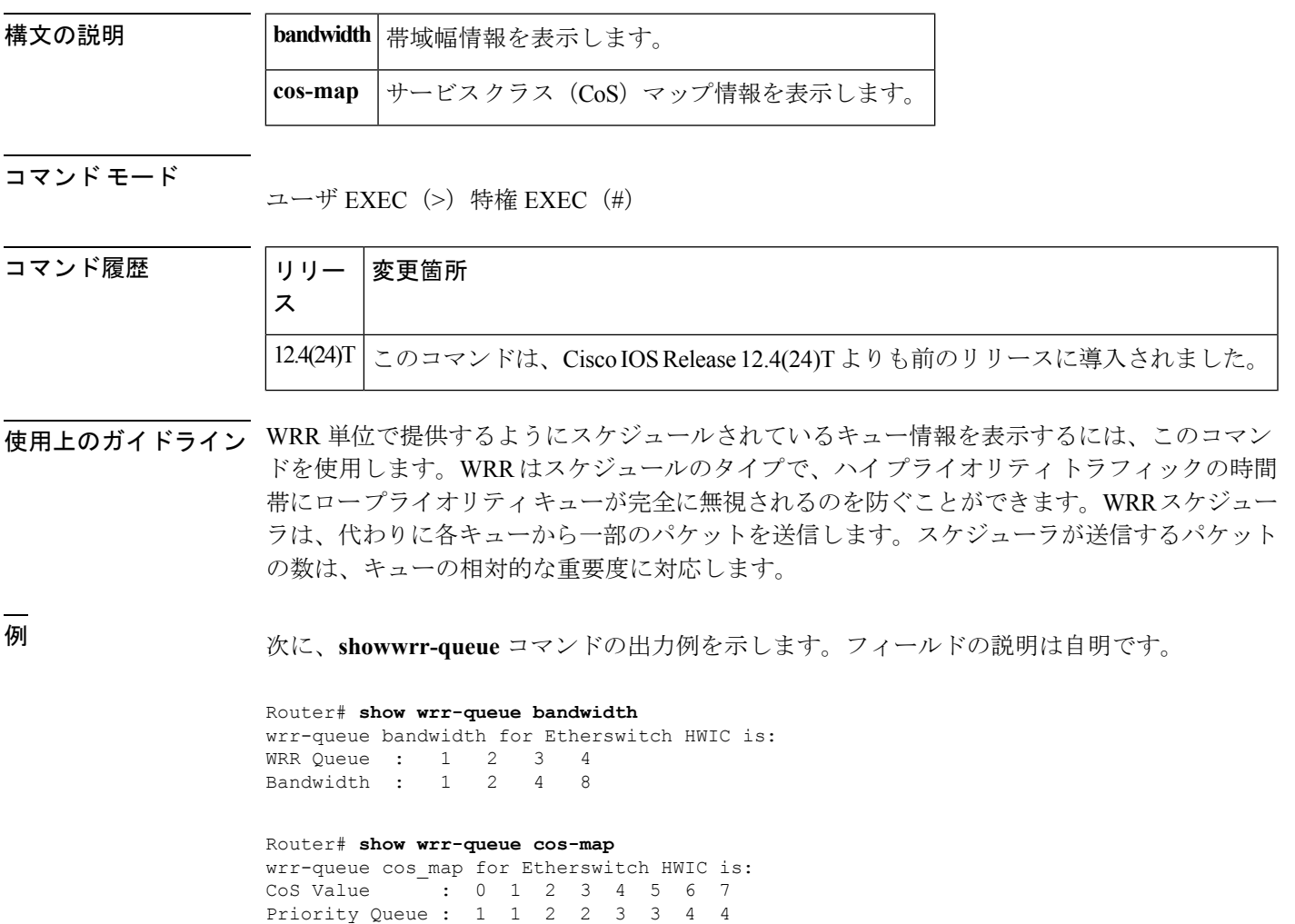

# **subscriber accounting accuracy**

アカウンティング停止レコード内の入力/出力パケット/バイト統計情報を 1 秒以内の精度にな るようにするには、特権EXECモードで**subscriberaccountingaccuracy**コマンドを使用します。 この統計設定を無効にするには、このコマンドの **no** 形式を使用します。

**subscriber accounting accuracy** *value* **no subscriber accounting accuracy**

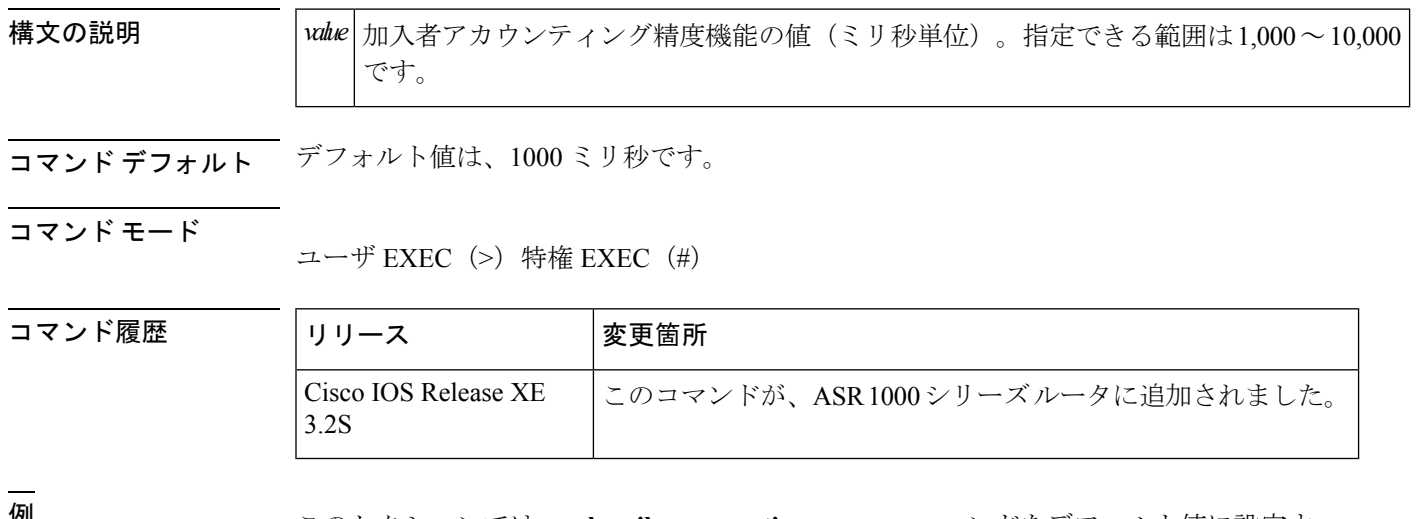

<sup>例</sup> このセクションでは、**subscriberaccountingaccuracy** コマンドをデフォルト値に設定す る例を示します。

Router# **subscriber accounting accuracy 1000**

## **svc-bundle**

相手先選択接続(SVC)バンドルのメンバーを作成または変更するには、SVC バンドル コン フィギュレーション モードで **svc-bundle** コマンドを使用します。バンドルから SVC バンドル メンバーを削除するには、このコマンドの **no** 形式を使用します。

**svc-bundle** *svc-handle* **no svc-bundle** *svc-handle*

構文の説明 *svc-handle* ルータにおけるSVCの一意の名前。

コマンド デフォルト SVC には SVC バンドルのメンバーはありません。

コマンド モード

SVC バンドル コンフィギュレーション

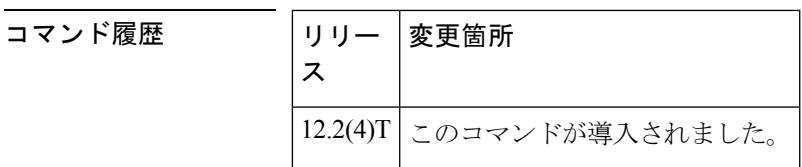

使用上のガイドライン このコマンドを使用すると、システムはSVCバンドルメンバーコンフィギュレーションモー ドになります。このモードでは、メンバーの特性を設定できます。優先順位、可変ビットレー ト (VBR) トラフィック シェーピング、未指定ビット レート (UBR) トラフィック シェーピ ング、UBR+トラフィックシェーピング、アイドルタイムアウト、バンピング条件などです。

<sup>例</sup> 次の例では、SVC バンドルのメンバーを「five」という名前で作成しています。

svc-bundle five

# **table-map**(値マッピング)

パケットマーキング値間でマッピングおよび変換を行うためのマッピングテーブルを作成およ び設定するには、グローバルコンフィギュレーションモードで**table-map**(値マッピング)コ マンドを使用します。このテーブル マップの使用を無効にするには、このコマンドの **no** 形式 を使用します。

**table-map** *table-map-name* **map from** *from-value* **to** *to-value* [**default** *default-value-or-action*] **no table-map** *table-map-name* **map from** *from-value* **to** *to-value* [**default** *default-value-or-action*]

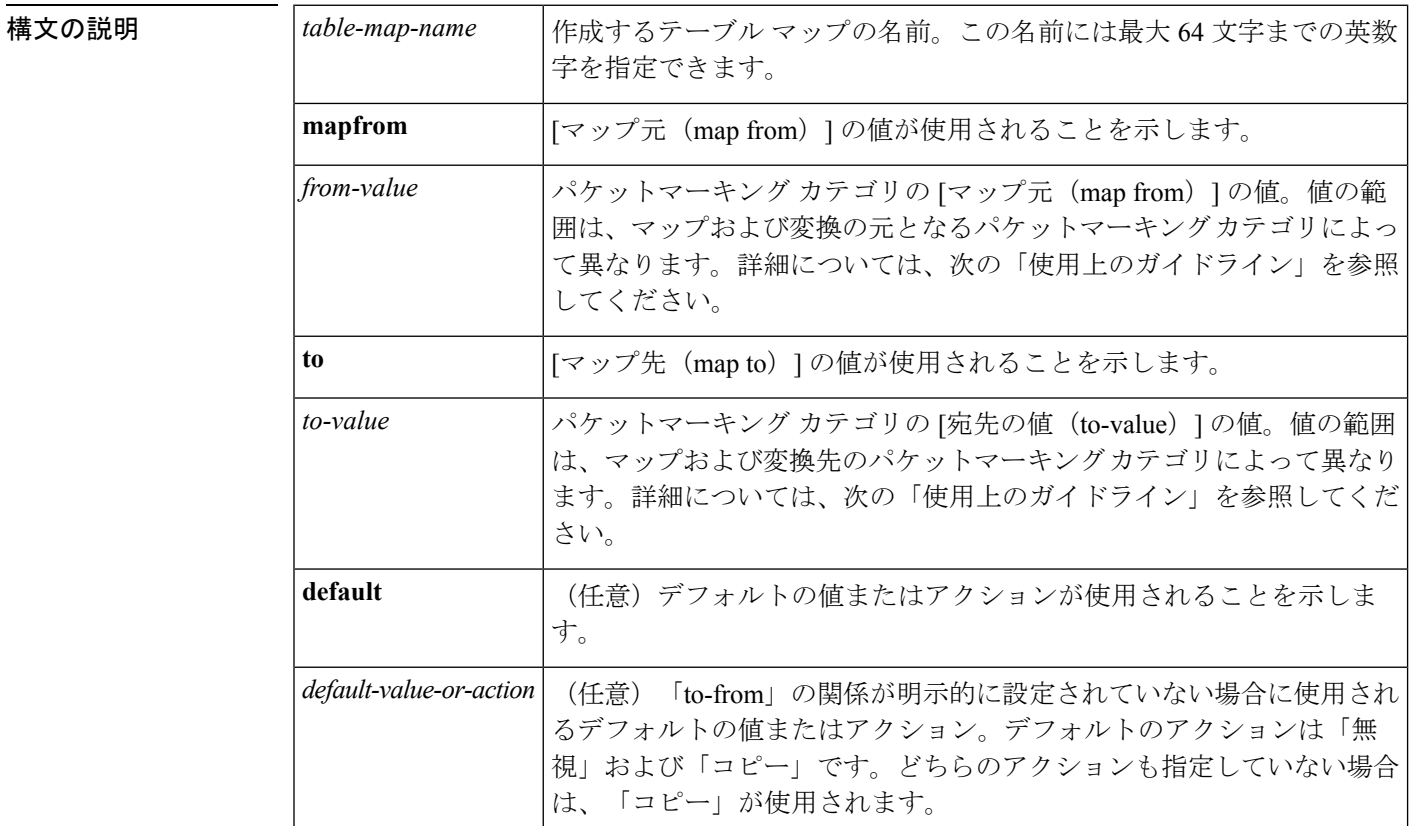

コマンド デフォルト **default**キーワードと*default-value-or-action*引数に、値が明示的に指定されなかった場合に使用 するデフォルト値(アクション)を設定します。

> テーブル マップは設定したものの、**default** キーワードの *default-value-or-action* 引数を指定し なかった場合、デフォルトのアクションは「コピー」です。

コマンド モード

グローバル設定

### コマンド履歴

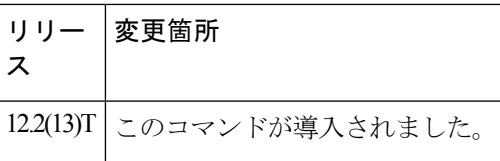

- 使用上のガイドライン このコマンドでは、マッピング テーブルを作成できます。マッピング テーブル(変換チャー トのタイプ)は、パケットマーキング タイプまたはカテゴリ間の「to-from」の関係を確立す るために使用します。たとえば、マッピングテーブルを使用すると、次のパケットマーキング カテゴリ間の「to-from」の関係を確立できます。
	- サービス クラス (CoS)
	- Precedence
	- Diffserv コード ポイント (DSCP)
	- Quality of Service (QoS) グループ
	- マルチプロトコル ラベル スイッチング(MPLS)Experimental(EXP)インポジション
	- MPLS EXP topmost

テーブル マップを設定するときは、変換で使用されるパケット マーキング値を指定する必要 があります。入力できる値は、パケットマーキング カテゴリによって異なります。

次の表は、パケットマーキング カテゴリごとに入力できる有効な値の範囲を示しています。

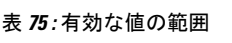

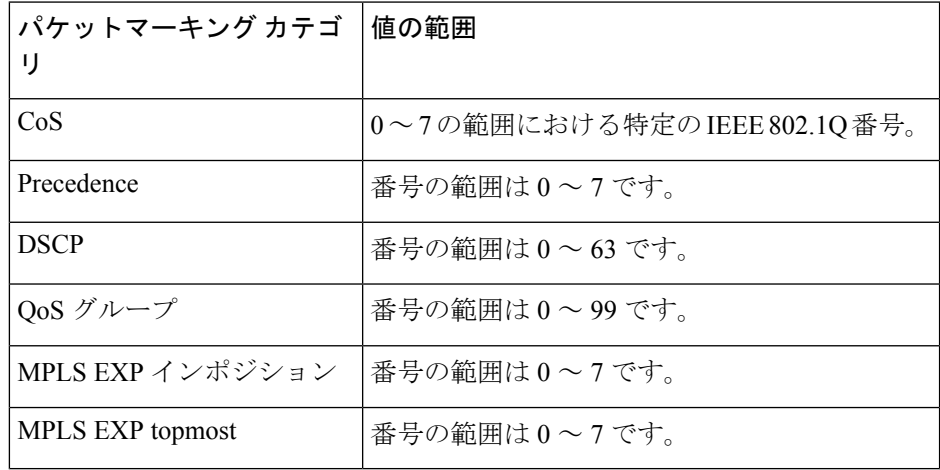

<sup>例</sup> 次の例では、**table-map**(値マッピング)コマンドは「map1」というテーブル マップ を作成するように設定されています。「map1」では、2 つの「to-from」の関係が確立 され、デフォルト値が定義されています。さらに「to-from」のマッピングを確立する ためのフィールドが、テーブルマップの設定先となるポリシーマップによって定義さ れます。(ポリシーマップの設定は、テーブルマップの作成後に続く次の論理的な手 順です。)

たとえば、値 0 の優先順位や DSCP を値 0 の CoS にマップしたり、その逆方向にマッ プしたりでき、これはテーブルマップをどのように設定するかによって異なります。 「to-from」の関係に明示的に定義されていない値は、デフォルト値に設定されます。

```
Router(config)# table-map map1
Router(config-tablemap)# map from 0 to 0
Router(config-tablemap)# map from 2 to 1
Router(config-tablemap)# default 3
Router(config-tablemap)# end
```
### 関連コマンド

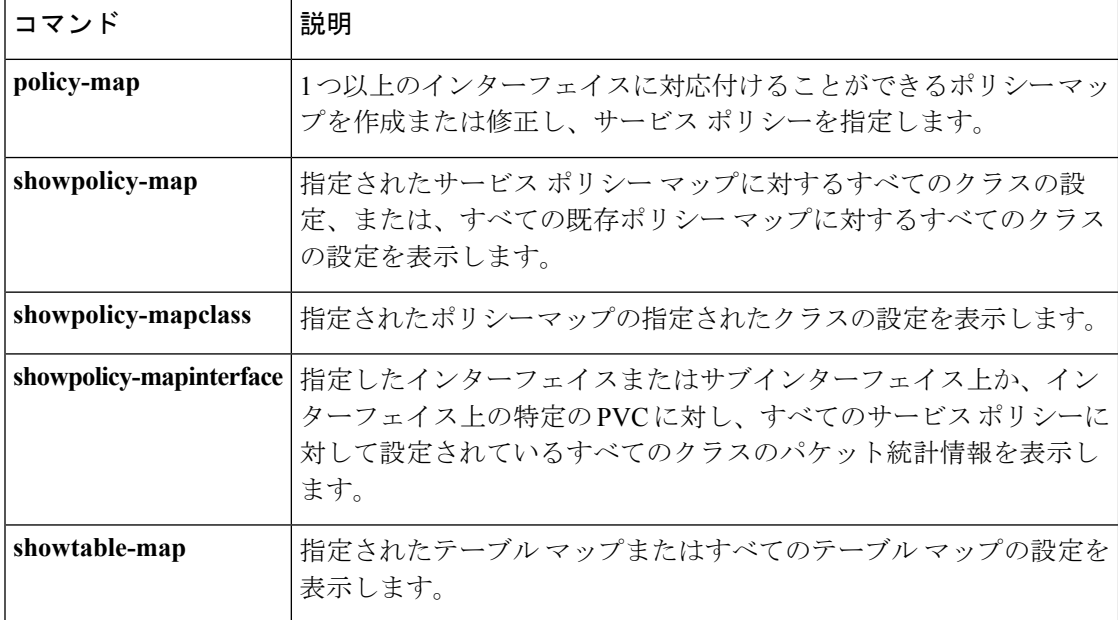

## **tcp**

IP ヘッダー圧縮(IPHC)プロファイル内で Transmission Control Protocol(TCP)ヘッダー圧縮 を有効にするには、IPHC プロファイル コンフィギュレーション モードで **tcp** コマンドを使用 します。TCP ヘッダー圧縮を無効にするには、このコマンドの **no** 形式を使用します。

#### **tcp no tcp**

構文の説明 このコマンドには引数またはキーワードはありません。

コマンド デフォルト TCP ヘッダー圧縮は有効です。

コマンド モード

IPHC プロファイル コンフィギュレーション

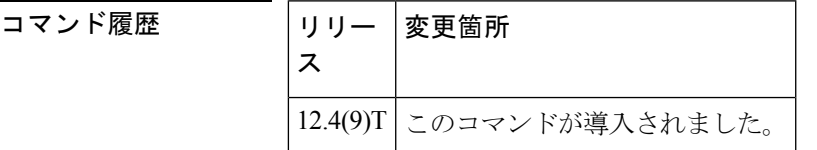

使用上のガイドライン **IPHC** プロファイルでの使用目的

**tcp** コマンドは、IPHC プロファイルの一部として使用することを目的としています。IPHC プ ロファイルは、ネットワークでのヘッダー圧縮を有効および設定するために使用されます。 IPHC プロファイルを使用してヘッダー圧縮を設定する詳細については、『*Cisco IOS Quality of Service Solutions Configuration Guide*』、リリース 12.4T の「Header Compression」モジュールお よび「Configuring Header Compression Using IPHC Profiles」モジュールを参照してください。

<sup>例</sup> 次は、profile1 という IPHC プロファイルの例を示しています。この例では、TCP ヘッ ダー圧縮が有効になっています。

> Router> **enable** Router# **configure terminal** Router(config)# **iphc-profile profile1 van-jacobson** Router(config-iphcp)# **tcp** Router(config-iphcp)# **end**

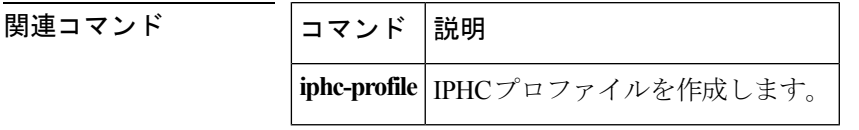

**tcp**

## **tcp contexts**

TransmissionControlProtocol(TCP)ヘッダー圧縮に使用できるコンテキストの数を設定するに は、IPHCプロファイルコンフィギュレーションモードで**tcpcontexts**コマンドを使用します。 以前に設定したコンテキストの数を削除するには、このコマンドの **no** 形式を使用します。

**tcp contexts** {**absolute** *number-of-contexts*|**kbps-per-context** *kbps*} **no tcp contexts**

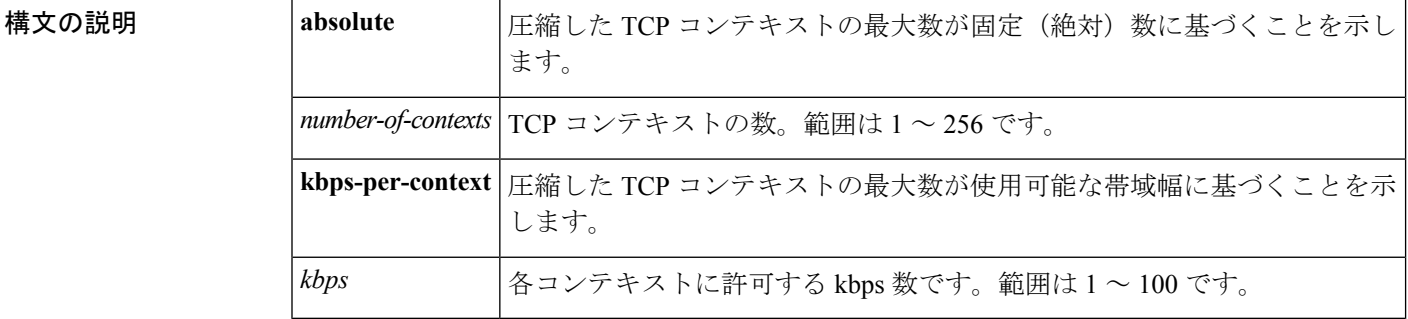

コマンド デフォルト **tcpcontexts** コマンドは、帯域幅に基づいてコンテキストの数を計算し、コンテキストごとに 4 kbps を割り当てます。

### コマンド モード

IPHC プロファイル コンフィギュレーション

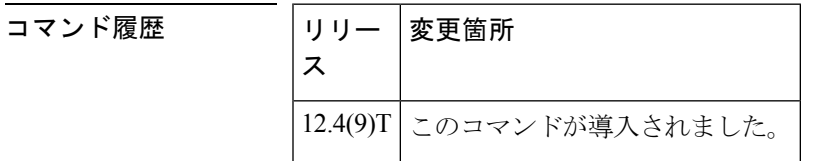

使用上のガイドライン TCPヘッダー圧縮に使用可能なコンテキストの数を設定するには、**tcpcontexts**コマンドを使用 します。コンテキストとは、コンプレッサがヘッダーの圧縮に使用し、デコンプレッサがヘッ ダーの圧縮解除に使用する状態です。コンテキストは、送信された最終ヘッダーの非圧縮バー ジョンであり、パケットの圧縮と圧縮解除に使用する情報が含まれます。

### **IPHC** プロファイルでの使用目的

**tcpcontexts** コマンドは、IPHC プロファイルの一部として使用することを目的としています。 IPHC プロファイルは、ネットワークでのヘッダー圧縮を有効および設定するために使用され ます。IPHC プロファイルを使用してヘッダー圧縮を設定する詳細については、『*Cisco IOS Quality of Service Solutions Configuration Guide*』、リリース 12.4T の「Header Compression」モ ジュールおよび「Configuring Header Compression Using IPHC Profiles」モジュールを参照してく ださい。

絶対数としてのコンテキストの数の設定

**tcpcontexts**コマンドにより、コンテキストの数を絶対数として設定できます。コンテキストの 数を絶対数として設定するには、1 ~ 256 の数を入力します。

#### 帯域幅に基づくコンテキストの数の計算

**tcpcontexts** コマンドにより、IPHC プロファイルが適用されるネットワーク リンクで使用でき る帯域幅に基づいて、コンテキストの数を計算できます。

使用可能な帯域幅に基づいてコンテキストの数を計算するには、**kbps-per-context** キーワード を入力し、その後に *kbps* 引数の値を続けます。コマンドは、指定された kbps で使用可能な帯 域幅を分割します。たとえば、ネットワーク リンクの帯域幅が 2000 kbps で、*kbps* 引数に 10 を入力すると、このコマンドは 200 のコンテキストを算出します。

<sup>例</sup> profile2 という IPHC プロファイルの例を、次に示します。この例では、TCP コンテキ ストの数を 75 に設定しています。

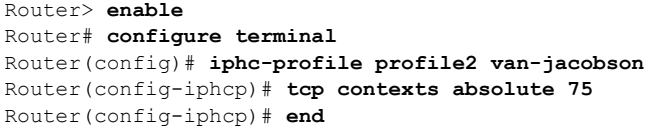

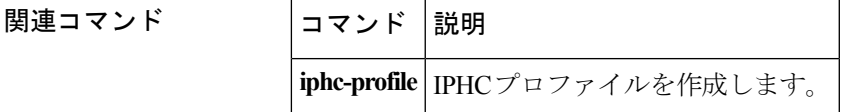

## **traffic-shape adaptive**

逆方向明示的輻輳通知(BECN)信号の受信時に使用可能な帯域幅を推定するようにフレーム リレーサブインターフェイスを設定するには、インターフェイスコンフィギュレーションモー ドで**traffic-shapeadaptive**インターフェイスコンフィギュレーションコマンドを使用します。 BECN 信号を無視し、使用可能な帯域幅を推定しないようにするには、このコマンドの **no** 形 式を使用します。

**traffic-shape adaptive** *bit-Rate* **no traffic-shape adaptive**

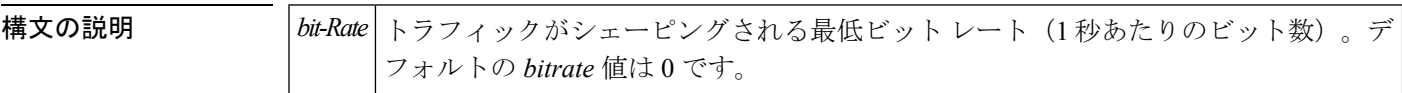

コマンド デフォルト BECN 信号の受信時に、帯域幅は推定されません。

コマンド モード

インターフェイス コンフィギュレーション

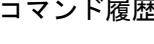

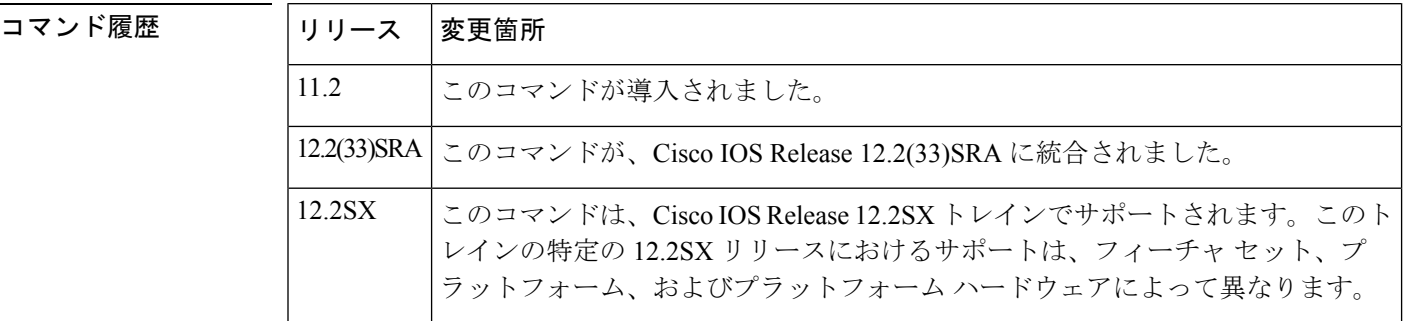

使用上のガイドライン このコマンドは、BECN 信号の受信時にトラフィックがシェーピングされる境界を指定しま す。**traffic-shapeadaptive** コマンドを使用するには、**traffic-shaperate** コマンドまたは **traffic-shapegroup** コマンドを使用してインターフェイスでトラフィック シェーピングを有効 にしておく必要があります。

> **traffic-shaperate** コマンドに指定するビット レートはインターフェイスでの BECN 信号の受信 時にトラフィックがシェーピングされる上限値で、**traffic-shapeadaptive** コマンドに指定する ビットレートはその下限値です。実際にシェーピングされるレートは、この2つのビットレー トの範囲内になります。

> トラフィックが主に一方向に流れているときでも、接続で適応型トラフィックシェーピングを 実現するため、このコマンドおよび **traffic-shapefecn-adapt** コマンドを接続の両端に設定する 必要があります。traffic-shapefecn-adapt コマンドは、順方向明示的輻輳通知 (FECN)信号を BECN 信号として反射するようにルータを設定します。

<sup>例</sup> 次の例では、上限を <sup>128</sup> kbps、下限を <sup>64</sup> kbps にして、シリアル インターフェイス 0.1 でトラフィックシェーピングを設定しています。この設定により、リンクは輻輳レベ ルに応じて 64 ~ 128 kbps で動作できます。

```
interface serial 0
encapsulation-frame-relay
interface serial 0.1
traffic-shape rate 128000
traffic-shape adaptive 64000
traffic-shape fecn-adapt
```
### **関連コマンド**

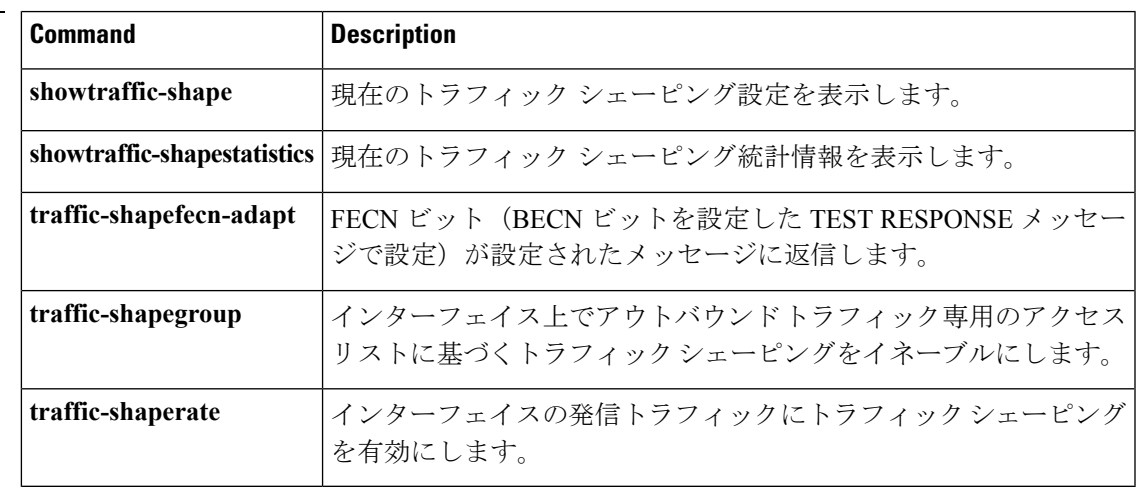

## **traffic-shape fecn-adapt**

順方向明示的輻輳通知(FECN)ビットがあるメッセージ(BECN ビットが設定された TEST RESPONSE メッセージとともに送信される)に応答するには、インターフェイスコンフィギュ レーション モードで **traffic-shapefecn-adapt** コマンドを使用します。逆方向明示的輻輳通知 (BECN)シグナルの生成を停止するには、このコマンドの **no** 形式を使用します。

### **traffic-shape fecn-adapt no traffic-shape fecn-adapt**

構文の説明 このコマンドには引数またはキーワードはありません。

コマンド デフォルト トラフィック シェーピングは無効になっています。

コマンド モード

インターフェイス コンフィギュレーション(config-if)

### コマンド履歴

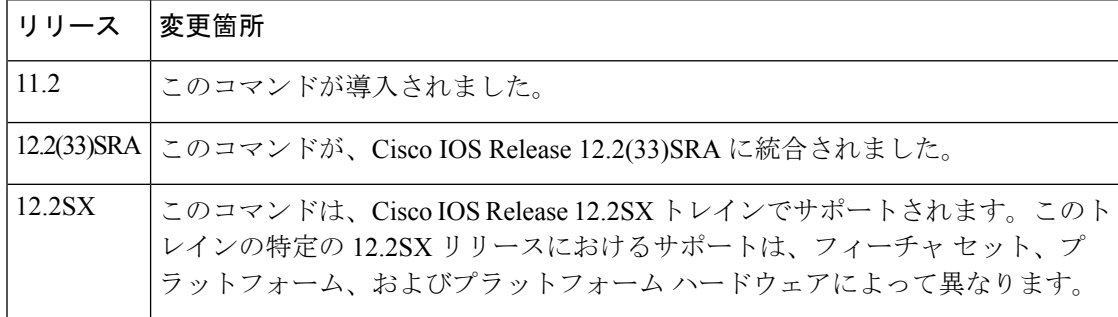

使用上のガイドライン インターフェイスでトラフィック シェーピングを有効にするには、**traffic-shaperate** コマンド または **traffic-shapegroup** コマンドを使用します。FECN は、トラフィック シェーピングが設 定されている場合にのみ使用可能になります。

> FECN ビットを BECN ビットとして反映するには、このコマンドを使用します。FECN ビット を BECN ビットとして反映すると、送信レートが速すぎて DTE では処理できないとの通知が 送信側の DTE に送られます。BECN 信号の受信時に転送速度を調整するようにルータを設定 するには、**traffic-shapeadaptive** コマンドを使用します。

> トラフィックが主に一方向に流れているときでも、接続で適応型トラフィックシェーピングを 実現するため、このコマンドおよび **traffic-shapeadaptive** コマンドを接続の両端に設定する必 要があります。

<sup>例</sup> 次の例では、上限を <sup>128</sup> kbps、下限を <sup>64</sup> kbps にして、シリアル インターフェイス 0.1 でトラフィックシェーピングを設定しています。この設定により、リンクは輻輳レベ ルに応じて 64 ~ 128 kbps で動作できます。ルータは、FECN 信号を BECN 信号として 反映します。

interface serial 0

```
encapsulation-frame-relay
interface serial 0.1
traffic-shape rate 128000
traffic-shape adaptive 64000
traffic-shape fecn-adapt
```

```
関連コマンド
```
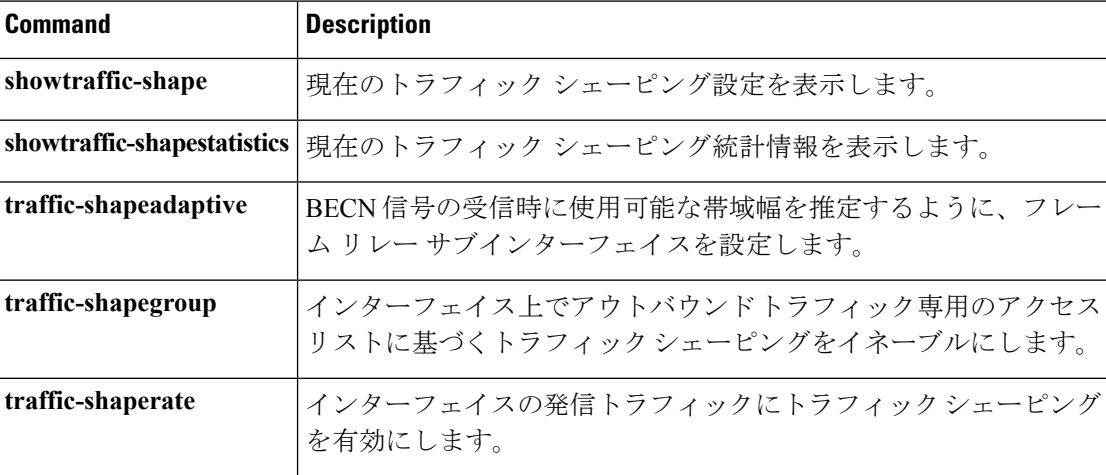

# **traffic-shape group**

インターフェイスで発信トラフィックの特定のアクセスリストに基づいてトラフィックシェー ピングを有効にするには、インターフェイスコンフィギュレーションモードで**traffic-shapegroup** コマンドを使用します。アクセス リストのインターフェイスでトラフィック シェーピングを 無効にするには、このコマンドの **no** 形式を使用します。

**traffic-shape group** *access-list bit-rate* [*burst-size* [*excess-burst-size*]] **no traffic-shape group** *access-list*

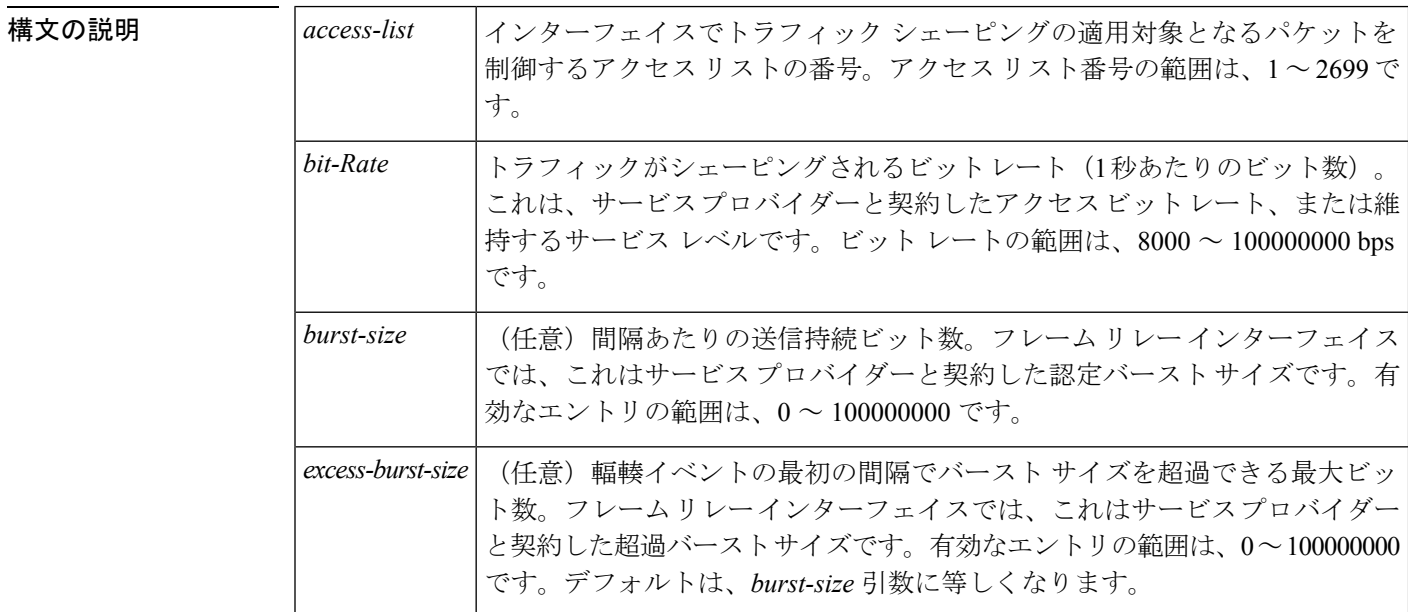

## コマンドデフォルト 無効

#### コマンド モード

インターフェイス コンフィギュレーション

## コマンド履歴

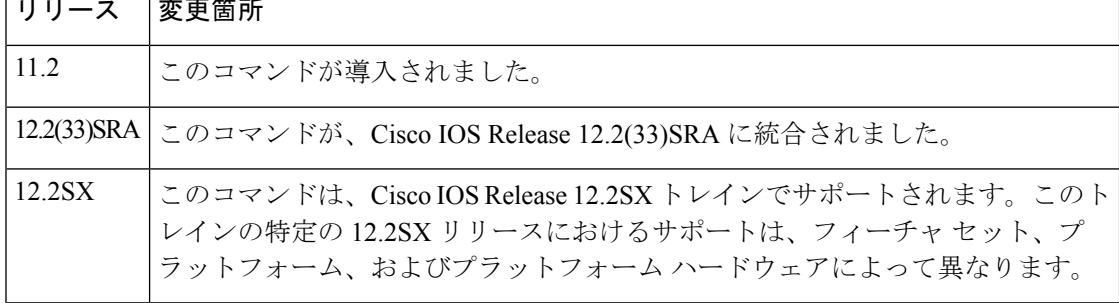

**使用上のガイドライン** 汎用トラフィックシェーピングは、ISDN およびダイヤルアップインターフェイスではサポー トされていません。また、非汎用ルーティング カプセル化トンネル インターフェイスでもサ

ポートされていません。トラフィックシェーピングは、フロースイッチングと一緒にはサポー トされません。

トラフィックシェーピングは、キューを使用して、ネットワークの輻輳を招くサージを制限し ます。トラフィックが特定の接続で約束されたトラフィック エンベロープ内に収まるよう、 データはバッファされ、制限された量だけネットワークに送信されます。

**traffic-shapegroup** コマンドでは、以前に定義した 1 つ以上のアクセス リストを指定して、イ ンターフェイス上のトラフィックをシェーピングできます。インターフェイス上のアクセスリ ストごとに **traffic-shapegroup** コマンドを 1 つ指定する必要があります。

**traffic-shapegroup** コマンドは、標準と拡張の両方のアクセス リストをサポートしています。

トラフィック シェーピングは、あるネットワークでアクセス レートがさまざまに異なる場合 や、サブレート サービスを提供している場合に使用します。サービス プロバイダーとの契約 または維持するサービス レベルに従って値を設定できます。

間隔は、次のように計算されます。

- *burst-size* がゼロでない場合、間隔は *burst-size* を *bit-rate* で除算した値になります。
- *burst-size* がゼロの場合、間隔は *excess-burst-size* を *bit-rate* で除算した値になります。

トラフィック シェーピングは、ルータ上のすべてのメディア タイプおよびカプセル化タイプ でサポートされています。フレーム リレー仮想回線でトラフィック シェーピングを実行する には、**frame-relaytraffic-shaping** コマンドを使用することもできます。フレーム リレー トラ フィックシェーピングの詳細については、『*Cisco IOS Wide-AreaNetworkingConfiguration Guide*』 の「Configuring Frame Relay」の章を参照してください。

**traffic-shaperate**コマンドを使用してトラフィックシェーピングをフレームリレーネットワー クで実行する場合は、**traffic-shapeadaptive** コマンドを使用して、トラフィックをシェーピン グする最小ビット レートを指定することもできます。

<sup>例</sup> 次の例では、アクセス リスト <sup>101</sup> に一致するトラフィックを特定のレートにシェーピ ングし、アクセス リスト 102 に一致するトラフィックをインターフェイス上の別の レートにシェーピングしています。

> interface serial 1 traffic-shape group 101 128000 16000 8000 traffic-shape group 102 130000 10000 1000

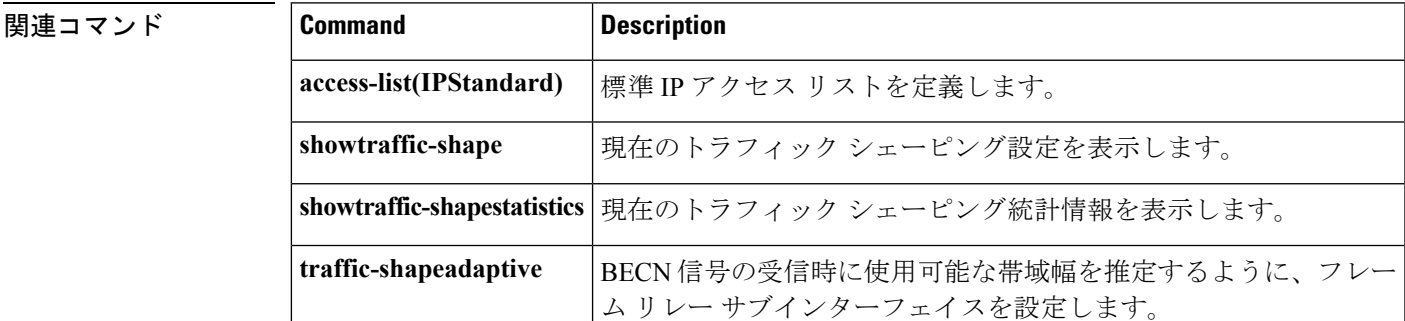

L

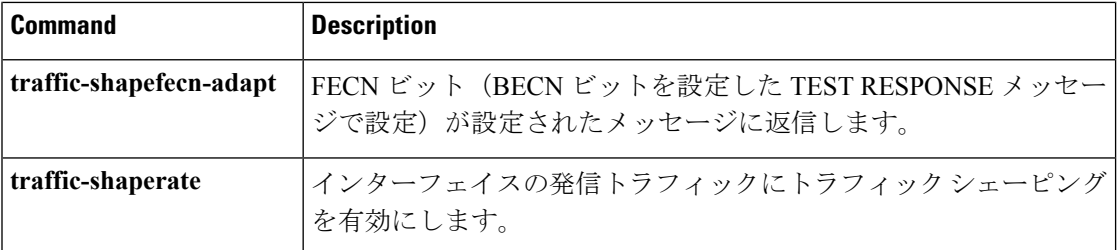

# **traffic-shape rate**

インターフェイスで発信トラフィックのトラフィック シェーピングを有効にするには、イン ターフェイスコンフィギュレーションモードで**traffic-shaperate**コマンドを使用します。イン ターフェイスでトラフィック シェーピングを無効にするには、このコマンドの **no** 形式を使用 します。

**traffic-shape rate** *bit-Rate* [*burst-size* [*excess-burst-size*]] [*buffer-limit*] **no traffic-shape rate**

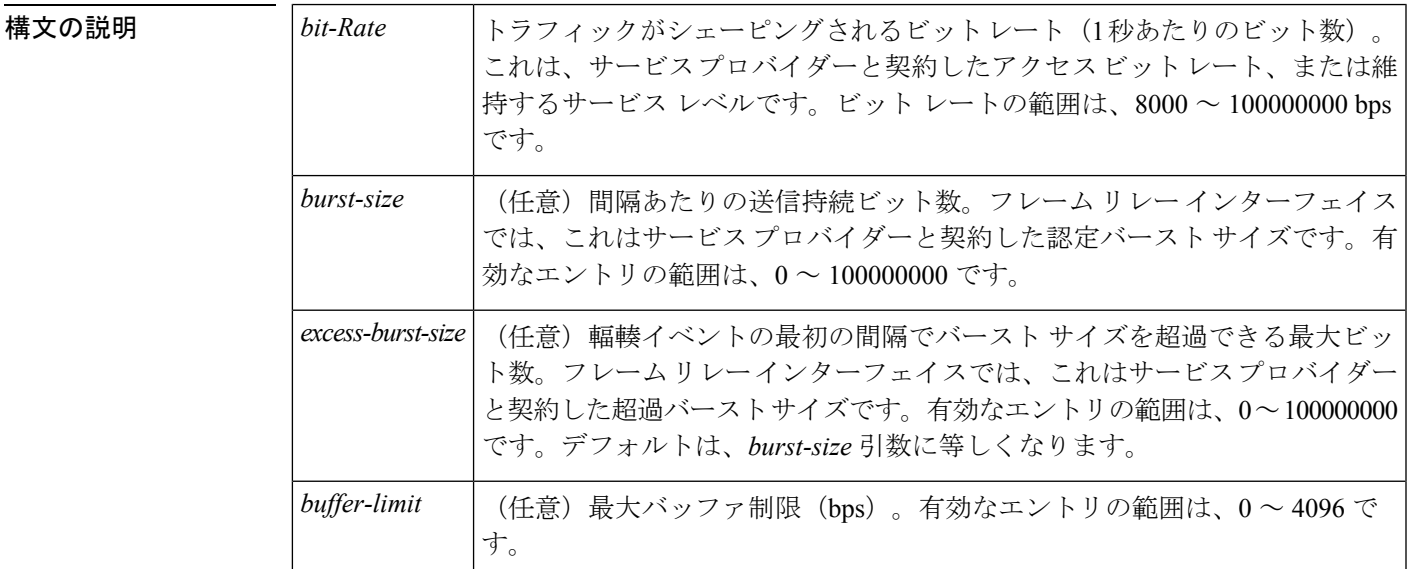

コマンドデフォルト 発信トラフィックに対するトラフィック シェーピングは有効になりません。

### コマンド モード

インターフェイス コンフィギュレーション

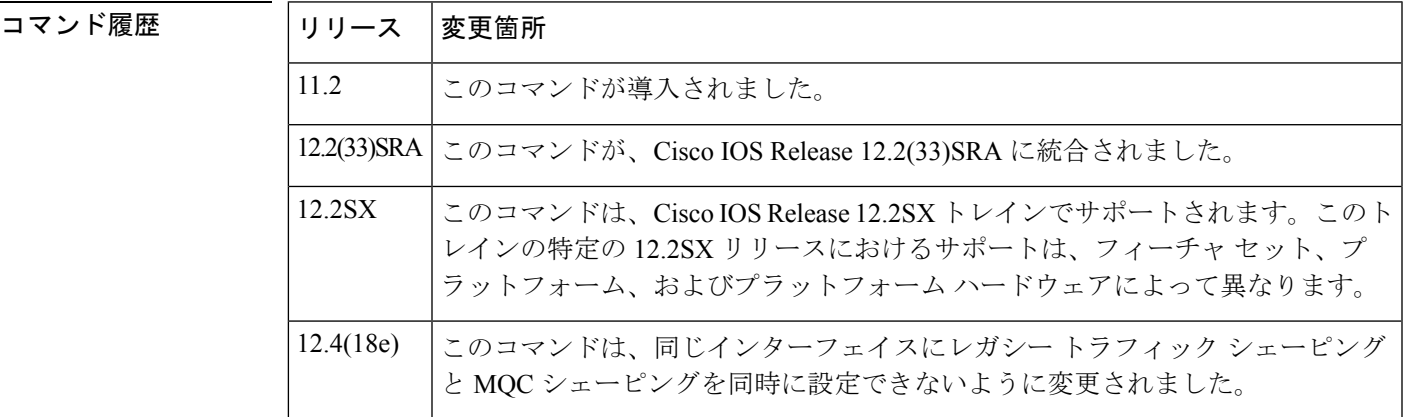

使用上のガイドライン 汎用トラフィックシェーピングは、ISDNおよびダイヤルアップインターフェイスではサポー トされていません。また、非汎用ルーティング カプセル化トンネル インターフェイスでもサ ポートされていません。トラフィックシェーピングは、フロースイッチングと一緒にはサポー トされません。

> トラフィックシェーピングは、キューを使用して、ネットワークの輻輳を招くサージを制限し ます。トラフィックが特定の接続で約束されたトラフィック エンベロープ内に収まるよう、 データはバッファされ、制限された量だけネットワークに送信されます。

> トラフィック シェーピングは、あるネットワークでアクセス レートがさまざまに異なる場合 や、サブレート サービスを提供している場合に使用します。サービス プロバイダーとの契約 または維持するサービス レベルに従って値を設定できます。

間隔は、次のように計算されます。

- *burst-size* がゼロでない場合、間隔は *burst-size* を *bit-rate* で除算した値になります。
- *burst-size* がゼロの場合、間隔は *excess-burst-size* を *bit-rate* で除算した値になります。

トラフィック シェーピングは、ルータ上のすべてのメディア タイプおよびカプセル化タイプ でサポートされています。フレーム リレー仮想回線でトラフィック シェーピングを実行する には、**frame-relaytraffic-shaping** コマンドを使用することもできます。フレーム リレー トラ フィックシェーピングの詳細については、『*Cisco IOS Wide-AreaNetworkingConfiguration Guide*』 の「Configuring Frame Relay」の章を参照してください。

**traffic-shaperate**コマンドを使用してトラフィックシェーピングをフレームリレーネットワー クで実行する場合は、**traffic-shapeadaptive** コマンドを使用して、トラフィックをシェーピン グする最小ビット レートを指定することもできます。

Cisco IOS Release 12.4(18e) 以降は、トラフィック シェープ レートおよび MQC シェーピングを 同時に同じインターフェイスに設定することはできません。サービス ポリシーを適用する前 に、インターフェイスに設定されたトラフィックシェープレートを削除する必要があります。 たとえば、**traffic-shaperate** コマンドがすでに有効になっている場合に **service-policy** {**input** | **output**} *policy-map-name* コマンドを入力しようとすると、「サービスポリシーをアタッチする 前に、インターフェイスに設定された traffic-shape rate を削除してください。(Remove traffic-shape rate configured on the interface before attaching the service-policy.) 」というメッセージ が表示されます。先に MQC シェーパーをアタッチしてから、同じインターフェイスに従来の **traffic-shaperate** コマンドを入力した場合、このコマンドは拒否され、エラー メッセージが表 示されます。 (注)

例 次の例では、サービス プロバイダーが必要とする帯域幅を使用して、シリアル イン ターフェイス 0 でトラフィック シェーピングを有効にしています。

```
interface serial 0
traffic-shape rate 128000 16000 8000
```
## 関連コマンド **Command Description**

I

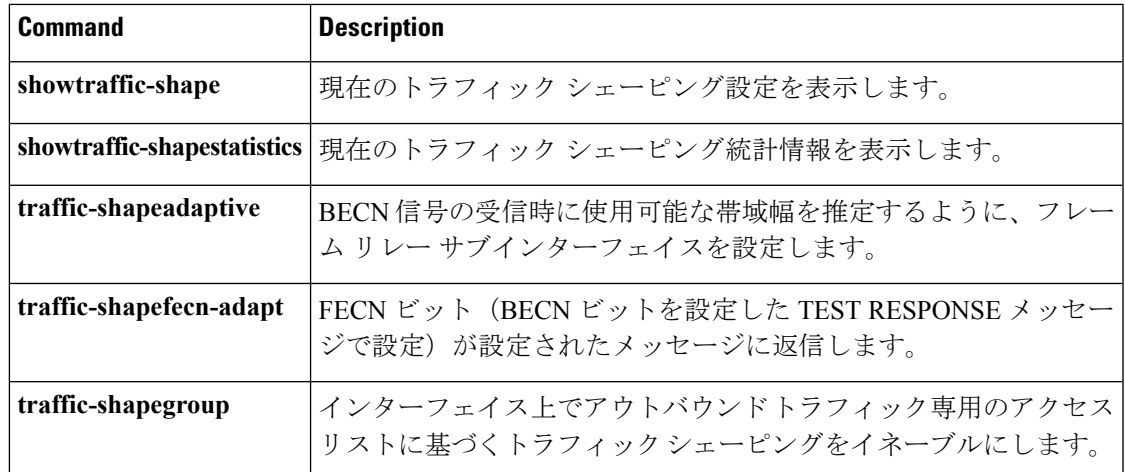

## **trust**

**class** ポリシーマップ コンフィギュレーション コマンドで分類されるトラフィックの信頼状態 を定義するには、ポリシーマップ クラス コンフィギュレーション モードで **trust** コマンドを 使用します。デフォルト設定に戻すには、このコマンドの **no** 形式を使用します。

**trust** [{**cos|dscp|precedence**}] **no trust** [{**cos|dscp|precedence**}]

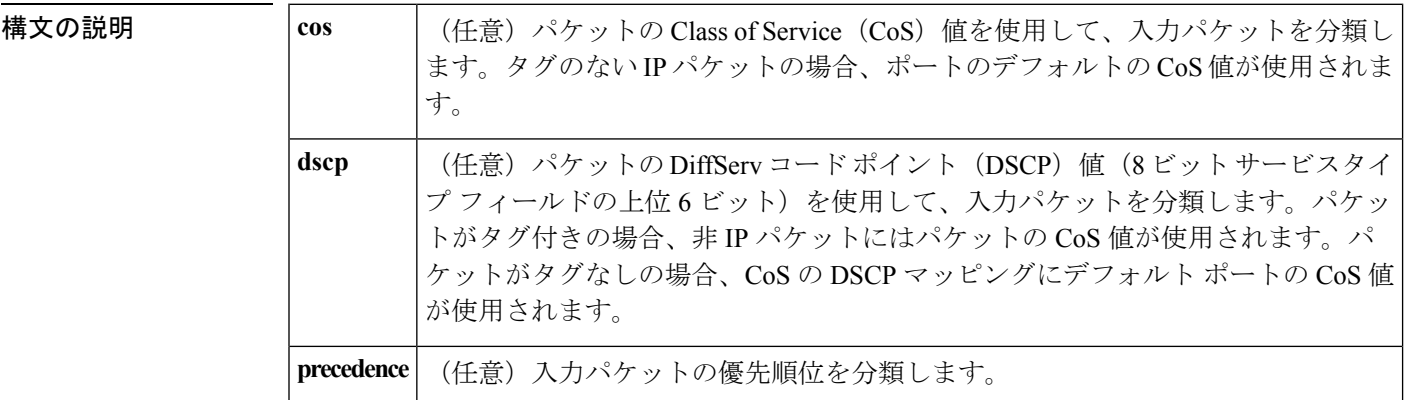

**| | | | | | | | | | | | | | | |** アクションは信頼されていません。

コマンド モード

ポリシーマップ クラス コンフィギュレーション(config-pmap-c)

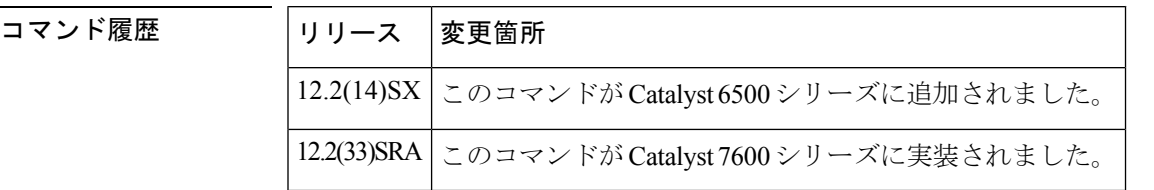

使用上のガイドライン 特定のトラフィックの Quality of Service (QoS) の信頼動作を他のトラフィックと区別するた めに、このコマンドを使用します。たとえば、あるDSCP値を持った着信トラフィックが信頼 されます。着信トラフィック内のDSCP値と一致し、信頼するようにクラスマップを設定でき ます。

> このコマンドで設定された信頼性の値は、**qostrust**インターフェイスコンフィギュレーション コマンドで設定された信頼性の値に優先します。

> **trustcos** コマンドを指定した場合、QoS は受信した CoS 値、またはデフォルト ポートの CoS 値および CoS/DSCP マップを使用して、パケットの DSCP 値を生成します。

> **trustdscp** コマンドを指定した場合、QoS は入力パケットから DSCP 値を使用します。タグ付 きの非 IP パケットに対しては、QoS は受信した CoS 値を、タグなしの非 IP パケットに対して

関連コマンド

は、デフォルト ポートの CoS 値を使用します。どちらの場合も、パケットの DSCP 値は CoS/DSCP マップから抽出されます。

<sup>例</sup> 次の例では、「class1」で分類されたトラフィックの着信DSCP値を信頼するために、 ポート信頼状態を定義する方法を示します。

```
Router# configure terminal
Router(config)# policy-map policy1
Router(config-pmap)# class class1
Router(config-pmap-c)# trust dscp
Router(config-pmap-c)# police 1000000 20000 exceed-action policed-dscp-transmit
Router(config-pmap-c)# end
Router#
```
設定を確認するには、**showpolicy-map** 特権 EXEC コマンドを入力します。

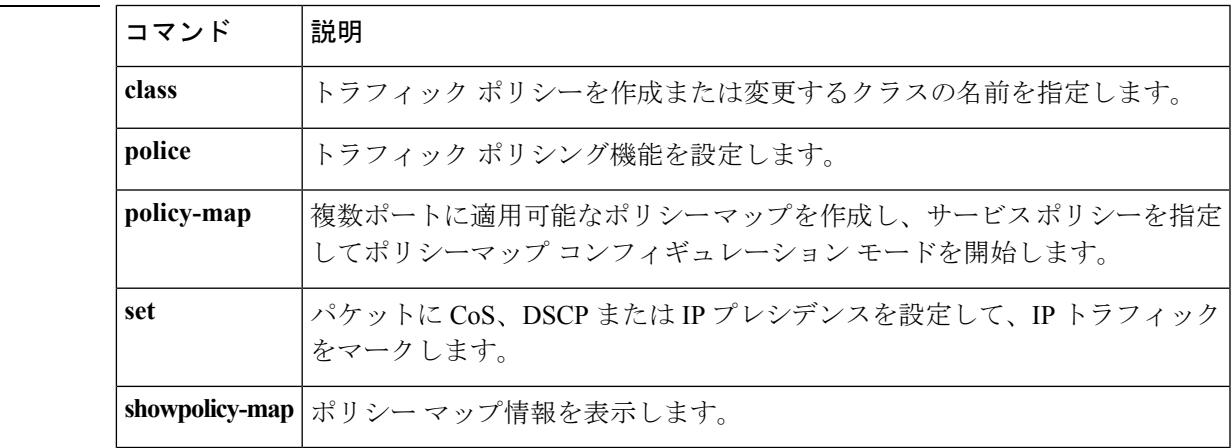

# **tx-ring-limit**

デジタル加入者線(DSL)WAN インターフェイス カード(WIC)またはインターフェイスの 伝送リングで使用できるパケットの数を制限するには、ATMVCコンフィギュレーションモー ドで**tx-ring-limit**コマンドを使用します。DSL WICまたはインターフェイスの伝送リングで使 用できるパケットの数を制限しないようにするには、このコマンドの **no** 形式を使用します。

**tx-ring-limit** *ring-limit* **no tx-ring-limit** *ring-limit*

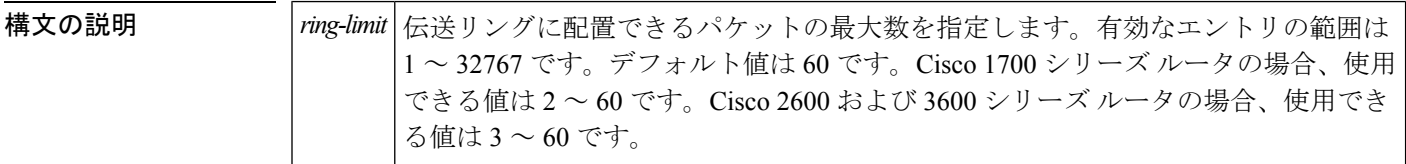

コマンド デフォルト *ring-limit* 引数のデフォルト値は 60 です。

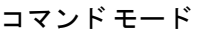

ATM VC 設定

#### コマンド履歴

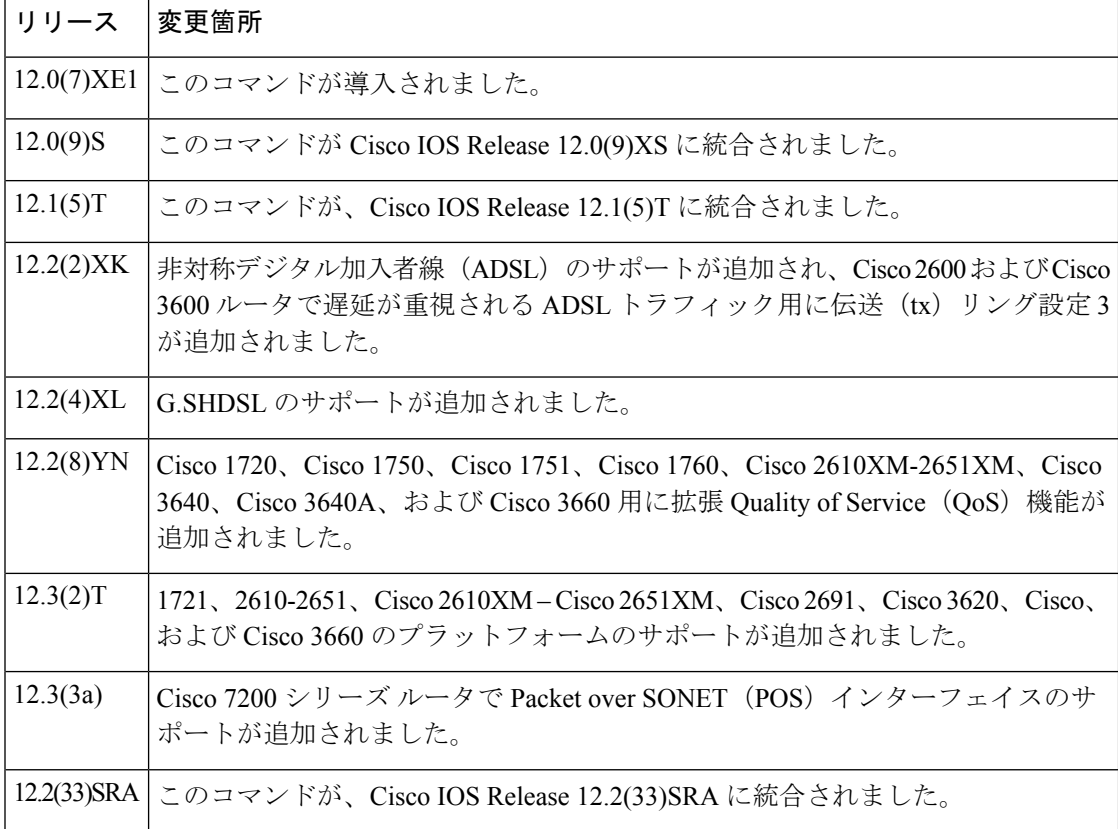

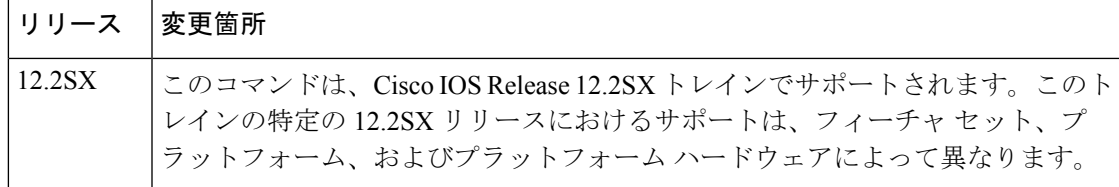

<sup>例</sup> 次の例では、ATM相手先固定接続(PVC)サブインターフェイスで伝送リング制限を 3 パケットに設定しています。

> Router(config)# **interface atm1/0.1 point-to-point** Router(config-subif)#

#### **pvc 2/200**

 $\Gamma$ 

Router(config-if-atm-vc)#

**tx-ring-limit 3**

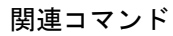

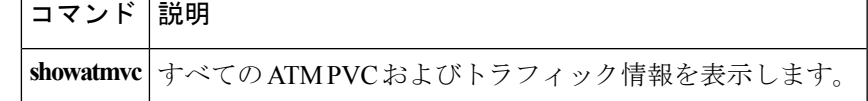

## **vbr-nrt**

ATM相手先固定チャネル(PVC)、PVC範囲、相手先選択接続(SVC)、VCクラス、または VCバンドルメンバーの可変ビットレート非リアルタイム (VBR-NRT) Quality of Service (QoS) を設定し、出力ピーク セル レート(PCR)、出力平均セル レート(SCR)、および出力最大 バースト セル サイズを指定するには、該当するコマンド モードで **vbr-nrt** コマンドを使用し ます。VBR-NRT パラメータを削除するには、このコマンドの **no** 形式を使用します。

**vbr-nrt** *output-pcr output-scr output-maxburstsize* [*input-pcr*] [*input-scr*] [*input-maxburstsize*] **no vbr-nrt** *output-pcr output-scr output-maxburstsize* [*input-pcr*] [*input-scr*] [*input-maxburstsize*]

**Cisco 10000** シリーズ ルータ **vbr-nrt** *output-pcr output-scr output-maxburstsize* **no vbr-nrt** *output-pcr output-scr output-maxburstsize*

**構文の説明** 

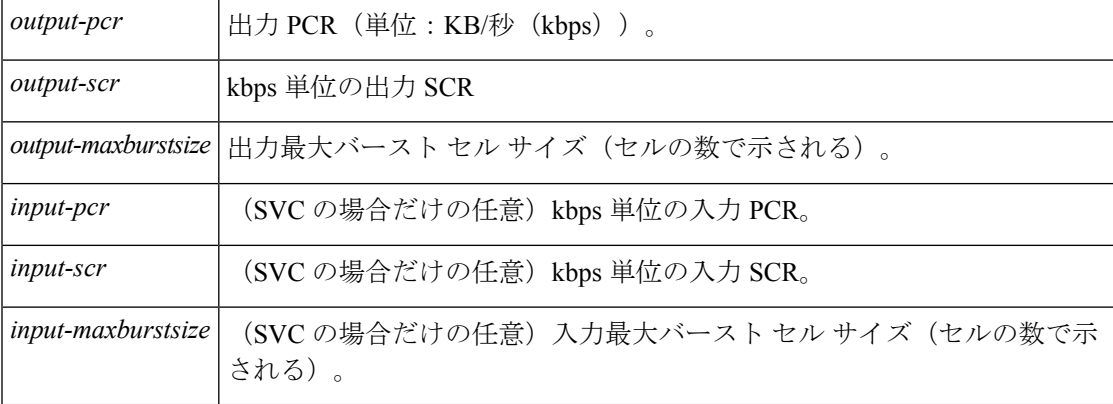

**コマンド デフォルト** 物理インターフェイスの最大ライン レートでの未指定ビット レート (UBR) QoS がデフォル トです。

### コマンド モード

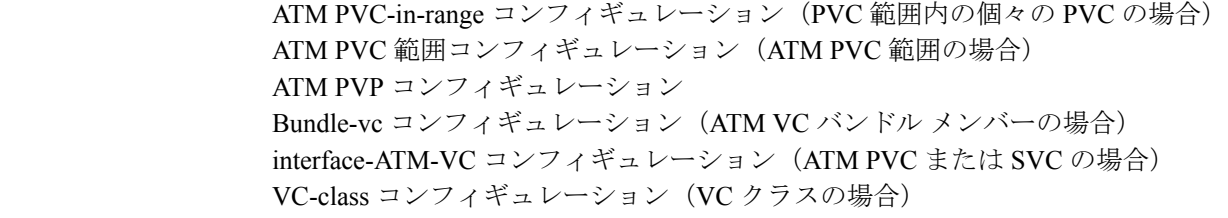

コマンド履歴 |リリー

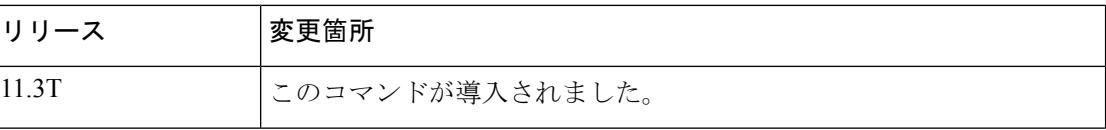

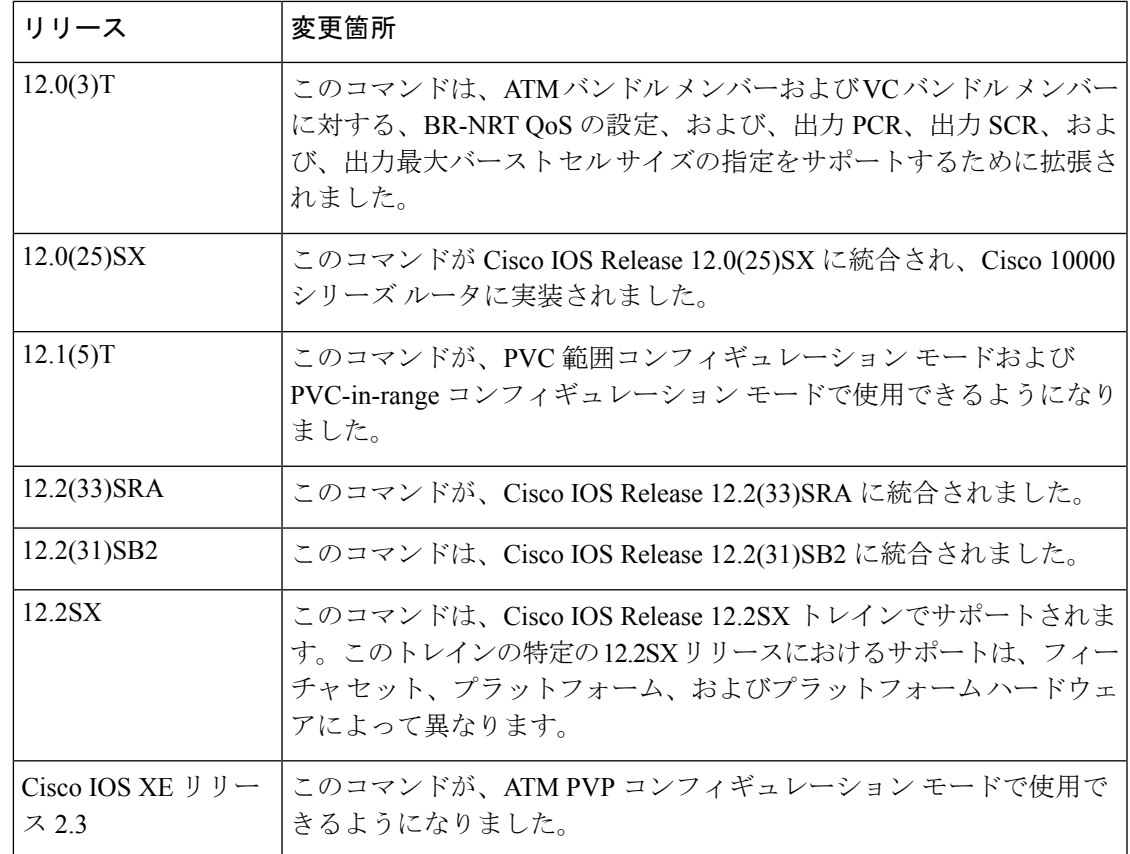

使用上のガイドライン QoSパラメータを設定するには、**ubr**、**ubr+**、**vbr-nrt**のいずれかのコマンドを使用します。最 後に入力したコマンドが、該当する PVC または SVC に適用されます。

> ATM PVC または SVC 上で、**vbr-nrt** コマンドが明示的に設定されない場合、VC は次のデフォ ルト設定を継承します(優先順位の順にリストされています)。

- PVC または SVC 自身に割り当てられた VC クラスの任意の QoS コマンド(**ubr**、**ubr+**、 または vbr-nrt)の設定。
- PVC または SVC の ATM サブインターフェイスに割り当てられた VC クラスの任意の QoS コマンド(**ubr**、**ubr+**、または **vbr-nrt**)の設定。
- PVC または SVC の ATM メイン インターフェイスに割り当てられた VC クラスの任意の QoS コマンド(**ubr**、**ubr+**、または **vbr-nrt**)の設定。
- グローバル デフォルト:PVC または SVC の最大ライン レートの UBR QoS

このコマンドを VC-class コンフィギュレーション モードで使用するには、**vbr-nrt** コマンドを 入力する前に **vc-classatm** グローバル コンフィギュレーション コマンドを入力します。コマン ドを含む VC クラスがスタンドアロン VC (バンドル メンバーではない VC)に付加されてい る場合、このコマンドは効果がありません。

このコマンドを bundle-VC コンフィギュレーション モードで使用するには、**pvc-bundle** コン フィギュレーション コマンドを入力し、VC をバンドル メンバーとして追加します。

VCバンドルのVCは、次の設定継承規則に従います(優先順位の順にリストされています)。

- bundle-VC モードの VC 設定
- バンドルモードのバンドル設定(および、割り当てられたVC-classコンフィギュレーショ ンの影響)
- サブインターフェイス モードのサブインターフェイス設定

#### **Cisco 10000** シリーズ ルータ

入力 PCR、入力 SCR、および入力最大バースト サイズ (MBS) はサポートされていません。

Cisco IOS Release 12.2(31)SB2 以降のリリースの場合、出力 PCR と SCR を同じ値に設定する と、Cisco IOS ソフトウェアでは最大バースト セル サイズを 1 にすることができます。次に例 を示します。

Cisco IOS Release 12.2(31)SB2 より前

```
interface ATM2/0/0.81801 point-to-point
bandwidth 11760
pvc 81/801
 vbr-nrt 11760 11760 32
 encapsulation aal5snap
 protocol pppoe
```
Cisco IOS Release 12.2(31)SB2 以降のリリース

```
interface ATM2/0/0.81801 point-to-point
bandwidth 11760
pvc 81/801
 vbr-nrt 11760 11760 1
 encapsulation aal5snap
 protocol pppoe
```
<sup>例</sup> 次の例では、ATM PVC の出力 PCR <sup>に</sup> 100,000 kbps を、出力 SCR <sup>に</sup> 50,000 kbps を、 出力 MBS に 64 を指定しています。

> pvc 1/32 vbr-nrt 100000 50000 64

次の例では、ATM SVC の VBR-NRT 出力パラメータ、および入力パラメータを指定し ています。

svc atm-svc1 nsap 47.0091.81.000000.0040.0B0A.2501.ABC1.3333.3333.05 vbr-nrt 10000 5000 32 20000 10000 64

## 関連コマンド

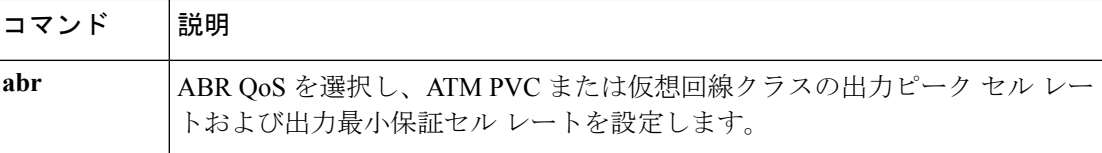

I

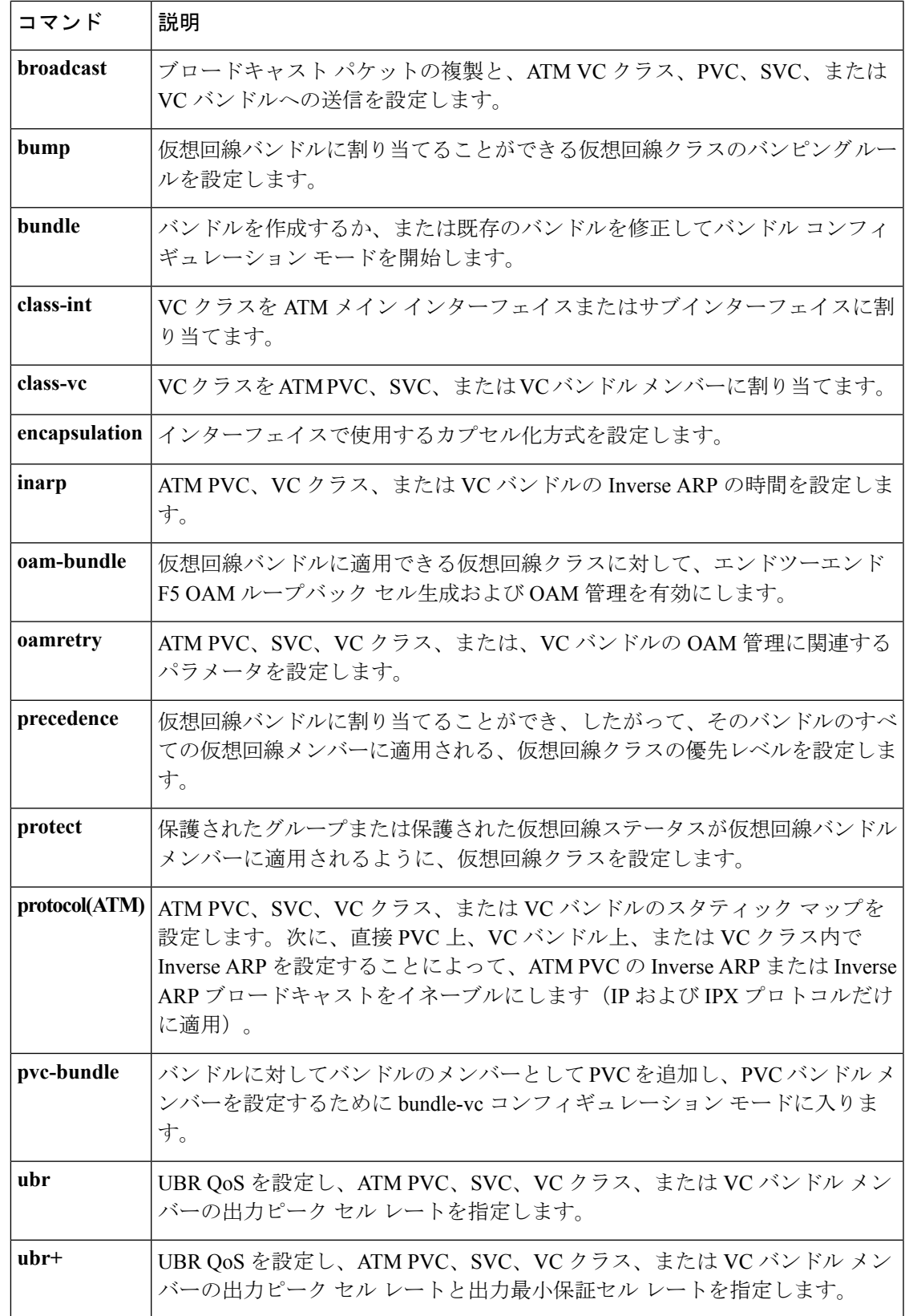

I

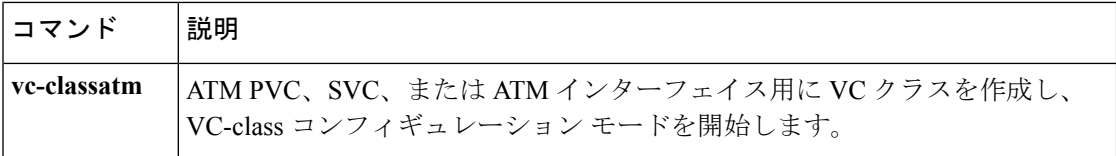

## **vc-hold-queue**

ATM アダプタで仮想回線 (VC) 単位ホールド キューを設定するには、インターフェイス コ ンフィギュレーションモードで**vc-hold-queue**コマンドを使用します。VC単位ホールドキュー のデフォルト値に戻るには、このコマンドの **no** 形式を使用します。

**vc-hold-queue** *number-of-packets* **no vc-hold-queue** *number-of-packets*

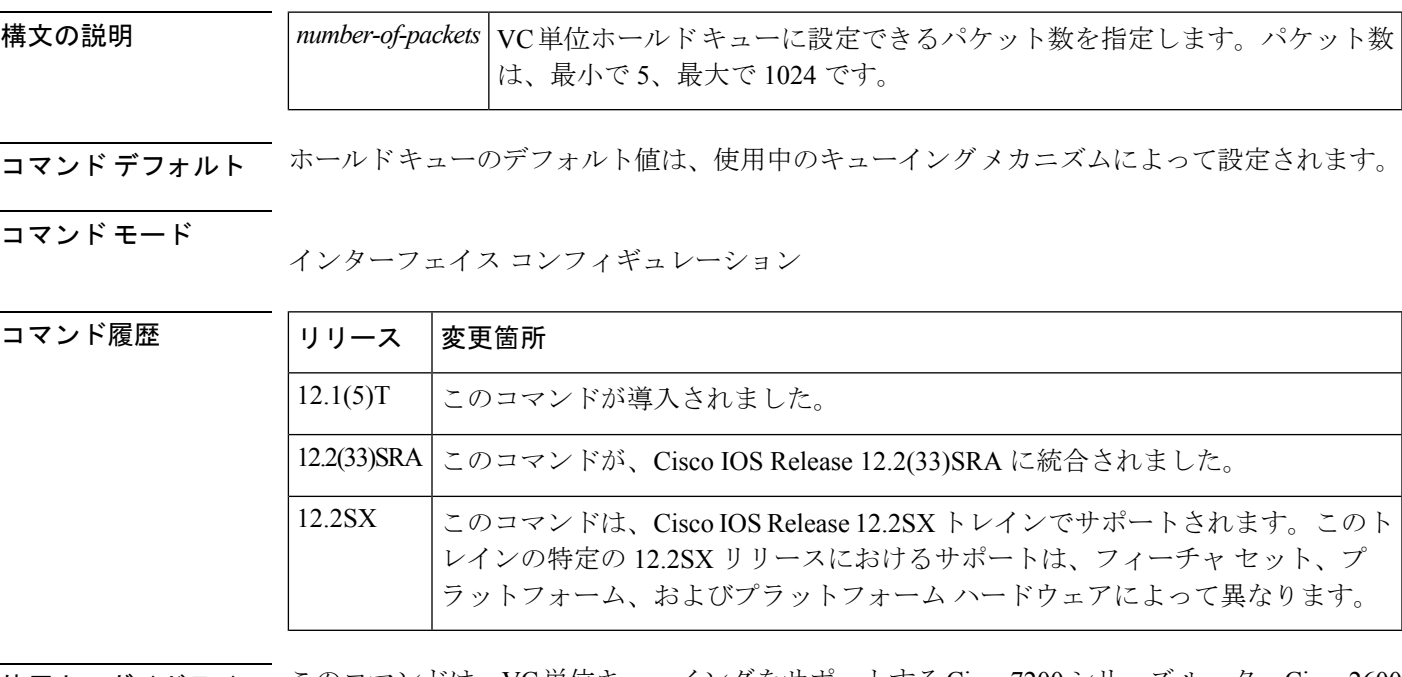

使用上のガイドライン このコマンドは、VC単位キューイングをサポートするCisco 7200シリーズルータ、Cisco 2600 アダプタ、および Cisco 3600 アダプタ上でのみ使用できます。

このコマンドは、VC レベルでのみ設定できます。

例 みちょう しょく マン しんぶん マンド キューを 55 に設定する例を示します。

interface atm2/0.1 pvc 1/101 vc-hold-queue 55

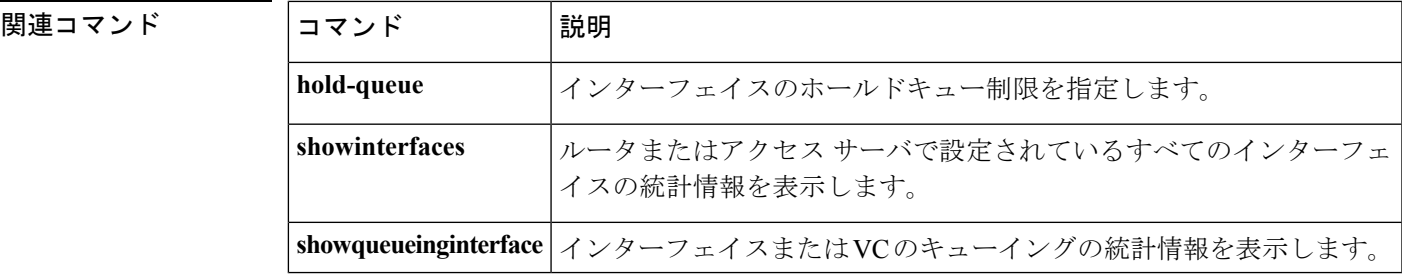

## **wrr-queue bandwidth**

標準の送信キュー間で帯域幅を割り当てるには、インターフェイス コンフィギュレーション モードで **wrr-queuebandwidth** コマンドを使用します。デフォルト設定に戻すには、このコマ ンドの **no** 形式を使用します。

**wrr-queue bandwidth** *weight-1* ... *weight-n* **no wrr-queue bandwidth**

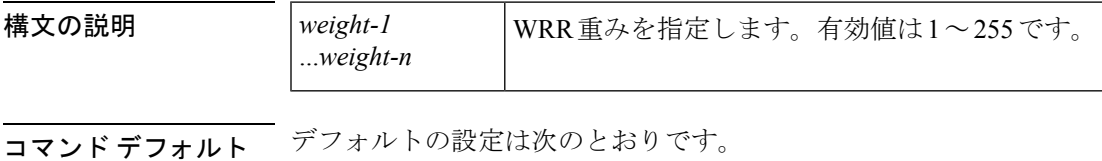

• QoS が有効な場合 - 4:255

• QoS が無効な場合 - 255:1

### コマンド モード

インターフェイス コンフィギュレーション

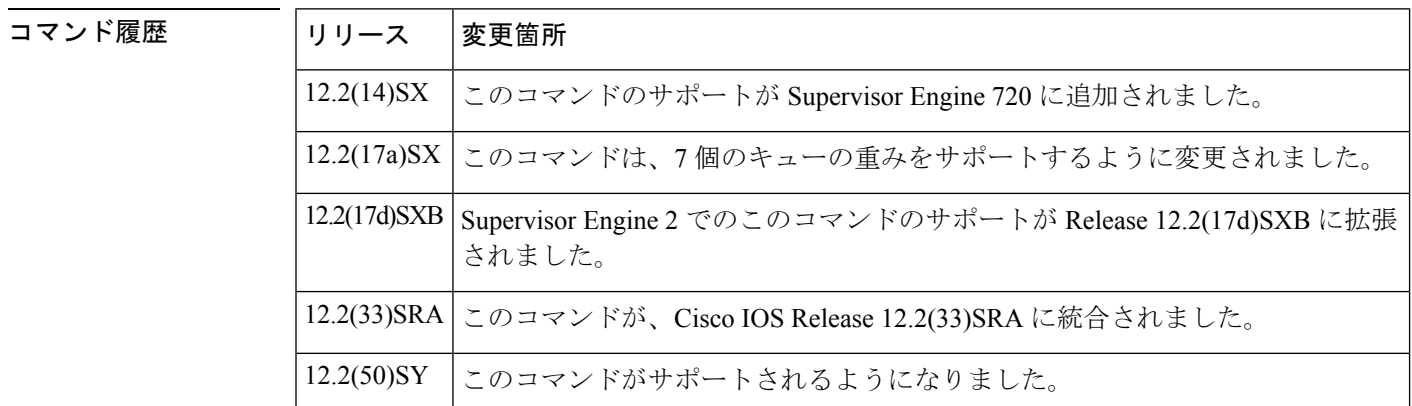

## 使用上のガイドライン

(注)

Cisco IOS Release 12.2(50)SY 以降では、**platform qos queueing-only** コマンドまたは **auto qos default** コマンドが設定されている場合のみ、このコマンドを有効にできます。

Supervisor Engine 720 で設定されている Cisco 7600 シリーズ ルータでは、最大 7 個のキューの 重みを設定できます。

Supervisor Engine 2 で設定されている Cisco 7600 シリーズ ルータでは、最大 3 個のキューの重 みを設定できます。

WRR を使用すると、出力ポートで帯域幅を共有できます。このコマンドは、スケジューリン グ重みによって、出力 WRR の帯域幅を定義します。出力完全優先キューを有効にしている場 合を除き、4 個のキューが WRR に参加します。完全優先キューは空になるまで使用される絶 対優先キューで、空になると WRR キューのいずれかが使用されます。

**wrr-queuebandwidth**コマンドに順序の依存関係はありません。出力優先順位を有効にすると、 最初の 2 つと最後のパラメータで重み比率が計算されます。それ以外の場合は、4 つすべての パラメータが使用されます。

WRR 重みは、すべてのキューが空でない場合に、キュー間で帯域幅を分割するために使用さ れます。たとえば、重み 1:3 を入力すると、両方のキューにデータが存在する限り、1 つの キューが 25 % の帯域幅を取得し、もう 1 つのキューが 75 % の帯域幅を取得することになりま す。

<sup>例</sup> 次に、<sup>3</sup> <sup>対</sup> <sup>1</sup> の帯域幅比率を割り当てる例を示します。

Router(config-if)# **wrr-queue bandwidth 3 1**

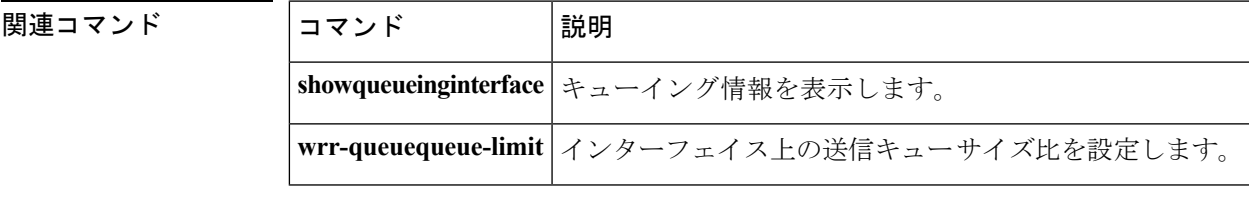

## **wrr-queue cos-map**

キューの廃棄しきい値に CoS 値をマップするには、インターフェイス コンフィギュレーショ ン モードで **wrr-queuecos-map** コマンドを使用します。デフォルト設定に戻すには、このコマ ンドの **no** 形式を使用します。

**wrr-queue cos-map** *queue-id threshold-id cos-1* ... *cos-n* **no wrr-queue cos-map**

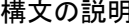

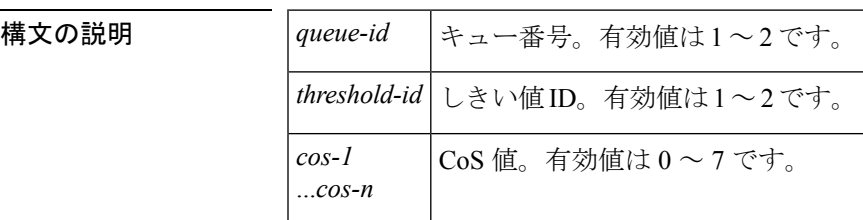

コマンドデフォルト デフォルトの設定は次のとおりです。

- 受信キュー 1/廃棄しきい値 1 および送信キュー 1/廃棄しきい値 1: CoS 0 および 1。
- 受信キュー 1/廃棄しきい値 2 および送信キュー 1/廃棄しきい値 2: CoS 2 および 3。
- 受信キュー 2/廃棄しきい値 3 および送信キュー 2/廃棄しきい値 1: CoS 4 および 6。
- 受信キュー 2/廃棄しきい値 4 および送信キュー 2/廃棄しきい値 2: CoS 7。
- 1p1q4t、1p2q2t、および1p3q1tインターフェイスでは、CoS5が完全プライオリティキュー にマッピングされます。

## コマンド モード

インターフェイス コンフィギュレーション

コマンド履歴

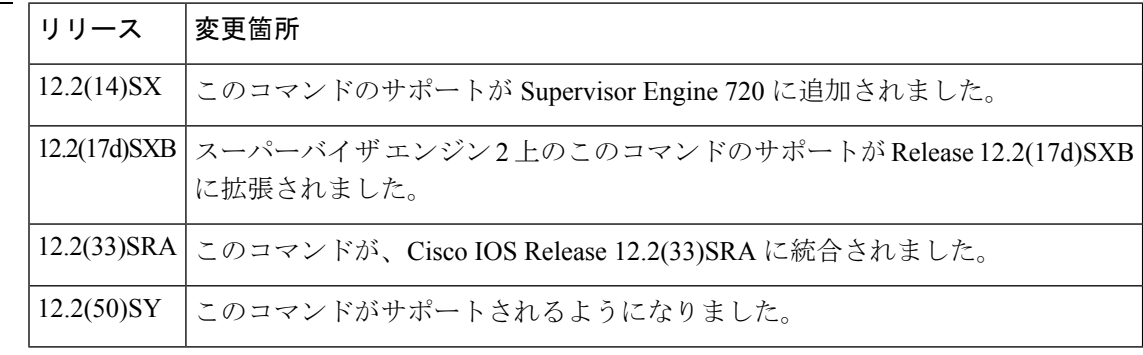

I

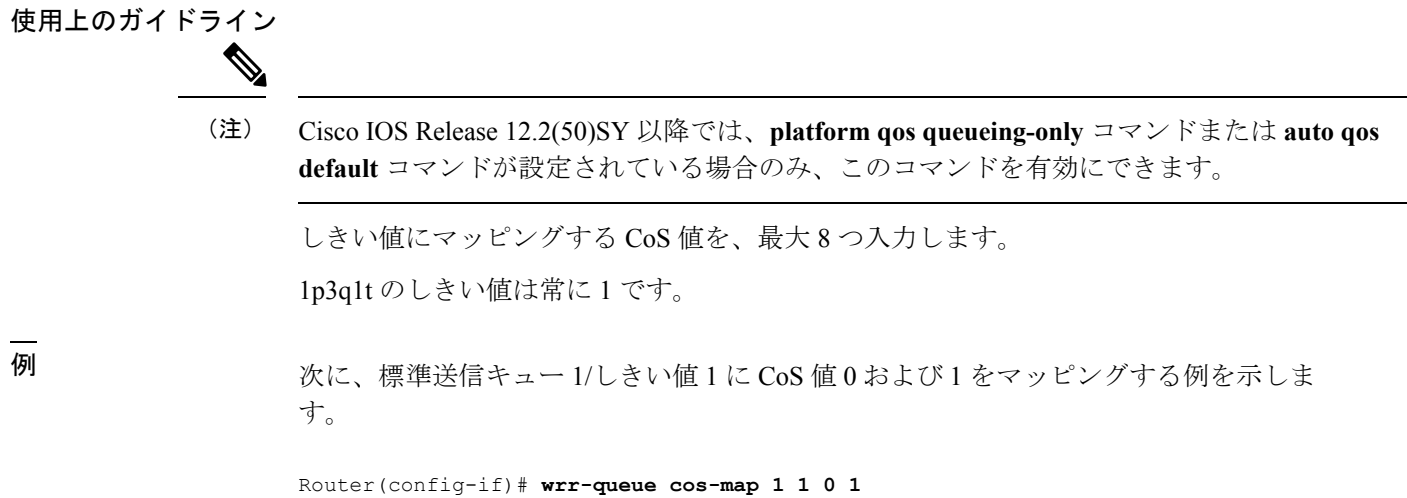

**show mls qos** から **wrr-queue threshold**

## **awrr-queue dscp-map**

キューの廃棄しきい値にハードウェアDiffServコードポイント(DSCP)値をマップするには、 インターフェイス コンフィギュレーション モードで **wrr-queuedscp-map** コマンドを使用しま す。デフォルト設定に戻すには、このコマンドの **no** 形式を使用します。

**wrr-queue dscp-map** *queue-id threshold-id dscp-1* ... *dscp-n* **no wrr-queue dscp-map** *queue-id*

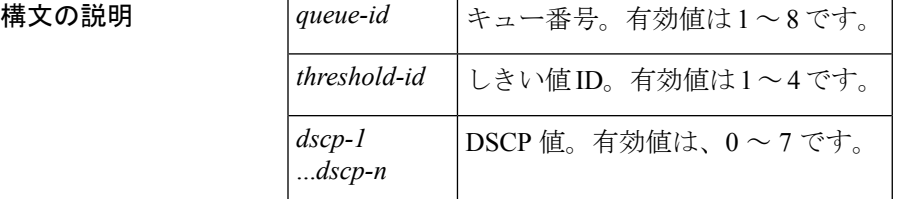

コマンド デフォルト インターフェイスはサービス クラス(CoS)モードになっています。

## コマンド モード

インターフェイス コンフィギュレーション

コマンド履歴

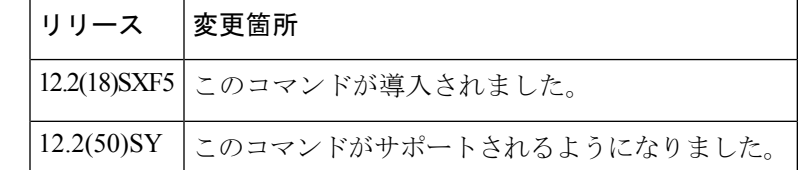

### 使用上のガイドライン

Cisco IOS Release 12.2(50)SY 以降では、**platform qos queueing-only** コマンドまたは **auto qos default** コマンドが設定されている場合のみ、このコマンドを有効にできます。 (注)

**wrr-queuedscp-map**コマンドを入力するには、インターフェイスがDSCPキューイングモード である必要があります。モードをDSCPに設定するには、**mlsqosqueue-modemode-dscp**コマン ドを使用します。 (注)

このコマンドは、10 ギガビット イーサネット ポートだけでサポートされます。 DSCP 値をマッピングする場合、次の注意事項に従ってください。

• キューとしきい値にマッピングする DSCP 値を、最大 8 つ入力できます。

- 複数のコマンドを入力して、追加のDSCP値をキューおよびしきい値にマッピングできま す。
- キューおよびしきい値ごとに個別のコマンドを入力する必要があります。

<sup>例</sup> 次に、ハードウェアDSCP値をキューの廃棄しきい値にマッピングする例を示します。

wrr-queue dscp-map 8 1 0 1 2 3

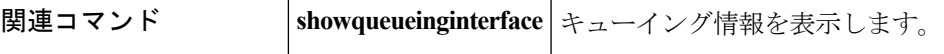

## **wrr-queue queue-limit**

インターフェイスで送信キュー サイズ比率を設定するには、インターフェイス コンフィギュ レーション モードで **wrr-queuequeue-limit** コマンドを使用します。デフォルト設定に戻すに は、このコマンドの **no** 形式を使用します。

**wrr-queue queue-limit** *queue1-weight* [*queue2-weight*] *queue3-weight* **no wrr-queue queue-limit**

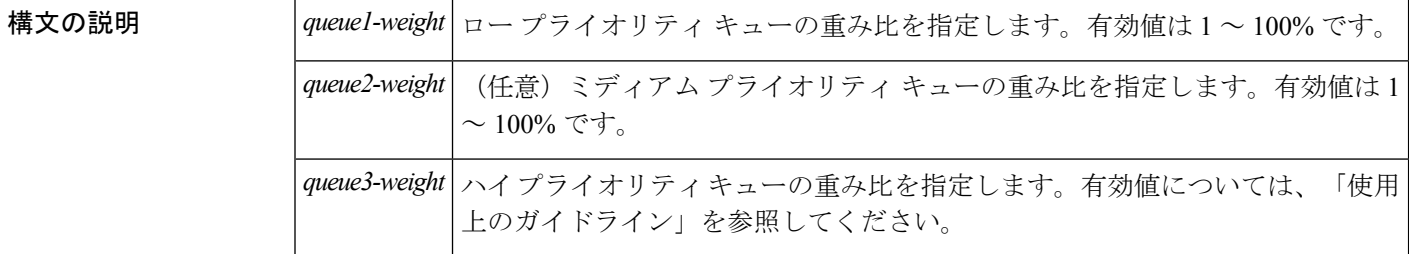

コマンド デフォルトの設定は次のとおりです。

- ロー プライオリティでは 90%
- ハイ プライオリティでは 10%

コマンド モード

コマンド履歴

インターフェイス コンフィギュレーション

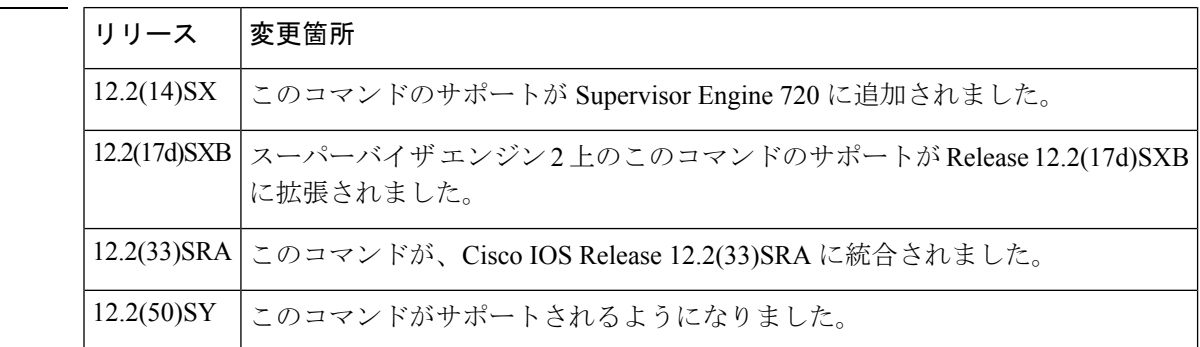

## 使用上のガイドライン

 $\mathscr{P}$ 

Cisco IOS Release 12.2(50)SY 以降では、**platform qos queueing-only** コマンドまたは **auto qos default** コマンドが設定されている場合のみ、このコマンドを有効にできます。 (注)

有効なハイ プライオリティ重み値は 1 ~ 100% です。ただし、1p2q1t 出力 LAN ポートでは例 外的に、ハイ プライオリティ キューの有効値は 5 ~ 100% です。
1p2q2t インターフェイスでは、QoS はハイ プライオリティ キュー サイズに等しい絶対優先 キュー サイズを設定します。

ネットワークにおけるロー プライオリティ トラフィックとハイ プライオリティ トラフィック の比率を概算してください(例:ロー プライオリティ トラフィック 80%、ハイ プライオリ ティトラフィック20%など)。概算したパーセント値を、各キューの重みとして使用します。

ハードウェアのプログラミング精度により、ハードウェアに設定される値は、指定された値の 近似値となります。たとえば、0% を指定した場合、実際にプログラムされる値は必ずしも 0 ではありません。

例 めんちゅう しょく 送信キュー サイズ比を設定する例を示します。

Router(config-if)# **wrr-queue queue-limit 75 25**

関連コマンド

| コマンド | 説明                                        |
|------|-------------------------------------------|
|      | showqueueinginterface   キューイング情報を表示します。   |
|      | wrr-queuebandwidth   標準送信キュー間の帯域幅を割り当てます。 |

## **wrr-queue random-detect**

1p2q2t および 1p3q1t インターフェイスの指定したキューに対して、WRED を有効にしたり、 最小および最大 WRED しきい値を指定したりするには、インターフェイス コンフィギュレー ションモードで**wrr-queuerandom-detect**コマンドを使用します。デフォルト設定に戻すには、 このコマンドの **no** 形式を使用します。

**wrr-queue random-detect** *queue-id* **wrr-queue random-detect** {**max-threshold|min-threshold**} *queue-id threshold-percent-1* ... *threshold-percent-n* **no wrr-queue random-detect** *queue-id*

**no wrr-queue random-detect** {**max-threshold|min-threshold**} *queue-id*

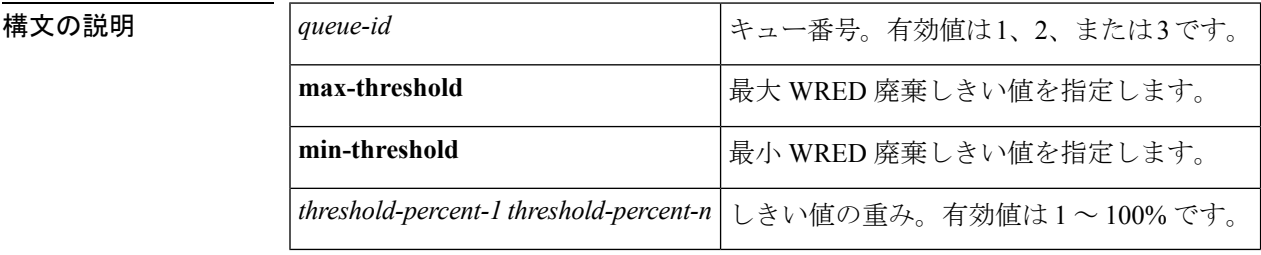

- コマンド デフォルト デフォルトでは、WRED はディセーブルです。WRED をイネーブルにした場合、デフォルト は次のとおりです。
	- 最大しきい値は 40%(低)および 100%(高)です。
	- 最小しきい値は、両方ともゼロに設定されます。

### コマンド モード

インターフェイス コンフィギュレーション

コマンド履歴

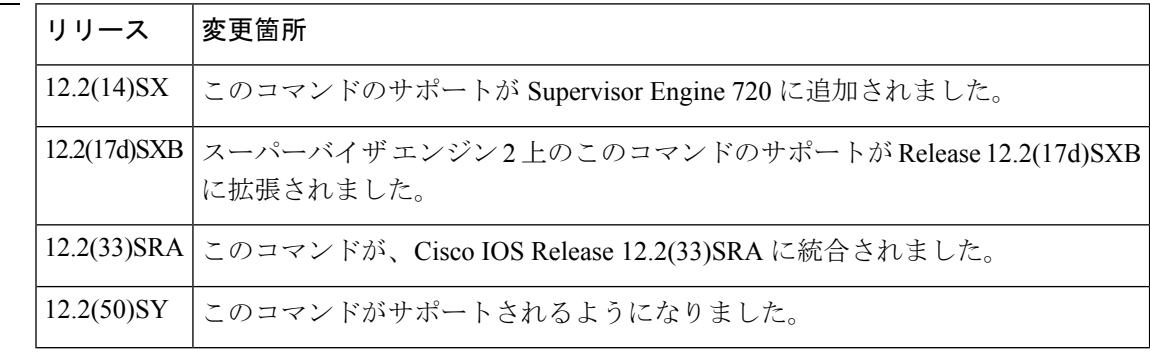

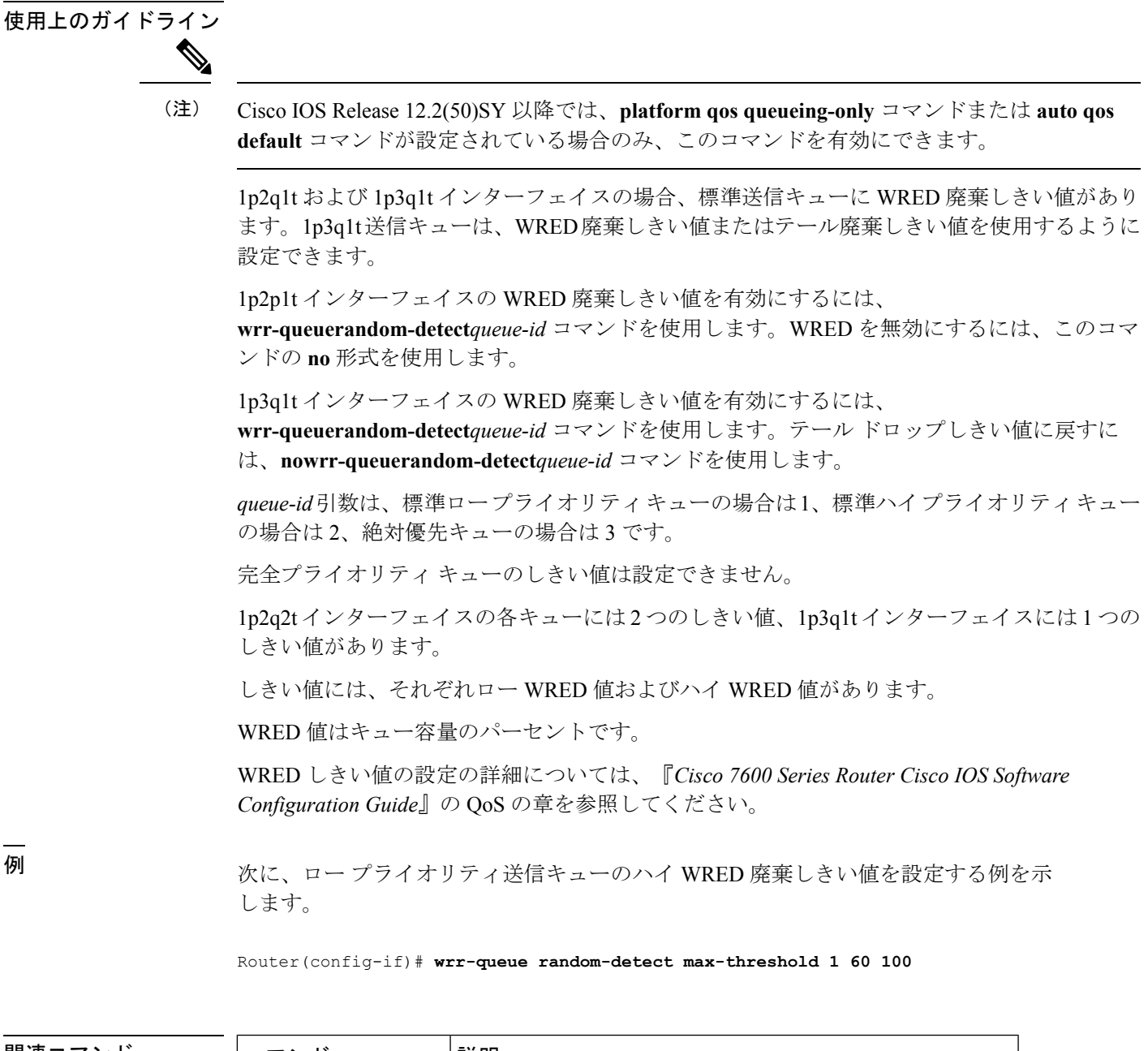

関連コマンド

 $\mathbf l$ 

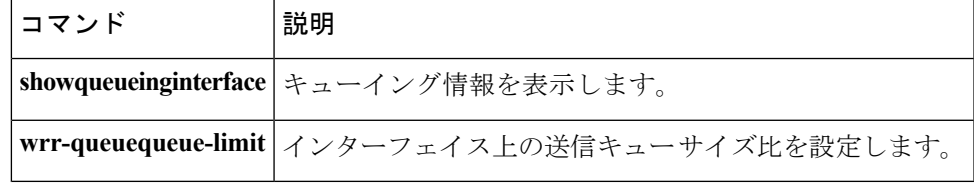

## **wrr-queue threshold**

1q4tおよび2q2tインターフェイスの標準受信キューおよび標準送信キューの廃棄しきい値パー セントを設定するには、インターフェイスコンフィギュレーションモードで**wrr-queuethreshold** コマンドを使用します。デフォルト設定に戻すには、このコマンドの **no** 形式を使用します。

**wrr-queue threshold** *queue-id threshold-percent-1* ... *threshold-percent-n* **no wrr-queue threshold** *queue-id*

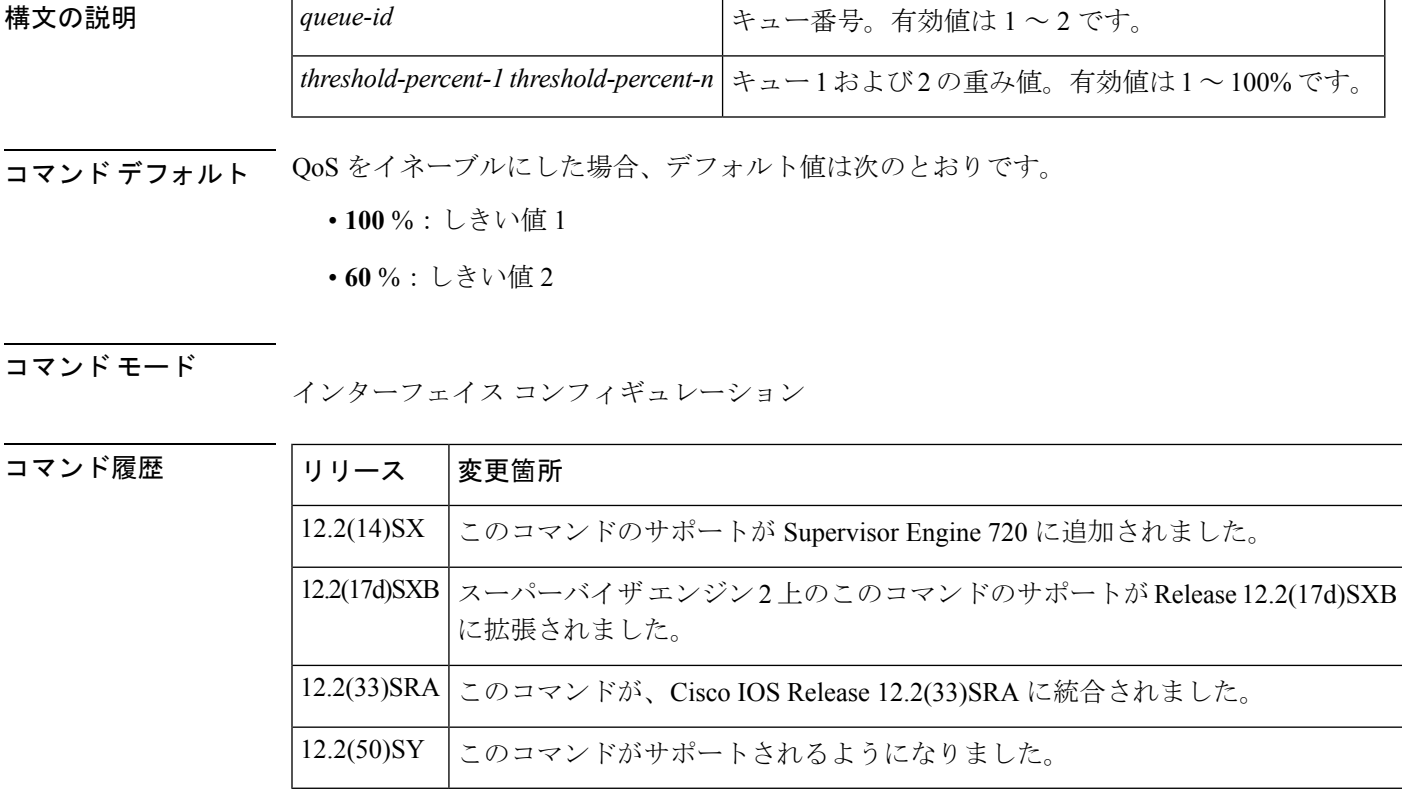

#### 使用上のガイドライン

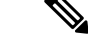

Cisco IOS Release 12.2(50)SY 以降では、**platform qos queueing-only** コマンドまたは **auto qos default** コマンドが設定されている場合のみ、このコマンドを有効にできます。 (注)

送信キュー番号としきい値番号を使用する必要があります。

*queue-id*引数は、標準ロープライオリティキューの場合は1、標準ハイプライオリティキュー の場合は2です。

しきい値は常に 2 ~ 100% の範囲で設定してください。

受信キューの廃棄しきい値は、trust CoS に設定されたギガビット イーサネット インターフェ イスに限りサポートされます。

<sup>例</sup> 受信キュー 1/しきい値 <sup>1</sup> および送信キュー 1/しきい値 <sup>1</sup> を設定する例を示します。

Router(config-if)# **wrr-queue threshold 1 60 100**

# |関連コマンド | コマンド | 説明 showqueueinginterface キューイング情報を表示します。 **wrr-queuequeue-limit** インターフェイス上の送信キューサイズ比を設定します。

I